# 2.03 - Democracy Suite<sup>®</sup> EMS Functionality Description

Version: 5.17-CO::4

May 2, 2023

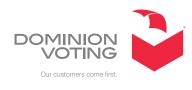

| Table of Contents                                                                                                    |                                        |
|----------------------------------------------------------------------------------------------------|----------------------------------------|
| Chapter 1: Introduction                                                                                                    |                                        |
| 1.1 Document Use                                                                                                    |                                        |
| 1.2 Relevant Disclaimers                                                                                                    |                                        |
| 1.3 Introduction                                                                                                    |                                        |
| 1.4 Document Organization                                                                                                    | 2                                      |
| 1.5 Referenced External Documents                                                                                                    | 2                                      |
| Chapter 2: System Overview                                                                                                    | 4                                      |
| 2.1 Democracy Suite <sup>®</sup> EMS Overview $\dots \dots \dots$                                                                                                    |                                        |
| 2.2 Democracy Suite ${}^{\mathbb{R}}$ EMS Operational Environment                                                                                                    | 7                                      |
| 2.3 System Capabilities                                                                                                    |                                        |
| 2.3.1 Overall System Capabilities                                                                                                    |                                        |
| 2.3.2 Pre-Voting Capabilities                                                                                                    | 9                                      |
| 2.3.3 Voting Capabilities                                                                                                    |                                        |
| 2.3.4 Post-Voting Capabilities                                                                                                    | 9                                      |
| 2.3.5 Maintenance, Transportation, and Storage Capab                                                                                                    |                                        |
|                                                                                                    |                                        |
| Chapter 3: The Democracy Suite <sup>®</sup> EMS                                                                                                    |                                        |
| Chapter 3: The Democracy Suite <sup>®</sup> EMS<br>Domain Model                                                                                                    |                                        |
|                                                                                                    |                                        |
| Domain Model                                                                                                    | •••••••••••••••••••••••••••••••••••••• |
| Domain Model                                                                                                    | <b> 10</b><br>10<br>13                 |
| Domain Model3.1 The Election Domain Entities3.1.1 Election Project Divisioning and Domain Objects                                                                                                    | <b></b>                                |
| Domain Model3.1 The Election Domain Entities3.1.1 Election Project Divisioning and Domain Objects3.2 The Election Domain Stakeholder                                                                                                    |                                        |
| Domain Model3.1 The Election Domain Entities3.1.1 Election Project Divisioning and Domain Objects3.2 The Election Domain Stakeholder3.3 The Basic EMS Workflow                                                                                                    |                                        |
| Domain Model3.1 The Election Domain Entities3.1.1 Election Project Divisioning and Domain Objects3.2 The Election Domain Stakeholder3.3 The Basic EMS Workflow3.4 Domain Implementation - Election Event Designer                                                                                                    |                                        |
| Domain Model3.1 The Election Domain Entities3.1.1 Election Project Divisioning and Domain Objects3.2 The Election Domain Stakeholder3.3 The Basic EMS Workflow3.4 Domain Implementation - Election Event Designer3.4.1 Election Project                                                                                                    |                                        |
| Domain Model3.1 The Election Domain Entities3.1.1 Election Project Divisioning and Domain Objects3.2 The Election Domain Stakeholder3.3 The Basic EMS Workflow3.4 Domain Implementation - Election Event Designer3.4.1 Election Project3.4.2 Administration                                                                                                 |                                        |
| Domain Model3.1 The Election Domain Entities3.1.1 Election Project Divisioning and Domain Objects3.2 The Election Domain Stakeholder3.3 The Basic EMS Workflow3.4 Domain Implementation - Election Event Designer3.4.1 Election Project3.4.2 Administration3.4.2.1 User Management                                                                          |                                        |
| Domain Model3.1 The Election Domain Entities3.1.1 Election Project Divisioning and Domain Objects3.2 The Election Domain Stakeholder3.3 The Basic EMS Workflow3.4 Domain Implementation - Election Event Designer3.4.1 Election Project3.4.2 Administration3.4.2.1 User Management3.4.2.2 Database Management                                               |                                        |
| Domain Model3.1 The Election Domain Entities3.1.1 Election Project Divisioning and Domain Objects3.2 The Election Domain Stakeholder3.3 The Basic EMS Workflow3.4 Domain Implementation - Election Event Designer3.4.1 Election Project3.4.2 Administration3.4.2.1 User Management3.4.2.3 Network Management3.4.2.4 System Settings3.4.2.5 Document Viewers |                                        |
| <b>Domain Model</b> 3.1 The Election Domain Entities3.1.1 Election Project Divisioning and Domain Objects3.2 The Election Domain Stakeholder3.3 The Basic EMS Workflow3.4 Domain Implementation - Election Event Designer3.4.1 Election Project3.4.2 Administration3.4.2.1 User Management3.4.2.3 Network Management3.4.2.4 System Settings                 |                                        |
| Domain Model3.1 The Election Domain Entities3.1.1 Election Project Divisioning and Domain Objects3.2 The Election Domain Stakeholder3.3 The Basic EMS Workflow3.4 Domain Implementation - Election Event Designer3.4.1 Election Project3.4.2 Administration3.4.2.1 User Management3.4.2.3 Network Management3.4.2.4 System Settings3.4.2.5 Document Viewers |                                        |

| 3.4.4 Divisioning 39                 |
|--------------------------------------|
| 3.4.4.1 Subdivision Types 39         |
| 3.4.4.2 Subdivisions                 |
| 3.4.4.3 Polling Subdivisions 43      |
| 3.4.4.4 Political Parties            |
| 3.4.4.5 Elector Groups 51            |
| 3.4.4.6 Ballot group                 |
| 3.4.4.7 Offices                      |
| 3.4.4.8 District Rotations           |
| 3.4.4.9 Line                         |
| 3.4.5 Election Event                 |
| 3.4.5.1 Election Event Properties 64 |
| 3.4.5.2 Project Parameters           |
| 3.4.5.3 Ballot Style 70              |
| 3.4.5.4 Prototypes                   |
| 3.4.5.5 Contests                     |
| 3.4.5.6 Choices                      |
| 3.4.5.7 Ballot Types                 |
| 3.4.5.8 Activation Codes             |
| 3.4.5.9 Language Profiles            |
| 3.4.5.10 Templates                   |
| 3.4.5.11 Contest Headings            |
| 3.4.5.12 Ballots                     |
| 3.4.5.13 Ballot Production           |
| 3.4.6 Tabulation                     |
| 3.4.6.1 Voting Locations             |
| 3.4.6.2 Tabulators                   |
| 3.4.6.3 Counting Groups 101          |
| 3.4.6.4 Programming Groups 102       |
| 3.4.6.5 Networking                   |
| 3.4.6.6 Configurations 105           |
| 3.4.6.7 Programming 107              |

| 3.4.7 Reporting                                             |
|-------------------------------------------------------------|
| 3.4.7.1 Election Project 109                                |
| 3.4.7.2 Divisioning 110                                     |
| 3.4.7.3 Election Event                                      |
| 3.4.7.4 Tabulation 113                                      |
| 3.4.7.5 System Report                                       |
| 3.4.7.6 Audit Log                                           |
| 3.5 Domain Implementation - Results Tally and Reporting 115 |
| 3.5.1 Results Acquisition 117                               |
| 3.5.1.1 Local Import 117                                    |
| 3.5.1.2 Manual Entry 118                                    |
| 3.5.2 Results Validation 118                                |
| 3.5.2.1 View                                                |
| 3.5.2.2 Analyze 118                                         |
| 3.5.2.3 Validate 118                                        |
| 3.5.3 Results Publishing 119                                |
| 3.5.3.1 Transfer Points 119                                 |
| 3.5.3.2 Publishing 119                                      |
| 3.5.4 Results Reporting 119                                 |
| 3.5.4.1 Summary 119                                         |
| 3.5.4.2 Produce 120                                         |
| 3.5.4.3 View                                                |
| 3.5.5 Results Auditing 120                                  |
| 3.5.5.1 Lookup                                              |
| 3.5.5.2 Ballots 121                                         |
| 3.5.5.3 Logs 121                                            |
| 3.5.6 Administration 121                                    |
| 3.6 Domain Implementation - Audio Studio 122                |
| 3.7 Domain Implementation - EMS Adjudication                |
| 3.7.1 Adjudication Project Setup 122                        |
| 3.7.1.1 Outstack Conditions 122                             |
| 3.7.1.2 Common Outstack Conditions 123                      |

| 3.7.1.3 RCV Outstack Conditions 124                                                        |
|--------------------------------------------------------------------------------------------|
| 3.7.1.4 Additional Outstack Conditions 124                                                 |
| 3.7.2 Starting Adjudication 125                                                            |
| 3.7.3 Results Acquisition 126                                                              |
| 3.7.3.1 Cast Vote Record (CVR) Service                                                     |
| 3.7.3.2 Batches                                                                            |
| 3.7.4 Adjudication                                                                         |
| 3.7.4.1 Ballots                                                                            |
| 3.7.4.2 Contests                                                                           |
| 3.7.4.3 Choices                                                                            |
| 3.7.4.4 User Notifications 129                                                             |
| 3.7.5 Reopening a ballot 129                                                               |
| 3.7.6 Spoiling Batches 130                                                                 |
| 3.7.7 Reporting                                                                            |
| 3.7.7.1 Activity Report                                                                    |
| 3.7.7.2 Write-In Resolution Report                                                         |
| 3.7.7.3 Statistics Report 131                                                              |
| 3.7.7.4 Quarantine Report 131                                                              |
| 3.7.8 Stopping Adjudication 131                                                            |
| Chapter 4: Democracy Suite <sup>®</sup> EMS Security                                       |
| Description                                                                                |
| 4.1 Access Control                                                                         |
| 4.1.1 Access Control Policy                                                                |
| 4.1.2 EMS User Access Management                                                           |
| 4.1.3 Monitoring System Access and Use                                                     |
| 4.1.4 Data Retention                                                                       |
| 4.1.5 ImageCast <sup>®</sup> Precinct User Access Management $\dots \dots \dots \dots 136$ |
| 4.1.6 ImageCast <sup>®</sup> Central User Access Management $\dots \dots \dots 137$        |
| 4.2 Data Integrity and Confidentiality 137                                                 |
| 4.3 System Level Security 139                                                              |
| 4.3.1 System Configuration 139                                                             |
| 4.3.2 System Installation140                                                               |

| 4.3.3 System Startup 140                                                                                                    |
|----------------------------------------------------------------------------------------------------|
| 4.4 Error Message Comprehension 141                                                                                                    |
| 4.4.1 Democracy Suite <sup>®</sup> EMS EED Error Handling $\dots \dots \dots \dots \dots \dots \dots 141$                                                          |
| 4.4.1.1 Validating Input Data 141                                                                                                    |
| 4.4.1.2 Tracking Errors, Warnings and Status Information of Objects $$ . 142                                                                                       |
| 4.4.2 Error Recovery 143                                                                                                    |
| 4.4.2.1 Memory Object Recovery 143                                                                                                    |
| 4.4.2.2 Database Redundant Server Recovery                                                                                                    |
| 4.4.2.3 Database Recovery 144                                                                                                    |
| 4.4.3 ImageCast <sup>®</sup> Error Handling 144                                                                                                    |
| 4.5 Network Security                                                                                                    |
| 4.6 System Availability and Continuity of Operation                                                                                                    |
| Appendix A: EMS Error Messages List 147                                                                                                    |
|                                                                                                    |
| A.1 EED Client Error Messages 147                                                                                                    |
| A.1 EED Client Error Messages147A.2 Adjudication Client Application Error Messages207                                                                              |
| _                                                                                                    |
| A.2 Adjudication Client Application Error Messages 207                                                                                                    |
| A.2 Adjudication Client Application Error Messages207A.3 DCM218                                                                                                    |
| A.2 Adjudication Client Application Error Messages207A.3 DCM218A.4 Framework222                                                                                    |
| A.2 Adjudication Client Application Error Messages207A.3 DCM218A.4 Framework222A.5 Utilities230                                                                    |
| A.2 Adjudication Client Application Error Messages207A.3 DCM218A.4 Framework222A.5 Utilities230A.6 File System Service232                                          |
| A.2 Adjudication Client Application Error Messages207A.3 DCM218A.4 Framework222A.5 Utilities230A.6 File System Service232A.7 USB File System234                    |
| A.2 Adjudication Client Application Error Messages207A.3 DCM218A.4 Framework222A.5 Utilities230A.6 File System Service232A.7 USB File System234Revision History239 |

## **CHAPTER 1: INTRODUCTION**

## 1.1 Document Use

This document is intended for use with the Democracy Suite<sup>®</sup> 5.17 platform.

## **1.2 Relevant Disclaimers**

This document may make reference to certain Democracy Suite<sup>®</sup> functionalities that are not part of the current 5.17-CO campaign and should be disregarded throughout the document.

For a full list of relevant disclaimers, please see the "Relevant Disclaimers" section in the *2.02 - Democracy Suite*<sup>®</sup> *System Overview* document.

## **1.3 Introduction**

Democracy Suite<sup>®</sup> Election Management System (EMS) represents a set of enterprise grade, N-Tier software applications for defining and managing election projects of various sizes and complexities. This document provides information specific to election domains to help all interested parties (developers, business stakeholders, etc.) understand the problem domain within Democracy Suite<sup>®</sup> Election Management System (EMS).

This document represents a functional description of the Democracy Suite<sup>®</sup> EMS software platform. The internal structure of the software is covered in the following documents:

- 2.02 Democracy Suite<sup>®</sup> System Overview
- + 2.05 Democracy Suite  $^{\mathbb{R}}$  EMS Software Design and Specification
- 2.06 Democracy Suite<sup>®</sup> System Security Specification
- + 2.07 Democracy Suite  $^{\mathbb{R}}$  System Test and Verification
- Democracy Suite<sup>®</sup> EMS Standard System Installation and Configuration Procedure
- Democracy Suite<sup>®</sup> EMS Election Event Designer User Guide
- Democracy Suite<sup>®</sup> EMS Results Tally & Reporting User Guide
- Democracy Suite<sup>®</sup> EMS Audio Studio User Guide
- Democracy Suite<sup>®</sup> ImageCast<sup>®</sup> Adjudication User Guide
- Democracy Suite<sup>®</sup> EMS Election Data Translator User Guide

- Democracy Suite<sup>®</sup> EMS Results Transfer Manager User Guide
- Democracy Suite<sup>®</sup> EMS Mobile Ballot Production User Guide
- Democracy Suite<sup>®</sup> EMS ImageCast<sup>®</sup> Voter Activation User Guide

## **1.4 Document Organization**

This document is organized as follows:

- Section 1 Purpose and Scope provides introductory information about the system as well as a list of applicable (TDP) specification documents contained within the Democracy Suite<sup>®</sup> EMS technical data package.
- Section 2 System Overview provides an overview of the primary components and functions of the system. It also includes logical and physical views into the system, as well as a workflow depicting how the system is used. This section also describes the system requirements of the EMS platform.
- Section 3 The Democracy Suite<sup>®</sup> EMS Domain Model provides a description of the election domain model defined for the system including domain entities, domain stakeholders and domain implementation.
- Section 4 System Security Description provides an introductory overview of the security aspects of the system. *2.06 Democracy Suite*<sup>®</sup> *System Security Specification* includes a detailed description of the security aspects of the system.

## **1.5 Referenced External Documents**

- 2.02 Democracy Suite<sup>®</sup> System Overview
- 2.05 Democracy Suite<sup>®</sup> EMS Software Design and Specification
- 2.06 Democracy Suite<sup> $\mathbb{R}$ </sup> System Security Specification
- 2.07 Democracy Suite<sup>®</sup> System Test and Verification
- Democracy Suite<sup>®</sup> EMS Standard System Installation and Configuration Procedure
- Democracy Suite<sup>®</sup> EMS Election Event Designer User Guide
- Democracy Suite<sup>®</sup> EMS Results Tally & Reporting User Guide
- Democracy Suite<sup>®</sup> EMS Audio Studio User Guide
- Democracy Suite<sup>®</sup> ImageCast<sup>®</sup> Adjudication User Guide
- Democracy Suite<sup>®</sup> EMS Election Data Translator User Guide

- Democracy Suite<sup>®</sup> EMS Results Transfer Manager User Guide
- + Democracy Suite  $^{\textcircled{R}}$  EMS Mobile Ballot Production User Guide
- Democracy Suite<sup>®</sup> ImageCast<sup>®</sup> Voter Activation User Guide

## **CHAPTER 2: SYSTEM OVERVIEW**

#### 2.1 Democracy Suite<sup>®</sup> EMS Overview

The Democracy Suite<sup>®</sup> Election Management System (EMS) set of applications are responsible for all pre-voting and post-voting activities in the process of defining and managing elections. The complete EMS software platform consists of client (end-user) and server (back-end) applications as follows:

- Democracy Suite<sup>®</sup> EMS Election Event Designer main pre-voting phase end-user application integrating election definition functionality.
- Democracy Suite<sup>®</sup> EMS Results Tally and Reporting main post-voting phase end-user application integrating election results acquisition, validation, tabulation, reporting and publishing capabilities.
- Democracy Suite<sup>®</sup> EMS Audio Studio end-user helper application used to record audio files for a given election project. As such, it is utilized during the pre-voting phase of the election cycle.
- Democracy Suite<sup>®</sup> EMS Adjudication Application optional application that reviews voter intent on a ballot by ballot basis from the ImageCast<sup>®</sup> Central device utilized during either the absentee voting or post-voting activity phases.
- Democracy Suite<sup>®</sup> EMS File System Service stand-alone service running on client machines enabling access to low level operating system API for partitioning CF cards, reading raw partition on ICP CF cards, etc.
- Democracy Suite<sup>®</sup> EMS Election Data Translator end-user application used to export election data from election project and import election data into election project.
- Democracy Suite<sup>®</sup> EMS Results Transfer Manager stand-alone application used to transfer result files from the remote locations to one or more central locations where the results can be tallied and reported on.
- Democracy Suite<sup>®</sup> EMS Mobile Ballot Production Windows application that is used to search, preview and print ballots via a local printer device.
- Democracy Suite<sup>®</sup> Smart Card Helper Service stand-alone service running on client machines enabling ability to read to and write from smart cards.
- Democracy Suite<sup>®</sup> ImageCast<sup>®</sup> Voter Activation a Windows applications that is used by poll workers to activate voting sessions by means of smart cards.

- Democracy Suite<sup>®</sup> EMS Election Data Exchange Station end-user helper application used to program the memory cards and iButton security key required to properly operate the ImageCast<sup>®</sup> series of ballot marking and counting devices. As such, it is utilized during the pre-voting phase of the election cycle.
- Democracy Suite<sup>®</sup> EMS Data Center Manager client system-level configuration application used in EMS back-end data center configuration.
- Democracy Suite<sup>®</sup> EMS Application Server server side application responsible for executing long running processes, such as rendering ballots, generating audio files and election files, etc.
- Democracy Suite<sup>®</sup> EMS Database Server server side RDBMS repository of the election project database which holds all the election project data, including pre-voting and post-voting data.

Figure 2-1 shows a simplified, high-level logical block diagram of the Democracy Suite<sup>®</sup> system. The diagram includes EMS software components, as well as the ImageCast<sup>®</sup> series of ballot marking and counting devices. The diagram also contains election domain stakeholders, such as election administrative personnel and voters.

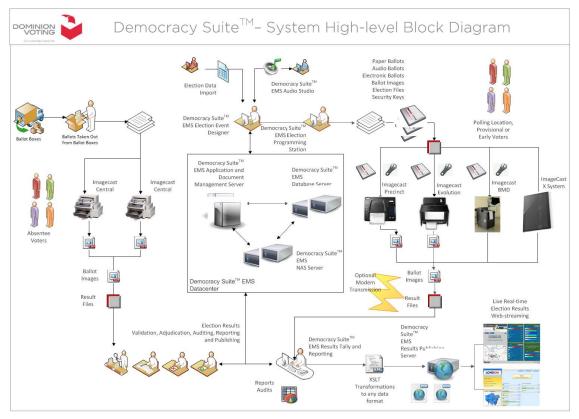

Figure 2-1: The Democracy Suite<sup>®</sup> High-level Block Diagram

As shown in Figure 2-1, election administrative officers and their designees use the Democracy Suite<sup>®</sup> EMS EED client application to define the election project either manually or by importing data from external sources. The system also allows users to define ballot styling parameters and record/synthesize

the corresponding audio files. Users can either utilize the audio synthesis capabilities of the EMS platform, or the audio recording capabilities of the EMS Audio Studio client application to perform this activity. As a primary output, this process provides ready to print ballot artwork, and if configured to do so, electronic ballots and audio files for AVS (Accessible Voting Session) voting.

The last step in election project definition is the generation of election definition and device behavioral and configuration files. This process analyzes the correlation between voting locations, geo-political divisioning and all election event related data, such as ballots, contests and candidates, creating a set of files for each instance of the ImageCast<sup>®</sup> device. These files are used to program memory cards and iButton security keys, smart cards or ImageCast<sup>®</sup> X voting systems for a particular election event. The EMS EED application provides integrated memory card, iButton and smart card security key programming functionality, which allows one card/iButton/smart card to be programmed at a time.

Before utilizing produced ballots, memory cards and iButton/smart card security keys for a real election event, Dominion recommends that the jurisdictions perform logic and accuracy testing to confirm that the system is ready for election day deployment. On election day, jurisdictions can utilize ImageCast<sup>®</sup> Precinct or ImageCast<sup>®</sup> Evolution or ImageCast<sup>®</sup> X ballot counter and marking devices for polling place voting, or ImageCast<sup>®</sup> Central ballot counters for central site processing of absentee, early voting or vote-by-mail ballots.

Each ImageCast<sup>®</sup> device is designed to provide a set of result files, log files and scanned ballot images. These files are acquired by the EMS RTR client application. This application is used to validate, tally, report and publish election results. Figure 2-2 provides a high-level block diagram of the EMS platform

components and illustrates how they correlate with each other to provide an integrated election management platform.

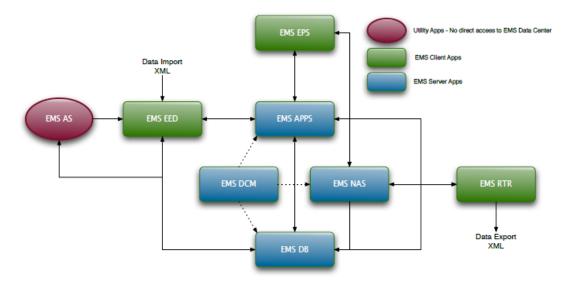

Figure 2-2: The EMS Flowchart

## 2.2 Democracy Suite<sup>®</sup> EMS Operational Environment

Depending on the deployment scenario, Democracy Suite<sup>®</sup> EMS system requirements can vary. However, due to its modularized architecture, it is possible to define the system requirements for each of the components. The Democracy Suite<sup>®</sup> EMS platform can be deployed in one of the following hardware configurations:

**NOTE:** 2.06 - *Democracy Suite*<sup>®</sup> *System Security Specification* and 2.09 - *EMS System Maintenance Manual* describe maintenance, transportation and storage procedures for all EMS applications. Please refer to manufacturer's documentation for preventative and corrective maintenance of EMS hardware.

- EMS Express hardware configuration deploys all EMS software components on a single PC or laptop. Envisioned for jurisdictions with up to 250 electoral districts (precincts/polls).
- EMS Standard hardware configuration local network deployment of EMS software components utilizing one or more client PC or laptop computers for end-user applications (EED, RTR, AS, ADJ, FSS, EDT and RTM) and a single server hosting back-end applications (DB, NAS, APPS, EMSService). Envisioned for jurisdictions with up to 1000 electoral districts (precincts/ polls).

The Democracy Suite<sup>®</sup> EMS platform consists of multiple software components as listed below:

- EMS Election Event Designer (EED) end-user application
- EMS Results Tally and Reporting (RTR) end-user application
- EMS Audio Studio (AS) end-user application
- EMS Adjudication Application (ADJ) end-user application
- EMS File System Service (FSS) service component
- Smart Card Helper Service (SCS) service component.
- EMS Election Data Translator (EDT) end-user application
- EMS Results Transfer Manager (RTM) end-user application
- EMS Mobile Ballot Production (MBP): end-user application
- ImageCast Voter Activation (ICVA) end-user application
- EMS Election Data Exchange Station (EDES) end-user application
- EMS Application Server (APPS) back-end application
- EMS Service (EMSService) back-end application
- EMS Network Attached Storage (NAS) back-end file repository component
- EMS Database Server (DB) back-end database repository component
- EMS Data Center Manager (DCM) back-end configuration component

Detailed information about EMS Configurations can be found in 2.02 - Democracy Suite<sup>®</sup> System Overview.

## 2.3 System Capabilities

Please refer to the following sections for descriptions on overall system capabilities, pre-voting, voting and post-voting capabilities and maintenance, transportation and storage capabilities.

#### 2.3.1 Overall System Capabilities

- Security: Chapter 4
- Accuracy: Section 3.5.2
- Error Recovery: Section 4.4.2
- Integrity: Section 4.1.4
- System Auditability: Section 3.5.5
- Election Management System: This document provides a description of the Democracy Suite<sup>®</sup> Election Management System.

- Vote Tabulation: Section 3.4.6
- Telecommunications: Please see the *Democracy Suite*<sup>®</sup> *EMS Results Transfer Manager User Guide*.
- Data Retention: Section 4.1.4

#### 2.3.2 Pre-Voting Capabilities

- Ballot Preparation, General Capabilities, Ballot Formatting, Ballot Production: Section 2.1
- Election Programming: Section 3.4.6.7
- Ballot and Program Installation and Control: Section 3.4.6.7
- Readiness Testing: Section 3.3
- Verification at the Polling Place: Section 3.5.2.3

#### 2.3.3 Voting Capabilities

- Opening the Polls, Precinct Count Systems, Paper-Based Systems, DRE System Requirements: N/A
- Activating the Ballot: Please see the *Democracy Suite*<sup>®</sup> *EMS ImageCast*<sup>®</sup> *Voter Activation User Guide*.
- Casting a Ballot, Common Requirements, Paper-based System Requirements, DRE Requirements: N/A

#### 2.3.4 Post-Voting Capabilities

- Closing the Polls: N/A
- Consolidating Vote Data: This document provides a description on consolidating vote data.
- Producing Reports: Section 3.4.7
- Broadcasting Results: Section 3.5.3

## **2.3.5** Maintenance, Transportation, and Storage Capabilities

• Maintenance, Transportation, and Storage: Section 2.2

## **CHAPTER 3: THE DEMOCRACY SUITE<sup>®</sup> EMS ELECTION DOMAIN MODEL**

One of the challenges of implementing an election domain model is the heterogeneity of different jurisdictions. To reduce this complexity, the characteristics of the various processes in individual jurisdictional areas must be generalized in order to form a model which can be applied to many different situations.

## 3.1 The Election Domain Entities

Democracy Suite<sup>®</sup> EMS functionality is based on the election domain model which consists of the following domain entities:

- An election project represents a top-level election domain element within the EMS election domain model.
- All other election domain entities are defined under the election project. Each election project contains its own instance of the election data model in the EMS database and can be created, edited, saved, etc.
- Each election project has an associated set of project files (reports, ballot files, audio files, etc.) stored on the EMS NAS server. In this sense, an election project entity represents a placeholder for all election domain related entities and associated election event artifacts.

Each election project can be in one of many possible states. The following states are defined:

- State 1 Election Project Definition
  - The initial state of the election project which covers the steps of creating an election project, configuring system properties, and defining election entities such as political divisioning, language profiles, offices, contests and choices. These election entities can be imported into the system from external systems, or entered manually.
  - Once an election event is defined in EMS EED, the ballot structure must be defined. Ballot creation does not represent the generation of ballot file artifacts, such as PDFs, PNGs, XMLs, etc. Ballots represent a logical or abstract collection of ballot election entities (choices, contests, etc.) and other ballot related attributes. Ballots are defined for a specific combination of geo-political, elector grouping and language profile associations. Once ballots are created in the EMS Database, the election project transitions from the "Election Project Definition" to the "Election Project Styling" state.
- State 2 Election Project Styling

- This state covers the styling of paper and accessible voting session (AVS) ballots according to the defined language profiles supported within the election project. Choice and contest representations on the physical (PDF or PNG) ballot can be defined, as well as templates for ballot headers, contests, choices and other static text on the ballot. In this state, the user can preview ballot artwork in the form of PDF files.
- Once the ballot artwork has been deemed satisfactory, the process of generating official ballot manifestations is initiated. Ballot manifestations are generated in PDF, PNG and XML file formats. Once official ballots are generated, they are stored on the EMS NAS server for a given election project. Optionally, the system can synthesize audio files for a given set of language profiles. Once this step is finished, the election project transitions to the "Ballots Generated" state.
- State 3 Ballots Generated
  - A state of the system in which official ballots already exist on the EMS NAS server for a given project. In this state, the user can proofread generated ballots and play synthesized audio files or attach pre-recorded audio files (if required), as well as modify information about voting locations and tabulators.
  - Once the final preparation of election project data is finished, election files/databases for tabulators are generated. As a result, a set of election files/databases will be stored on the EMS NAS server for all tabulators defined for a given election project. Finally, the election project transitions to "Ready for Election" state.
- State 4 Ready for Election
  - In this state, the system is ready for the election and the user can program memory cards and iButton security keys for an election event.
  - Once memory cards and iButton/smart card security keys are programmed and labeled, the system can be used for voting. Voting can be performed using different voting channels absentee voters can vote by mail, or election day voters can use tabulators to cast their ballots on the voting location. In any case, if the official voting session is initiated at this point, this also concludes 'Cycle 1' of Election Definition for the election project.
- State 1A Last Minute Definition
  - Allows late modifications to be made within the system even after election files have been created and the initial voting session starts (i.e. absentee vote by mail). Its functionality is based on the election definition cycles which allow users to define election projects and even perform some of the advanced voting features (such as mailing absentee ballots) while still correcting (modifying, adding or disabling) some

election project data (such as adding or disabling a candidate, contest, etc.) for election day voting.

- In the transition to the "Last Minute Definition" state, the system enters 'Cycle 2' of the Election Definition. After performing the desired set of modifications, the user initiates a new cycle of the project.
- Election Definition Cycle 2: State 2A, 3A and 4A Election Project Styling, Ballots Generated and Ready for Election
  - Once the election project has passed from "Last Minute Changes" to "Election Project Styling", the system creates new ballot instances based on the newly defined data. In this state, the user can filter and delete ballots (abstract ballots, not official ballots) that are not needed. When transitioning to the new "Ballots Generated" state, the system will only create ballot manifestations (PDF and PNG) files for the missing (altered) abstract ballots. In the final transition to the "Ready for Election" state, the system will contain all data from all election definition cycles. As a result, election files will be applicable for all ballots from all election cycles.
- State 5 Election Project Closed
  - Prepares the system for archiving of the election project. In this state, the election project cannot be used for election event organization.

See Figure 3-1 for a visual representation of election project states.

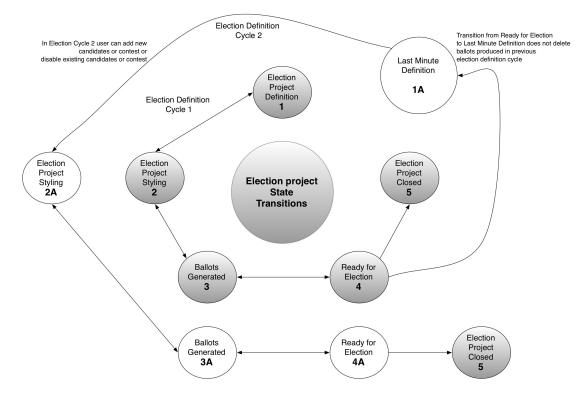

Figure 3-1: The Election Project State Diagram

According to the EMS architecture, it is not possible to skip or bypass any of the states starting with State 1. This means that none of the defined actions from state i + 1 can be performed if state is not defined and the project state has changed to state i + 1. For example, the system is not allowed to produce ballots if the Election Event domain entity is not defined. Transitioning from a lower state (i–1) to an upper state (i) is performed implicitly by the system. If the user wants to perform an action from state i - 1 (for i > 1) while the election project is in state i, he/she has to explicitly change the state before the action can be performed. In this case, some of the information will be lost, and certain actions will need to be repeated. However, this approach provides full data consistency.

Election project state transitions are controlled by the EMS internal state machine. In the case, when user tries to execute a certain action that is not allowed in the given state, or to try to transition the election project from one state to the other out of sequence, he/she will be notified with the error message. To validate the successful transition from one state to the other, user can verify that all the file artifacts are created by the system. For example, when system transitions from Ballot Styling to Ballots Generated state, system generates a set of ballot PDF files with all the corresponding additional files (such as audio files, etc.). In the case that system is not capable of completing the requested operation for a given state, user will be notified with the error message.

#### 3.1.1 Election Project Divisioning and Domain Objects

**NOTE:** States and counties are the major legally defined political and administrative units in the United States. A county is generally a sub-unit of regional self-government within a sovereign jurisdiction, such as a state.

See below for a list of divisions and domain objects comprising an election project.

- Jurisdiction represents a top-level administrative division for which the election project is defined. This can be State, County2 or in some cases, Municipality, Township, Town, Borough, Incorporated Place (City), etc.
- Subdivisions represents a hierarchical tree-like structure of administrative, electoral and geographical areas defined within the election project. The Jurisdiction domain entity represents a top-level division for which the election project is defined. The top-level entity (i.e. jurisdiction) is seen below in the complete hierarchy of subdivision domain objects that can be defined (see Table 3-1 and Figure 3-2). Subdivisions are characterized by type and instance below.

For example, a constituency with a representative in US Congress is a Congressional District that can be defined within the Federal State. In this example, Congress represents an Office domain entity, while a Congressional District represents a type of Subdivision domain entity. An instance of this Subdivision is Congressional District 1, Congressional District 2, etc. Each US Federal State is organized into one or more such subdivisions (in this case, Congressional District type). Only voters living within each of the Congressional Districts are allowed to vote in the election for the member of the Congress from that district.

| Political Divisioning Types |                   |                  |  |
|-----------------------------|-------------------|------------------|--|
| Borough                     | Parish            | State            |  |
| Canton                      | Prefecture        | Sub-<br>district |  |
| City                        | Province          | Territory        |  |
| County                      | Region            | Town             |  |
| District                    | Republic          | Township         |  |
| Federal<br>state            | Rural<br>district | Village          |  |
| Municipal<br>ity            | Shire             | Ward             |  |

Table 3-1: Examples of Political Divisioning Types.

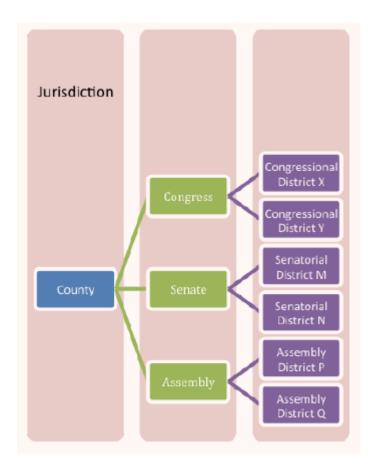

Figure 3-2: Example of Political Divisioning Structure

- Polling Subdivisions represents the election domain object that is the lowest level administrative subdivision within which a voter is allowed to vote that does not have a separate governmental authority. In the United States, these polling subdivisions are called precincts and in some cases, electoral districts (EDs). Note that polling subdivision is commonplace terminology in the elections industry.
  - A precinct is generally the lowest-level minor civil division in the United States. Precincts usually do not have separate governmental authorities, but for the purpose of conducting elections, the next highest-level MCD, such as a county or township, is subdivided into precincts and each address is assigned to a specific precinct. Each precinct has a specific location where its residents go to vote. Sometimes several precincts will use the same polling location. A 2004 survey by the United States Election Assistance Commission reported precincts in the United States contain an average of approximately 1100 registered voters.

**NOTE:** Minor Civil Division (MCD) is a term used by the US Census Bureau to designate the primary governmental and/or administrative divisions of a county or township, town, incorporated place (City) or borough.

There are different types of divisions and correlations amongst jurisdictions, subdivisions and polling subdivisions:

- Hierarchical divisioning This type of divisioning takes the top subdivision area and divides it into smaller sub-areas (subdivisions), and each sub-area is then subdivided into smaller portions. A polling subdivision can be as large as the smallest area (subdivision type C), or it can be a subdivision of this type again. For example, Subdivision C2 could contain a set of Polling Subdivisions (see Figure 3-3).
- Independent Divisioning This type of divisioning can be seen in Figure 3-3. It allows the top subdivision area to be divided in many different independent subdivisions. A Polling Subdivision is a member of various subdivisions. The borders of Polling Subdivisions are usually determined by the overlaying area borders of all subdivisions, which in turn create disjointed smaller areas.

**NOTE:** Note that polling subdivision is commonplace terminology in the elections industry and does not appear in the application. Please be advised that the term that appears is precinct.

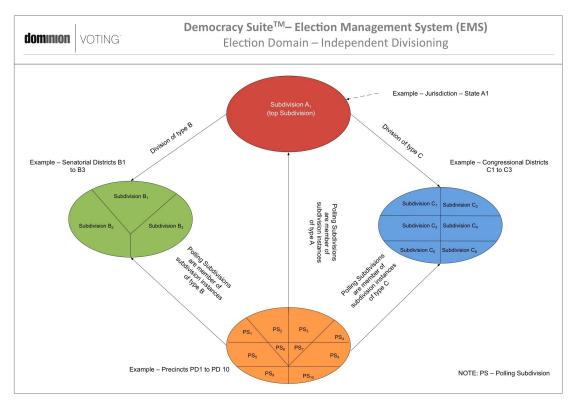

Figure 3-3: The Election Domain - Independent Divisioning

- Offices represents a set of positions to which people or political parties are elected. Offices are closely related to subdivisions and elector groups. An office is applicable to a certain subdivision, which represents an administrative or geographical grouping of electors. This means that people living in a given subdivision can vote and elect members to office. On the other hand, offices can be applicable to elector groups, which clusters electors in a non-geographical manner, so that only members of the given elector group can vote for that office. Sometimes there is a need to organize offices into office groups, which are used to collect and present related offices on the ballot (i.e. State offices, Judicial office, etc.).
- Language Profile represents a domain entity for definition of different language presentations of EMS outputs (ballots, audio files for AV Sessions etc ...). They are divided into two types: "audio" and "ballot content" (textual) profiles. Single textual profiles can have one or more corresponding audio profiles.

**NOTE:** For example "English textual profile" has the "English audio profile" as its counterpart. However, if the ballot is required to have both English and Spanish text, then an "English/Spanish" textual profile would be defined and the two corresponding audio profiles ("English" and "Spanish") as well. These profiles would be connected to the "English/Spanish" textual profile.

• Elector Group and Ballot Group - a non-geographical grouping of electors (voters) in a given election. This grouping can be based on different classification criteria, including political party membership, school board support, early voters, absentee voters, polling day voters, etc. Within the domain model, there is always one default election group entity, which encompasses all eligible voters (default election group). When different groups of electors are only allowed to vote in certain contests for certain offices, a separate elector group instance is created. Each elector group is characterized by its type and instance. (see Figure 3-4).

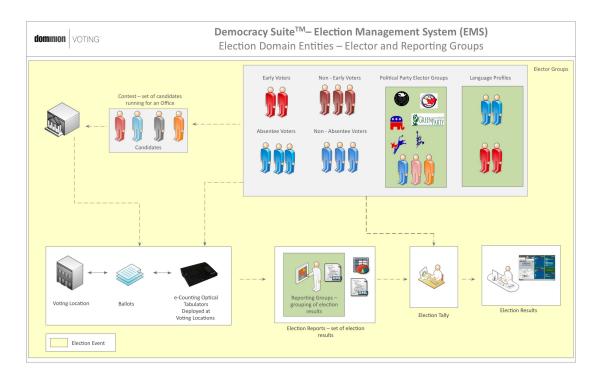

Figure 3-4: The EMS Domain Model - Elector and Reporting Groups (Example)

- Political Party represents a registered political party organization or group of people active within the jurisdiction. Typical examples are the Democratic and Republican parties in the United States.
- Election Event represents an instance of the election in time with its set of contests, candidates, polling locations and ballots (see Figure 3-5). Election Events are characterized by the Election Event Qualifiers, which define the type of election event: General Election and Closed Primary. In addition, the election event can contain different options, such as rotation rules.

**NOTE:** Please reference Democracy Suite<sup>®</sup> EMS Election Event Designer User Guide for supported functionalities.

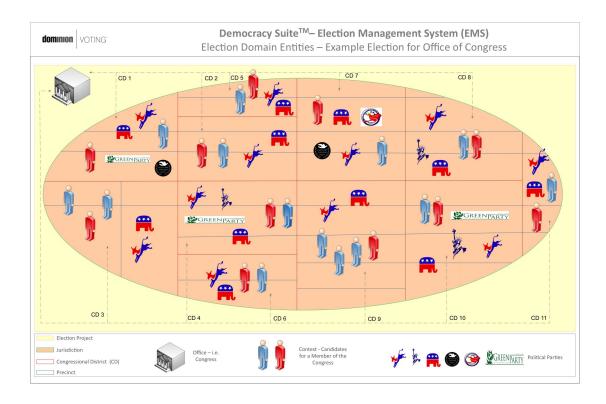

#### Figure 3-5: The EMS Election Domain - Election for Office of Congress (Example)

#### **Primary Elections**

- Open Primary: In this type of election, the elector does not declare a party. He/she is given a ballot with all parties, issues, and non-partisan contests on one ballot. In the private voting booth, the person decides which of the partisan tickets to vote for. If the elector votes for Democrats and Republicans, the partisan ballot is not counted, but proposition-type contests (i.e. questions) and non-partisan contests (such as school board) are counted.
- Closed Primary: Primary election in which voters receive a ballot listing only those candidates running for office in the political party with which the voters are affiliated. In some states, non-partisan contests and ballot issues may be included. In some cases, political parties may allow unaffiliated voters to vote in their partys primary.
- Pick-a-Party: Similar to an open primary, but the first office/contest is a question as to the voter's party preference. If the elector selects political party X, but then he/she strays over to vote for a political party Y, the votes for party Y are ignored.
- Blanket/Jungle primary: In the United States, the blanket primary (also known as a jungle primary) is a system used for selecting party candidates in a primary election. In a blanket primary, electors may pick one candidate for each office without regard to political party lines; for instance, a voter might select a party X candidate for governor and a party Y candidate for senator. The candidates with the highest votes by party for each office advance to the general election as the respective party's nominee. This type of Primary differs from the open primary which allows voters to pick candidates regardless of their own party registration, but stick to candidates from a single party.

#### **General Elections**

- Straight Party ticket: the first contest on the ballot is a vote for all candidates of party X or party Y. This will give a vote to all candidates associated with that party. The elector must continue to vote for propositions/referendums and non-partisan offices on the remaining ballot contests.
- Direct votes: elector marks individual candidates.
- Inclusive straight rules: applicable when a contest has both direct votes and straight party selections. When a contest has more than one maximum vote and the combination of direct voting and straight party voting creates an overvote, only the direct vote is counted. If the straight party vote and direct vote do not create an overvote, all votes are counted.
- Exclusive straight rules: if both direct voting and straight party voting are used for a contest, then straight party votes are not counted; only direct votes.

- Contest represents a domain entity which contains one instance or representation of the set of candidates running for an office. Due to rotations or other contest criteria, contests can differ from one ballot to another. This entity is defined within the model as a contest manifestation. In addition, each contest has an associated language profile which defines the way contests are presented on the ballot and within election reports.
- Choice represents a domain entity which defines a single or composite candidate record or referendum question. A referendum question contains a set of options (votes or answer options), but is always counted as a single vote. In addition, each choice has an associated language profile, which defines the way choices are presented on the ballot and within election reports.
- Voting Location represents a domain entity which defines a physical place where electors cast their ballots during an election event. This entity is sometimes defined as a polling location or a polling place. Depending on the election automation model deployed (decentralized or centralized), ballots can be cast using Dominion decentralized polling subdivision devices at each of the voting locations (i.e. ImageCast<sup>®</sup> series), or by using regular ballot boxes in which case Dominion central devices are used for ballot processing.
- Ballot represents a domain entity which is an instance or representation of the ballot to be used during the election event. Ballot headers, contests and options including layout, content and language profiles characterize the ballot representation (see Figure 3-6).

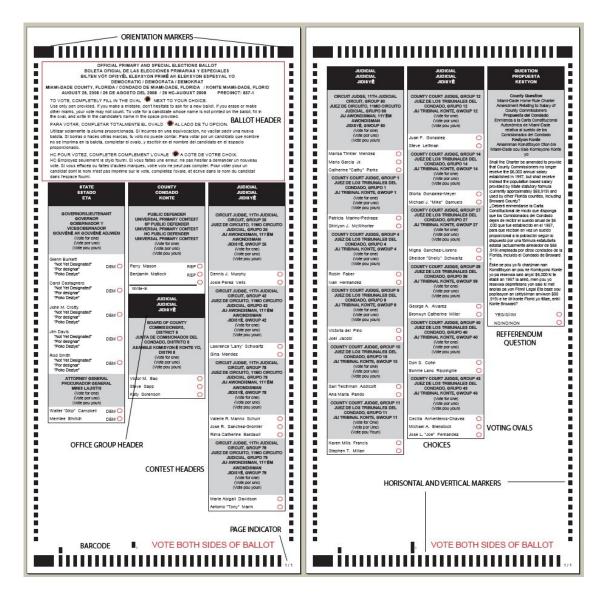

Figure 3-6: The Ballot Composition - Ballot Headers, Contests and Options

- Tabulator represents a domain entity used to scan, analyze and tabulate ballots during an election event. A distinction is made between decentralized and centralized ballot counting devices:
  - ImageCast<sup>®</sup> Precinct and ImageCast<sup>®</sup> Central optical ballot scan counters.
- Election Result a domain entity which defines the results produced by a single instance of the tabulator domain entity. Results are acquired from tabulation devices (ImageCast<sup>®</sup> Precinct, ImageCast<sup>®</sup> Evolution and ImageCast<sup>®</sup> Central) and are used to produce election reports after the results are validated.

- Election Results Tally represents a domain entity which summarizes the individual election result entities. The election tally is not only based on individual election results, but also on the defined political divisioning structure.
- Election Report represents a domain entity which defines a set of election reports created for a given election event. The level and type of reporting that occurs is based on the report types.
- Election Auditing represents a domain entity which defines the complete audit log for given election results (scanned paper ballots and log files produced by the tabulators).

## 3.2 The Election Domain Stakeholder

Within the election domain model, the following stakeholders are defined (see Figure 3-7):

- Democracy Suite<sup>®</sup> EMS EED Administrator an electoral office role with a full set of supervisory permissions and rights for using the EMS EED application. This includes a full set of rights for defining an election project domain entity with all associated domain sub-entities, requiring a deep knowledge and understanding of the EMS system. In addition, this role has permission to create and configure all other users of the system for both EMS EED and RTR. This role also acts as a main interface for the Dominion technical and project management team. One or more users of this role can be defined within the system. However, by default, the system is delivered, installed and configured with only one EMS EED administrative user.
- Democracy Suite<sup>®</sup> EMS EED Operator a member of the electoral office team with a limited set of permissions for using the EMS EED application. This role is defined to be used for some of the more time-consuming tasks, such as defining contests and candidates, creating ballot samples, and running unofficial reports. Users of this role create the EMS EED administrative user. One or more users of the EMS EED Operator role can be defined within the system.
- Democracy Suite<sup>®</sup> EMS EED Technical Advisor a member of the Dominion technical team knowledgeable in every aspect of the EMS EED system. This role acts as the primary Dominion contact for the electoral office administrator.
- Democracy Suite<sup>®</sup> EMS EED Languages Operator a special nonadministrative role for operators who define different language translations within the system. This role is primarily used for translating ballot elements and tabulator display messages.
- Democracy Suite<sup>®</sup> EMS RTR Administrator an electoral office role with a full set of supervisory permissions and rights for using the EMS RTR

application. This includes a full set of rights for acquiring, validating, publishing, reporting and auditing election results. One or more users of this role can be defined within the system. There are no users of this role created by default, which means that the EMS EED Administrator must create users of this role type.

- Democracy Suite<sup>®</sup> EMS RTR Operator a member of the electoral office team with a limited set of permissions for using the EMS RTR application. The user of this role can acquire election results and create reports, but cannot validate, publish or audit election results.
- Democracy Suite<sup>®</sup> EMS RTR Auditor a member of the electoral office team who only has permission to audit election results.
- Democracy Suite<sup>®</sup> EMS RTR Technical Advisor a member of the Dominion technical team with deep knowledge of every aspect of the EMS RTR system. This role acts as the primary Dominion contact for the electoral office administrators.

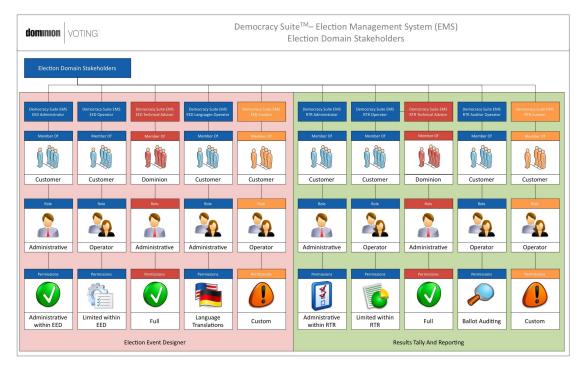

Figure 3-7: The Democracy Suite<sup>®</sup> EMS Election Domain Stakeholders

## 3.3 The Basic EMS Workflow

The following steps are the main high-level activities to be performed when using the Democracy Suite<sup>®</sup> EMS Election Event Designer for defining elections and are also outlined in Figure 3-8:

- 1. System data center installation, configuration and testing based on the applicable deployment scenario. This includes making the appropriate system architecture layout and component selections keeping in mind the size, type and complexity of the election project. During this step, the baseline set of Configuration Items (CIs) for the system will be established for a given project, causing a CMDB update and preparing the system for further service support processes.
- 2. Hands-on training sessions for different types of stakeholders with appropriate examples on how to use the system. The purpose of this step is to help election project teams become acquainted with different usage scenarios and perform mock-up election project definitions.
- 3. Initial starting of the application and creation of a new election project for a given jurisdiction. This includes its main attributes, generic settings for applicable language profiles, database settings, network configuration, backup and other system options. After this step, the system will have created an instance of the EMS database that is ready to define the election project structure. Only the default administrative users of the platform will be allowed to do so.
- 4. Definition of users, roles and permissions for the system. The system is delivered with a set of predefined system roles with a defined set of permissions for each role. In addition, only one default user of the administrative role exists within the system upon its installation and initial startup. The default administrative user will create additional users according to the election organization structure. Custom roles can be defined as needed.
- 5. Generating and reviewing a baseline election and system report showing how the system is configured. This top-level system report contains basic information about the election project and its settings, as well as a list of all defined users and their roles.
- 6. Defining or importing the administrative, geographical and political divisioning of the jurisdiction for which the election project is to be defined. This step starts with the definition of the political divisioning hierarchy with the jurisdiction node as a root node. The following activities within this step include definition of political parties, elector groups, subdivisions, polling subdivisions, and offices.
- 7. Producing and reviewing the divisioning reports. These reports show the political divisioning structure of the jurisdiction for which the election project is defined, including subdivisions, polling subdivisions, offices, political parties and elector groups.
- 8. Defining the election event with its attributes, options, counting groups, contests, candidates, polling locations, etc. At this point, the data needed to program election files and produce ballots is defined. If needed, the style and

appearance of the content, including language translations, can be performed during this step.

- 9. Defining and producing ballots for the given election event. After correctly performing step 8, this process is mostly automatic. After selecting the ballot template, contest and candidate information is rendered on the ballot, allowing users to preview created ballot styles.
- 10. Producing and reviewing election event reports which validate that the election event is defined as required and that ballot layouts are correct. Users are ensured that all candidate and contest information is defined correctly, and that produced ballot styles are valid.
- 11. Defining and configuring optical tabulators Democracy Suite<sup>®</sup> ImageCast<sup>®</sup> Precinct, ImageCast<sup>®</sup> Evolution and ImageCast<sup>®</sup> Central devices. This process includes the creation of the Device Configuration Files (DCF), Machine Behavioral Settings (MBS) and Voting Information Files (VIF) needed for the proper operation of the tabulator devices.
- 12. Configuring any add-on system options (e.g. AVS voting capabilities).
- 13. Producing and reviewing the optical tabulator definitions. This step includes producing and reviewing the tabulator definition report, as well as the creation of the Logic and Accuracy test set used for performing the system readiness tests.
- 14. Inspecting the assignment of optical tabulators to designated polling locations.
- 15. Producing the election master configuration files for optical tabulator programming as well as final ballot layouts for printing. This phase also includes producing (programming) the Compact Flash memory packs with election files for tabulator devices and programming the iButton security keys for tabulator access control activities.
- 16. Producing and reviewing the auditing report. Before the system is officially declared ready for deployment, the auditing report is inspected. This report lists all the actions performed for the current election project.

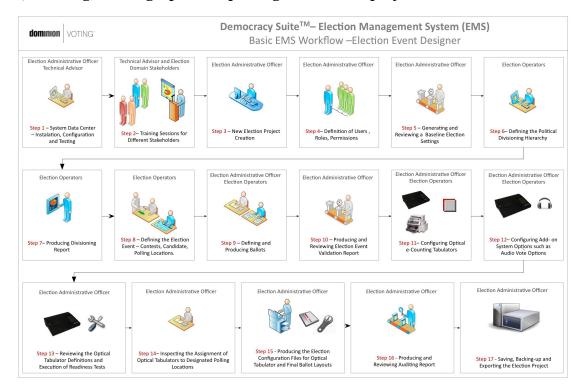

17. Saving, backing-up and exporting the election project.

Figure 3-8: The EMS Election Event Designer Workflow

The main high-level steps to be performed when using the Democracy Suite<sup>®</sup> EMS Results Tally and Reporting client application (see Figure 3-9) to process election results are:

- 1. System installation, configuration and testing according to the deployment scenario. This step involves making the appropriate system architecture layout and component selections keeping in mind the size, type and complexity of the election project. At this step, the baseline set of CIs (Configuration Items) for the system will be established for a given project. This will also cause a CMDB update and prepare the system for further service support processes.
- 2. Hands-on training sessions for different types of stakeholders. This includes appropriate examples on how to utilize the system. At this stage, Logic and Accuracy testing based on the test data sets produced by EED will be performed as well.
- 3. Acquisition of the election results using one of the supported methods. These methods are: loading results from e-Counting device memory packs, processing results uploaded using the modem from the e-Counting devices, or manual data entry of the results.
- 4. Validation of the acquired election results. This includes inspection of the contest and ballot level results. At this stage, ballot images can be inspected

as well. When validating election results, current election result totals are updated.

- 5. Publishing of the election results. This generates an XML representation of the current validated election result totals.
- 6. Generating and previewing election reports.
- 7. Auditing by inspecting ballot images and the corresponding recorded votes.

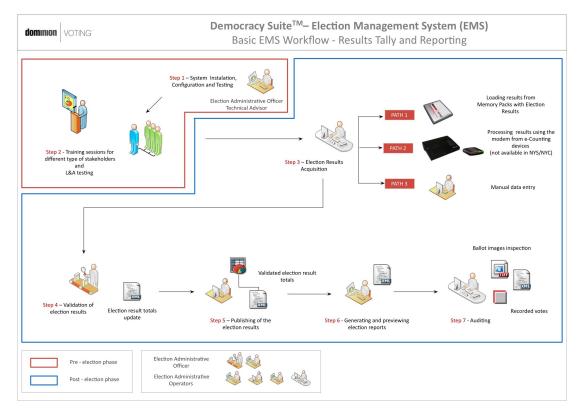

Figure 3-9: The EMS Results Tally and Reporting Workflow

## 3.4 Domain Implementation - Election Event Designer

#### 3.4.1 Election Project

Election Event Designer is an election project-oriented software tool. This means that each instance of the election (i.e. an election event for a given jurisdiction) is defined as a project and has its own instance within the EMS database. Access to the database is tightly controlled and uses two-levels of authentication: access to the EMS Database Server and to the EMS client application (EED or RTR).

**NOTE:** For a detailed description of the system security mechanisms, see Section 4.3.

Each Election Project domain entity is characterized by the following attributes:

- Create
- Open Projects
- Close Project
- Save Project As
- Create Backup
- Import
- Export
- Exit

The following list defines each attributes in detail:

- Create action used to define a new election project. Selecting this activity triggers a set of dialogs for the definition of a new election project, its file system structure and associated election database. A new instance of the project is created with its file system structure on the network attached storage drive (used to store associated files such as reports, ballots, election configuration files, etc.), and on the database. The database name is a combination of the election project name and the date of the election event. The database is used to store all the election data model entities and their relationships. This action is only allowed for users belonging to the administrative role.
- Open Project action for opening an existing election project which is related to its corresponding database. This feature allows users to start defining the election project at one time and continue the definition process at some other time. In addition, this feature allows a number of application users to concurrently work on defining the same election project, possibly from different physical locations, in a distributed and transactional manner.
- Close Project action for closing a currently open election project.
- Save Project As action for saving/copying an election project under a different name. This feature creates a new instance of the database with the created election data model. The AES key and vector, common HMAC tabulator key, EED digital certificate, and tabulator user passwords (if password type is "Default") will be reset after creating copy of a project.
- Create Backup action for creating election project backup package, which contains a backup of the election project database instance from the EMS DB Server and can also contain a set of associated project files from the EMS NAS Server, such as reports, audio files, ballots, etc.
- Import action for importing election entities. This function allows a variety of election project data (such as elector counts) from other legacy systems or EMS to be imported. The intermediate file format used for exchanging data

between election projects is XML. This action is only available to users belonging to the administrative role. In addition, the import function allows users to import dynamic audio files, template keywords, device configurations and reports.

• Export - action for exporting audio library definition files, ballot on demand definition files (depending on selected ballot style) and elector counts (in XML format). The audio library definition file is used by the EMS Audio Studio application to record or attach required audio files for a given election project. All synthesized audio files along with the xml file can be exported. On the other hand, ballot on demand definition files correlate ballot IDs and polling subdivisions and can be used by Ballot on Demand applications for at-the-poll ballot printing. The Elector Counts xml file is used for adding numerous electors. This action is only available to administrative users.

| Election Project     |                                                                 |                            |  |  |
|----------------------|-----------------------------------------------------------------|----------------------------|--|--|
| Activity             |                                                                 |                            |  |  |
| Name                 | Description                                                     | Visibility/Configurability |  |  |
| Name                 | Unique name of the election project.                            | Configurable by the user.  |  |  |
| Date                 | Date of the election.                                           | Configurable by the user.  |  |  |
| Туре                 | Type of election - General<br>Election or Closed Primary.       | Configurable by the user.  |  |  |
| Jurisdiction         | Name of the jurisdiction for which election project is defined. | Configurable by the user.  |  |  |
|                      | The jurisdiction also represents a top level area.              |                            |  |  |
| Jurisdiction<br>Type | Type of jurisdiction for which the election project is defined. | Configurable by the user.  |  |  |
|                      | For possible jurisdiction type values, see 3.1.1.               |                            |  |  |
| Description          | Free-text description of the election project object.           | Configurable by the user.  |  |  |

Table 3-2 lists Election Project activities and attributes with their description, visibility/configurability status, and required roles.

Table 3-2: The Election Project Entity Attributes and Activities

| Election Project                |                                                                                                    |                                        |
|---------------------------------|----------------------------------------------------------------------------------------------------|----------------------------------------|
| Database                        | Database configuration string<br>parameters including server<br>name, authentication credentials,<br>etc.                                  | Not directly configurable by the user. |
|                                 | Access to the database requires<br>database-level authentication in<br>addition to application-level<br>(election project) authentication. |                                        |
| File System                     | File system structure for election<br>project output files - (reports,<br>ballots, device definitions, audio<br>files, etc.).              | Not configurable by the user.          |
|                                 | This file structure is created on the NAS.                                                                                                 |                                        |
| ID                              | Unique Election Event ID.                                                                                                    | Directly configurable by the user.     |
| External ID                     | Used for data import and export from external systems.                                                                                     |                                        |
| Digital<br>Certificate<br>X.509 | Common digital certificate for<br>digitally signing ballots produced<br>by the EMS system.                                                 | Not configurable by the user.          |
| Common<br>AES Key               | Common encryption key for the<br>AES algorithm used for protecting<br>election files. The key is 128 bits<br>long.                         | Not configurable by the user.          |
|                                 | One AES key is defined per election project.                                                                                               |                                        |
| Common<br>SHA-256<br>Key        | Common encryption key for<br>HMAC algorithm used for signing<br>of election files and other files<br>produced by the EMS system.           | Not configurable.                      |
|                                 | One SHA key is defined per election project.                                                                                               |                                        |
|                                 | Activity                                                                                                    |                                        |
| Name                            | Description                                                                                                    | Role Required                          |

Table 3-2: The Election Project Entity Attributes and Activities (Continued)

| Election Proje     | Election Project                                                                                                    |                                                                                                    |  |
|--------------------|----------------------------------------------------------------------------------------------------|----------------------------------------------------------------------------------------------------|--|
| Create             | Create a new election project.                                                                                                    | Any Role.                                                                                                    |  |
| Open<br>Project    | Open existing election project.                                                                                                    | Any Role.                                                                                                    |  |
| Close Project      | Close the currently active election project.                                                                                                    | Any Role.                                                                                                    |  |
| Save Project<br>As | Copy the active election project to a new one.                                                                                                    | Any Role.                                                                                                    |  |
| Create<br>backup   | Create an election project backup<br>package for the active election<br>project.                                                                                                    | Any Role.                                                                                                    |  |
| Import             | Import applicable XML formatted<br>project data into the election<br>project. Import applicable files:<br>Dynamic Audio files, Template<br>Keywords, Device Configurations<br>(DCF and MBS), Reports and<br>Electoral Counts. | Any Role. Import election<br>project data to XML file and<br>Import Device<br>Configurations file is<br>allowed for Administrative<br>role. |  |
| Export             | Export project data from the<br>election project to XML format.<br>Exportable files: Audio Studio<br>definition file, Ballot on Demand<br>definition file and Electoral<br>Counts.                                            | Export can be performed by any role.                                                                                                    |  |
| Exit               | Exit application.                                                                                                    | Any Role.                                                                                                    |  |

Table 3-2: The Election Project Entity Attributes and Activities (Continued)

# 3.4.2 Administration

#### 3.4.2.1 User Management

User management within Democracy Suite<sup>®</sup> EMS relies upon a role-based security framework. This means that the system defines a set of applicable roles with certain sets of permissions. Users can only belong to one of these roles.

The User Management system within EMS EED integrates the following actions:

• Roles - action for defining user roles. Each role corresponds to one of the predefined user stakeholder profiles, but custom roles can be created as well. Each role is characterized by a set of permissions under the permissible

objects of the application for the members (i.e. user) of that role. The roles are defined as specified in Table 3-3.

Each role is characterized by the following attributes:

- ID
- Name
- Application
- Password Type
- System Role Flag
- Admin Role Flag
- Set of Permissions
- Set of Users

| Role                          | Level          | Configurability | Application |
|-------------------------------|----------------|-----------------|-------------|
| EMS EED Administrator         | Administrative | System Default  | EED         |
| EMS EED Operator              | Operator       | System Default  | EED         |
| EMS EED Technical Advisor     | Administrative | System Default  | EED         |
| EMS EED Languages<br>Operator | Operator       | System Default  | EED         |
| EMS EED Custom                | Operator       | Configurable    | EED         |
| EMS RTR Administrator         | Administrative | System Default  | RTR         |
| EMS RTR Operator              | Operator       | System Default  | RTR         |
| EMS RTR Technical Advisor     | Administrative | System Default  | RTR         |
| EMS RTR Auditing Operator     | Operator       | System Default  | RTR         |
| EMS EED Custom                | Operator       | Configurable    | RTR         |

Table 3-3: The EMS System Roles

Default system roles cannot be deleted and are created by default upon the installation of application. Only users of administrative and technical advisory roles can modify other roles and define custom roles.

In general, roles can contain the following actions: Lookup, Filter, Create New, Edit, Delete, Sort and Print Preview (see Table 3-4 for more details).

| Roles               |                                                                                                    |                                                                             |  |
|---------------------|----------------------------------------------------------------------------------------------------|-----------------------------------------------------------------------------|--|
| Attributes          |                                                                                                    |                                                                             |  |
| Name                | Description                                                                                                    | Visibility/Configurability                                                  |  |
| ID                  | Unique role ID (GUID - globally<br>unique ID).                                                                                                    | Not directly configurable by the user.                                      |  |
| Name                | Unique name of the role. The<br>names of the system roles can<br>not be changed.                                                                                                    | Directly configurable by the<br>user for non-system (custom)<br>roles only. |  |
| Application         | Application to which the role is<br>applicable. Two possibilities<br>exist - EED and RTR.                                                                                                    | Directly configurable by the<br>user for non-system (custom)<br>roles only. |  |
| Password<br>Type    | Password Strength for a given<br>role: Weak (6 characters - lower<br>and upper case characters),<br>Default (8 characters - Lower<br>and upper case characters and<br>digits), Strong (10 characters -<br>Lower and upper case<br>characters, digits and special<br>characters). | Directly configurable by the<br>user for non-system (custom)<br>roles only. |  |
| System Role<br>Flag | Read-only flag which shows the given custom role or system role.                                                                                                    | Not directly configurable by the user.                                      |  |
| Admin Role<br>Flag  | Editable flag used to mark a given role as an administrative role.                                                                                                    | Configurable by the user.                                                   |  |
| Permissions         | Set of permission target objects<br>and permissions for a given role.                                                                                                    | Directly configurable by the<br>user for non-system (custom)<br>roles only. |  |
| Users               | Set of users defined as members of a given role.                                                                                                    | Indirectly configurable by the user.                                        |  |
|                     | Activity                                                                                                    |                                                                             |  |
| Name                | Description                                                                                                    | Role Required                                                               |  |

| Roles                | Roles                                                                                                    |                 |  |
|----------------------|----------------------------------------------------------------------------------------------------|-----------------|--|
| Lookup and<br>Filter | Perform a lookup/filtering for a specific role.                                                                                                   | Any Role.       |  |
| Create New           | Create a new role object.                                                                                                    | Administrative. |  |
| Edit                 | Open for editing an existing role object.                                                                                                    | Administrative. |  |
| Delete               | Delete one or more of the<br>selected role objects. Only<br>custom roles can be deleted if<br>they are not linked to any of the<br>user accounts. | Administrative. |  |
| Sort                 | Advanced sorting and ordering<br>of role records based on the<br>associated attributes.                                                           | Any Role.       |  |
| Print<br>Preview     | Allows users to preview and print a list of roles.                                                                                                | Any Role.       |  |

Table 3-4: The Roles Entity Attributes and Activities (Continued)

- Permissions the EMS system, based on the set of domain entities, actions and commands over those domain entities, defines a set of permissible target objects within the EMS system. End-users cannot define these permissions. They can only define what permission is given to the custom role. The permissible target objects include:
  - Actions create, modify, delete.
  - Associations links between the different election domain objects.
  - Execute set of custom commands within the system.
- Users action for defining users of the system. Users of all EMS application domains are managed from within the EMS EED User Management system. This action is characterized by the following attributes:
  - ID
  - User Name
  - Password
  - Role
  - Status
  - First Name
  - Last Name
  - Position

- Description
- Contact Address
- Contact Phone 1
- Contact Phone 2
- Contact Email

The following actions are defined for User entities: Lookup, Filter, Create New, Edit, Sort and Print Preview (see Table 3-5 for details).

**NOTE:** User records cannot be deleted so that auditing trail records can be preserved.

| Users      |                                                                                                    |                                                                             |  |
|------------|----------------------------------------------------------------------------------------------------|-----------------------------------------------------------------------------|--|
| Attributes |                                                                                                    |                                                                             |  |
| Name       | Description                                                                                                    | Visibility/Configurability                                                  |  |
| ID         | Unique user ID.                                                                                                    | Not directly configurable by the user.                                      |  |
| User Name  | Unique user name                                                                                                    | Directly configurable by the<br>user for non-system (custom)<br>users only. |  |
| Password   | Unique user password with a<br>minimum length of 6 and a<br>maximum length of 10<br>characters. The password has an<br>associated password strength<br>profile. | Dynamically created by the system.                                          |  |
| Role       | Role of the user.                                                                                                    | Directly configurable by the<br>user for non-system (custom)<br>users only. |  |
| Status     | The user account is either in initial, active or inactive status.                                                                                               | Configurable by the user.                                                   |  |
| First Name | Full first name of the user.                                                                                                    | Configurable by the user.                                                   |  |
| Last Name  | Full last name of the user.                                                                                                    | Configurable by the user.                                                   |  |
| Position   | Optional position of the user.                                                                                                    | Configurable by the user                                                    |  |

 Table 3-5: The Users Entity Attributes and Activities

| Users                | Users                                                                                                    |                           |  |  |
|----------------------|----------------------------------------------------------------------------------------------------|---------------------------|--|--|
| Description          | Optional description of the user.<br>For example, user department<br>and other info can be defined<br>within this field. | Configurable by the user. |  |  |
| Contact<br>Address   | Optional address record for the user in free form.                                                                       | Configurable by the user. |  |  |
| Contact<br>Phone 1   | Optional primary phone number for the user.                                                                              | Configurable by the user. |  |  |
| Contact<br>Phone 2   | Optional secondary phone number for the user.                                                                            | Configurable by the user. |  |  |
| Contact<br>Email     | Optional email address for the user.                                                                                     | Configurable by the user. |  |  |
|                      | Activity                                                                                                    |                           |  |  |
| Name                 | Description                                                                                                    | Role Required             |  |  |
| Lookup and<br>Filter | Perform a lookup/filtering for a specific user.                                                                          | Any Role.                 |  |  |
| Create New           | Create a new user object.                                                                                                | Any Role.                 |  |  |
| Edit                 | Open for editing an existing user object.                                                                                | Any Role.                 |  |  |
| Sort                 | Advanced sorting and ordering<br>of user records based on<br>associated attributes.                                      | Administrative            |  |  |
| Print<br>Preview     | Allows user to preview and print a list of users.                                                                        | Operator                  |  |  |

Table 3-5: The Users Entity Attributes and Activities (Continued)

#### 3.4.2.2 Database Management

This activity allows the user to restore the election project package. The election project package represents a collection of election project database backup file and can contain a complete set of associated project files (reports, audio files, ballots, etc.) from the EMS NAS server. This operation can be used to restore a complete election project on the NAS.

## 3.4.2.3 Network Management

This activity is related to the management of the network settings for the EMS Application Server. The EMS EED and EMS RTR client applications have to be configured to communicate with the designated EMS Application Server.

Within the Network Management administrative activity, user can define the default EMS Application Server address, applicable TCP communication port and name of the server instance. The configured EMS APPS associated network settings are stored within the EMS EED configuration file.

# 3.4.2.4 System Settings

This activity updates the EMS database, permissions, device configurations, scanning configuration, reports, security files and upgrade template keywords.

The EMS Database model will be updated based on the latest EMS domain model. This feature is used when there is existing election project database in the system, but the new release of the EMS platform is released.

# 3.4.2.5 Document Viewers

This activity allows the user to set the Acrobat Reader application path for previewing ballot manifestations.

# 3.4.3 Help

# 3.4.3.1 Help Documentation and About Box

All EMS client applications have an embedded Help Menu (User Guide). Each User's Guide uses a variety of methods to communicate with the reader, providing background information on problem domains, procedures for executing functions within the application, as well as instructive images and illustrations. In addition to its user documentation, every EMS application has information about application version, supported ballot types (e.g Universal Three Column Ballot Style, New York State General and Primary Elections and Florida General and Primary Elections) and localization settings (see 3.4.3.2.).

# 3.4.3.2 Localization Settings

The EMS platform incorporates localization differences of the user interface for the end-user client applications (EED and RTR). Localization settings allow users to have language and election terminologyspecific translations of the GUI elements. For example, depending on the localization settings selected, the GUI label for polling subdivision can be presented as precinct, polling subdivision or ED (election district). The EMS client applications are delivered and installed with a pre-defined set of localization settings resource files:

- Default localization settings English language
- State of Florida localization settings English language
- State and City of New York localization settings English language

The user can dynamically change localization settings from within the client application.

# 3.4.4 Divisioning

Each election project contains different types of divisioning information: administrative, political, geographical, etc. Within Democracy Suite<sup>®</sup> EMS EED, a divisioning set of actions are defined to provide the means for defining and manipulating these election related entities. The following section does not include the navigation menu structure. Rather, it groups together a variety of activities that are related to divisioning.

## 3.4.4.1 Subdivision Types

This subsection details the actions that must be followed to define the hierarchical structure of the administrative, geographical and electoral areas for the jurisdiction for the election. In essence, this action defines subdivision types and their hierarchy within the jurisdiction. Each divisioning entity is characterized by the following attributes:

- ID
- Name
- Abbreviation
- External ID
- In Ballot List
- Global Order
- Association
- Level

This activity includes the sub-activities "Create New", "Edit" and "Delete" (see Table 3-6 for more details).

| Subdivision T     | ypes                                                                                                    |                                        |
|-------------------|----------------------------------------------------------------------------------------------------|----------------------------------------|
| Attributes        |                                                                                                    |                                        |
| Name              | Description                                                                                                    | Visibility/Configurability             |
| ID                | Unique subdivision type ID.<br>GUID (Globally Unique ID).                                                                                                    | Not directly configurable by the user. |
| Name              | Unique name of the subdivision type.                                                                                                    | Configurable by the user.              |
| Abbreviatio<br>n  | Abbreviated name of the<br>subdivision type. For example,<br>this is a two character State<br>identifier (USA only).                                                                         | Configurable by the user.              |
| External ID       | Used for data import and export from external systems.                                                                                                    |                                        |
| In Ballot<br>List | Used for presenting the list of<br>subdivisions that are associated<br>with contest. Directly a related<br>to keywords (Area List)                                                           | Configurable by the user.              |
| Global<br>Order   | Used for setting the order of the divisions                                                                                                    | Configurable by the user.              |
| Associations      | Links toward one or more<br>parent/child subdivision type<br>objects in the hierarchy.                                                                                                    | Configurable by the user.              |
| Level             | Indicates the level in the<br>hierarchy, 1 indicates that it is at<br>the top of the hierarchy, every<br>subsequent number is one level<br>down the hierarchy. Is not<br>required to be set. | Configurable by the user.              |
|                   | Activity                                                                                                    | ·                                      |
| Name              | Description                                                                                                    | Role Required                          |

| Subdivision Types |                                                                    |                 |
|-------------------|--------------------------------------------------------------------|-----------------|
| Create New        | Create a new subdivision type object.                              | Administrative. |
| Edit              | Open for editing an existing subdivision type object.              | Administrative  |
| Delete            | Delete one or more of the<br>selected subdivision type<br>objects. | Administrative  |

Table 3-6: The Political Divisioning (Subdivision Types) Entity Attributes and<br/>Activities (Continued)

## 3.4.4.2 Subdivisions

This subsection details how to define subdivisions for the jurisdiction divisioning structure defined previously in the Subdivision Types activity. Each subdivision is characterized by the following attributes:

- ID
- Name
- Subdivision type
- Parent Subdivision
- Abbreviation
- External ID
- Global Order
- Description
- Polling Subdivision Associations

This activity includes the sub-activities: "Lookup", "Filter", "Create New", "Edit", "Delete", "Sort", "Print Preview", "Polling Subdivision Association/ Disassociation", "Create Batch", "Move Up", "Create Batch", "Create Tabulators", "Move Down". (see Table 3-7 for more details).

| Subdivision                            |                                                                                                    |                                        |
|----------------------------------------|----------------------------------------------------------------------------------------------------|----------------------------------------|
| Attributes                             |                                                                                                    |                                        |
| Name                                   | Description                                                                                                    | Visibility/Configurability             |
| ID                                     | Unique subdivision ID. GUID<br>(Globally Unique ID).                                                                       | Not directly configurable by the user. |
| Name                                   | Name of the subdivision. The<br>maximum length is 64<br>characters.                                                        | Configurable by the user.              |
| Subdivision<br>Type                    | Type of the subdivision<br>according to the structure<br>defined under the Political<br>Divisioning activity.              | Configurable by the user.              |
| Parent<br>Subdivision                  | Parent subdivision for the selected subdivision.                                                                           | Configurable by the user.              |
| Abbreviatio<br>n                       | Abbreviated name of the<br>subdivision. For example, this is<br>a two-character State identifier<br>for the United States. | Configurable by the user.              |
| External ID                            | Used for import and export data from external systems.                                                                     | Configurable by the user.              |
| Global<br>Order                        | Used for setting the order of the divisions.                                                                               | Configurable by the user.              |
| Description                            | Free-text description of the<br>subdivision object. The<br>maximum length is 256<br>characters.                            | Configurable by the user.              |
| Polling<br>Subdivision<br>Associations | Set of polling subdivisions<br>(precincts or electoral districts)<br>associated with the given<br>subdivision.             | Configurable by the user.              |

Table 3-7: The Subdivisions Entity Attributes and Activities

| Subdivision                                  |                                                                                              |                |  |  |
|----------------------------------------------|----------------------------------------------------------------------------------------------|----------------|--|--|
|                                              | Attributes                                                                                   |                |  |  |
| Name                                         | Description                                                                                  | Role Required  |  |  |
| Lookup and<br>Filtering                      | Perform a lookup/filtering for a specific subdivision                                        | Any Role.      |  |  |
| Create New                                   | Create a new subdivision object.                                                             | Administrative |  |  |
| Edit                                         | Open to edit an existing subdivision object.                                                 | Administrative |  |  |
| Delete                                       | Delete one or more of the selected subdivision objects.                                      | Administrative |  |  |
| Reorder                                      | Reorder one or more<br>subdivisions in desired order.                                        | Any Role.      |  |  |
| Sort                                         | Advanced sorting of subdivision<br>records based on associated<br>attributes.                | Any Role.      |  |  |
| Polling<br>Subdivision<br>Association        | Associate (connect) one or more<br>Polling Subdivisions with a<br>given subdivision.         | Operator       |  |  |
| Polling<br>Subdivision<br>Disassociati<br>on | Disassociate (disconnect) one or<br>more Polling Subdivisions from<br>the given subdivision. | Operator       |  |  |
| Print<br>Preview                             | Allow users to preview and print a list of subdivisions.                                     | Operator       |  |  |
| Batch<br>Subdivision<br>Creation             | Allows user to create all<br>subdivision instances for the<br>subdivision type.              | Administrative |  |  |
| Batch<br>Tabulator<br>Creation               | Allows user to create tabulator<br>instances for the subdivision<br>type.                    | Administrative |  |  |

Table 3-7: The Subdivisions Entity Attributes and Activities (Continued)

## 3.4.4.3 Polling Subdivisions

Polling subdivisions are the smallest geographical and administrative entities. The equivalent term for the US is "precinct". Each polling subdivision is characterized by the following attributes:

**NOTE:** Polling subdivision is common terminology in the elections industry and does not appear in the application. The term that appears is precinct.

- ID
- Name
- Number of Electors
- Subpolling District Flag
- Include in X of Y Report Check box
- External ID
- Key in ID
- Global Order
- Subdivision Associations
- Language Profile Associations
- Elector Counts
- Tabular Associations
- Ballot Associations

A polling subdivision becomes split when a portion of it falls into a different voting area than the rest of the polling subdivision. For example, Precinct 1, School District 1, and Precinct 1 School, District 2 would vote for the same contests except for school board contests.

The number of eligible electors is the total number of electors within the given polling subdivision, regardless of elector groups. On the other hand, elector counts is an attribute which defines the number of electors associated with a given polling subdivision within an elector group. This attribute helps produce canvass reports.

Within each election project, there is one default language profile for paper and AVS ballots, as well as for tabulator on-screen instructions. However, additional language profiles may need to be associated with a given polling subdivision in some cases. Desired subdivisions and tabulators also need to be connected to the polling subdivision. Ballots are automatically associated with the appropriate polling subdivision after generating ballot content.

This activity includes the following sub-activities: "Lookup/Filter", "Create New", "Edit", "Delete", "Reorder", "Sort", "Print Preview", "Subdivision Association/

Disassociation", "Language Profile Association/Disassociation", "Tabulator Association/Disassociation" (see Table 3-8 for more details).

| Polling Subdivision               |                                                                                                    |                                        |
|-----------------------------------|----------------------------------------------------------------------------------------------------|----------------------------------------|
| Attributes                        |                                                                                                    |                                        |
| Name                              | Description                                                                                                    | Visibility/Configurability             |
| ID                                | Unique polling subdivision ID.<br>GUID (Globally Unique ID).                                                                                                    | Not directly configurable by the user. |
| Name/<br>number                   | Unique name of the polling<br>subdivision. Polling subdivision<br>can consist of three subfields -<br>prefix, name and suffix or one<br>name field depending on<br>selected localization settings. | Configurable by the user.              |
| Split<br>Precincts                | Optional list of polling<br>subdivision identifiers (if the<br>polling subdivision is split).                                                                                                    | Configurable by the user.              |
| Number of<br>Eligible<br>Electors | Number of eligible electors<br>within the polling subdivision.                                                                                                    | Configurable by the user.              |
| Subpolling<br>District            | Polling Subdivision identifier (if<br>its main polling subdivision is<br>split).                                                                                                    | Indirectly configurable by the user.   |
| Number of<br>Eligible<br>Voters   | Number of eligible electors<br>within the polling subdivision.                                                                                                    | Configurable by the user.              |
| External ID                       | Used for import and export data from external systems.                                                                                                    | Configurable by the user.              |
| Key in ID                         | Used for import and export data from external systems.                                                                                                    | Configurable by the user.              |
| Subdivision<br>Associations       | Set of subdivisions connected to the given polling subdivision.                                                                                                    | Configurable by the user.              |
| Global<br>Order                   | Used for setting the order of the divisions                                                                                                    | Configurable by the user.              |

Table 3-8: The Polling Subdivision Entity Attributes and Activities

| Polling Subdivision                 |                                                                                                    |                                      |
|-------------------------------------|----------------------------------------------------------------------------------------------------|--------------------------------------|
| Language<br>Profile<br>Associations | Set of language profiles<br>connected to the given polling<br>subdivision in addition to the<br>default English language profile.            | Configurable by the user.            |
| Elector<br>Counts                   | A list of ballot group and the<br>corresponding number of<br>eligible voters within the elector<br>group for a given polling<br>subdivision. | Configurable by the user.            |
| Tabulator<br>Associations           | Set of tabulators connected to the given polling subdivision.                                                                                | Configurable by the user.            |
| Ballot<br>Associations              | Set of ballots connected to the given polling subdivision.                                                                                   | Indirectly configurable by the user. |
|                                     | Activity                                                                                                    |                                      |
| Lookup and<br>Filtering             | Perform a lookup/filtering for a specific subdivision                                                                                        | Any Role                             |
| Create New                          | Create a new polling subdivision object.                                                                                                    | Administrative                       |
| Edit                                | Open to edit an existing polling subdivision object.                                                                                         | Administrative                       |
| Delete                              | Delete one or more of the<br>selected polling subdivision<br>objects.                                                                        | Administrative                       |
| Reorder                             | Reorder one or more polling subdivisions in desired order.                                                                                   | Operator                             |
| Sort                                | Advanced sorting and ordering<br>of polling subdivision records<br>based on associated attributes.                                           | Operator                             |
| Subdivision<br>Association          | Associate a set of subdivisions with a given polling subdivision.                                                                            | Operator                             |
| Subdivision<br>Disassociati<br>on   | Disassociate a set of<br>subdivisions with a given polling<br>subdivision.                                                                   | Operator                             |

 Table 3-8: The Polling Subdivision Entity Attributes and Activities (Continued)

| Polling Subdi                               | Polling Subdivision                                                                    |                |  |
|---------------------------------------------|----------------------------------------------------------------------------------------|----------------|--|
| Language<br>Profile<br>Association          | Associate a set of language<br>profiles with a given polling<br>subdivision.           | Administrative |  |
| Language<br>Profile<br>Disassociati<br>on   | Disassociate a set of language<br>profiles with a given polling<br>subdivision.        | Administrative |  |
| Elector<br>Counts<br>Association            | Associate a set of count of<br>electors per group with a given<br>polling subdivision. | Operator       |  |
| Elector<br>Counts<br>Disassociati<br>on     | Disassociate a set of count of<br>electors per with a given polling<br>subdivision.    | Operator       |  |
| Tabulator<br>Association                    | Associate a set of tabulators with a given polling subdivision.                        | Operator       |  |
| Tabulator<br>Disassociati<br>on             | Disassociate a set of tabulators<br>with a given polling subdivision.                  | Operator       |  |
| Print<br>Preview                            | Allow users to preview and print<br>a list of polling subdivisions.                    | Operator       |  |
| Batch<br>Polling<br>Subdivision<br>Creation | Allows user to create all polling subdivision instances.                               | Administrative |  |
| Batch<br>Tabulator<br>Creation              | Allows user to create tabulator<br>instances for one or more<br>polling subdivisions.  | Administrative |  |

 Table 3-8: The Polling Subdivision Entity Attributes and Activities (Continued)

### **3.4.4.4 Political Parties**

Defined political parties are registered and active within the jurisdiction. The defined political party list is used to define elector groups, endorse candidates, create partisan contests in a primary election, as well as create closed primary ballots. Each political party is characterized by the following attributes:

- ID
- Name

- Abbreviation
- Description
- For Independent Candidates check box
- External ID
- Global Order
- Political Party Logo
- Language Profile Associations
- Audio Profile Associations
- Choices Associations
- Settings (applicable only to NYS ballot styles)

This activity includes the sub-activities "Lookup", "Filter", "Create New", "Edit", "Delete", "Reorder", "Sort", "Audio Profiles" and "Choices" Association/ Disassociation, "Print Preview" and "Batch Elector Groups Creation" (see Table 3-9 for more details).

| Political Parties |                                                                                                  |                                        |  |
|-------------------|--------------------------------------------------------------------------------------------------|----------------------------------------|--|
|                   | Attributes                                                                                       |                                        |  |
| Name              | Description                                                                                      | Visibility/Configurability             |  |
| ID                | Unique party ID. GUID<br>(Globally Unique ID).                                                   | Not directly configurable by the user. |  |
| Name              | Unique name of the political party.                                                              | Configurable by the user.              |  |
| Abbreviatio<br>n  | Three character abbreviation<br>name of the political party. For<br>example, DEM, REP, IND, etc. | Configurable by the user.              |  |
| Description       | Free-text description of the<br>political party record. Maximum<br>number of characters is 256.  | Configurable by the user.              |  |
| Elector<br>Group  | Defines the association between<br>a political party and an elector<br>group.                    | Configurable by the user.              |  |
| External ID       | Used for import and export data from external systems.                                           | Configurable by the user.              |  |

Table 3-9: Political Parties Entity Attributes and Activities

| Political Parti                              | Political Parties                                                                                                    |                           |  |
|----------------------------------------------|----------------------------------------------------------------------------------------------------|---------------------------|--|
| Political<br>Party Logo                      | A graphical file representing a<br>political party crest or logo. For<br>ballot production, these graphic<br>files must be of high-resolution<br>(300 dpi). The file format of the<br>images must use RGB color<br>space. | Configurable by the user. |  |
| Global<br>Order                              | Used for setting the order of the divisions.                                                                                                    | Configurable by the user. |  |
| Language<br>Profile<br>Associations          | Set of language profiles<br>connected to the given political<br>party in addition to the default<br>English language profile. Used<br>for paper and electronic ballot<br>presentation.                                    | Configurable by the user. |  |
| Audio<br>Language<br>Profile<br>Associations | Set of audio language profiles<br>connected to the given political<br>party. Used for audio ballot<br>presentation.                                                                                                    | Configurable by the user. |  |
| Choices<br>Associations                      | Set of choices connected to the given political party.                                                                                                    | Configurable by the user. |  |
| Independen<br>t Affiliation<br>Flag          | Flag used to mark one or more<br>independent entities affiliating<br>candidates for a given election<br>event.                                                                                                    | Configurable by the user. |  |
| Party Line<br>Index                          | (Applicable only to NYS ballot<br>style) Defines a row index on the<br>ballot for a given political party.<br>Used for general elections only.                                                                            | Configurable by the user. |  |
| Party Letter<br>Identifier                   | (Applicable only to NYS ballot<br>style) Defines a letter identifier<br>for a given political party. Used<br>for primary elections only.                                                                                  | Configurable by the user. |  |

 Table 3-9: Political Parties Entity Attributes and Activities (Continued)

| Political Parties                         |                                                                                                    |                           |
|-------------------------------------------|----------------------------------------------------------------------------------------------------|---------------------------|
| Party<br>Header Text<br>Color             | (applicable only to NYS ballot<br>style) Defines a text color on a<br>ballot header for a given political<br>party.                                                        | Configurable by the user. |
|                                           | Used for primary elections only.                                                                                                    |                           |
| Party<br>Header<br>Background<br>color    | (applicable only to NYS ballot<br>style) Defines a background<br>color on a ballot header for a<br>given political party. Used for<br>primary elections only.              | Configurable by the user. |
|                                           | Activity                                                                                                    |                           |
| Name                                      | Description                                                                                                    | Role Required             |
| Lookup and<br>Filtering                   | Perform a lookup/filtering for a specific political party.                                                                                                    | Operator                  |
| Create New                                | Create a new political party object.                                                                                                    | Operator                  |
| Edit                                      | Open for editing an existing political party object.                                                                                                    | Operator                  |
| Delete                                    | Delete one or more of the selected political party objects.                                                                                                    | Operator                  |
| Reorder                                   | Reorder one or more political parties in desired order.                                                                                                    | Any Role                  |
| Sort                                      | Advanced sorting of political<br>party records based on<br>associated attributes.                                                                                          | Operator                  |
| Language<br>Profiles<br>Association       | Associate one or more language<br>profiles for paper and electronic<br>ballot presentation. Allows users<br>to translate political party<br>content to multiple languages. | Languages Operator        |
| Language<br>Profile<br>Disassociati<br>on | Disassociate one or more<br>language profiles for paper and<br>electronic ballot presentation.                                                                             | Languages Operator        |

Table 3-9: Political Parties Entity Attributes and Activities (Continued)

| Political Parti                                     | Political Parties                                                                                                    |                    |  |
|-----------------------------------------------------|----------------------------------------------------------------------------------------------------|--------------------|--|
| Audio<br>Language<br>Profiles<br>Association        | Associate one or more audio<br>language profiles for AVS ballot<br>presentation. Allows user to<br>translate political party content<br>into multiple languages. | Languages Operator |  |
| Audio<br>Language<br>Profiles<br>Disassociati<br>on | Disassociate one or more audio<br>language profiles for AVS ballot<br>presentation.                                                                              | Languages Operator |  |
| Choices<br>Association                              | Associate a set of choices with a given political party.                                                                                                    | Operator           |  |
| Choices<br>Disassociati<br>on                       | Disassociate a set of choices with a given political party.                                                                                                    | Operator           |  |
| Print<br>Preview                                    | Allow users to preview and print<br>a list of political parties.                                                                                                 | Operator           |  |
| Batch<br>Elector<br>Groups<br>Creation              | Allows user to create partisan<br>elector group instances for one<br>or more political parties.                                                                  | Administrative     |  |

Table 3-9: Political Parties Entity Attributes and Activities (Continued)

### 3.4.4.5 Elector Groups

Elector groups are defined on a non-geographical basis. Electors can be grouped based on a variety of factors, including political party membership, language profile, etc. Within this activity, elector groups are created based on the previously defined elector types. Each elector group is characterized by the following attributes:

- ID
- Name
- Type
- Abbreviation
- Description
- Default check box
- Has Count check box
- Apply Crossover Rule check box

- External ID
- Global Order
- Column Index
- Contest Associations
- Elector Counts Association
- Language Profiles Association
- Elector Count Precinct Associations
- Audio Association

This activity includes the following sub-activities: "Lookup", "Filter", "Create New", "Edit", "Delete", "Sort", "Print Preview", and "Contest Association/ Disassociation" (see Table 3-10 for more details).

| Elector Groups   |                                                                                |                                                                      |  |
|------------------|--------------------------------------------------------------------------------|----------------------------------------------------------------------|--|
|                  | Attributes                                                                     |                                                                      |  |
| Name             | Description                                                                    | Visibility/Configurability                                           |  |
| ID               | Unique elector group ID. GUID<br>(Globally Unique ID).                         | Not directly configurable by the user.                               |  |
| Name             | Unique name of the elector group.                                              | Configurable by the user.                                            |  |
| Туре             | Type of the elector group as<br>defined in Elector Group Types<br>activity.    |                                                                      |  |
| Abbreviatio<br>n | Abbreviated name of the elector group.                                         | Configurable by the user<br>(using Elector Group Types<br>activity). |  |
| Description      | Free-text description of the elector group record.                             | Configurable by the user                                             |  |
| Top Flag         | Defines is the given elector<br>group belongs to default elector<br>group type | Not configurable by the user.                                        |  |
| Global<br>Order  | Used for setting the order of the divisions.                                   | Configurable by the user.                                            |  |

Table 3-10: The Elector Groups Entity Attributes and Activities

| Elector Groups                     |                                                                                                    |                                        |
|------------------------------------|----------------------------------------------------------------------------------------------------|----------------------------------------|
| Column<br>index                    | Indicates which column the<br>section for an associated party<br>in an open primary should<br>appear in.                                                                      | Configurable by the user.              |
| Electoral<br>Group<br>Associations | Set of electoral counts<br>connected to the given ballot<br>group                                                                                                    | Not directly configurable by the user. |
| Elector<br>Counts<br>Associations  | Set of polling subdivisions<br>connected to the given elector<br>group via elector count.                                                                                     | Configurable by the user.              |
| Omitted flag                       | Defines if the elector group is<br>omitted and cannot be selected<br>for a con-test. This flag is used<br>when defining a contest in the<br>Election Event set of activities. | Configurable by the user.              |
| Ignore<br>Rotation<br>flag         | Defines if rotations are ignored<br>for contests connected to the<br>elector group.                                                                                           | Configurable by the user.              |
| External ID                        | Used for import and export data from external systems.                                                                                                    | Configurable by the user.              |
| Contest<br>Associations            | Set of contests connected to the<br>given elector group. Allows<br>users to define for what contests<br>a given elector group is<br>applicable to.                            | Configurable by the user               |
|                                    | Activity                                                                                                    |                                        |
| Name                               | Description                                                                                                    | Role Required                          |
| Lookup and<br>Filtering            | Perform a lookup/filtering for a specific elector group.                                                                                                    | Any Role                               |
| Create New                         | Create a new elector group object.                                                                                                    | Administrative                         |
| Edit                               | Open for editing an existing<br>elector group object.<br>The Elector Croups Entity Attribut                                                                                   | Administrative                         |

Table 3-10: The Elector Groups Entity Attributes and Activities (Continued)

| Elector Group                           | Elector Groups                                                                  |                |  |
|-----------------------------------------|---------------------------------------------------------------------------------|----------------|--|
| Sort                                    | Advanced sorting of elector<br>group records based on<br>associated attributes. | Any Role       |  |
| Delete                                  | Delete one or more of the selected elector group objects.                       | Administrative |  |
| Print<br>Preview                        | Allow users to preview and print<br>a list of elector groups.                   | Operator       |  |
| Contests<br>Association                 | Associate one or more contests to a given elector group.                        | Administrative |  |
| Contests<br>Disassociati<br>on          | Disassociate one or more<br>contests to a given elector<br>group.               | Administrative |  |
| Elector<br>Counts<br>Associations       | Associate one or more precinct to a given elector group.                        | Administrative |  |
| Elector<br>Counts<br>Disassociati<br>on |                                                                                 | Administrative |  |

Table 3-10: The Elector Groups Entity Attributes and Activities (Continued)

### 3.4.4.6 Ballot group

Electors can be gathered in one or more groups, based on different criteria. An elector can be a member of multiple elector groups, but a member of only one ballot group. Within this activity, elector groups are created based on the previously defined elector types. The system automatically combines all defined elector groups.

Each ballot group is characterized by the following attributes:

- ID
- Name
- External ID
- Global Order
- Ignore Rotation check box
- Consolidate checkbox
- Electoral Group Associations

- Omitted Counting Groups association
- Background Color on Ballot

This activity includes the following sub-activities: "Lookup", "Filter", "Create New", "Edit", "Delete", "Sort", "Print Preview", "Recreate" (see Table 3-11 for more details).

| Ballot Group                                  |                                                                                                    |                                        |
|-----------------------------------------------|----------------------------------------------------------------------------------------------------|----------------------------------------|
| Attributes                                    |                                                                                                    |                                        |
| Name                                          | Description                                                                                                    | Visibility/Configurability             |
| ID                                            | Unique elector group ID. GUID<br>(Globally Unique ID).                                                                                                 | Not directly configurable by the user. |
| Group<br>Name                                 | Unique name of the ballot group.                                                                                                    | Configurable by the user.              |
| External ID                                   | Used for import and export data from external systems.                                                                                                 | Configurable by the user.              |
| Global<br>Order                               | Used for setting the order of the divisions.                                                                                                    | Configurable by the user.              |
| Consolidate<br>checkbox                       | Indicates that ballots produced<br>for this Ballot Group should<br>always be consolidated.                                                             | Configurable by the user.              |
| Omitted<br>Counting<br>Groups<br>Associations | Indicates the list of counting<br>groups for which this ballot<br>group will be omitted when<br>producing election files for<br>associated tabulators. | Configurable by the user.              |
| Background<br>Color on<br>Ballot              | Indicates the background color<br>used for ballots in this ballot<br>group.                                                                            | Configurable by the user.              |
| Activity                                      |                                                                                                    |                                        |
| Name                                          | Description                                                                                                    | Role Required                          |
| Lookup and<br>Filtering                       | Perform a lookup/filtering for a specific ballot group                                                                                                 | Any Role                               |

Table 3-11: The Ballot Group Entity Attributes and Activities

| Ballot Group                                        | Ballot Group                                                                   |                |  |
|-----------------------------------------------------|--------------------------------------------------------------------------------|----------------|--|
| Recreate                                            | Recreate new set of ballot group objects.                                      | Administrative |  |
| Edit                                                | Open for editing an existing<br>elector group combination<br>object.           | Administrative |  |
| Recreate                                            | Create again (recreates) ballot<br>group objects                               | Administrative |  |
| Sort                                                | Advanced sorting of ballot<br>group records based on<br>associated attributes. | Any Role       |  |
| Delete                                              | Delete one or more of the selected ballot group objects.                       | Administrative |  |
| Print<br>Preview                                    | Allow users to preview and print<br>a list of elector groups.                  | Operator       |  |
| Electoral<br>Group<br>Associations                  | Associate one or more electoral counts to a given ballot group.                | Administrative |  |
| Electoral<br>Group<br>Disassociati<br>on            | Disassociate one or more elector<br>count to a given elector group.            | Administrative |  |
| Omitted<br>Counting<br>Groups<br>Association        | Associate one or more counting groups to a given ballot group.                 | Administrative |  |
| Omitted<br>Counting<br>Groups<br>Disassociati<br>on | Associate one or more counting groups to a given ballot group.                 | Administrative |  |

Table 3-11: The Ballot Group Entity Attributes and Activities (Continued)

## 3.4.4.7 Offices

Office is an administrative position (i.e. "City Mayor"). In our domain, an office is a template from which each particular contest is created. It contains common attributes and business logic for the belonging contests (i.e. if there is a region with five cities, there will be five contests for mayor, sharing the same definition). Each office is characterized by the following attributes:

- ID
- Name
- Office Type
- Description
- Subdivision Type
- Number of Write-ins
- Vote For
- Term Length
- Ballot Markers per Position
- Paper Index
- Acclamation Type
- Major Office Flag
- Cannot be duplicated
- Straight party override by rank
- External ID
- Global Order
- Settings (applicable only to certain ballot styles)
- Ranked Choice Voting (applicable only to certain ballot styles)
- Rotation (applicable only to certain ballot styles)

The creation of offices includes the following sub-activities: "Lookup", "Filter", "Create New", "Edit", "Delete", "Reorder", "Sort", "Elector Group Types Association/Disassociation", "Print Preview" and "Batch Contest Creation" (see Table 3-12 for more details).

| Offices    |                                                 |                                        |
|------------|-------------------------------------------------|----------------------------------------|
| Attributes |                                                 |                                        |
| Name       | Description                                     | Visibility/Configurability             |
| ID         | Unique office ID. GUID<br>(Globally Unique ID). | Not directly configurable by the user. |
| Name       | Unique name of the office.                      | Configurable by the user.              |

Table 3-12: The Offices Entity Attributes and Activities

| Offices                           |                                                                                                    |                           |
|-----------------------------------|----------------------------------------------------------------------------------------------------|---------------------------|
| Office Type                       | Type of office. For example,<br>Candidacy, Nomination,<br>Measure, etc.                                                                                                    | Configurable by the user. |
| Description                       | Free-text description of the office record.                                                                                                    | Configurable by the user. |
| Subdivision<br>Type               | Type of subdivision associated with the given office.                                                                                                    | Configurable by the user. |
| Number of<br>Write-ins            | Number of write-ins for a given office.                                                                                                    | Configurable by the user. |
| Vote For                          | Number of positions to be elected for a given office.                                                                                                    | Configurable by the user. |
| Term<br>Length                    | Defines the number of years a candidate(s) will hold the office position.                                                                                                    | Configurable by the user. |
| Ballot<br>Markers per<br>Position | Number of ballot markers<br>defines width of the contest<br>(NYS ballot style) or height<br>needed for choice name<br>(portrait ballot styles)                                                                                                    | Configurable by the user. |
| Acclamation<br>Type               | Three options are available:<br>None (acclaimed contests or<br>contests without choices for a<br>given office will be presented on<br>a ballot); Remove Empty<br>(contests without any<br>candidates will not be presented<br>on a ballot).Remove Acclaimed<br>(acclaimed contests and<br>contests without candidates will<br>not be presented on a ballot) | Configurable by the user. |
| Major Office                      | Results of error conditions<br>during scanning can be<br>configured differently for major<br>offices.                                                                                                    | Configurable by the user. |

Table 3-12: The Offices Entity Attributes and Activities (Continued)

| Offices                                  |                                                                                                    |                           |
|------------------------------------------|----------------------------------------------------------------------------------------------------|---------------------------|
| Cannot be<br>duplicated                  | Indicates that results for this<br>office cannot be duplicated<br>when using the conditional vote<br>resolution. | Configurable by the user. |
| Straight<br>party<br>override by<br>rank | Indicates that straight party<br>override behavior should use<br>ranks.                                          | Configurable by the user. |
| Paper Index                              | Defines where the given office<br>will be positioned on multi-page<br>ballots.                                   | Configurable by the user. |
| External ID                              | Used for import and export data from external systems.                                                           | Configurable by the user. |
| Global<br>Order                          | Used for setting the order of the divisions.                                                                     | Configurable by the user. |
| Column<br>Position                       | Defines office column position<br>on a ballot.                                                                   | Configurable by the user. |
| Rotation<br>Type                         | Detailed information for the selected rotation type (if any).                                                    | Configurable by the user. |
| Rotation<br>Details                      | Type of rotation for a given office.                                                                             | Configurable by the user. |
| Write-in<br>Flag                         | Write-in option allowed or not for a given office.                                                               | Configurable by the user. |
| Number of<br>Positions                   | Number of positions to be elected for a given office.                                                            | Configurable by the user. |
| Column<br>Position                       | Defines office column position on a ballot.                                                                      | Configurable by the user. |
| Column<br>Span                           | Office can be spanned in a<br>multiple columns on a ballot<br>depending on the ballot style.                     | Configurable by the user. |
| Paper Index                              | Defines where the given office<br>will be positioned on multi-page<br>ballots.                                   | Configurable by the user. |

Table 3-12: The Offices Entity Attributes and Activities (Continued)

| Offices                                         |                                                                                                    |                |
|-------------------------------------------------|----------------------------------------------------------------------------------------------------|----------------|
| Activity                                        |                                                                                                    |                |
| Name                                            | Description                                                                                                    | Role Required  |
| Lookup and<br>Filtering                         | Perform a lookup/filtering for a specific office.                                                                  | Operator       |
| Create New                                      | Create a new office object.                                                                                        | Any Role       |
| Edit                                            | Open to edit an existing office object.                                                                            | Operator       |
| Delete                                          | Delete one or more of the selected office objects.                                                                 | Operator       |
| Reorder                                         | Reorder one or more offices in<br>desired order. The order of<br>offices reflects on contest order<br>on a ballot. | Operator       |
| Sort                                            | Advanced sorting and ordering<br>of subdivision records based on<br>associated attributes.                         | Operator       |
| Elector<br>Group<br>Types<br>Association        | Associate one or more elector<br>group types to a given office.                                                    | Operator       |
| Elector<br>Group<br>Types<br>Disassociati<br>on | Disassociate one or more elector<br>group types to a given office.                                                 | Operator       |
| Print<br>Preview                                | Allows users to preview and print a list of offices.                                                               | Operator       |
| Batch<br>Contest<br>Creation                    | Allows users to create all contest<br>instances for one or more<br>offices.                                        | Administrative |

Table 3-12: The Offices Entity Attributes and Activities (Continued)

### 3.4.4.8 District Rotations

District Rotations- activity for defining the rotation relationship where the district associated with a contest has its rotation calculated based on a rotation area. Each rotation area is assigned a rotation index which starts with 0. When district

rotation is applied the actual rotation value is calculated based on the number of candidates and the rotation index of the rotation area.

Each office is characterized by the following attributes:

- ID
- Contest Area ID
- Rotation Area ID
- Rotation Index

The creation of offices includes the following sub-activities: "Lookup", "Filter", "Create New", "Edit", "Delete", "Sort", "Print Preview", "Set Item Count" and "Import". (see Table 3-13 for more details).

| District Rotations      |                                                                  |                                        |  |
|-------------------------|------------------------------------------------------------------|----------------------------------------|--|
| Attributes              |                                                                  |                                        |  |
| Name                    | Description                                                      | Visibility/Configurability             |  |
| ID                      | Unique office ID. GUID<br>(Globally Unique ID).                  | Not directly configurable by the user. |  |
| Contest<br>AreaID       | External ID of Contest District                                  | Configurable by the user.              |  |
| Rotation<br>Area ID     | External ID of Rotation District                                 | Configurable by the user.              |  |
| Rotation<br>Index       | Index used to calculate rotation value (starts at 0)             | Configurable by the user.              |  |
|                         | Activity                                                         |                                        |  |
| Name                    | Description                                                      | Role Required                          |  |
| Lookup and<br>Filtering | Perform a lookup/filtering for a specific office.                | Operator                               |  |
| Set Item<br>Count       | Sets the number of items (rows)<br>to be presented in the screen | Any Role                               |  |
| Create New              | Create a new District Rotation object.                           | Any Role                               |  |
| Edit                    | Open to edit an existing District<br>Rotation object.            | Operator                               |  |

Table 3-13: The District Rotations Entity Attributes and Activities

| District Rotations |                                                                                                  |          |
|--------------------|--------------------------------------------------------------------------------------------------|----------|
| Delete             | Delete one or more of the selected District Rotation objects.                                    | Operator |
| Sort               | Advanced sorting and ordering<br>of District Rotation records<br>based on associated attributes. | Operator |
| Print<br>Preview   | Allows users to preview and print a list of District Rotations.                                  | Operator |
| Import             | Allows for importing of District<br>Rotation records.                                            | Operator |

Table 3-13: The District Rotations Entity Attributes and Activities (Continued)

### 3.4.4.9 Line

This activity allows users to define the line on which candidates of a particular party will appear.

Each line is characterized by the following attributes:

- ID
- Name
- Number
- Letter
- General
- Override
- Political Parties
- Choices

The creation of line includes the following sub-activities: "Save", "Save and Close", "Add", "Remove" (see Table 3-14 for more details).

| Line                                |                                                                     |                                        |
|-------------------------------------|---------------------------------------------------------------------|----------------------------------------|
| Attributes                          |                                                                     |                                        |
| Name                                | Description                                                         | Visibility/Configurability             |
| ID                                  | Unique line I1D. GUID<br>(Globally Unique ID).                      | Not directly configurable by the user. |
| Name                                | Unique name of the line.                                            | Configurable by the user.              |
| Number                              | Specify line number (required).                                     | Configurable by the user.              |
| Letter                              | Candidate reference (for example: A, B, C, D)                       | Configurable by the user.              |
| Override                            | RTF should be defined and attached to desired ballot cards.         | Configurable by the user.              |
| Political<br>Parties<br>Association | Associate political party with a line                               | Configurable by the user.              |
|                                     | Activity                                                            |                                        |
| Name                                | Description                                                         | Role Required                          |
| Lookup and<br>Filtering             | Perform a lookup/filtering for a specific office.                   | Operator                               |
| Set Item<br>Count                   | Set the number of items (rows)<br>to be presented in the screen     | Any Role                               |
| Create New                          | Create a new District Rotation object.                              | Any Role                               |
| Edit                                | Open to edit an existing District<br>Rotation object.               | Operator                               |
| Delete                              | Delete one or more of the<br>selected District Rotation<br>objects. | Operator                               |

Table 3-14: The Line Entity Attributes and Activities

| Line             |                                                                                                  |          |
|------------------|--------------------------------------------------------------------------------------------------|----------|
| Sort             | Advanced sorting and ordering<br>of District Rotation records<br>based on associated attributes. | Operator |
| Print<br>Preview | Allows users to preview and print a list of District Rotations.                                  | Operator |
| Import           | Allows for importing of District<br>Rotation records.                                            | Operator |

 Table 3-14: The Line Entity Attributes and Activities (Continued)

# 3.4.5 Election Event

## 3.4.5.1 Election Event Properties

This activity allows users to define the top-level attributes of the election event defined within the active election project. Most election event attributes are defined when a new election project is created (see Section 3.4.1). However, this activity is used to preview already defined attributes and change them if needed. Furthermore, additional election event attributes can be defined within this activity.

Each election event is characterized by the following attributes:

- ID
- Name
- Date
- Election Event Type
- Description
- Election Project Status
- Signature
- Jurisdiction Name
- Jurisdiction Type
- Election Event ID
- External ID
- Ballot Settings
- Audio Settings
- Audio Language Profile Associations Currently available ballot styles are:
- Florida General and Primary Elections

- New York State General and Primary Elections
- New Jersey Ballot Style
- Universal Multi Column Ballot Style

This activity only has editing capabilities. See Table 3-15 for more details.

| Election Event         |                                                                                      |                                        |
|------------------------|--------------------------------------------------------------------------------------|----------------------------------------|
| Attributes             |                                                                                      |                                        |
| Name                   | Description                                                                          | Visibility/Configurability             |
| ID                     | Unique election event ID. GUID<br>(Globally Unique ID).                              | Not directly configurable by the user. |
| Name                   | Unique name of the election event.                                                   | Configurable by the user.              |
| Election<br>Event Date | Date of the election event.                                                          | Configurable by the user.              |
| Туре                   | Type of the election event.                                                          | Configurable by the user.              |
| Description            | Free-text description of the election event record.                                  | Configurable by the user.              |
| Election<br>Project    | State of the election project (as defined in Section 3.1)                            | Configurable by the user.              |
| Signature              | A randomly generated value,<br>which uniquely identifies the<br>current EMS project. | Automaticallyseton project creation.   |
| Jurisdiction<br>Name   | Name of the jurisdiction organizing the election event.                              | Configurable by the user.              |
| Jurisdiction<br>Type   | Type of the jurisdiction organizing the election event.                              | Configurable by the user.              |
| Election<br>Event ID   | Election event ID defined by user.                                                   | Configurable by the user.              |
| External ID            | Used for import and export data from external systems.                               | Configurable by the user.              |
| Ballot<br>Settings     | Setting of ballot style.                                                             | Configurable by the user.              |

Table 3-15: The Election Event Entity Attributes and Activities

| Election Event                                      |                                                                                                    |                           |
|-----------------------------------------------------|----------------------------------------------------------------------------------------------------|---------------------------|
| Audio<br>Settings                                   | Type of AVS ballot support:<br>none, full audio (used in<br>combination with the<br>ImageCast <sup>®</sup> Evolution device)<br>or compressed AVS ballot.                        | Configurable by the user. |
| Audio<br>Language<br>Profile<br>Associations        | Set of audio language profiles<br>connected to the given election<br>event. Used for audio ballot<br>presentation.                                                               | Configurable by the user. |
|                                                     | Activity                                                                                                    |                           |
| Name                                                | Description                                                                                                    | Role Required             |
| Edit                                                | Open for editing an existing election contest object.                                                                                                    | Administrative            |
| Export<br>Digital<br>Certificate                    | Export digital certificate<br>(X.509) for the election event.                                                                                                    | Operator                  |
| Audio<br>Language<br>Profiles<br>Association        | Associate one or more audio<br>language profiles for election<br>event content presentation.<br>Allows user to translate election<br>event content in multiple<br>languages.     | Administrative            |
| Audio<br>Language<br>Profiles<br>Disassociati<br>on | Disassociate one or more audio<br>language profiles for election<br>event content presentation.<br>Allows user to translate election<br>event content in multiple<br>languages.  | Administrative            |
| Language<br>Profiles<br>Association                 | Associate one or more language<br>profiles for election content<br>audio presentation. Allows user<br>to enter and translate election<br>event content in multiple<br>languages. | Languages Operator        |

Table 3-15: The Election Event Entity Attributes and Activities (Continued)

| Election Event                             |                                                                                           |                    |
|--------------------------------------------|-------------------------------------------------------------------------------------------|--------------------|
| Language<br>Profiles<br>Disassociati<br>on | Disassociate one or more<br>language profiles for election<br>event content presentation. | Languages Operator |

Table 3-15: The Election Event Entity Attributes and Activities (Continued)

#### 3.4.5.2 Project Parameters

This activity allows users to define default project parameters that are related to ballot generation, tabulator options, audio, security and rotation settings (see Table 3-16).

Each project settings-project parameters are characterized by the following attributes:

- Consolidation Type
- Ballot Content Creator
- Create Splits Manually
- Tabulation Options: Tabulator User Password Type, Default Tabulator User Password, Unify Tabulator Security Keys and Set Tabulator Number Automatically
- Straight Party Rule
- Card Partition Size
- Overvote Type
- Use Raw results
- Write-in Handling Method
- Create WinEDS Mapping Files
- Apply Write-in Precedence Rule
- Audio Configuration Settings and Tabulator Support
- Security Settings
- Audio Settings
- Audio Language Profile Associations
- Rotation
- RTR

| Project Parameters        |                                                                                                    |                            |
|---------------------------|----------------------------------------------------------------------------------------------------|----------------------------|
| Attributes                |                                                                                                    |                            |
| Name                      | Description                                                                                                    | Visibility/Configurability |
| Consolidati<br>on Type    | Choice of "None", "Medium" or<br>"Maximum"                                                                                                    | Configurable by the user.  |
| Tabulation<br>Options     | Enables options such as:<br>"Tabulator User Password and<br>"Default Tabulator User<br>Password". If the "Default"<br>option is selected, all tabulators<br>will have default administrative<br>password that has been entered<br>as the "Default Tabulator User<br>Password". If the "Random"<br>option is selected, the system<br>will generate random a<br>password for each tabulator.                                       | Configurable by the user.  |
| Straight<br>Party Rule    | Enable "Exclusive" and<br>"Inclusive" options for a straight<br>party office.                                                                                                    | Configurable by the user   |
| Card<br>Partition<br>Size | Sets partition size of the<br>memory cards that store the<br>election files. Available options<br>are: 256 or 512                                                                                                    | Configurable by the user.  |
| Overvote<br>Type          | Sets one of two available<br>options: "Single" and "Number<br>of Position" overvote types.<br>When selecting the "Single"<br>option, the overvotes are<br>counted as the number of times<br>a contest was overvoted. When<br>selecting the "Number of<br>Position", the overvotes are<br>counted as the number of times<br>a contest was overvoted<br>multiplied with the number of<br>positions (Vote For) for that<br>contest. | Configurable by the user.  |

Table 3-16: The Project Settings Entity Attributes and Activities

| Project Parameters                                                 |                                                                                                    |                           |
|--------------------------------------------------------------------|----------------------------------------------------------------------------------------------------|---------------------------|
| Use Row<br>Results                                                 | Information about each scanned<br>ballot within the election files.<br>The option is selected by<br>default. If it is not selected, the<br>system will present only the<br>"Total Results" in enough detail<br>for election night, but not for<br>auditing                                 | Configurable by the user. |
| Include<br>Splits in<br>Progress<br>Reporting                      | Influences the way the number<br>of polling subdivisions (X/Y)<br>are calculated. The system will<br>calculate the votes per split<br>polling subdivisions. The<br>numbers are presented in<br>"Contest Overview Data"<br>reports in the EMS RTR.                                          | Configurable by the user. |
| Create<br>WinEDS<br>Mapping<br>Files                               | Files that allow the WinEDs<br>application to load results<br>produced by the ImageCast <sup>®</sup><br>Precinct and ImageCast <sup>®</sup><br>Central. The system creates<br>encrypted mapping files<br>(comma separated values files)<br>stored on the EMS NAS.                          | Configurable by the user. |
| Ballot<br>Content<br>Creator                                       | Indicates the source of an<br>election definition and affects<br>certain processing calculations<br>which are not needed for the<br>more complete election import.                                                                                                    | Configurable by the user. |
| Audio<br>Configurati<br>on Settings<br>and<br>Tabulator<br>Support | View predefined audio synthesis<br>voices path; generate audio<br>ballots; set pause between<br>words in audio, create audio for<br>Write-ins and select if ballot<br>images files are always created.<br>In addition, select the device(s)<br>to be used (ICE, BMD, BMD<br>Lite, CF 200). | Configurable by the user. |

Table 3-16: The Project Settings Entity Attributes and Activities (Continued)

| Project Parameters   |                                               |                           |
|----------------------|-----------------------------------------------|---------------------------|
| Security<br>Settings | Sets type of the crypto algorithm<br>(Mode 1) | Configurable by the user. |
| RTR                  | Sets Results Tally and Reporting properties.  | Configurable by the user. |

Table 3-16: The Project Settings Entity Attributes and Activities (Continued)

**NOTE:** Please refer to *Democracy Suite*<sup>®</sup> *EMS Election Event Designer User Guide*.

**NOTE:** If the election has three or more languages, select the 512 MB size partition rather than the 256 MB size partition.

**NOTE:** Please refer to *TDP 2.06 - Democracy Suite<sup>®</sup> System Security Specification.* 

### 3.4.5.3 Ballot Style

This activity allows the user to define default ballot parameters. Depending on the ballot style selected, a different set of ballot parameters is provided.

The following attributes are available in this activity:

- Default Candidate Font Size (in points)
- Default Contest Font Size (in points)
- Default Political Party Font Size (in points)
- Default Font Family (type)
- Minimum Ballot Length in inches (allowed values 11, 14, 17, 20 and 22)
- Use Black Polling Box Flag (polling box can be presented in black or red)
- Mark Resized Text
- Starting Ballot ID (integer)
- Voting Box Type (depending on the ballot style, available options are: square, arrow or oval)
- Multi-Process Factor (number of concurrent CPU processes used for ballot production)
- Color Profile

#### **State-Specific Settings:**

- FL State Specific: Barcode on Ballot Header
- NY State Specific: Voting Instructions Position (bottom or left)

- NY State Specific: Voting Instructions Width (in number of ballot markers, applicable only when voting instructions are on the left side of the ballot)
- NY State Specific: Party Header Column Width (in number of ballot markers)
- NY State Specific: Number of Political Party Lines (not including contest header and writein rows on the ballot) depends on the position of the voting instructions. When voting instructions are located at the bottom of the ballot, the number of party lines can be 6, 8 or 10. When voting instructions are located at the left side of the ballot, the number of party lines can be 8, 10 or 12.
- NY State Specific: White Background for Name Flag
- NY State Specific: DVS Style For Primaries Flag
- NY State Specific: Party Font Size within the Candidate Cell on the Ballot (in points)
- NY State Specific: Voting Box Position (left upper, left lower, right upper or right lower corner of the candidate cell on the ballot)
- NY State Specific: Voting Box Position (left upper, left lower, right upper or right lower corner of the candidate cell on the ballot)

#### 3.4.5.4 Prototypes

This activity allows the user to define contest and choice prototypes. A "Contest prototype" is a template for a contest. Unlike offices, which encapsulate business logic and relations to other entities (electoral groups, administrative types etc), the contest prototype only relates to choice prototypes. Each contest made from a prototype has the same number of choices (with same attributes) as its template (see Table 3-17).

The following case scenario illustrates the importance of this functionality. Assume that an election event has N proposition contests (referendum questions). Each of the N proposition questions can have one of two answers - Yes and No. However, the same election event can require that these answers are presented on the ballot and during the AVS voting sessions in English and Spanish. Thus, the answer Yes becomes Yes/Si, while the negative answer becomes No/Non. Instead of creating N instances of these answers within the election for ballot representation purposes, proposition contest prototypes can be defined with two choice prototypes - Yes/Si and No/Non. This functionality greatly improves system usability and ease of use.

Each prototype is characterized by:

- Contest Prototype Name
- Description
- Contests List

- Choice Prototype List
- Choice Prototype Name
- Language Profile Association
- Audio Language Profile Association

This activity includes the following sub-activities: "Lookup", "Filter", "Create New", "Edit", "Delete", "Contest Prototypes Association/Disassociation", "Choice Prototypes Association/Disassociation", "Language Profile Association/ Disassociation" and "Audio Language Profiles Association/Disassociation".

| Prototypes                          |                                                                                                    |                                        |
|-------------------------------------|----------------------------------------------------------------------------------------------------|----------------------------------------|
| Attributes                          |                                                                                                    |                                        |
| Name                                | Description                                                                                            | Visibility/Configurability             |
| ID                                  | Unique ballot profile ID.                                                                              | Not directly configurable by the user. |
| Contest<br>Prototype<br>Name        | Unique name of the contest prototype.                                                                  | Configurable by the user.              |
| Description                         | Free-text description of the contest prototype record.                                                 | Configurable by the user               |
| Contest<br>Associations             | Associations between the contest prototype and contests.                                               | Configurable by the user               |
| Choices                             | A set of choice prototypes associated with a given contest.                                            | Configurable by the user.              |
| Choice<br>Prototype<br>Name         | Number of positions to be elected within the contest.                                                  | Configurable by the user.              |
| Language<br>Profile<br>Associations | A collection of rich text<br>representations of the choice<br>prototype name in different<br>languages | Configurable by the user.              |
| Audio<br>Language<br>Profiles       | A set of audio language profiles<br>for a given choice prototype.                                      | Configurable by the user.              |
| Activity                            |                                                                                                    |                                        |
| Name                                | Description                                                                                            | Role Required                          |

Table 3-17: The Prototypes Entity Attributes and Activities

| Prototypes                                   |                                                                                                    |                    |
|----------------------------------------------|----------------------------------------------------------------------------------------------------|--------------------|
| Lookup and<br>Filtering                      | Perform a lookup/filtering for a specific contest prototype.                                                                                                    | Any Role           |
| Create New                                   | Create a new contest prototype object.                                                                                                    | Operator           |
| Edit                                         | Open for editing an existing contest prototype object.                                                                                                    | Operator           |
| Delete                                       | Delete one or more of the<br>selected contest prototype<br>objects.                                                                                                 | Operator           |
| Contests<br>Association                      | Associate one or more<br>propositions with a given<br>contest.                                                                                                    | Operator           |
| Contests<br>Disassociati<br>on               | Disassociate one or more<br>propositions with a given<br>contest.                                                                                                   | Operator           |
| Choice<br>Prototypes<br>Association          | Associate one or more choice prototypes with a given contest.                                                                                                    | Operator           |
| Choice<br>Prototypes<br>Disassociati<br>on   | Disassociate one or more choice<br>prototypes with a given contest.                                                                                                 | Operator           |
| Language<br>Profiles<br>Association          | Associate one or more language<br>profiles for paper and AVS<br>ballot presentation. Allows user<br>to translate choice prototype<br>content in multiple languages. | Languages Operator |
| Language<br>Profiles<br>Disassociati<br>on   | Disassociate one or more<br>language profiles for paper and<br>AVS ballot presentation.                                                                             | Languages Operator |
| Audio<br>Language<br>Profiles<br>Association | Associate one or more audio<br>language profiles for AVS ballot<br>presentation. Allows user to<br>translate contest content in<br>multiple languages.              | Languages Operator |

Table 3-17: The Prototypes Entity Attributes and Activities (Continued)

| Prototypes                                          |                                                                                     |                    |
|-----------------------------------------------------|-------------------------------------------------------------------------------------|--------------------|
| Audio<br>Language<br>Profiles<br>Disassociati<br>on | Disassociate one or more audio<br>language profiles for AVS ballot<br>presentation. | Languages Operator |

Table 3-17: The Prototypes Entity Attributes and Activities (Continued)

# 3.4.5.5 Contests

This activity is used to define and associate contests for a given election event.

Contests represent manifestations of defined office entities and are defined by a unique set of choices which run for the same position. For example, an office may be defined as Congressional, while its contests can be Congress Ward 1, Congress Ward 2, etc.

Each contest is characterized by the following attributes:

- ID
- Administrative Name
- Office
- Parent District
- District
- Disabled Flag
- External ID
- Global Order
- Rendering Type (for measure)
- Vote For
- Number of Ballot Markers per Position
- Number of Write-ins
- Choices
- Elector Group Association
- Language Profiles Association
- Textual Units Representation
- Audio Language Profiles Association
- Layout (applicable only to certain ballot styles)
- Straight Party Voting Contest Association (applicable only to certain ballot styles)

- Rotation (applicable only to certain ballot styles)
- Choices Groups
- Logo Overriding (applicable only on NYS ballot style)
- Contest Column Starting Number (applicable only on NYS Primary Election)

This activity includes the following sub-activities: "Lookup", "Filter", "Create New", "Edit", "Delete", "Sort", "Choices Association/Disassociation", "Elector Group Association/Disassociation", "Language Profile Association/ Disassociation", "Audio Language Pro-files Association/Disassociation", "Contest Association/Disassociation", "Print Preview" and "Disable" (see Table 3-18 for more details).

| Contests                                       |                                                                                                    |                                        |
|------------------------------------------------|----------------------------------------------------------------------------------------------------|----------------------------------------|
| Attributes                                     |                                                                                                    |                                        |
| Name                                           | Description                                                                                                    | Visibility/Configurability             |
| ID                                             | Unique contest ID. GUID<br>(Globally Unique ID).                                                                                                    | Not directly configurable by the user. |
| Name                                           | Unique name of the contest.                                                                                                    | Configurable by the user.              |
| Text                                           | If the office for the contest falls<br>into the category of measure or<br>referendum question, the text of<br>the measure is stored in this<br>field. | Configurable by the user.              |
| Office                                         | Association between the contest and office.                                                                                                    | Configurable by the user.              |
| Subdivision                                    | Association between the contest and subdivision.                                                                                                    | Indirectly configurable by the user.   |
| Disable Flag                                   | Used to flag disabled contests.<br>Required for ballot content,<br>ballot or election files<br>generation.                                            | Configurable by the user.              |
| Reduced<br>Rendering<br>Flag (If<br>Available) | Only the contest header and two<br>choices next to the contest<br>header will be rendered on a<br>ballot.                                             | Configurable by the user.              |
| External ID                                    | Data import and export from<br>external systems.                                                                                                    | Configurable by the user.              |

 Table 3-18: The Contest Entity Attributes and Activities

| Contests                                       |                                                                                                    |                           |
|------------------------------------------------|----------------------------------------------------------------------------------------------------|---------------------------|
| Global<br>Order                                | Set the order of divisions.                                                                                        | Configurable by the user. |
| Vote For                                       | Number of positions to be elected within the contest.                                                              | Configurable by the user. |
| Number of<br>Ballot<br>Markers per<br>Position | Define width of the contest<br>(NYS ballot style) or height<br>needed for choice name<br>(portrait ballot styles). | Configurable by the user. |
| Number of<br>Write-ins s                       | Number of write-ins to be defined within the contest.                                                              | Configurable by the user. |
| Choices                                        | A set of choices associated with a given contest.                                                                  | Configurable by the user. |
| Language<br>Profiles<br>Associations           | A collection of rich text<br>representations of the contest<br>name in different languages                         | Configurable by the user. |
| Textual<br>Units<br>Representat<br>ion         | Representation of the contest<br>name in units of text.                                                            | Configurable by the user. |
| Audio<br>Language<br>Profiles<br>Associations  | A set of audio language profiles<br>for a given contest.                                                           | Configurable by the user. |
| Column<br>Index                                | Defines contest column position<br>on a ballot.                                                                    | Configurable by the user. |
| Column<br>Span                                 | Contest can be spanned in a<br>multiple columns on a ballot<br>depending on the ballot style.                      | Configurable by the user. |
| Contests<br>Association                        | A set of contests associated with a given straight party contest.                                                  | Configurable by the user. |
| Disable<br>Rotation<br>Flag                    | If office rotation must be excluded for a given contest.                                                           | Configurable by the user. |
| Start<br>Rotation<br>Index                     | Zero by default.                                                                                                   | Configurable by the user. |

Table 3-18: The Contest Entity Attributes and Activities (Continued)

| Contests                                   |                                                                                                    |                           |
|--------------------------------------------|----------------------------------------------------------------------------------------------------|---------------------------|
| Logo<br>Overriding                         | Override party logo for a given contest.                                                                                                    | Configurable by the user. |
| Contest<br>Column<br>Starting<br>Number    | Defines contest column starting number.                                                                                                    | Configurable by the user. |
|                                            | Activity                                                                                                    |                           |
| Name                                       | Description                                                                                                    | Role Required             |
| Lookup and<br>Filtering                    | Perform a lookup/filtering for a specific contest.                                                                                                    | Any Role                  |
| Create New                                 | Create a new contest object.                                                                                                    | Administrative            |
| Edit                                       | Open for editing an existing contest object.                                                                                                    | Administrative            |
| Delete                                     | Delete one or more of the selected contest objects.                                                                                                    | Administrative            |
| Sort                                       | Advanced sorting and ordering<br>of contest records based on<br>associated attributes.                                                                            | Operator                  |
| Choice<br>Association                      | Associate a set of choices with a given contest.                                                                                                    | Operator                  |
| Choice<br>Disassociati<br>on               | Disassociate a set of choices<br>with a given contest.                                                                                                    | Operator                  |
| Language<br>Profiles<br>Association        | Associate one or more language<br>profiles for paper and electronic<br>ballot presentation. Allows user<br>to translate contest content in<br>multiple languages. | Languages Operator        |
| Language<br>Profiles<br>Disassociati<br>on | Disassociate one or more<br>language profiles for paper and<br>electron ballot presentation.                                                                      | Administrative            |

Table 3-18: The Contest Entity Attributes and Activities (Continued)

| Contests                                            |                                                                                                    |                    |
|-----------------------------------------------------|----------------------------------------------------------------------------------------------------|--------------------|
| Audio<br>Language<br>Profiles<br>Association        | Associate one or more audio<br>language profiles for AVS ballot<br>presentation. Allows user to<br>translate contest content into<br>multiple languages. | Languages Operator |
| Audio<br>Language<br>Profiles<br>Disassociati<br>on | Disassociate one or more audio<br>language profiles for AVS ballot<br>presentation.                                                                      | Administrative     |
| Print<br>Preview                                    | Allows users to preview and print a list of contests.                                                                                                    | Languages Operator |
| Contests<br>Association                             | Associate one or more contests<br>with a given straight party<br>contest.                                                                                | Operator           |
| Contests<br>Disassociati<br>on                      | Disassociate one or more<br>contests with a given straight<br>party contest.                                                                             | Operator           |
| Print<br>Preview                                    | Allow users to preview and print a list of contests.                                                                                                    | Any Role           |
| Disable                                             | Allows user to disable a contest.<br>The contest will not be included<br>in a ballot content, ballots or<br>election files generation.                   | Any Role           |

Table 3-18: The Contest Entity Attributes and Activities (Continued)

### 3.4.5.6 Choices

This activity is used to define choices, such as candidates, referendum questions, options, etc. Each choice entity is characterized by the following attributes:

- ID
- Name
- Contest
- External ID
- Choice Group
- Global Order
- Type

- Disable Flag
- Incumbent Flag
- Has Prototype Flag
- Language Profiles Association
- Textual Units Representation
- Political Party Affiliation
- Audio Language Profiles Association
- Contact Personal Info Association
- Text Overrides
- Column Index (applicable for NYS General Elections only)

This activity includes the following sub-activities: "Lookup", "Filter", "Create New", "Edit", "Delete", "Reorder", "Sort", "Political Party Association/ Disassociation", "Language Profile Association/Disassociation", "Audio Language Profiles Association/Disassociation," "Choice Personal Info Association/ Disassociation", "Print Preview" and "Disable" (see Table 3-19 for more details).

| Choices         |                                                                                                    |                                        |
|-----------------|----------------------------------------------------------------------------------------------------|----------------------------------------|
| Attributes      |                                                                                                    |                                        |
| Name            | Description                                                                                                    | Visibility/Configurability             |
| ID              | Unique choice ID. GUID<br>(Globally Unique ID).                                                                                                    | Not directly configurable by the user. |
| Name            | Unique name of the choice.                                                                                                    | Configurable by the user.              |
| Contest         | A contest with which the given choice is associated.                                                                                                    | Indirectly configurable by the user.   |
| External ID     | Data import and export from external systems.                                                                                                    | Configurable by the user.              |
| Global<br>Order | Set the order of divisions.                                                                                                    | Configurable by the user.              |
| Туре            | Choice between "Regular" and<br>"No Candidate" options.<br>"Regular" is the default option,<br>while "No Candidate" is used<br>when there is no candidates or<br>less then the Vote For number | Configurable by the user.              |

Table 3-19: The Choice Entity Attributes and Activities

| Choices                                      |                                                                                                    |                                      |
|----------------------------------------------|----------------------------------------------------------------------------------------------------|--------------------------------------|
| Disable Flag                                 | Used to flag disabled choices.<br>Required for ballot content,<br>ballot or election files<br>generation.                                                                                              | Configurable by the user.            |
| Incumbent<br>Flag                            | Used to flag incumbent choices.                                                                                                    | Configurable by the user.            |
| Has<br>Prototype<br>Flag                     | Used to flag choices connected to a contest prototype.                                                                                                    | Indirectly configurable by the user. |
| Political<br>Party<br>Association            | One or more political parties<br>associated with a given choice<br>(if any).                                                                                                    | Directly configurable by the user.   |
| Language<br>Profiles<br>Association          | A collection of rich text<br>presentations of the choice<br>name in different languages.                                                                                                    | Configurable by the user.            |
| Textual<br>Units<br>Representat<br>ion       | Collected units of text for the<br>presentation of the choice name<br>(for example, the first unit may<br>be the candidate's first name<br>while the second unit may be<br>the candidate's last name). | Configurable by the user.            |
| Audio<br>Language<br>Profiles<br>Association | A collection of audio<br>presentations of the choice<br>name in different languages.                                                                                                    | Configurable by the user.            |
| First Name                                   | First name of the choice.                                                                                                    | Configurable by the user.            |
| Last Name                                    | Last name of the choice.                                                                                                    | Configurable by the user.            |
| Address                                      | Address of the choice.                                                                                                    | Configurable by the user.            |
| Contact<br>Phone                             | Phone of the choice.                                                                                                    | Configurable by the user.            |
| Contact<br>Email                             | Email of the choice.                                                                                                    | Configurable by the user.            |
| Date of<br>Birth                             | Date of birth of the choice.                                                                                                    | Configurable by the user.            |
| Gender                                       | Gender of the choice.                                                                                                    | Configurable by the user.            |
|                                              |                                                                                                    |                                      |

Table 3-19: The Choice Entity Attributes and Activities (Continued)

| Choices                                      |                                                                                                    |                           |
|----------------------------------------------|----------------------------------------------------------------------------------------------------|---------------------------|
| Column<br>Index                              | Defines choice column index.                                                                                                    | Configurable by the user. |
|                                              | Activity                                                                                                    |                           |
| Name                                         | Description                                                                                                    | Role Required             |
| Lookup and<br>Filtering                      | Perform a lookup/filtering for a specific contest.                                                                                                    | Operator                  |
| Create New                                   | Create a new contest object.                                                                                                    | Administrative            |
| Edit                                         | Open for editing an existing contest object.                                                                                                    | Administrative            |
| Delete                                       | Delete one or more of the selected contest objects.                                                                                                    | Administrative            |
| Reorder                                      | Ordering of contest records within a contest.                                                                                                    | Operator                  |
| Political<br>Party<br>Affiliation            | Associate a set of Political<br>Parties with a given choice.                                                                                                    | Administrative            |
| Political<br>Party<br>Disassociati<br>on     | Disassociate a set of Political<br>Parties with a given choice.                                                                                                    | Operator                  |
| Language<br>Profiles<br>Association          | Associate one or more language<br>profiles for paper and electronic<br>ballot presentation. Allows<br>users to translate choice content<br>into multiple languages. | Languages Operator        |
| Language<br>Profiles<br>Disassociati<br>on   | Disassociate one or more<br>language profiles for paper and<br>electronic ballot presentation                                                                       | Languages Operator        |
| Audio<br>Language<br>Profiles<br>Association | Associate one or more audio<br>language profiles for AVS ballot<br>presentation. Allows users to<br>translate choice content into<br>multiple languages.            | Languages Operator        |

Table 3-19: The Choice Entity Attributes and Activities (Continued)

| Choices                                             |                                                                                                    |                    |
|-----------------------------------------------------|----------------------------------------------------------------------------------------------------|--------------------|
| Audio<br>Language<br>Profiles<br>Disassociati<br>on | Disassociate one or more audio<br>language profiles for AVS ballot<br>presentation.                                                  | Languages Operator |
| Choice<br>Personal<br>Info<br>Association           | Associate a choice personal info<br>with a given choice.                                                                             | Any Role           |
| Choice<br>Personal<br>Info<br>Disassociati<br>ons   | Disassociate a choice personal<br>info with a given choice.                                                                          | Any Role           |
| Print<br>Preview                                    | Allows users to preview and print a list of choices.                                                                                 | Operator           |
| Disable                                             | Allows user to disable a choice.<br>The choice will not be included<br>in a ballot content, ballots or<br>election files generation. | Any Role           |

Table 3-19: The Choice Entity Attributes and Activities (Continued)

### 3.4.5.7 Ballot Types

Domain entity which represents an instance of a unique set of contests and rotation sets calculated for the election event. This entity is sometimes referred in the industry as a ballot style, especially when no rotations are involved in the election event.

Each ballot type entity is characterized by the following attributes:

- Name
- External ID
- Abbreviation
- Ballot group
- Ballot Contest Association
- Polling Subdivision Association
- Ballot Cards Association

This activity includes the following sub-activities: "Edit", "Sort", "Print Preview", "Delete", "Filter", "Recreate Ballots", "Advanced Sorting", "Set Item Count", "Print" (see Table 3-20 for more details).

| Ballot Types                           |                                                                                                    |                                        |
|----------------------------------------|----------------------------------------------------------------------------------------------------|----------------------------------------|
| Attributes                             |                                                                                                    |                                        |
| Name                                   | Description                                                                                                    | Visibility/Configurability             |
| ID                                     | Unique choice ID. GUID<br>(Globally Unique ID).                                                                                                    | Not directly configurable by the user. |
| External ID                            | Data import and export from external systems.                                                                                                    | Configurable by the user.              |
| Abbreviatio<br>n                       | Abbreviated name of the Ballot<br>Type. For example, a two-<br>number ballot type identifier.                                                                                                    | Configurable by the user.              |
| Ballot<br>Contest<br>Association       | A collection of associated contests.                                                                                                    | Not directly configurable by the user. |
| Ballot<br>Group<br>Association         | A collection of associated ballot groups.                                                                                                    | Not directly configurable by the user. |
| List of<br>Polling<br>Subdivision<br>s | A collection of associated<br>Polling Subdivisions.                                                                                                    | Not directly configurable by the user. |
| Polling<br>Subdivision<br>Association  | A collection of associated<br>Polling Subdivisions.                                                                                                    | Not directly configurable by the user. |
| Ballot Cards                           | Single physical piece of paper<br>containing a front and back<br>image. Each ballot card contains<br>a set of contests. A set of one or<br>more ballot cards will make up<br>the entire ballot type which will<br>be provided to a individual<br>voter. | Configurable by the user               |
| Activity                               |                                                                                                    |                                        |

Table 3-20: The Ballot Types Entity Attributes and Activities

| Ballot Types            | Ballot Types                                                                                                    |                |  |
|-------------------------|----------------------------------------------------------------------------------------------------|----------------|--|
| Name                    | Description                                                                                                    | Role Required  |  |
| Edit                    | Open for editing an existing ballot type object.                                                                                        | Administrative |  |
| Sort                    | Advanced sorting and ordering<br>of ballot type records based on<br>the associated attributes                                           | Any Role       |  |
| Lookup and<br>Filtering | Perform a lookup/filtering for a specific contest.                                                                                      | Operator       |  |
| Print<br>Preview        | Allows users to preview and print a list of ballot types.                                                                               | Operator       |  |
| Set Item<br>Count       | Sets the number of items (rows)<br>to be presented in the screen                                                                        | Any Role       |  |
| Delete                  | Delete one or more of the selected ballot types objects.                                                                                | Administrative |  |
| Recreate<br>Ballots     | Allows users to make changes to<br>ballot related properties (e.g.<br>Ballot Index).                                                    | Any Role       |  |
| Ballot Cards            | Associate Front and Back Ballot<br>Headers to Associated Ballot<br>Cards. In addition, change<br>Paper Index within the Card<br>Contest |                |  |

Table 3-20: The Ballot Types Entity Attributes and Activities (Continued)

# 3.4.5.8 Activation Codes

Domain entity which represents a unique combination of polling district (on the precinct portion level) and ballot group automatically created for the election event. This entity is used to store external codes used in voter registration system to refer to a specific polling district and ballot group in EMS. This information is later used on the voting location to activate a voter session using the code provided by the voter registration system. Each activation code entity is characterized by the following attributes:

- Code
- Description
- Polling District association
- Ballot Group association

• Ballot Type association

This activity includes the following sub-activities: Edit, Sort, Print Preview, Export, Import (see Table 3-21 for more details).

| Language Profiles                  |                                                                                                    |                                        |
|------------------------------------|----------------------------------------------------------------------------------------------------|----------------------------------------|
| Attributes                         |                                                                                                    |                                        |
| Name                               | Description                                                                                                    | Visibility/Configurability             |
| Code                               | A unique alpha-numerical value<br>typically used by an external<br>Voter Registration system to<br>refer to a unique combination of<br>polling district and ballot group. | Configurable by the user.              |
| Description                        | Free-text description of the activation code record.                                                                                                    | Configurable by the user.              |
| Polling<br>District<br>Association | Indicates which polling district this activation code is for.                                                                                                    | Not directly configurable by the user. |
| Ballot group association           | Indicates which ballot group this activation code is for.                                                                                                    | Not directly configurable by the user. |
| Ballot Type<br>associations        | Indicates which ballot types this activation code is for.                                                                                                    | Not directly configurable by the user. |
|                                    | Activity                                                                                                    |                                        |
| Name                               | Description                                                                                                    | Role Required                          |
| Edit                               | Open for editing an existing activation code object                                                                                                    | Administrative                         |
| Sort                               | Advanced sorting and ordering<br>of activation code records based<br>on the associated attributes                                                                         | Administrative                         |
| Print<br>Preview                   | Allows users to preview and print a list of activation codes.                                                                                                    | Administrative                         |
| Set Item<br>Count                  | Sets the number of items (rows)<br>to be presented in the screen                                                                                                    | Any Role                               |
| Export                             | Allows user to export activation codes to CSV format.                                                                                                    | Administrative                         |

Table 3-21: The Activation Codes Entity Attributes and Activities

| Language Profiles |                                                       |                |
|-------------------|-------------------------------------------------------|----------------|
| Import            | Allows user to import activation codes in CSV format. | Administrative |

Table 3-21: The Activation Codes Entity Attributes and Activities (Continued)

### 3.4.5.9 Language Profiles

This activity is used to define the set of language profiles to be used in the election event. The defined language profiles are used in the definition of ballots, both paper and AVS. This activity is not used in the translation functionality, but rather only to define the set of languages to be supported by the system for a given election event.

Each language profile is characterized by the following attributes:

- ID
- Name
- Purpose
- One of the following:
  - Language Profile Association (for audio language profile)
  - Audio Language Profile Association (for ballot content language profile)
- Audio voices (audio language profile)
- Precincts Association

The following actions are defined for user entities: "Lookup", "Filter", "Create New", "Edit", "Delete", "Sort", "Language Profile Association/Disassociation" or "Audio Language Profile Association/Disassociation", "Polling Subdivision Association/Disassociation" and "Print Preview" (see Table 3-22 for more details).

| Language Profiles |                                                           |                                        |
|-------------------|-----------------------------------------------------------|----------------------------------------|
| Attributes        |                                                           |                                        |
| Name              | Description                                               | Visibility/Configurability             |
| ID                | Unique language profile ID.<br>GUID (Globally Unique ID). | Not directly configurable by the user. |
| Name              | Unique language profile name.                             | Configurable by the user.              |

Table 3-22: The Language Profiles Entity Attributes and Activities

| Language Profiles                            |                                                                                                    |                           |
|----------------------------------------------|----------------------------------------------------------------------------------------------------|---------------------------|
| Purpose                                      | Purpose of the language profile -<br>is this language profile used for<br>paper ballot style definition or<br>for AVS ballots (BMD).                                                                | Configurable by the user. |
| Language<br>Profile<br>Associations          | Set of ballot content language<br>profiles associated with the<br>given audio language profile.                                                                                                    | Configurable by the user. |
| Audio<br>Language<br>Profile<br>Associations | Set of audio language profiles<br>associated with the given ballot<br>content language profile.                                                                                                    | Configurable by the user. |
| Template<br>Number                           | Unique template number for<br>audio file synthesis for<br>multilingual ballots. Only<br>available if the purpose of the<br>language profiles is audio.                                              | Configurable by the user. |
| Audio<br>Voices                              | Audio voices for audio file<br>synthesis. Only available if the<br>purpose of the language profiles<br>is audio.                                                                                    | Configurable by the user. |
| Polling<br>Subdivision<br>Associations       | Set of polling subdivisions<br>(precincts or electoral districts)<br>associated with the given<br>language profile. Only available<br>if the purpose of the language<br>profiles is ballot content. | Configurable by the user. |
|                                              | Activity                                                                                                    |                           |
| Name                                         | Description                                                                                                    | Role Required             |
| Lookup and<br>Filtering                      | Perform a lookup/filtering for a specific language profile.                                                                                                    | Any Role                  |
| Create New                                   | Create a new language profile object.                                                                                                    | Operator                  |
| Edit                                         | Open for editing an existing<br>language profile object.<br>bo Language Profiles Entity Attrib                                                                                                    | Languages Operator        |

Table 3-22: The Language Profiles Entity Attributes and Activities (Continued)

| Language Profiles                                  |                                                                                                    |          |
|----------------------------------------------------|----------------------------------------------------------------------------------------------------|----------|
| Delete                                             | Delete one or more of the selected language profile objects.                                               | Operator |
| Sort                                               | Advanced sorting and ordering<br>of the language profile records<br>based on the associated<br>attributes. | Any Role |
| Language<br>Profile<br>Association                 | Associate one or more language<br>profiles with a given language<br>profile.                               | Operator |
| Language<br>Profile<br>Disassociati<br>on          | Disassociate one or more<br>language profiles from the given<br>language profile.                          | Operator |
| Audio<br>Language<br>Profile<br>Association        | Associate one or more audio<br>language profiles with a given<br>language profile.                         | Operator |
| Audio<br>Language<br>Profile<br>Disassociati<br>on | Disassociate one or more audio<br>language profiles from the given<br>language profile.                    | Operator |
| Polling<br>Subdivision<br>Association              | Associate (connect) one or more<br>Polling Subdivisions with a<br>given language profile.                  | Operator |
| Polling<br>Subdivision<br>Disassociati<br>on       | Disassociate (disconnect) one or<br>more Polling Subdivisions from<br>the given language profile.          | Operator |
| Print<br>Preview                                   | Allows users to preview and print a list of language profiles.                                             | Operator |

Table 3-22: The Language Profiles Entity Attributes and Activities (Continued)

### 3.4.5.10 Templates

Templates define the characteristics and appearance of paper ballots, including voting instructions, contest representation and choice representation. Each Ballot Profile entity is characterized by the following attributes:

- ID
- Name
- Purpose
- Language
- One of the following
  - Collection of Contests
  - Collection of Ballots
- Template

This activity includes the following sub-activities: "Lookup", "Filter", "Create New", "Edit", "Delete" and "Contest Association/Disassociation" or "Ballot Association/Disassociation" (see Table 3-23 for more details).

| Templates              |                                                                                                    |                                        |  |
|------------------------|----------------------------------------------------------------------------------------------------|----------------------------------------|--|
|                        | Attributes                                                                                                    |                                        |  |
| Name                   | Description                                                                                                    | Visibility/Configurability             |  |
| ID                     | Unique ballot profile ID.                                                                                                    | Not directly configurable by the user. |  |
| Name                   | Unique name of the template profile.                                                                                                    | Configurable by the user.              |  |
| Purpose                | Purpose of the template: voting instructions, contest header or choice.                                                                                                    | Configurable by the user.              |  |
| Language               | One of the defined languages for<br>a given election project.                                                                                                    | Configurable by the user.              |  |
| Contest<br>Association | If the purpose of the template is<br>contest header template, a<br>collection of associated contests<br>is assigned to that template. If<br>the purpose of the template is<br>choice representation, a<br>collection of associated contests<br>is assigned to that template. | Configurable by the user.              |  |

Table 3-23: The Template Entity Attributes and Activities

| Templates               | Templates                                                                                                    |                           |  |
|-------------------------|----------------------------------------------------------------------------------------------------|---------------------------|--|
| Contests<br>Association | If the purpose of the template is<br>voting instructions, a collection<br>of associated ballots is assigned<br>to that template. If the purpose<br>of the template is contest<br>header, a collection of<br>associated contests is assigned<br>to that template. If the purpose<br>of the template is choice<br>representation, a collection of<br>associated contests is assigned<br>to that template. | Configurable by the user. |  |
| Ballot<br>Association   | If the purpose of the template is<br>ballot header template, a<br>collection of associated ballots is<br>assigned to that template.                                                                                                    | Configurable by the user. |  |
| Template                | A rich text representation of the<br>template includes keywords.<br>For contest and choice<br>templates, keywords are based<br>on textual units of contest or<br>choice name representation. For<br>voting instruction templates,<br>keywords are based on a variety<br>of election related entities -<br>polling subdivisions, political<br>parties, dates, election name,<br>jurisdiction name, etc.  | Configurable by the user. |  |
|                         | Activity                                                                                                    |                           |  |
| Name                    | Description                                                                                                    | Role Required             |  |
| Lookup and<br>Filtering | Lookup/filter for a specific template.                                                                                                    | Any Role                  |  |
| Create New              | Create a new ballot profile object.                                                                                                    | Operator                  |  |
| Edit                    | Open to edit an existing ballot<br>profile object.                                                                                                    | Operator                  |  |

Table 3-23: The Template Entity Attributes and Activities (Continued)

| Templates                     |                                                                                           |          |
|-------------------------------|-------------------------------------------------------------------------------------------|----------|
| Delete                        | Delete one or more of the selected ballot profile objects.                                | Operator |
| Contest<br>Association        | Associate one or more contests<br>with a given contest header or<br>choice template.      | Operator |
| Contest<br>Disassociati<br>on | Disassociate one or more<br>contests from the given contest<br>header or choice template. | Operator |
| Ballot<br>Association         | Associate one or more ballots<br>with a given ballot header or<br>choice template.        | Operator |
| Ballot<br>Disassociati<br>on  | Disassociate one or more ballots<br>from the given ballot header<br>template.             | Operator |

Table 3-23: The Template Entity Attributes and Activities (Continued)

### 3.4.5.11 Contest Headings

This subsection describes how to group contests under the same title. Each contest heading is characterized by the following attributes:

- Name
- Rule
- Set of Associated Languages
- General
- Contests
- Audio

This activity includes the following sub-activities: "Lookup", "Filter", "Create New", "Edit", "Sort", "Delete" (see Table 3-24 for more details).

| Contest Headings |                                      |                            |
|------------------|--------------------------------------|----------------------------|
| Attributes       |                                      |                            |
| Name             | Description                          | Visibility/Configurability |
| Name             | Unique name of the template profile. | Configurable by the user.  |

#### Table 3-24: Contest Headings

| Contest Headings                    |                                                                                                 |                           |
|-------------------------------------|-------------------------------------------------------------------------------------------------|---------------------------|
| Rule                                | Rule defines appearance of the contest headings                                                 | Configurable by the user. |
| Language<br>Profile<br>Associations | Set of ballot content language<br>profiles associated with the<br>given audio language profile. | Configurable by the user. |
| Contest<br>Association              | A collection of associated<br>Contests                                                          | Configurable by the user. |
| Activity                            |                                                                                                 |                           |
| Name                                | Description                                                                                     | Role Required             |
| Lookup and<br>Filtering             | Lookup/filter for a specific template.                                                          | Any Role                  |
| Create New                          | Create a new ballot profile object.                                                             | Operator                  |
| Edit                                | Open to edit an existing ballot profile object.                                                 | Operator                  |
| Delete                              | Delete one or more of the selected ballot profile objects.                                      | Operator                  |
| Sort                                | Advanced sorting of polling<br>subdivision records based on<br>associated attributes.           | Any Role                  |

Table 3-24: Contest Headings (Continued)

#### 3.4.5.12 Ballots

This subsection details the act of previewing ballots with the possibility of altering the ballot style and regenerating ballot manifestations. Each ballot instance is characterized by the following attributes:

- File Name
- Key In ID
- External ID
- Description
- Language Profile
- Header Front
- Header Back
- Set of Contests

• Set of Associated Polling Subdivisions

This activity includes the following sub-activities: "Lookup", "Filter", "Edit", "Delete", "Sort", "Print Preview", "Assign Values" and "Create Selected Proofing Ballots". When editing a ballot, style-related information can be changed, creating additional ballot manifestations. As a result, this activity includes additional ballot header, contest style and choice style modifications (see Table 3-25 for more details).

| Ballots                           |                                                                               |                                        |
|-----------------------------------|-------------------------------------------------------------------------------|----------------------------------------|
| Attributes                        |                                                                               |                                        |
| Name                              | Description                                                                   | Visibility/Configurability             |
| File Name                         | Unique name of the ballot.                                                    | Configurable by the user.              |
| Key In ID                         | Unique ballot ID. GUID<br>(Globally Unique ID).                               | Not directly configurable by the user. |
| Description                       | Free-text description of the ballot record.                                   | Configurable by the user.              |
| External ID                       | Data import and export from external systems.                                 | Configurable by the user.              |
| Language<br>Profile               | Language profile associated with a given ballot instance.                     | Not directly editable by the user.     |
| Header<br>Front                   | Associated voting instructions<br>header for the front side of the<br>ballot. | Configurable by the user.              |
| Header Back                       | Associated voting instructions<br>header for the back side of the<br>ballot.  | Configurable by the user.              |
| Set of<br>Contests                | Set of contests associated with the ballot instance.                          | Indirectly configurable by the user.   |
| Set of<br>Polling<br>Subdivisions | Set of polling subdivisions<br>associated with the ballot<br>instance.        | Indirectly configurable by the user.   |
| Activity                          |                                                                               |                                        |
| Name                              | Description                                                                   | Role Required                          |
| Lookup and<br>Filtering           | Lookup/filter for a specific contest.                                         | Any Role                               |

Table 3-25: The Ballot Entity Attributes and Activities

| Ballots                                   |                                                                                                    |          |
|-------------------------------------------|----------------------------------------------------------------------------------------------------|----------|
| Edit                                      | Open to edit an existing ballot object.                                                                                                    | Any Role |
| Delete                                    | Delete one or more of the<br>selected polling subdivision<br>objects.                                                                             | Any Role |
| Sort                                      | Advanced sorting of polling<br>subdivision records based on<br>associated attributes.                                                             | Any Role |
| Print<br>Preview                          | Allow users to preview and print<br>a list of ballot manifestations.                                                                              | Any Role |
| Assign<br>Values                          | Allow users to assign ballot<br>numbers, descriptions or file<br>names for selected ballot<br>manifestations or for all ballot<br>manifestations. | Any Role |
| Create<br>Selected<br>Proofing<br>Ballots | Allow users to create one or<br>more proofing ballots on the<br>EMS NAS.                                                                          | Operator |

Table 3-25: The Ballot Entity Attributes and Activities (Continued)

# 3.4.5.13 Ballot Production

The ballot production activity produces print-quality ballots for the given election event. After ballot content and styling is defined, the ballot production process will create PDF and compressed PNG versions of all ballots within the system and upload them to the project space on the EMS NAS (Network Attached Storage) server. The PDF version of the ballots is used for ballot printing, while the PNG version of the ballots is used for ImageCast<sup>®</sup> AVS voting capabilities. The paper ballots created are in PDF/X-1a:2001 format, optimized for the ballot printing process, and digitally signed using the digital certificate (X.509) generated during the creation of the currently active election project.

Ballots produced by the system will contain unique codes and marks that distinguish each ballot format/style.

In addition, EMS can create audio files, XML ballot definition files and PCL ballot printing definition files for ImageCast<sup>®</sup> BMD Lite functionality.

# 3.4.6 Tabulation

For descriptions on the ballot counters used to tabulate scanned ballots and lifecycle usage, please refer to the following documents:

- 2.03 Democracy Suite<sup>®</sup> ImageCast<sup>®</sup> Precinct Functionality Description
- + 2.03 Democracy Suite  $^{\mathbb{R}}$  ImageCast  $^{\mathbb{R}}$  Evolution Functionality Description
- 2.03 Democracy Suite<sup>®</sup> ImageCast<sup>®</sup> Central System Functionality Description

# 3.4.6.1 Voting Locations

The Voting Location activity is used to define the place where people cast their paper or AVS ballots. Counting center locations, such as a central e-Counting centers, can also be defined. Each Voting Location entity is characterized by the following attributes:

- ID
- Name
- Number
- External ID
- Global Order
- Description
- Detailed Info
  - Infrastructure (Number of phone lines, internet access type, Number of Toilets, Building accessibility, Internet Access)
  - Address (Address, Latitude, Longitude)
- Contact Info Association
- Tabulator Association

This activity includes the following sub-activities: "Lookup", "Filter", "Create New", "Edit", "Delete", "Batch Tabulator Creation", "Sort", "Contact Info Association/Disassociation", "Tabulator Association/Disassociation", "Print Preview" and "Assign Values" (see Table 3-26 for more details).

| Voting Location                           |  |  |  |
|-------------------------------------------|--|--|--|
| Attributes                                |  |  |  |
| NameDescriptionVisibility/Configurability |  |  |  |

Table 3-26: The Voting Location Entity Attributes and Activities

| Voting Location             |                                                                                                    |                                        |
|-----------------------------|----------------------------------------------------------------------------------------------------|----------------------------------------|
| ID                          | Unique voting location ID.<br>GUID (Globally Unique ID).                                                                                                    | Not directly configurable by the user. |
| Name                        | Unique name of the voting location.                                                                                                    | Configurable by the user.              |
| Global<br>Order             | Set the order of divisions.                                                                                                    | Configurable by the user.              |
| Number                      | Unique number of the voting location.                                                                                                    | Configurable by the user.              |
| Description                 | Free-text description of the voting location record.                                                                                                    | Configurable by the user.              |
| Detailed<br>Info            | Detailed information about the<br>given voting location and its<br>characteristics such as: Address<br>(including geo-coding<br>information), Contact<br>Information, Capabilities<br>Information (access for people<br>with disabilities,<br>communication characteristics,<br>etc.) | Configurable by the user.              |
| Contact Info<br>Association | Set of contacts associated with this voting location.                                                                                                    | Configurable by the user.              |
| Tabulator<br>Association    | Set of tabulators associated with this voting location.                                                                                                    | Configurable by the user.              |
|                             | Activity                                                                                                    |                                        |
| Name                        | Description                                                                                                    | Role Required                          |
| Lookup and<br>Filtering     | Lookup/filter information for a specific voting location.                                                                                                    | Any Role                               |
| Create New                  | Create a new voting location object.                                                                                                    | Administrative                         |
| Edit                        | Open to edit an existing voting location object.                                                                                                    | Operator                               |
| Delete                      | Delete one or more of the<br>selected voting location objects.<br>The Voting Location Entity Attribu                                                                                                    | Operator                               |

Table 3-26: The Voting Location Entity Attributes and Activities (Continued)

| Voting Locati                      | Voting Location                                                                                                    |          |  |
|------------------------------------|----------------------------------------------------------------------------------------------------|----------|--|
| Batch<br>Tabulator<br>Creation     | Allows user to create all<br>tabulator instances for one or<br>more voting locations.                                      | Any Role |  |
| Sort                               | Advanced sorting and ordering<br>of voting location records based<br>on associated attributes.                             | Any Role |  |
| Contact Info<br>Association        | Associate one or more contacts with a given voting location.                                                               | Operator |  |
| Contact Info<br>Disassociati<br>on | Disassociate one or more<br>contacts from the given voting<br>location.                                                    | Operator |  |
| Tabulator<br>Association           | Associate one or more<br>tabulators with a given voting<br>location.                                                       | Operator |  |
| Tabulator<br>Disassociati<br>on    | Disassociate one or more<br>tabulators from the given voting<br>location.                                                  | Operator |  |
| Assign<br>Values                   | Allow users to assign voting<br>location names or numbers for<br>selected voting locations or for<br>all voting locations. | Any Role |  |
| Print<br>Preview                   | Allow users to preview and print<br>a list of voting locations.                                                            | Any Role |  |

Table 3-26: The Voting Location Entity Attributes and Activities (Continued)

#### 3.4.6.2 Tabulators

This activity is used to define instances of ImageCast<sup>®</sup> tabulation devices (both Precinct and Central). Each Tabulator device is characterized by the following attributes:

- ID
- Name
- Number
- Type
- Device Configuration
- Voting Location
- Counting Group

- Programming Group
- External ID
- External Type ID
- Global Order
- Polling Subdivision Association
- Users Association
- Ballots Association
- Precincts Association
- Security Association
- Networking Association

This activity includes the following sub-activities: "Lookup", "Filter", "Create New", "Edit", "Delete", "Generate Election Files", "Sort", "Program Memory Card", "Initialize Backup Card", "Polling Subdivision Association/Disassociation", "Add User", "Edit User", "Delete User", "Program Security Key", "Prepare Exchange Card", "Import Public Key", "Print Preview", "Batch Tabulator Creation", "Assign Values" and "Create Labels" (see Table 3-27 for more details).

| Tabulators                  |                                                                                                    |                                        |  |
|-----------------------------|----------------------------------------------------------------------------------------------------|----------------------------------------|--|
|                             | Attributes                                                                                                    |                                        |  |
| Name                        | Description                                                                                                    | Visibility/Configurability             |  |
| ID                          | Unique tabulator ID. GUID<br>(Globally Unique ID).                                                                                         | Not directly configurable by the user. |  |
| Name                        | Unique name of the tabulator instance.                                                                                                    | Configurable by the user.              |  |
| Number                      | Unique number of the tabulator instance.                                                                                                   | Configurable by the user.              |  |
| Туре                        | Type of the tabulator device -<br>ImageCast <sup>®</sup> Precinct,<br>ImageCast <sup>®</sup> Evolution,<br>ImageCast <sup>®</sup> Central. | Configurable by the user.              |  |
| Device<br>Configurati<br>on | A device specific settings object.                                                                                                    | Configurable by the user.              |  |

Table 3-27: The Tabulator Entity Attributes and Activities

| Tabulators                            |                                                                                              |                                        |  |
|---------------------------------------|----------------------------------------------------------------------------------------------|----------------------------------------|--|
| Voting<br>Location                    | Associated voting location for a given tabulator.                                            | Configurable by the user.              |  |
| Counting<br>Group                     | Identifies the level of election<br>results collected using the given<br>tabulator instance. | Configurable by the user.              |  |
| Programmi<br>ng Group                 | Associated programming group for a given tabulator.                                          | Configurable by the user.              |  |
| External ID                           | Data import and export from external systems.                                                | Configurable by the user.              |  |
| Global<br>Order                       | Used for setting the order of the divisions.                                                 | Configurable by the user.              |  |
| Polling<br>Subdivision<br>Association | A collection of associated (one or more) polling subdivisions.                               | Configurable by the user.              |  |
| Username                              | Unique username of the tabulator user instance.                                              | Configurable by the user.              |  |
| User Type                             | Type of tabulator user.                                                                      | Configurable by the user.              |  |
| First Name                            | First name of the tabulator user.                                                            | Configurable by the user.              |  |
| Last Name                             | Last name of the tabulator user.                                                             | Configurable by the user.              |  |
| Ballots<br>Association                | A collection of associated (one<br>or more) ballots for a given<br>tabulator.                | Not directly configurable by the user. |  |
|                                       | Activity                                                                                     |                                        |  |
| Name                                  | Description                                                                                  | Role Required                          |  |
| Lookup and<br>Filtering               | Lookup/filter for a specific set of tabulators.                                              | Any Role                               |  |
| Create New                            | Create a new tabulator object.                                                               | Operator                               |  |
| Edit                                  | Open to edit an existing tabulator object.                                                   | Operator                               |  |
| Delete                                | Delete one or more of the selected tabulator objects.                                        | Operator                               |  |

Table 3-27: The Tabulator Entity Attributes and Activities (Continued)

| Tabulators                                   |                                                                                                    |          |
|----------------------------------------------|----------------------------------------------------------------------------------------------------|----------|
| Generate<br>Election<br>Files                | Generate election files for one or more tabulators.                                                                                 | Operator |
| Sort                                         | Advanced sorting and ordering<br>of tabulator records based on<br>associated attributes.                                            | Operator |
| Program<br>Memory<br>Card                    | Initialize and copy election files<br>on CF card for a given tabulator.                                                             | Operator |
| Initialize<br>Backup<br>Card                 | Initialize CF card for a given tabulator.                                                                                           | Any Role |
| Polling<br>Subdivision<br>Association        | Associate one or more polling<br>subdivisions with a given<br>tabulator.                                                            | Operator |
| Polling<br>Subdivision<br>Disassociati<br>on | Disassociate one or more<br>polling subdivision from the<br>given tabulator.                                                        | Operator |
| Add User                                     | Create a new tabulator user for a given tabulator.                                                                                  | Operator |
| Edit User                                    | Open for editing a user object for a given tabulator.                                                                               | Operator |
| Delete User                                  | Delete one or more users from a given tabulator.                                                                                    | Operator |
| Program<br>Security Key                      | Program security key for a given tabulator user.                                                                                    | Operator |
| Prepare<br>Exchange<br>Card                  | Copy EMS public key, keyGen<br>application and tabulator ID for<br>a given tabulator (applicable for<br>security mode Mode 2 only). | Any Role |
| Import<br>Public Key                         | Import tabulator public key<br>(applicable for security mode<br>Mode 2 only).                                                       | Any Role |
| Print<br>Preview                             | Allow users to preview and print a list of tabulators.                                                                              | Any Role |

Table 3-27: The Tabulator Entity Attributes and Activities (Continued)

| Tabulators                     |                                                                                                    |          |
|--------------------------------|----------------------------------------------------------------------------------------------------|----------|
| Batch<br>Tabulator<br>Creation | Allows user to create all tabulator instances.                                                        | Operator |
| Assign<br>Values               | Allow users to assign tabulator<br>names or numbers for selected<br>tabulators or for all tabulators. | Any Role |

Table 3-27: The Tabulator Entity Attributes and Activities (Continued)

## 3.4.6.3 Counting Groups

This activity groups tabulator instances, facilitating reporting in EMS RTR (see section 3.5.4 for more details about EMS RTR reports).

Each Counting Group is characterized by the following attributes:

- ID
- Name
- External Id
- Global Order Include in X of Y report Tabulator Association

This activity includes the following sub-activities: "Lookup", "Filter", "Create New", "Edit", "Delete", "Sort", "Tabulator Association/Disassociation" and "Print Preview" (see Table 3-28 for more details).

| Counting Group           |                                                                |                                        |  |
|--------------------------|----------------------------------------------------------------|----------------------------------------|--|
| Attributes               |                                                                |                                        |  |
| Name                     | Description                                                    | Visibility/Configurability             |  |
| ID                       | Unique configuration profile ID.<br>GUID (Globally Unique ID). | Not directly configurable by the user. |  |
| Name                     | Unique name of the Counting<br>Group.                          | Configurable by the user.              |  |
| External ID              | Data import and export from external systems.                  | Configurable by the user.              |  |
| Tabulator<br>Association | Associate one or more tabulators.                              | Configurable by the user.              |  |
| Activity                 |                                                                |                                        |  |

Table 3-28: The Counting Groups Entity Attributes and Activities.

| Counting Group                  |                                                                                               |                   |  |
|---------------------------------|-----------------------------------------------------------------------------------------------|-------------------|--|
| Name                            | Description                                                                                   | Role Required     |  |
| Lookup/<br>Filter               | Perform a lookup/filtering for a specific counting group.                                     | Any Role          |  |
| Create New                      | Create a new counting group<br>object. Predefined value is<br>"election day"                  | Administrative    |  |
| Edit                            | Open an existing counting group object.                                                       | Technical Advisor |  |
| Delete                          | Delete one or more of the selected counting group objects.                                    | Administrative    |  |
| Sort                            | Advanced sorting and ordering<br>of counting group records based<br>on associated attributes. | Any Role          |  |
| Tabulator<br>Association        | Associate one or more tabulators.                                                             | Administrative    |  |
| Tabulator<br>Disassociati<br>on | Disassociate one or more tabulators.                                                          | Administrative    |  |
| Print<br>Preview                | Allow users to preview and print<br>a list of counting group.                                 | Any Role          |  |

Table 3-28: The Counting Groups Entity Attributes and Activities. (Continued)

### 3.4.6.4 Programming Groups

This activity groups tabulators in order to split work on multiple EDES (Election Data Exchange Station) applications.

Each Programming Group is characterized by the following attributes:

- ID
- Name
- External ID Global Order Tabulator Association

This activity includes the following sub-activities: "Lookup", "Filter", "Create New", "Edit", "Delete", "Sort", "Tabulator Association/Disassociation" and "Print Preview" (see Table 3-29 for more details).

| Programming Groups       |                                                                                                  |                                        |  |
|--------------------------|--------------------------------------------------------------------------------------------------|----------------------------------------|--|
| Attributes               |                                                                                                  |                                        |  |
| Name                     | Description                                                                                      | Visibility/Configurability             |  |
| ID                       | Unique configuration profile ID.<br>GUID (Globally Unique ID).                                   | Not directly configurable by the user. |  |
| Name                     | Unique name of the<br>Programming Group.                                                         | Configurable by the user.              |  |
| External ID              | Data export and import from external systems.                                                    | Configurable by the user.              |  |
| Global<br>Order          | Used for setting the order of the divisions.                                                     | Configurable by the user.              |  |
| Tabulator<br>Association | Associates one or more tabulators.                                                               | Configurable by the user.              |  |
|                          | Activity                                                                                         |                                        |  |
| Name                     | Description                                                                                      | Role Required                          |  |
| Lookup/<br>Filter        | Perform a lookup/filtering for a specific Programming group.                                     | Any Role                               |  |
| Create New               | Create a new Programming group object.                                                           | Administrative                         |  |
| Edit                     | Open an existing counting group object.                                                          | Technical Advisor                      |  |
| Delete                   | Delete one or more of the<br>selected programming group<br>objects.                              | Administrative                         |  |
| Sort                     | Advanced sorting and ordering<br>of programming group records<br>based on associated attributes. | Any Role                               |  |
| Tabulator<br>Association | Associate one or more tabulators.                                                                | Administrative                         |  |

Table 3-29: The Programming Groups Entity Attributes and Activities.

| Programming Groups              |                                                                  |                |
|---------------------------------|------------------------------------------------------------------|----------------|
| Tabulator<br>Disassociati<br>on | Disassociate one or more tabulators.                             | Administrative |
| Print<br>Preview                | Allow users to preview and print<br>a list of programming group. | Any Role       |

Table 3-29: The Programming Groups Entity Attributes and Activities.

#### 3.4.6.5 Networking

Networking is used to configure modem settings and parameters, such as ISP and File transfer server.

Networking characterized by the following attributes:

- ID
- Name
- Global Order
- Communication Protocol Type
- Retry Count
- Retry Interval
- Primary ISP Phone
- Backup ISP Phone
- Primary ISP Username
- Primary ISP Password
- Access Point Name
- APN Server
- APN Username
- APN Password
- Server Name
- IP Address
- Port Number
- Server Username
- Server Password
- Server Directory Name
- Tabulators Association

This activity includes the following sub-activities: "Lookup", "Filter", "Create New".

#### **3.4.6.6 Configurations**

The configuration activity depends on the created target ImageCast<sup>®</sup> device:

- Device Configuration File (DCF) profile for the ImageCast<sup>®</sup> Precinct and ImageCast<sup>®</sup> Central.
- Device Machine Behavioural Settings (MBS) profiles for the ImageCast<sup>®</sup> Evolution.

These files define device level operational characteristics. Each ImageCast<sup>®</sup> tabulator requires a single configuration file to operate. The DCF file is in optimized binary format, while MBS file is in XML format. Administrative users define the DCF/MBS configuration using the GUI interface. The defined parameters are stored within the EMS Database. Later on, these files are uploaded to the EMS NAS server and to the Compact Flash memory pack. Security configuration settings are stored on the secure iButton key.

Each Device Configuration Profile is characterized by the following attributes:

- ID
- Name
- Etalon
- Settings
- Device Configuration Data
- Tabulator Association

This activity includes the following sub-activities: "Lookup", "Filter", "Create New", "Edit", "Delete", "Sort", "Tabulator Association/Disassociation" and "Print Preview" (see Table 3-30 for more details).

| Configuration Profiles |                                                                |                                        |  |
|------------------------|----------------------------------------------------------------|----------------------------------------|--|
| Attributes             |                                                                |                                        |  |
| Name                   | Description                                                    | Visibility/Configurability             |  |
| ID                     | Unique configuration profile ID.<br>GUID (Globally Unique ID). | Not directly configurable by the user. |  |

#### Table 3-30: The Configuration Profiles Entity Attributes and Activities. (Continued)

| Configuration Profiles           |                                                                                                    |                                        |  |
|----------------------------------|----------------------------------------------------------------------------------------------------|----------------------------------------|--|
| Name                             | Unique name of the configuration instance.                                                                                                    | Configurable by the user.              |  |
| Tabulator<br>Type                | Type of configuration profile -<br>ImageCast <sup>®</sup> Precinct,<br>ImageCast <sup>®</sup> Evolution,<br>ImageCast <sup>®</sup> Central .                       | Configurable by the user.              |  |
| Settings                         | Etalon of the device<br>configuration for a given<br>tabulator type.                                                                                               | Not directly configurable by the user. |  |
| Device<br>Configurati<br>on Data | Numerous ImageCast <sup>®</sup> device<br>settings: Administrative<br>options, Security options,<br>Printing options, User interface<br>(LCD) options, AVS options | Configurable by the user.              |  |
| Tabulator<br>Association         | Associated tabulators for a given device configuration.                                                                                                    | Configurable by the user.              |  |
|                                  | Activity                                                                                                    |                                        |  |
| Name                             | Description                                                                                                    | Role Required                          |  |
| Lookup/<br>Filter                | Perform a lookup/filtering for a specific set of device configuration.                                                                                             | Any Role.                              |  |
| Create New                       | Create a new device configuration object.                                                                                                    | Administrative                         |  |
| Edit                             | Open for editing an existing device configuration object.                                                                                                    | Technical Advisor                      |  |
| Delete                           | Delete one or more of the selected device configuration objects.                                                                                                   | Administrative                         |  |
| Sort                             | Advanced sorting and ordering<br>of device configuration records<br>based on associated attributes.                                                                | Any Role.                              |  |

Table 3-30: The Configuration Profiles Entity Attributes and Activities. (Continued) (Continued)

| Configuration Profiles          |                                                                                |                |  |
|---------------------------------|--------------------------------------------------------------------------------|----------------|--|
| Tabulator<br>Association        | Associate one or more<br>tabulators with a given device<br>configuration.      | Administrative |  |
| Tabulator<br>Disassociati<br>on | Disassociate one or more<br>tabulators from the given device<br>configuration. | Administrative |  |
| Print<br>Preview                | Allow users to preview and print<br>a list of device configurations.           | Any Role.      |  |

Table 3-30: The Configuration Profiles Entity Attributes and Activities. (Continued) (Continued)

#### 3.4.6.7 Programming

This subsection details the actions that must be followed in order to prepare and program the set of configuration items needed for the ImageCast<sup>®</sup> tabulators to operate as expected.

For the ICP platform this set includes:

- Device Configuration Files (DCF) in binary file format
- Voting Information Files (VIF) in binary file format
- Static and dynamic audio files (ImageCast<sup>®</sup> BMD, DRE or BMDLite)
- AVS ballot images in PNG file format (ImageCast<sup>®</sup> BMD)
- XML ballot definition files (ImageCast<sup>®</sup> BMD, DRE or BMD Lite)
- PCL ballot print definition files (ImageCast<sup>®</sup> BMD Lite)
- iButton Security Keys

For the ICE platform this set includes:

- Machine Behavioral Settings file (MBS) in XML file format
- Election Database in SQLite database file format
- Dynamic audio files
- AVS ballot images in PNG file format
- Resource and configuration files
- iButton Security Keys

| Tabulator Configuration Items |                                                                                                    |                                                                                |  |
|-------------------------------|----------------------------------------------------------------------------------------------------|--------------------------------------------------------------------------------|--|
| Name                          | Description                                                                                                    | Format                                                                         |  |
| DCF                           | The Device Configuration File<br>defines the ICP device level<br>operational characteristics.                                                                                                    | Binary files                                                                   |  |
| MBS                           | The Machine Behavioural<br>Settings File defines<br>behavioural settings for a given<br>Instance of ICE tabulator.                                                                                                    | XML files                                                                      |  |
| VIF                           | Voting Information File is an<br>election definition file for ICP. It<br>defines voting (contest, choice,<br>ballot) processing<br>characteristics.                                                                                | Binary files                                                                   |  |
| Election DB                   | Election database (election definition for ICE)                                                                                                    | SQLite                                                                         |  |
| Dynamic<br>Audio Files        | Dynamic audio files (RIFX<br>(WAV) for ICP or OGG (SPX)<br>format for ICE devices) are<br>optimized audio recordings for<br>the election event, political<br>parties, contest and choice<br>entities.                              | Audio RIFX (WAV) files for<br>ICP or audio OGG (SPX) files<br>for ICE devices. |  |
| Ballot<br>Images              | Ballot images (PNG) are used to<br>present electronic ballots on the<br>ImageCast <sup>®</sup> BMD or ImageCast<br>R<br>Evolution LCD screen during an<br>AVS voting session.                                                      | PNG image files                                                                |  |
| XML Ballot<br>Definition      | Ballot image definitions (XML)<br>are used to define ballot layout<br>for electronic ballot<br>presentation on the LCD screen<br>as part of the AVS voting using<br>the ImageCast <sup>®</sup> BMD, BMD<br>Lite or ICP DRE device. | XML files                                                                      |  |

Table 3-31 shows the characteristics of these configuration items.

Table 3-31: The Tabulator Configuration Items.

| Tabulator Configuration Items        |                                                                                                    |                    |  |
|--------------------------------------|----------------------------------------------------------------------------------------------------|--------------------|--|
| PCL Ballot<br>Printing<br>Definition | Ballot printing definition (PCL)<br>is used to print paper ballots<br>after AVS voting session using<br>the ImageCast <sup>®</sup> BMD Lite<br>integrated ballot printer. | PCL files          |  |
| iButton<br>Security<br>Keys          | Set of security credentials for device administrative functions.                                                                                                    | Binary information |  |

Table 3-31: The Tabulator Configuration Items. (Continued)

In the course of this action, all needed configuration items are created based on defined election data from the EMS Database, and stored on the NAS storage system. For each instance of the tabulator, a predefined configuration container is created on the NAS. In the next step, items from the configuration container are uploaded to the designated Compact Flash memory packs and iButton security keys.

## 3.4.7 Reporting

#### 3.4.7.1 Election Project

A top-level Election Project report of the configured system can be generated and previewed. Audio Import reports are created during import of dynamic audio files.

This report group lists the following system attributes:

- Election Status
- Description of the election status
- Election Project Name
- Description of the election event
- Jurisdiction Name
- Jurisdiction Type
- Election Event Date
- Election Event Type
- Ballot Style
- Security Settings
- Audio Ballot Type
- Number of subdivisions

- Number of polling subdivisions
- Number of political parties
- Number of offices
- Number of contests
- Number of choices
- Number of ballots
- Number of tabulators
- Number of tabulator users

The Election project report group also contains the Audio Import option.

- List of audio files imported
- List of audio files not imported

**NOTE:** The Audio Import Report cannot be created on demand. It is created automatically after importing the Audio Library file.

The reports are generated in simple text format and can be exported into PDF, HTML or MS Excel format. The created reports are stored on the NAS and signed using the election project key. Reports are created with the assigned date, and multiple reports can be generated.

The Election project report group also contains the Audio Studio File Names report. In order to import audio files, they have to be named according to a specific convention (Entity Name, Entity Text and Entity Audio file name).

#### 3.4.7.2 Divisioning

The activity is used to generate and preview a report containing Divisioningrelated information. This report group lists the following system attributes:

- List of subdivision types hierarchy
- List of defined subdivisions
- List of defined polling subdivisions (i.e. precincts)
- List of defined elector groups
- List of political parties
- List of defined offices
- List of district rotation definition

The Subdivision Types report shows data which was entered during the definition of subdivision types ("Subdivision Type Name" and "Number of Subdivision" instances).

The Elector Group Types report shows data which was entered during the definition of the Elector Group Types ("Elector Group Type Name"). In addition, it shows whether the elector group type is set to partisan or not.

The Subdivisions report shows "Subdivision Name", "Subdivision Type", "Parent Subdivision Name", "Subdivision Abbreviation", "Description" and a list of assigned polling subdivisions.

The Polling subdivisions report shows the "Polling Subdivision Name", "Number of Voters" in the polling subdivision, "Language Profile", specifies whether the polling subdivision is split or not, and also provides the names of assigned polling subdivision instances.

Elector Groups report shows the "Elector Group Name", "Abbreviation", "Description", "Elector Group Type", whether the force ballot creation option had been chosen, whether the elector group types is partisan, and whether the description had been entered.

The Political Parties report shows the "Political Party Name", "Abbreviation", "Political Party Description" and "Logo".

The Office report shows the "Office Name", "Office Type", "Subdivision Type", the number of positions the candidates are running for, "Description" and "Number of Write-Ins". The Office report also specifies whether the force ballot creation option had been chosen, how many "Ballot Markers per Position" have been entered, as well as the term length and number of "Paper Index".

District Rotation Definition report includes "Contest Area External Id", "District Name-Contest Area Name", "Rotation Area External Id", "District Name-Rotation Area Name", "Rotation Index".

The reports are generated in simple text format and can be exported into PDF, HTML or MS Excel format. The created reports are stored on the NAS and signed using the election project key. Reports are created with the assigned date, and multiple reports can be generated.

#### 3.4.7.3 Election Event

The activity used for generating and previewing Election Event-related information in the form of a report.

This report lists the following system attributes:

- List of defined contests
- List of defined choices
- Status of ballot production
- List of defined ballots content
- Ballot Overview

- List of defined ballots per polling subdivision
- List of defined ballots per voting location
- List of defined ballots per tabulator
- List of consolidated ballots
- List of ballot types
- List of contest positions on ballot
- List of contest Precinct Rotation
- List of Contest and Choices List
- List of Ballot Text for Political Parties
- List of Ballot Text for Contests
- List of Ballot text for Contest Heading
- List of Ballot Text for Choice
- List of Ballot Text for Ballot Header and Footer

The contest report shows the following set of attributes for each individual contest: the name, number of positions, name of the assigned office, subdivision and parent names,. It also specifies whether the contest is acclaimed or disabled, provides column index number and value, and indicates whether the column index had been rewritten (the values are dependent on ballot style). In addition, this report shows the language of the audio and ballot content profiles. It lists the choices names and elector groups.

The choices report shows the candidates name, the contest name, the office name and the subdivision name. In addition, this report shows the language profiles of the ballot, as well as the audio option and the party support.

The ballot content report shows the initial size, file name, key-in ID, description, language profile and size. Additionally, this report shows the list of choices ("Choice Name" and "Contest Name").

The ballot overview report shows includes the key-in ID, ballot file Nname, description, language profile, and a list of precincts.

The consolidated ballots report shows ballot files and a list of contests.

The ballot distribution per polling subdivision report shows polling subdivisions, key-in ID and a description (which includes polling subdivisions).

The ballot distribution per voting location report shows the voting location number, the voting location name, a list of tabulators, polling subdivisions, key-in ID, a description (including polling subdivisions) and the number of eligible voters. The ballot distribution per tabulators report shows the tabulator name, key-in ID and a description (including polling subdivisions).

The contest positions on ballot report shows the contest name, number of votes, number of pages and columns.

The ballot types report shows the ballot type number, abbreviation, contest name, office name, subdivision name and rotation. In addition, this report shows polling districts and the number of External IDs.

The contest precinct rotation report shows the contest name, rotation and assigned precinct splits.

The contest and choices list report includes the contest name, number of positions, write-ins, choices and party affiliation.

The ballot text for political parties report includes the political party name and language.

The ballot text for contests report includes the language and contest name.

The ballot text for contest heading report includes the contest heading name and language.

The ballot text for choice report includes the choice name, language, choice prototype and language.

The ballot text for ballot header and footer report includes the language, a description and the ballot content type.

The reports are generated in simple text format and can be exported into PDF, HTML or MS Excel format. Only "Ballot Content" and "Ballot Distribution" reports cannot be generated in PDF format. The created reports are stored on the NAS and signed using the election project key. Reports are created with the assigned date, and multiple reports can be generated.

### 3.4.7.4 Tabulation

This activity is used to generate and preview tabulation-related information in the form of a report. This report shows the following system attributes:

- A list of tabulators with their defined parameters, including the assignment information
- A list of tabulator users
- A list of voting locations

The Tabulator report shows the "Tabulator Name", "Voting Location (Polling Location) Name", "Tabulator Type", "Counting Group" and "Device Settings" data. In addition, this report represents the associated polling subdivision data ("Polling Subdivision Name", "Number of Voters") as well as a list of Tabulator

Users (user name, users first and last name). The Tabulator Users report shows the "Tabulator Name", "Polling Subdivision Name", "User Name" and the user's first and last name. The Voting Locations report shows main data and infrastructure-related information. Main data information includes: "Voting Location Name", "Number" and "Description". The infrastructure-related information includes the number of phone lines, internet access type, number of washroom facilities, building accessibility, address name and number, longitude and latitude.

The reports are generated in simple text format and can be exported into PDF, HTML or MS Excel format. The created reports are stored on the NAS and signed using the election project key. Reports are created with the assigned date, and multiple reports can be generated.

#### 3.4.7.5 System Report

This activity is used to generate and preview system-related information in the form of a report. This report group lists the following system attributes:

- Application Users
- Application Roles
- Language Profiles
- Database Security Information

The application user report shows the "User name", "First and Last Name", "Role", "Status", "User Position", "Description", "Address", "Phone Number" and "Email".

The Application Role report shows the "Application User Name", "Password Type" and whether the role is a System Role. In addition, the set of permissions are listed. The application role related data are presented for each role in a separate spreadsheet. The Language Profile report shows the "Language Profile Name", its purpose and whether the language option is Default. The Database Security report shows the "Database Name", "Date of Creation", date of modification, the key from the database and the key from NAS.

The reports are generated in simple text format and can be exported into PDF, HTML or MS Excel format. Only Ballot Content and Ballot Distribution reports cannot be generated in PDF format. The created reports are stored on the NAS and signed using the election project key. Reports are created with the assigned date, and multiple reports can be generated.

### 3.4.7.6 Audit Log

From the start of the application, every activity performed within the EMS EED system is recorded into the EMS Database, including who did what and when. The

auditing activity displays this auditing report on the screen of the EMS EED client application.

In addition to recording the activities in the EMS Database, the same set of log entries are also entered into the Windows Event Log.

The reports found in the Audit Log Report Group are associated with the usernames that have been created within the EMS EED (e.g. Admin and Tech Advisor). That is to say, the produced reports will log each action that a specific user performed at a certain period of time.

These reports show details such as "User Name", "Report for Time Period", "Time" and "Action".

The report is generated in simple text format and can be exported into PDF, HTML or MS Excel format. The created report is stored on the NAS and signed using the election project key. Reports are created with the assigned date, and multiple reports can be generated.

The following activities are logged by EMS applications:

- User log on and off (this is actually logged by default by Windows in Windows Logs/Security)
- Application start (this is actually logged once an election project has been opened by the application)
- Application stop (including user request and confirmation to close the application and the election project)
- Printing (Mobile Ballot Production specifically)
- Election event status
- Management of election data (Precincts, Districts, Polling Centers, etc)
- · Programming of tabulators with election data
- Loading of results from tabulators

## 3.5 Domain Implementation - Results Tally and Reporting

Figure 3-10 illustrates the EMS Results Tally and Reporting main activities structure, which outlines the top-level main activities available in the system, as well as their sub-activities. This diagram does not include the navigation menu

structure, but it does group together a variety of activities that can be performed within the EMS RTR application.

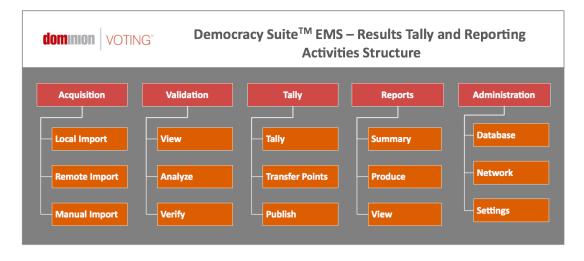

Figure 3-10: The EMS Results Tally and Reporting Activities Structure.

The main purpose of EMS RTR is processing election results. In doing so, the EMS RTR is responsible for processing election results from ImageCast<sup>®</sup> Precinct, ImageCast<sup>®</sup> Evolution and ImageCast<sup>®</sup> Central optical ballot scan tabulators. ImageCast<sup>®</sup> Precinct and ImageCast<sup>®</sup> Central platforms produce election results in RIF format (Results Information File), in addition to scanned ballot images and log files. ImageCast<sup>®</sup> Evolution produces election results in XML format.

The diagram presented in Figure 3-11 shows the processing paths and state transitions. A detailed description of the election results processing steps is provided in the sections that follow.

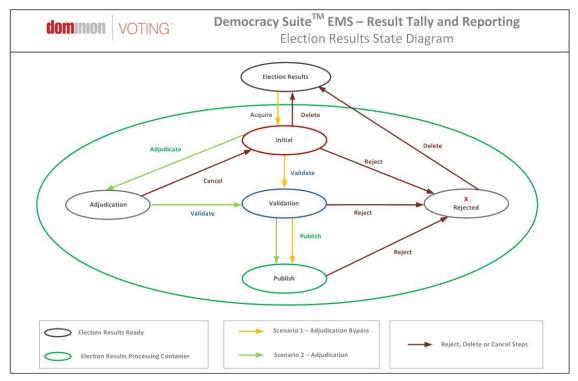

Figure 3-11: The Election Results Processing State Diagram.

## 3.5.1 Results Acquisition

This activity is responsible for acquiring election results. Upon successfully starting and logging in, EMS RTR appears in the initial state. In this phase, the main application screen displays a list of known tabulators that are waiting for results. This list of tabulators expecting election results is known to EMS RTR because it uses the same EMS Database as the EMS EED application used to define tabulator instances.

### 3.5.1.1 Local Import

Local import refers to the acquisition of election result files (RIFs from ICP/ICC or XMLs from ICE) from the Compact Flash memory packs. These results were initially acquired from the PCOS tabulation devices. Before an election result file is declared valid, EMS RTR has to validate the RIF/XML file. Validation is performed by decrypting the RIF/XML file using the AES-128 algorithm and recalculating its message authentication code (MAC) using the keyed SHA-256 HMAC algorithm. If the file is valid, its content is parsed and the status of the tabulator transitions into its initial state. This transition is visually displayed on screen.

**NOTE:** PCOS (Precinct Count Optical Scanner) refers to any ImageCast<sup>®</sup> precinct tabulator, that is ImageCast<sup>®</sup> Precinct and ImageCast<sup>®</sup> Evolution

#### 3.5.1.2 Manual Entry

In some cases, there is a need to manually type-in the election results. In this case, EMS RTR provides a manual data entry screen where the user can enter the number of votes (and other significant data, such as the number of overvotes, undervotes, etc.) for each choice and each contest on the ballot.

When the system is configured with this option, manual entry can also be used to enter data from write-in ballots. In this scenario, the tabulators separate ballots with write-ins into a different compartment of the ballot box. These ballots are analyzed following the election and write-in votes are entered into the EMS RTR using the manual entry option.

## 3.5.2 Results Validation

From a logic and accuracy point of view, the process of validating election results can either be triggered in the initial state of the election result file or after adjudication is performed.

#### 3.5.2.1 View

In the view phase, a user inspects the acquired results file by previewing the number of votes that appear on the ballot and contest levels. In this case, ballot level refers to cumulative results for a specific ballot style, while contest level refers to cumulative results for contests for all ballots. These results are displayed on the EMS RTR application screen.

#### 3.5.2.2 Analyze

A user will only declare election results files as valid if he/she does not identify any unusual data within the file. If the user spots any illogical data (i.e. too many overvotes), the user has the ability to reject the file. In this case, the file's status will reverse to 'rejected'. However, if results appear normal, the user will proceed with file validation.

### 3.5.2.3 Validate

File validation is the action in which a user declares an election file to be valid. This action will in turn change the state of the election file from 'initial' to 'validated', and at the same time, update the current result totals within the EMS Database. The results can be validated per selected tabulator (Validate option), all results can be validated at once (Validate All option) or validated and published (Validate and Publish option).

## 3.5.3 Results Publishing

Results publishing is used to publish unofficial election results to interested parties. Some examples include notifying the media about the current unofficial results, or using the data for real-time dynamic public results presentations. EMS only provides aggregate results and does not provide data for individual ballots or allow unofficial electronic reports and files to access the storage devices of official data. When broadcasting unofficial results (as defined in VVSG Vol. 1 Section 2.4.4), the ImageCast<sup>®</sup> unofficial result publishing presentations clearly indicate that the results are unofficial.

### 3.5.3.1 Transfer Points

Transfer points represent locations that can be reached by some form of network, and in turn, where results can be published. The user defines these transfer points. Depending on the type of transfer point, each point is defined by an appropriate set of parameters. The following transfer point types are defined:

- FTP: Defined by the name (or IP address) of the FTP server, TCP port, and set of credentials with write permissions on the FTP server (not available in the NYS version of EMS).
- Network drive: A shared network location accessible from the system.

#### 3.5.3.2 Publishing

Results reporting depends on the result types defined by the EMS EED client application during the election event definition phase. The EMS RTR application has the ability to extract and format election results. Every report can be produced in Microsoft Excel or HTML format. EMS is designed to prevent data from being altered or destroyed by report generation.

## 3.5.4 Results Reporting

Results reporting depends on the result types defined by the EMS EED client application during the election event definition phase. The EMS RTR application has the ability to extract and format election results. Every report can be produced in Microsoft Excel or Adobe PDF format. EMS is designed to prevent data from being altered or destroyed by report generation.

#### 3.5.4.1 Summary

The summary report is a generic election results report which collects the complete set of election results. In turn, this type of report can be used to produce an initial zero report of the election results, as well as a cumulative representation of the election results for a given election event.

#### 3.5.4.2 Produce

In addition to the summary report, which is available within the system by default, the user can create other types of reports by selecting the desired report type(s) and triggering the report generation process. Created reports are stored on the NAS device, and the EMS RTR displays a list of all created reports, including their type and date of creation.

#### 3.5.4.3 View

Created reports can be previewed directly from the EMS RTR application using Excel and/or HTML viewer applications. Sometimes the created reports can become quite large. In that case, the user can utilize filtering options to narrow down the reports size.

## 3.5.5 Results Auditing

After processing election results in most cases, there is a need to inspect the system operation in a more detailed manner. As a result, the EMS RTR client application has the ability to produce a detailed audit report on how ballots were marked and how they were interpreted by tabulator devices. In addition, EMS RTR collects and copies all relevant ballots scans to be visually inspected.

Furthermore, all ImageCast<sup>®</sup> log files are visible through the RTR application.14

For full details on the ImageCast<sup>®</sup> system's audit functions as required by VVSG Vol. 1 Section 2.1.5, please refer to the following user guides:

- Democracy Suite<sup>®</sup> EMS Election Event Designer User Guide
- Democracy Suite  ${}^{\textcircled{R}}$  EMS Results Tally & Reporting User Guide

### 3.5.5.1 Lookup

The first step when performing an audit is to lookup the list of scanned ballot images and log files based on specific criteria. The generation of audit record entries will not be terminated or altered by program control, or by the intervention of any person. The physical security and integrity of the record are maintained at all times. The user can export audit images for a subset of result files, for a single contest or for all contests. For each export a separate subfolder will be created. Inside the subfolder maximum two subfolders can be created:

- published: Folder containing all images belonging to published results.
- notpublished: Folder containing all images belonging to non-published results.

If no contest was selected the following subfolders will be created inside these folders:

- BlankBallot: No contest was marked on the ballot.
- Blank: At least one contest did not have any votes on the ballot.
- UndervotedNotBlank: At least one contest was undervoted on the ballot.
- Overvoted: At least one contest was overvoted on the ballot.
- Regular: Each contest was fully voted on the ballot.
- Write-in: Write-ins were marked on the ballot.

A similar approach is available for log files produced by the ImageCast<sup>®</sup> tabulator devices. In this case, filtering can be performed based on tabulator instance.

#### 3.5.5.2 Ballots

This activity represents the previewing of ballot images. ImageCast<sup>®</sup> devices are unique due to their ballot fingerprinting technology, which records how the device interprets ballot markings, and appends this information to the bottom of the scanned ballot image. Using this activity, and after lookup is performed, a user can select and inspect ballot images.

Ballot Image audit records can be printed. As per VVSG Vol. 1, this printing procedure meets the following requirements:

- The generation of audit trail records does not interfere with the production of output reports.
- The entries can be identified to facilitate their recognition, segregation, and retention.
- The audit record entries are kept physically secure.

#### 3.5.5.3 Logs

This activity represents a simple text viewer function for previewing the log files produced by ImageCast<sup>®</sup> devices. Audit Log records can be printed. As per VVSG Vol. 1, this printing procedure meets the following requirements:

- The generation of audit trail records does not interfere with the production of output reports.
- The entries can be identified to facilitate their recognition, segregation, and retention.
- The audit record entries are kept physically secure.

## 3.5.6 Administration

Keeping in mind that the EMS RTR client application is part of the larger Democracy Suite<sup>®</sup> EMS system, there is always the need to configure some

aspects of the application's behavior. In contrast to the EMS EED application, the EMS RTR application does not have user management capabilities. EED and RTR share the same EMS Database data repository and users, but roles and permissions are exclusively defined using the EMS EED application. Consequently, EMS RTR has a limited set of integrated administrative functions.

# 3.6 Domain Implementation - Audio Studio

The EMS Audio Studio (AS) module represents a separate application used to record audio files for the given election event. Its operation is based on the audio definition library (XML) file exported from the EMS EED application and loaded into the EMS AS application. From this point on, the EMS AS application allow the user to record audio, attach previously recorded files and play back recorded files. Recorded files can be exported from EMS AS and imported back into the EMS EED application in OGG (SPX) or RIFX (WAV) audio file format. Files are compressed into a ZIP archive for an easier import into EMS EED.

**NOTE:** Results auditing is not available in NYS version of EMS.

# **3.7 Domain Implementation - EMS Adjudication**

EMS Adjudication ("Adjudication") is an application used by election officials to review and adjudicate ballot images from ImageCast<sup>®</sup> tabulators. The application utilizes tabulator results and scanned images to allow stakeholders to make non-destructive adjudications to ballots with auditing and reporting capabilities.

The application works in two basic modes: election project setup and adjudication. Adjudication project setup is limited to adjudication users with administrative privileges. Standard adjudication users only have the ability to adjudicate ballots, while adjudication administrator users have additional capabilities of viewing configured project parameters and generating reports.

# 3.7.1 Adjudication Project Setup

The default state of the application, after installation, is adjudication project setup. While in this state, adjudication administrator users using the client on the machine with the EMS Adjudication Services installed may choose the election event to adjudicate, configure ballot filtering, configure which ballot contests will receive highlighting, and configure miscellaneous adjudication options.

## 3.7.1.1 Outstack Conditions

The adjudication system utilizes a concept called an outstack condition that virtually separates ballots by pre-determined ballot characteristics. Outstack conditions are used to filter which ballots are served to users in order to streamline the adjudication workflow. For instance, if a jurisdiction wishes only to adjudicate write-in contests, they may filter out all ballots without write-in contests to reduce the overall number of ballots which need to be reviewed. A ballot may have multiple outstack conditions.

#### 3.7.1.2 Common Outstack Conditions

The following outstack conditions are common to most all elections and are always available to be selected for adjudication.

#### **Outstack Conditions: None**

This condition indicates that no conditions exist for the given ballot.

#### **Out stack conditions: Overvote**

This condition indicates that a ballot contains one or more overvoted contests. This condition is applied at the contest level.

#### **Outstack conditions: Undervote**

This condition indicates that a ballot contains one or more undervoted contests. This condition is applied at the contest level.

#### **Outstack conditions: Write-in**

This condition indicates that a ballot contains one or more contests where writeins are marked. This condition is applied at the contest level.

#### **Outstack conditions: Write-in (Qualified)**

This condition indicates that a ballot contains one or more contests having qualified write-ins, where write-ins are marked. This condition is applied at the contest level.

#### **Outstack conditions: Blank Ballot**

This condition indicates that a ballot contains no valid votes. A ballot containing one or more marginal marks may qualify for this condition. This condition is applied at the ballot level.

#### **Outstack conditions: Blank Contest**

This condition indicates that a ballot contains one or more contests where no votes were detected. If a contest contains only marginal marks, this condition will exist. This condition is applied at the contest level.

#### **Outstack conditions: Marginal Mark**

This condition indicates that a ballot contains one or more choices that were detected as marginal marks. This condition is applied at the contest level.

#### 3.7.1.3 RCV Outstack Conditions

The following outstack conditions may occur when a ranked-choice vote (RCV) contest is defined in the election project. Each is applied at the contest level.

#### **Outstack condition: Duplicate ranking**

This condition indicates that a ballot contains an RCV contest where a candidate is marked in more than one ranking.

#### **Outstack condition: Inconsistent ordering**

This condition indicates that a ballot contains an RCV contest where a candidate is ranked both above and below another candidate.

#### **Outstack condition: Overvoted rank**

This condition indicates that a ballot contains an RCV contest where a ranking has been overvoted.

#### **Outstack condition: Skipped ranking**

This condition indicates that a ballot contains an RCV contest where a ranking was skipped.

#### **Outstack condition: Unvoted contest**

This condition indicates that a ballot contains an RCV contest that is not voted.

#### **Outstack condition: Unused ranking**

This condition indicates that a ballot contains an RCV contest with an unused ranking at the end of the contest.

#### 3.7.1.4 Additional Outstack Conditions

Additional outstack conditions may occur depending on the election project configuration and the types of contests defined in the election:

#### **Outstack condition: Crossover**

This condition indicates that a cross-over rule violation was detected on the ballot. This occurs when the voter votes in mutually-exclusive contests, for example, voting in different partisan contests on an open primary ballot. This condition is applied at the ballot level.

#### **Outstack condition: 'No Preference' choice overridden**

In jurisdictions that include a 'No Preference' choice this condition indicates that a vote for 'No Preference' was overridden because it would result in an overvote. This condition is applied at the contest level.

#### **Outstack condition: Overridden by write-in**

This condition indicates that a vote for a regular candidate was overridden by a vote for a write-in candidate to prevent an overvote in jurisdictions where this rule applies. This condition is applied at the contest level.

#### **Outstack condition: Party preference**

This condition indicates that a party preference rule violation was detected on the ballot. This occurs when the voter votes for one party in a party preference contest and then votes for a candidate in a different party. This condition is applied at the ballot level.

#### **Outstack condition: Removed cross-endorsed mark**

This condition indicates that a ballot contains a contest where the voter voted twice for a candidate affiliated with multiple parties. Only the top mark is counted. This condition is applied at the contest level.

#### **Outstack condition: Strict Inclusive overvote**

This condition indicates that a ballot contains a contest where an overvote occurred through the combination of explicit votes and implicit votes from a straight-party contest. This condition is applied at the contest level.

#### **Outstack condition: Strict vote for**

In jurisdictions with contests where the voter is required to vote for a particular number of candidates, this condition indicates a contest where the voter marked a number of candidates different than the contest "vote for". This condition is applied at the contest level.

### 3.7.2 Starting Adjudication

When the administrator has finished configuring all adjudication project parameters and is ready to begin adjudicating ballots, a button is pressed which signals to the services that batch and ballot processing can begin. At this point, all clients will begin receiving non-filtered ballots. **NOTE:** Project parameters cannot be changed after this point.

## 3.7.3 Results Acquisition

Once adjudication is started, the EMS Adjudication Services request results from the Cast Vote Record service that have been loaded into RTR. The EMS Adjudication Services iterate through each tabulator and batch to transfer the data into the adjudication system.

#### 3.7.3.1 Cast Vote Record (CVR) Service

Adjudication communicates with EED and RTR through the EMS Application Server. Specifically results that have been loaded into RTR are served through the CVR service according to the filtering rules selected in the Adjudication Election Wizard. Once a ballot in a results file has been adjudicated, that results file will appear as not synchronized in RTR until the batch has been submitted back to RTR in Adjudication.

#### 3.7.3.2 Batches

Batches contain ballots and are the primary groupings used within the application. Although the tabulator name is also visible, ballots are not organized hierarchically under tabulators, but under batches. Batches are also the unit under which results may be accumulated, reported on, and submitted back to RTR.

The application will attempt to serve all ballots within a batch before moving on to another batch.

Batches have six states that they move through: In-progress, Review, Pending, Submitted, in error state, or read error. In-progress batches are batches that have been acquired by the system and have ballots being served to clients. Any batches which contain ballots that could not be read will have their status changed to Read Error and the administrator will be alerted. When all ballots for a given batch have been adjudicated, its status changes to Review. A batch in review is available to be re-opened and adjudicated, and for reporting and submission to RTR. Once a batch has been submitted to RTR, its status changes temporarily to Pending while it is put into RTR. When the system confirms that a batch has successfully been sent, its status changes to Submitted. If unsuccessful, the status changes to In Error State.

## 3.7.4 Adjudication

While adjudication is in progress, all clients will receive ballots to adjudicate based on the filtering set up by the administrator in the adjudication project setup steps. Ballots are automatically served to each client. Adjudication administrator users have a menu available to them that lets them view batch statistics, selected ballot and contest filters, contest highlighting, configured qualified write-ins, and to generate reports. Non-admin users may only adjudicate ballots and do not see the administrator menu.

To adjudicate a ballot, a user clicks and drags on a ballot to pan the ballot viewing area. A mouse wheel (or Ctrl-+/Ctrl-) may be used to zoom in an out on the ballot image. The left and right arrow keys on a keyboard may be used to quickly move between highlighted contests. A ballot navigation menu exists on the right side of the user interface providing a toggle switch for switching overlays on/off. There are buttons to view front and back ballot images as well as a button to view the Audit Mark. Human marked ballot faces may be accessed using the keyboard shortcuts: F(ront), B(ack), A(udit Mark).

The ballot navigation menu also includes a button to quarantine a ballot. This allows a user to set a ballot aside with a note, if it is not clear how to adjudicate it. The ballot can then be reviewed by an administrator. The administrator can either readjudicate the ballot directly or unquarantine it with an additional note. If the administrator unquarantines the ballot, it is released into the pool of available ballots, and will be served to an adjudicator.

There is a line of text below the toggle switches that shows information about the ballot, such as the tabulator and batch number as well as which number it is in the sequence for the batch. The user can also hover over this line with the mouse, in order to display the number of ballots remaining in the batch, plus the total number of unadjudicated ballots.

When all ballots have been adjudicated for a batch, the batch status changes to review and is available for reporting and submission to RTR. If a batch is not completing due to a stuck ballot (a user may have left with an active ballot on their screen, etc.), an administrator may right-click on that batch and choose to reset any open ballots and re-serve them to open clients.

#### 3.7.4.1 Ballots

Ballots consist of both a logical structure containing vote results for contests and scanned ballot images from tabulators. Ballot images are presented to users with overlays representing whether or not the vote was originally counted by the tabulator and the confidence percentage of each mark. Both the front and back images (where applicable) as well as the original Audit Mark image are visible to the user.

Digital ballot images, such as those produced from machine marked barcode ballots, consist of human readable text indicating the voter's choices. Adjudicators are presented with a write-in resolution panel containing all contests with write-in votes to allow an adjudicator to resolve them.

Ballots have five potential statuses in the application: New, In-progress, Quarantined, Adjudicated, and Filtered. When ballots are first acquired by the system, they are either marked as new or filtered, depending on how the adjudication project was configured. Once a ballot is served to a client, its status becomes In-progress. When adjudication is complete, it changes to Adjudicated. When a ballot is quarantined, its status changes to Quarantined. When a quarantined ballot is released, its status changes to New. A reopened ballot remains in its former status until an administrator saves it, at which point it becomes Adjudicated, regardless of its previous status.

#### 3.7.4.2 Contests

Contests contain choices with corresponding vote targets. In the application, administrators may setup contest highlighting that will outline contests that require special attention based on outstack conditions.

Additionally, an informational icon is overlaid in the top right corner of each contest that contains an outstack condition. The icon provides information about detected outstack conditions for each contest when the user hovers over it with their mouse.

Digital ballot contests contain text representing the choices voted for in each contest. No overlays are drawn on the ballot image; instead, a write-in resolution panel appears allowing an adjudicator to resolve write-in choices. The Show\Hide toggle switch can be used to change the visibility of the write-in resolution panel.

#### 3.7.4.3 Choices

A choice is the base ballot artifact in the system. For each choice on a human marked ballot with a detected mark in its target area, the system will overlay a colored highlight on the choice text indicating how the tabulator read the mark: yellow for marginal marks, green for counted marks. For counted marks, the system overlays a green target indicator with a check mark icon in the target area. Overlays for both choices and contests may be toggled on and off by the user to allow unobstructed viewing of the target area. Finally, choices which are detected as marginal marks (mark confidence between the lower and upper marginal mark thresholds) will display a confidence percentage when the user places their mouse over the choices target.

To adjudicate a contest on a human marked ballot, a user clicks on the target area of the ballot to toggle its vote status. If the choice was previously counted as a vote, clicking on it will remove the vote and a red overlay with an "X" icon will appear over the target. If the choice was not previously counted (including if it was detected as a marginal mark), clicking the target will add a vote for that choice and a green overlay with a check mark icon will appear. For write-in contests, a pop-up dialog is shown that lets the user resolve the write-in to a qualified write-in name or to reject the write-in vote as invalid with a listed rejection reason. If the write-in is resolved to a qualified write-in name, the overlay will green with a check mark icon. If the write-in is rejected, it will be displayed red with an "X" icon.

To adjudicate a contest on digital ballots, a user finds the contest in the write-in resolution panel and clicks the Resolve write-in button to show the pop-up dialog.

Because the ballot targets are not available as they are in human marked ballots, the candidate names drop-down contains all the candidates in the contest as well as the qualified write-in names so that an adjudicator can resolve a write-in to a ballot candidate had the voter written in a ballot candidate name. From there, write-in resolution is identical to that of a human marked ballot. When write-in resolution is complete for a given choice, the write-in resolution button changes to display either Resolved (resolved to a qualified write-in name or accepted as-is) or Rejected. These labels may be clicked on again to reveal the pop-up window and allow an adjudicator to change their original resolution.

Qualified write-in names may only be used once per contest. For example, in a vote for two contest, a single qualified write-in name may only be applied to one write-in choice. Once a candidate name is selected and assigned to a choice, it is no longer available for subsequent name resolution within that ballot.

#### 3.7.4.4 User Notifications

User notifications are displayed to users to confirm certain actions or display system information. Alerts can either be green (vote added or other information), yellow (cautionary information), or red (vote removed or error information). Alerts show up in a bar at the top of the user interface for a configurable amount of time. The duration that an alert is shown can be changed in the applications configuration file by changing the value of the setting NotificationDurationInSeconds.

## 3.7.5 Reopening a ballot

Administrator users may double-click on a ballot on the Batch Management screen to reopen a ballot. Only ballots which have already been adjudicated or quarantined will be available for reopening and will appear under their respective batch in either the In-Progress or Review panes. To view ballots, a user must click on the expander (arrow or plus icon, depending on the Windows theme used) next to a batch with adjudicated ballots. Each ballot listing shows the ballot number along with the date and time it was adjudicated and by whom.

The In-Progress pane also includes quarantined and in-progress ballots, plus filtering options for what types of ballots to show.

Once a ballot is double-clicked, the administrator will immediately be taken to the reopened ballot in its original state - not reflecting previous adjudications - with the exception of saved audit marks from previous sessions, which will be visible. If another ballot was already open with changes made to it, the administrator will be asked to save the changes, discard changes, or cancel the reopen operation. If no changes have been made to the currently open ballot or no ballot was already open, the reopened ballot will simply be displayed. Upon completing the ballot, the administrator will have the option to save the ballot (overwriting any previous adjudications), or to revert to the adjudications that were done previously.

When the reopened ballot has been completed, the administrator will re-enter the normal ballot queue and receive new ballots, if any exist. Reports for the batch containing a reopened ballot that was saved will be regenerated. If an administrator has already generated a report based on a batch containing the reopened ballot, they will be alerted that the report may be out of date and asked to regenerate it. If changes to a reopened ballot are discarded, reports are not regenerated.

Throughout the reopen process, ballot statuses are never changed. If a reopened ballot is saved, it will temporarily change the report status of its containing batch in order to regenerate reports.

## 3.7.6 Spoiling Batches

Spoiling a batch is a last-resort remedy for completely removing an in-progress batch from Adjudication when there is something wrong with the batch. For example, a batch may need to be spoiled when there are bad ballot images that prevent ballot adjudication. A spoiled batch will no longer be shown in the Batches view nor be available to run reports on. No ballots from that batch will be served to users, and any adjudications made on ballots within the spoiled batch will be ignored. To re-introduce those ballots to Adjudication they must be validated in RTR.

To spoil a batch, reject its respective result file in RTR. When adjudication polls the Cast Vote Record service for updates any rejected batches will be spoiled in Adjudication and any ballots belonging to that batch will be recalled from clients.

# 3.7.7 Reporting

Adjudication administrators may generate four types of report: Activity, Write-In Resolution, Statistics, and Quarantine. All reports are available for either completed or submitted batches. The Quarantine report is available for inprogress batches as well. The election project name is defaulted into the election title text box but may be changed by the user. Additionally, a user may enter their own title for the report. Reports may be generated as Adobe PDF, Microsoft Excel, or generic CSV files. Excel and CSV formats allow users to import the results into other systems. If a ballot is reopened and saved, the reports service will automatically regenerate its containing batchs reports and alert the user that any generated reports may be out of date, if applicable. If this message is received, the user must regenerate the report to clear the message.

### 3.7.7.1 Activity Report

Activity reports show adjudication actions taken against each ballot and are grouped by tabulator and batch. Each action shows the user name of the logged-in adjudication user along with the date/time of the action. The following actions are listed: Mark added, mark removed, write-in accepted, write-in rejected (with reason). Ballots which were filtered out of adjudication are labeled appropriately in the report.

#### 3.7.7.2 Write-In Resolution Report

The Write-In Resolution report shows a breakdown of adjudication actions made specifically to resolve write-in choices. The report breaks down the actions into the number of choices accepted as-is, the number of choices that were resolved to a qualified write-in candidate and what candidate they were resolved to, and the number of choices that were rejected and for what reason they were rejected.

#### 3.7.7.3 Statistics Report

The Statistics report gives a numerical breakdown of the total number of ballots adjudicated compared to the total number of ballots in the selected batch or batches. The report shows Adjudicated Ballots: x of y where x is the number of ballots adjudicated and y is the total number of ballots. Below this is a breakdown of the number of ballots that were adjudicated for each given outstack condition selected in the project set-up. Because ballots may match more than one outstack condition, the total here may be more than the total number of ballots in the batch or batches.

The first, bolded section of the report shows the totals for all batches selected for the report. A batchby-batch breakdown follows with totals for each respective batch.

#### 3.7.7.4 Quarantine Report

The Quarantine report gives information on ballots that have been quarantined at some point in their history. For each applicable ballot, it contains an entry for each time the ballot was quarantined. Each entry contains a timestamp, the user that quarantined the ballot, the current status of the ballot, and the quarantine reason entered by the user.

## 3.7.8 Stopping Adjudication

After completing all adjudication actions, the administrator will stop adjudication. All open clients will be notified that adjudication has been stopped and any ballots remaining on client machines will be removed. Changes made to ballots that remain open on client machines after stopping adjudication will not be saved. Stopping adjudication is normally the final step in the processing of an adjudication project. However, it is possible to resume processing of a project after it has been stopped, in the case where a new project has to be set up. Adjudication can only process one project at a time. After stopping, no further actions on the project are allowed, including reporting, unless the project is resumed. The local administrator client will be taken back to the adjudication project setup wizard. At this point, the system will be ready to set up and begin processing a new election project, or to resume a project that was previously stopped.

# **CHAPTER 4: DEMOCRACY SUITE® EMS SECURITY DESCRIPTION**

Detailed security specifications for the Democracy Suite<sup>®</sup> platform are provided in the separate *TDP 2.06 - Democracy Suite<sup>®</sup> System Security Specification* document. This section provides a high-level, functional description of the EMS security controls.

The overall Democracy Suite<sup>®</sup> platform, and all of its related project and development processes, closely follow the relevant security best practices and principles from the ISO 27000 series of recommendations (ISO 27001 and ISO 17799/27002). Therefore, the security mechanisms applied are based on previous risk analysis and the appropriate risk mitigation decisions. However, it is important to state that for proper system security protection, appropriate processes must be defined and followed by all the business stakeholders within the system, including election staff members of the jurisdiction and Dominion as the vendor. With this in mind, the Democracy Suite<sup>®</sup> EMS provides enabling techniques that allow business stakeholders to follow the best security practices and processes.

# 4.1 Access Control

## 4.1.1 Access Control Policy

The access control policy defines important aspects of the access control mechanism. The two main aspects are the business requirements for access control, which are defined by the jurisdiction within the access policy statement, and the access control rules, which clearly state which rules are mandatory, optional or conditional.

The Democracy Suite<sup>®</sup> EMS platform implements role-based user management for the provisioning of the access control mechanisms. Each user accessing the system using one of the two client applications (EED or RTR) is a member of one of the pre-defined or custom-made roles. Each role, on the other hand, has its own set of permissions or actions that users of that role are allowed to perform within the system. The management of access control policies is integrated within the User Management activity of the EMS EED client application (see Section 3.4.2.1). This activity is only available to users with administrative privileges.

Mapping of users to pre-defined system roles, or to custom created roles, is dependent on the defined business access control policy which is specific to each jurisdiction defining and managing election projects.

Section 3.2 lists pre-defined user roles as defined by the EMS architecture. Users of pre-defined administrative roles can create custom-made roles to satisfy user mapping to specific set of system permissions. Sections 3.4 and 3.5 define a variety of system activities integrated within the EMS platform. The tables that summarize the mapping between the pre-defined roles and the possible system activities are presented in TDP 2.06 Democracy Suite<sup>®</sup> System Security Specification.

Please be advised that search option is available to all EED and RTR users without any restrictions. However, the election definition cannot be affected by the search function.

In addition to the pre-defined roles, the system allows users to define custom roles with a desired set of permissions. This activity can be performed from the EMS EED client application and is only available to users with administrative rights.

The defined roles and associated users seen above are part of the EMS client applications. This means that these users do not have rights to directly access the EMS Application and Database Server components, except by using the EMS EED or EMS RTR client applications. In addition, these roles and users should not be mixed with the operating system or network system roles or users, which are defined separately during the overall system installation and setup.

## 4.1.2 EMS User Access Management

A user account must be established for each user that requires access to the EMS system. These users are created by the administrative user and are usually one of the first steps in configuring the system after the election project is created. The system does not impose any limits to the number of users that can be created within the system. When defining a new user, a set of security credentials is assigned to the user. These security credentials include a unique user ID and password. The user ID is entered by the administrative user creating the new user account, while the password is automatically generated by the system based on the user role and its corresponding, pre-defined password strength policy. Passwords are established in such a way to ensure they meet a certain level of randomness, and to eliminate any potential spelling errors the system may recognize. Created password are not stored within the EMS EED (nor RTR) client applications, but rather in the EMS Database in a cryptographically protected format (using one-way hash functions).

The system does not allow user accounts to be deleted because of the integrity of the audit logs kept by the system. Users are assigned an account status (initial, active or void) and only users with an 'active' account status can use the system. When a user account becomes obsolete, it is not deleted, but instead its status is changed to void. After a user account has been created, the system creates a new user account in 'initial' status and produces a printable record statement (see Figure 4-1). In addition to the user information and list of privileges assigned to the user, this record contains a password confidentiality statement to be signed by the user. Upon signing the statement, the new user account can be activated (the user account status changes from 'initial' to 'active').

#### Democracy Suite<sup>™</sup> Election Management System Computer Awareness and Data Security Compliance Statement

#### COMPUTER AND SYSTEM USAGE

I understand that the unauthorized use or misuse of Democracy Suite Election Management System (EMS) data center facilities (servers, client workstations, networking equipment), computer applications, computer systems, and/or electronic communications systems constitutes an infraction of the accepted data and computing policies/guidelines.

I will not share or release any login, operator ID or password used to access Democracy Suite Election Management System (EMS) data, computer systems, or electronic communications systems. I will keep my password(s) confidential. I will not store access passwords in batch files, in automatic login scripts, in terminal function keys, in computers without access control or in other locations where another person might discover them. I will not intentionally write, produce, generate, copy, propagate or attempt to introduce a computer virus, worm, Trojan horse, etc. into any Democracy Suite Election Management System (EMS) computer system or any computers linked to the Democracy Suite Election Management System (EMS) computer system. I further acknowledge that I will not use University data or computing systems (e.g., software, hardware, network components, etc.) in any illegal, unethical or unauthorized commercial activities.

#### DATA CONFIDENTIALITY

I recognize my individual responsibility for safeguarding the integrity, accuracy and confidentiality of data that I access as dictated by state and federal law, and Democracy Suite Election Management System (EMS) policies and procedures. I will not improperly release any information obtained as a result of my authorized access. I will properly create, access, use and dispose of Democracy Suite Election Management System (EMS) data based on the data's classification.

#### YOUR RESPONSIBILITIES

I recognize my overall responsibility to exercise the degree of care required to maintain control of Democracy Suite Election Management System (EMS) computing systems and resources (e.g., data, software, hardware, network components, etc.) and agree to abide by established policies/guidelines and procedures. I acknowledge that failure to comply with data and computing related policies/guidelines/procedures might result in: the loss or restriction of my computer access; reprimand; suspension; dismissal, or other disciplinary or legal action.

| Print Name | Signature    | Date  |
|------------|--------------|-------|
|            |              |       |
|            |              |       |
| Department | Phone Number | Email |
| Department | Phone Number | Email |

#### Figure 4-1: The Computer Awareness and Data Security Compliance Confidentiality Statement

Individual users are not allowed to manipulate (edit or delete) their accounts and they cannot change their assigned credential information. Only administrative users can perform these actions. If a user forgets his or her assigned set of user credentials, the administrative user will have to create a new set of credentials.

## 4.1.3 Monitoring System Access and Use

From the moment the project is created to the moment the project becomes deactivated (see Section 3.1), the EMS system keeps an activity log within the EMS Database. This activity log stores every action performed by any user within the system, and thus functions as a detailed audit log that can be analyzed and printed in the form of an audit report. The audit information cannot be modified or permanently deleted from the EMS client applications. However, the report can be exported for archiving purposes as part of the record retention policy. Keeping in mind that audit logs can contain a significant amount of information, it is the responsibility of the administrative user to regularly archive log information. Doing so will clear the log and create more space for new records.

## 4.1.4 Data Retention

To preserve system integrity, voting and audit data are kept on nonvolatile data storage mediums. In case of the Democracy Suite<sup>®</sup> EMS, data is kept on hard drives. In case of ImageCast<sup>®</sup> set of devices, the voting and audit data are kept on the compact flesh memory cards. Both hard drives and compact flesh memory cards can be removed from the system/devices and transported to another location for readout and report generation. It is required that any storage media used in the system has demonstrated error free data retention capabilities for a period of at least 22 months as per the manufacturer's specifications.

## 4.1.5 ImageCast<sup>®</sup> Precinct User Access Management

In addition to EMS user access management, the EMS EED client application is responsible for creating user accounts for the PCOS series of optical ballot scan tabulators. Multiple user accounts can be created for each instance of the tabulator, however, all created users are of the same administrative role.

This role allows for the following set of permissions:

- Starting the PCOS device.
- Verifying and loading the PCOS device voting application and configuration files.
- Opening and closing the poll.
- Printing reports and administering the PCOS devices.
- Initiating AVS voting sessions on the device.

User accounts for the PCOS devices are managed through the 'Programming' subactivity found within the Tabulators activity within the EMS EED client application. All user accounts created within this activity are stored within the EMS Database. When creating user accounts, the EMS EED application allows iButton security keys to be programmed. Each iButton security key contains a unique identifier (a 64-bit number), and, in turn, can be linked to an individual user account record.

## 4.1.6 ImageCast<sup>®</sup> Central User Access Management

The user accounts for the ImageCast<sup>®</sup> Central workstation operators are also created using the EMS EED application. Credentials are in the form of a user name and password. The password is used as the secret for a keyed HMAC (Hashbased Message Authentication Code) algorithm. The digest value (the result of a keyed, one-way hash function) is stored on an iButton device.

## 4.2 Data Integrity and Confidentiality

When designing the data integrity and confidentiality security controls within EMS, the following areas

have been considered:

- Completeness of data.
- Data quality.
- Preservation of data for intended use.
- Protection from data tampering.
- Data authenticity.
- Prevention from eavesdropping.

In all these areas, the access control mechanisms described previously have an important role to only allow authenticated and authorized access to data. To protect against accidental modification, a variety of input data validations are implemented using regular expressions such as checking for out-of-range values, invalid characters in data fields, missing or incomplete data, etc. In addition, the internal logic of EMS forces a database commit action to occur after every user action, which ensures data integrity in an internally maintained domain model (within the application) and in a relational data model (within the database). Using this approach, accuracy, correctness and validity of data is maintained, while the occurrence of some common data integrity errors (such as primary key / foreign key relationship problems) are eliminated. Finally, every data operation is based on transactional processing, which allows for roll-back operations to occur in the case of exceptions.

As described earlier (Chapter 2), the EMS system includes EED and RTR client applications, which communicate with the EMS back-end components over the network. These system components utilize SSL communication channels to post and retrieve information, which helps prevent tampering and message forgery (in addition to confidentiality). In this configuration, the EMS Application Server has an SSL digital certificate which is trusted by the EED and RTR client applications. By utilizing publickey cryptography, symmetric ciphers and one-way functions, several data integrity and confidentiality functions are provided:

- A digital certificate (X.509) is used to authenticate the back-end system components which prevents man-in-the-middle attacks and back-end server impersonation.
- Public-key encryption is used to exchange the symmetrical encryption key exchange between client applications (EED and RTR) and the back-end system.
- Symmetrical key encryption is used to provide data confidentiality.
- One-way hash functions create message authentication codes (MAC) to transport data level integrity.

The described SSL mechanism is designed for point-to-point data confidentiality and integrity when transferring data from one system component to another. It is, however, necessary to protect data while it is stored in the system (primarily all output files in the system such as reports, audit logs, election files, etc.). The following table (Table 4-1) shows a matrix of data to be protected, as well as implemented data confidentiality and integrity mechanisms:

| File Type                                                                                                  | Storage Place               | Confidentiality           | Integrity         |
|----------------------------------------------------------------------------------------------------|-----------------------------|---------------------------|-------------------|
| Election files (ICP) and<br>election database (ICE), DCF<br>(ICP) and MBS (ICE), result<br>files (ICP/ICE) | NAS and<br>Compact<br>Flash | AES-128/256               | HMAC<br>(SHA-256) |
| Reports and Logs                                                                                           | NAS and<br>Compact<br>Flash | AES-128/256               | HMAC<br>(SHA-256) |
| Ballot Images                                                                                              | NAS and<br>Compact<br>Flash | -                         | HMAC<br>(SHA-256) |
| Official Ballots                                                                                           | NAS                         | X.509 Digital Certificate |                   |
| User Credentials                                                                                           | iButton                     | HMAC (SHA-1)              | HMAC<br>(SHA-1)   |

Table 4-1: File Type to Security Algorithm Mapping.

In this process of data protection, when the election project is created, EMS EED creates several cryptographic keys or secrets:

- AES key (128 bits): Common for the election project used to encrypt and decrypt election files, reports and logs.
- X.509 digital certificate: Common for the election project used to encrypt, decrypt and digitally sign official ballots (PDF)
- HMAC key (for SHA-256): Common for the election project used to sign election files and all other output files produced by EMS
- In addition, when creating and configuring ImageCast tabulator devices, EMS EED creates additional security elements:
  - Device operator credentials (user name and password) used as an access control mechanism in combination with SHA-1.
  - HMAC key (for SHA-256): unique for each tabulator used to sign ImageCast<sup>®</sup> output files such as RIF or XML files, ballot images and log files.

# 4.3 System Level Security

System level security involves processes and technical procedures to follow in order to establish a satisfying security level for the overall system. These include system installation, startup and configuration recommendations and mandatory steps to follow.

# 4.3.1 System Configuration

In the most common physical deployment scenario the following high-level components of the system are used:

- EMS Data Center: EMS Application and Database servers, the NAS storage system and additional power protection equipment.
- EMS EED client application workstations: Local and remote installations of EMS EED applications.
- EMS RTR client application workstations: Local and remote installations of EMS RTR applications.
- ImageCast<sup>®</sup> Central: ImageCast<sup>®</sup> Central scanner and workstation.

Before any of the Democracy Suite<sup>®</sup> EMS applications can be installed, the system must be configured with all prerequisite software. After installing operating system software (Windows Server 2019 and Windows 10) on the designated server and client computers, the system can be appropriately configured. In addition to OS installation, the system requires that SQL Server 2019 SP 2 database server and additional prerequisite components be installed (anti virus software, Adobe Reader, etc.).

Once all the system-level components are installed, a set of configuration procedures must be satisfied. The main system components are interconnected both physically and logically. All EMS Data Center components are collocated within the rack unit. All server items are interconnected using the gigabit switch if local LAN EMS hardware configuration is used (and allowed). In addition, all client workstations are interconnected using the gigabit switch if local LAN EMS hardware configuration is used (and allowed). However, from a logical point of view, the EMS Application Server is the main interconnecting point between EMS Data Center components and client workstations.

When configuring the system components, the following rules apply:

- All system devices (client and server components) have static IP addresses.
- The EMS Application Server is configured with the SSL digital certificate (HTTPS).
- The EMS Application Server is configured to only allow the defined set of static IP addresses to access the system according to the IP address assignment of client workstations.
- The EMS Database Server and EMS NAS storage system is configured to only allow access from the static IP address assigned to the EMS Application Server.

# 4.3.2 System Installation

During the system installation step, the EMS Application Server, EMS DMS, EMS AS, EMS EED and EMS RTR client applications are installed on the designated system devices. The installation process for EMS EED and RTR clients is identical to any Windows application installation and does not require any special procedures. On the other hand, the installation of EMS Application Server software requires additional steps. After the EMS Application Server software is installed, it must be configured to ensure it executes as a long-running process under the supervision of Windows Server IIS 10.0. This step allows all the benefits of executing EMS Application Server software under a secure environment to be used to configure client application access privileges.

# 4.3.3 System Startup

Before the EMS EED and RTR client applications can be started, the back-end system shall be operational. After successfully logging in to the Windows operating system, the user can start the EMS client application. There is no special login procedure for EMS EED, while in the case of EMS RTR, the user must log in to EMS system before the application can start. EMS EED does not have a login screen when the application is first started. However, users at startup are only allowed to create a new project or open an existing election project. The system requires that the user provide login information (user name and password) to proceed with either activity. This approach is used because each election project can have a different set of configured users, and therefore, the login process is applicable on the level of the election project and not on the level of the EMS EED application because it can manage any of the election projects.

On the other hand, the EMS RTR client application has the traditional user login screen. When a user starts the EMS RTR application, he/she will be asked to provide his/her user name and password before the application main screens will appear. User credentials for EMS RTR (as well as for EMS EED) are stored within the EMS Database. When the EMS RTR application is used, the EMS Database has already determined which users are authorized to use the system. The election project to be used is known and recorded within the EMS RTR XML configuration file.

Immediately after starting the application, both client applications start to collect auditing information for each user using the system.

# 4.4 Error Message Comprehension

# 4.4.1 Democracy Suite<sup>®</sup> EMS EED Error Handling

The Democracy Suite<sup>®</sup> EMS EED application logic allows the user to validate input data and track error and warning states of objects. EED logs critical (fatal) errors and provides information about the object's state. Tracking of changes is performed using the Nlog logging framework to log to a file on the EMS application server, and/or directly to the EMS database userlog table. Client applications receive information through the application GUI immediately, and end-users can access the file system log file for detailed error or warning messages.

The whole process can be divided into several parts:

- Validating of input data.
- Tracking errors, critical errors, warnings and information of objects status.
- Logging errors, critical errors, warnings and object status information through program execution,
- Notifying client applications through application GUI.
- Recovering from an illegal state.

#### 4.4.1.1 Validating Input Data

The validation of input data and program settings is divided into several levels:

- Critical Error: The client application will receive a message indicating that the process cannot continue until all critical errors are corrected.
- Error: The logging developer logs all exceptions for Dominion Voting software and generic operating system exceptions.
- Runtime Critical (Fatal) Error: If the critical (fatal) error of no-recovery exception occurs, the program will immediately stop and the client application will be notified. The logging developer will log all unexpected events leading up to the end of the application. The application will be terminated. Runtime processes will be stopped immediately if one or more critical (fatal) errors occur.
- Runtime Error: The error will stop the current operation and the object will rollback to an earlier state. The client application will receive an error trace and obtain information on the critical data/settings.
- Warning: If a non-critical (fatal) error occurs, the process can be executed. However, warnings will be generated and logged to the log file or database log table (userlog).
- Runtime Warning: All warnings during the runtime process will be collected and the client application will be notified after the operation. If the application is allowed to move to another state, the client will be notified of all non-critical errors through the warning exceptions.
- Object State and Progress: All important changes of objects and data are logged to the file system log file or a database log table (userlog).

# 4.4.1.2 Tracking Errors, Warnings and Status Information of Objects

The class that allows tracking of errors and warnings is

DVS.Framework.MemoryCore.API.ValidationTracker. The IsFatal flag is one method used by this class to track errors. When flag IsFatal is set to false, the class will track and log warning levels. Otherwise, if the IsFatal flag is set to true, a validation error will raise the error exception level. All messages in this class will be logged through NLogLogger (DVS.Utilities.Common.Misc) using the Nlog logging framework and the logging information will be saved to the file system file and userlogtable in the EMS database. The Nlog library is well known logging framework and has its roots in log4j and log4net. It can be configured to log messages to many targets (event log, text file, different database types, email, tcp port, udp port ....) and can be reconfigured at runtime without restarting the application (as a watchdog mechanism for configuration file). The logging system provides all relevant information for a subsequent log audit, including all relevant arguments for method invocation, and any local variables that can give important data in log analysis. The most important log error levels can be divided to:

- 1. NLogLogger.Error: Writes the diagnostic message at the error level in the case when an error exception does not exist.
- 2. NLogLogger.ErrorException: Writes the diagnostic message at the error level when an error exception exists.
- 3. NLogLogger.Warn: Writes the diagnostic message at the warning level when a warning error exception exists.
- 4. NLogLogger.WarnException: Writes the diagnostic message at the warning level when a warning error exception exists.

#### 4.4.2 Error Recovery

#### 4.4.2.1 Memory Object Recovery

All memory objects change with the transaction mechanism. In the case of any error exception, data in transaction will be rollbacked and returned to the previous state. The method for rollback ThrowOrRollback(ex) has exception-like input parameters and implements the log strategy. The Transaction class implements a simple transaction mechanism. Each elementary action is wrapped in transaction. Transactions around each other can be viewed as the single transaction that is nested around all others. The transaction object is one per thread. It has counter that is incremented in StartTransaction and decremented with CommitTransaction. The StartTransaction method increments the internal counter and the CommitTransaction method decrements it. When it comes to 0, the actual commit is performed. This logic allows recovery of memory data on every failed transaction.

#### 4.4.2.2 Database Redundant Server Recovery

#### **Failover Clustering System**

A failover cluster consists of more than one computer hosting a single instance of SQL database server. One (primary) computer provides the service in a normal situation. The second, failover computer runs the service when the primary system fails. The database server will continue running and be available if the primary computer fails. The secondary computer will recognize the crash of primary computer and restart database services. A failover cluster consists of one or more servers with two or more shared disks. In the case of SQL Server 2019, a shared disk hosts the database data. The node is the independent server in the cluster. A combination of shared disks and nodes is the resource group. The virtual server (resource group, server name and IP address) is limited to a single instance of SQL server. To the client applications on the network, the SQL Server 2019 virtual server appears to be a single computer. If one of the nodes in a cluster fails, the application automatically fails over to another node in the cluster. From

a client point of view, nothing appears to have changed on the network nothing and the database continues to respond. This configuration supports a close to real-time recovery strategy. In the case of High-availability clusters, the system will immediately recognize the crash of the primary node and the secondary node will restart the database service.

#### 4.4.2.3 Database Recovery

#### Simple Recovery Mode

In this mode the SQL Server truncates the transaction log on a transaction checkpoint or after each backup. The transaction log only contains basic information. The advantage of this mode is a very small transaction log. With this recovery model, the user has the ability to do complete (full) backups (an entire copy) or differential backups (any changes since the last complete backup). In the case of the database damage (corrupted data) will be recovered only to the last point at which it was backed up.

#### **Full Recovery Model**

The full recovery is the best option to prevent data loss, although the transaction log may become very large. This type of recovery can make database data and transaction log backups. The full recovery mode can also provide protection against media failure. The transaction log is hosted on fault tolerant RAID (Redundant Array of Independent Disks) or on SAN (Storage Area Network). RAID or SAN allow the disk subsystem to be independent from any single disk drive. An optional SQL Server 2019 SP 2 can back up the transaction log during a normal data or differential backup.

#### **Bulk-Logged Recovery Model**

Bulk recovery model is a full recovery mode that cannot create a log in special cases (index creation or bulk imports). The advantage of this mode is better performance and better log space consumption.

# 4.4.3 ImageCast<sup>®</sup> Error Handling

ImageCast<sup>®</sup> tabulator are designed so that all error messages requiring operator or precinct official intervention are displayed or printed clearly in an easily understandable text. Comprehensive error notifications are provided using both text and visual indicators.

ImageCast<sup>®</sup> tabulators meet the VVSG Vol. 1 requirement 2.1.5.1.b.iii, and, as such, when the voting system uses numerical error codes for maintenance or repair by a trained technician, the text corresponding to the code is self-contained and displayed simultaneously. This is intended to reduce inappropriate reactions

to error conditions, and to allow problems to be quickly and effectively corrected. As per VVSG Vol. 1, ImageCast<sup>®</sup> tabulators have been designed to be compliant with the following requirements:

- All error messages for which corrections will impact the recording and processing of votes, are written in a manner that is understandable to an election official who has been trained on the system use and operation, but has not undergone technical training with regards to servicing and repair.
- The message cue for ImageCast<sup>®</sup> tabulators clearly state what action needs be performed in the event that a voter or operator response is required.
- The ImageCast<sup>®</sup> tabulator design ensures that erroneous responses will not lead to irreversible errors.
- Nested error conditions are corrected in a controlled sequence so that the voting system will be restored to the state it was in before the first error occurred.
- ImageCast<sup>®</sup> tabulators display and report critical status messages in English or through clear indicators. The voting system does not need to display non-critical status messages at the time they occur. Voting systems may display non-critical status messages (i.e., those that do not require operator intervention) in the form of numerical codes for subsequent interpretation and reporting as unambiguous text.

# 4.5 Network Security

The EMS platform uses a private network infrastructure that is not connected to a public network of any type (i.e. Internet). Therefore, network level security is structured on the level of the individual EMS server and workstation components as well as on the level of the gigabit switch and private VLANs. As a result, connectivity between system components is private and based on IP and MAC address filtering. In addition, all EMS system components have their own firewall and anti-virus installations, which help protect against offline malicious codes and attacks.

# 4.6 System Availability and Continuity of Operation

As with any system relying on ICT technology, the system may experience unpredictable system component failures. Typical examples are power outages or system component failures, such as hard drive failures, etc. The EMS system is designed to minimize the impact of such unpredictable situations.

Some of the protection measures designed within the EMS system are:

• Utilization of uninterruptible power supply (UPS) devices.

- Server with dual, redundant power supplies.
- Utilization of RAID disk arrays in each server system.
- Implementation of scheduled automated backups of database files.
- Redundant network interfaces between the EMS Application, EMS Database and EMS NAS storage devices (not available/applicable in NYS version of EMS hardware configuration).

**NOTE:** Note that the EMS system will generate, store, and report all error messages to the user as they occur.

# **APPENDIX A: EMS Error Messages List**

This section lists error messages that will be displayed to the user should any faults occur while performing tasks in any EMS components. Next to each message is a brief description of the fault and any applicable steps to rectify the problem.

# A.1 EED Client Error Messages

Table A-1 contains a set of error messages associated with potential problems in the EMS EED.

| Error message                                                                                                    | Description                                                                                                    | Action to overcome                                                                                                    |
|----------------------------------------------------------------------------------------------------|----------------------------------------------------------------------------------------------------|----------------------------------------------------------------------------------------------------|
| You have to close the<br>current election project<br>to be able to create new<br>election project                                          | The system does not<br>allow the user to create a<br>new project, while there<br>is still a current project<br>opened.                          | Close current project<br>before creating new<br>project.                                                               |
| It is not allowed to<br>modify Template<br>Keywords in current<br>project status                                                           | It is not allowed to<br>modify Template<br>Keywords in current<br>project status.                                                               | You have to roll the<br>project back to the<br>definition or styling state<br>in order to update<br>template keywords. |
| System detected that<br>another keyword<br>template is present, and<br>will be overwritten.<br>Would you like to<br>continue?              | Template keywords are<br>already imported into<br>the system, and they will<br>be overwritten with new<br>one that are about to be<br>imported. | The user should confirm<br>this action if<br>appropriate.                                                              |
| Could not open electoral<br>count file. Make sure the<br>file is not currently<br>opened in Excel.                                         | The import file with the<br>count of electors per<br>polling district<br>(precinct) cannot be<br>open.                                          | If file is currently opened<br>in Excel, close it and re-<br>try the action.                                           |
| You have to set Election<br>Event audio ballot type<br>to: Full Audio Ballot to<br>be able to generate<br>Audio Studio Definition<br>File. | The type of project has<br>to be set to Full Audio<br>Ballot in order to be able<br>to generate Audio Studio<br>definition file.                | Set project to Full Audio<br>Ballot and repeat action.                                                                 |

| Table A-1: EED Client Error Messages |
|--------------------------------------|
|--------------------------------------|

| Error message                                                                                                    | Description                                                                                                    | Action to overcome                                                                                                    |
|----------------------------------------------------------------------------------------------------|----------------------------------------------------------------------------------------------------|----------------------------------------------------------------------------------------------------|
| You do not have<br>permission to create the<br>Audio Studio Definition<br>File in this project<br>status. This action is<br>allowed in Election<br>Project Styling and<br>Ballot Generated only. | The user does not have<br>permission to create the<br>Audio Studio Definition<br>File in this project<br>status. This action is<br>allowed in Election<br>Project Styling and<br>Ballot Generated only. | The user should get the<br>project in either the<br>Election Project Styling<br>or Ballots Generated<br>status and repeat action. |
| You don't have<br>appropriate permission<br>to perform this<br>operation. You have to<br>be a member of EED<br>Technical Advisor role to<br>be able to perform this<br>action.                   | You don't have<br>appropriate permission<br>to perform this<br>operation. You have to<br>be a member of EED<br>Technical Advisor role to<br>be able to perform this<br>action.                          | Log in as Technical<br>Advisor and repeat<br>action.                                                                              |
| Operation cannot be<br>performed if the project<br>is not in consistent state.                                                                                                    | Changing the security<br>key is not allowed if<br>database is not in<br>consistent state.                                                                                                    | Fix database<br>inconsistencies before<br>initiating security key<br>change action.                                               |
| Application start failed,<br>strong name validation<br>failed! Assembly name:<br>'name'                                                                                                    | The EED application<br>failed to start because<br>assembly name failed to<br>pass verification of its<br>strong name signature.                                                                         | Contact technical support.                                                                                                    |
| Application start failed,<br>DLL or assembly is not<br>authentic. Assembly<br>name: 'name'                                                                                                    | The EED application<br>failed to start because<br>assembly name is not<br>authentic.                                                                                                    | Contact technical support.                                                                                                    |
| There is no validation in current status                                                                                                    | The current project<br>status does not allow for<br>the 'Ready For Election'<br>and 'Closed' validation<br>process.                                                                                     | No action required.                                                                                                    |
| Error archiving of project.                                                                                                    | Informs the user that a<br>backup of the election<br>project could not be<br>created.                                                                                                    | Contact technical support.                                                                                                    |

| Error message                                                                                                    | Description                                                                                                    | Action to overcome                                                                                                    |
|----------------------------------------------------------------------------------------------------|----------------------------------------------------------------------------------------------------|----------------------------------------------------------------------------------------------------|
| Application Server is not set.                                                                                                    | Informs the user that the<br>application server<br>configuration is not set<br>correctly.                                                                                                    | Contact technical support.                                                                                                    |
| You do not have<br>permission to create the<br>Ballot on Demand<br>Definition File in this<br>project status. This<br>action is allowed in<br>Ballots Generated in this<br>project status. This<br>action is allowed in<br>Ballots Generated and<br>Ready for Elections<br>status only. | The user does not have<br>permission to create the<br>Ballot on Demand<br>Definition File in the<br>current project status.<br>This action is allowed in<br>the Ballots Generated<br>and Ready for Elections<br>status only. | The user should get the<br>project in either the<br>Ballots Generated or<br>Ready for Election status<br>and repeat action.            |
| Are you sure you want to<br>leave Election Event<br>Designer?                                                                                                    | The user attempted to<br>close EED, the system is<br>asking the user for<br>confirmation.                                                                                                    | The user should confirm<br>this action if<br>appropriate.                                                                              |
| File file name is not valid<br>report package file                                                                                                    | The user attempted to<br>import a report package,<br>but selected a file which<br>is not a valid report<br>project package.                                                                                                  | The user should verify<br>that the selected file is<br>an actual report<br>package.                                                    |
| You have to close the<br>current election project<br>to be able to open<br>another election project                                                                                                    | The system does not<br>allow the user to open<br>another, while there is<br>still a current project<br>opened.                                                                                                    | Closecurrentproject<br>before opening another<br>project.                                                                              |
| Please, check system<br>parameters in<br>Administration menu or<br>contact EMS application<br>administrator                                                                                                    | For the election project<br>with name (project<br>name), system<br>parameters are not set or<br>not correct. Check<br>system parameters in<br>Administration menu or<br>contact EMS application<br>administrator.            | Make sure that all<br>project configuration<br>setting are correct. If<br>further assistance is<br>required, contact<br>support staff. |

| Error message                                                                                                    | Description                                                                                                    | Action to overcome                                                                                                    |
|----------------------------------------------------------------------------------------------------|----------------------------------------------------------------------------------------------------|----------------------------------------------------------------------------------------------------|
| Update process finished<br>with errors.                                                                                                    | Database structure<br>update was not<br>successfully<br>synchronized with the<br>latest model definition.                                                            | Contact technical support.                                                                                                    |
| The election project<br>structure you are trying<br>to update is outdated.<br>However, system is<br>capable of updating the<br>project with some<br>limitations. If you<br>continue with this<br>action, existing users,<br>roles and permissions<br>will be reset to the<br>default values. Are you<br>sure you want to<br>continue with this<br>action? | The system is asking for<br>confirmation from the<br>user.                                                                                                    | The user should confirm<br>this action if<br>appropriate.                                                                         |
| You do not have<br>permission to Import the<br>Audio Studio Definition<br>File in this project<br>status. This action is<br>allowed in Election<br>Project Styling and<br>Ballot Generated only.                                                                                                    | The user can only import<br>audio studio definition<br>files if the current<br>project is in either<br>Election Project Styling<br>or in Ballots Generated<br>state. | The user should get the<br>project in either the<br>Election Project Styling<br>or Ballots Generated<br>status and repeat action. |
| Ballots will be created<br>based on the following<br>parameters. Press<br>Continue to continue the<br>process. 'list of project<br>parameters included in<br>requested action'                                                                                                    | Informs the user that<br>current project settings<br>will be used in process of<br>creating ballots.                                                                 | Press 'Continue' to start<br>ballot generation. Press<br>'Cancel' to abort the<br>process.                                        |

| Error message                                                                                                    | Description                                                                                                    | Action to overcome                                                                                 |
|----------------------------------------------------------------------------------------------------|----------------------------------------------------------------------------------------------------|----------------------------------------------------------------------------------------------------|
| Election Files will be<br>created based on the<br>following parameters.<br>Press Continue to<br>continue the process.<br>'list of project<br>parameters included in<br>requested action' | Informs the user that<br>current project settings<br>will be used in process of<br>creating election files.                                             | Press 'Continue' to start<br>election files generation.<br>Press 'Cancel' to abort<br>the process. |
| Failed archive data of<br>project<br>'project name'                                                                                                    | Informs the user that a<br>backup of the election<br>project could not be<br>created.                                                                   | Contact technical support.                                                                         |
| Are you sure you want to<br>import machine<br>configuration?                                                                                                    | Displayed when import<br>machine configuration is<br>started.                                                                                           | Confirm, if appropriate.                                                                           |
| Configuration File is missing.                                                                                                    | Informs the user that the<br>import of machine<br>configuration files has<br>started but a<br>configuration file is<br>missing.                         | Contact technical<br>support.                                                                      |
| Ambiguous<br>Configuration File.                                                                                                    | Informs the user that the<br>import of machine<br>configuration files has<br>started but there are<br>multiple configuration<br>files in the directory. | Contact technical support.                                                                         |
| Unable to verify file<br>consistency! File is<br>changed, or corrupted.                                                                                                    | Informs the user that the<br>import of machine<br>configuration files failed<br>due to a failure to verify<br>file consistency.                         | Contact technical support.                                                                         |
| Could not delete static<br>audio folder on storage<br>Table 4-1: F                                                                                                    | Informs the user that the<br>static audio folder could<br>not be deleted on<br>storage.<br>CED Client Error Messages (                                  | Contact technical<br>support.                                                                      |

| Error message                                                                                                    | Description                                                                                          | Action to overcome                                                                     |
|----------------------------------------------------------------------------------------------------|----------------------------------------------------------------------------------------------------|----------------------------------------------------------------------------------------|
| Definition file not found.<br>Unable to proceed                                                                                               | Informs the user that the<br>static audio definition<br>file cannot be found.                        | Contact technical support.                                                             |
| Files in folder are not<br>correct.<br>Unable to proceed                                                                                      | Informs the user that the static audio files in folder are not correct.                              | Contact technical support.                                                             |
| Definition file is not<br>correct. Unable to<br>proceed                                                                                       | Informs the user that the<br>static audio definition<br>file is not correct.                         | Contact technical support.                                                             |
| Number of files is not<br>correct.<br>Unable to proceed                                                                                       | Informs the user that the<br>number of static audio<br>files is not correct.                         | Contact technical support.                                                             |
| Static bmd folder on<br>storage could not be<br>deleted!                                                                                      | Informs the user that the<br>static bmd folder on<br>storage could not be<br>deleted.                | Contact technical support.                                                             |
| You need to restart<br>system to make settings<br>take effect. Click Yes to<br>restart now or No if you<br>plan to manually restart<br>later. | Informs the user that the<br>saved settings will only<br>be applied once the<br>system is restarted. | Confirm this action, if appropriate.                                                   |
| Unspecified error<br>occurred. Please see log<br>for details.                                                                                 | General error message                                                                                | Contact technical support.                                                             |
| Login failed. Wrong user<br>name or password.                                                                                                 | Informs the user that the<br>user credentials were<br>incorrect.                                     | Try again and make sure<br>that the username and<br>password are entered<br>correctly. |
| Unable to connect to<br>Database server. Check<br>Database Server Name<br>and try again.                                                      | Informs the user that the connection to database server failed.                                      | Contact technical support.                                                             |
| You need to login to DB<br>to get project list!                                                                                               | The user has tried to<br>access the project list<br>before logging in to DB.                         | Contact technical support.                                                             |

| Error message                                                                                                    | Description                                                                                                    | Action to overcome                                                                                             |
|----------------------------------------------------------------------------------------------------|----------------------------------------------------------------------------------------------------|----------------------------------------------------------------------------------------------------|
| You need to login to DB<br>to open project!                                                                                                    | The user has tried to<br>open the project before<br>logging in to DB.                                            | Contact technical support.                                                                                     |
| You specified invalid project name!                                                                                                    | An invalid project name has been entered.                                                                        | Contact technical support.                                                                                     |
| Supplied credentials<br>were invalid!                                                                                                    | The user has supplied invalid credentials.                                                                       | Contact technical support.                                                                                     |
| You need to login to DB<br>to get NAS server name!                                                                                                    | Informs the user that<br>login to the DB must be<br>performed before<br>researching the NAS<br>server name.      | Contact technical support.                                                                                     |
| You need to login to<br>Project to get NAS server<br>name!                                                                                                    | Informs the user that<br>login to the Project must<br>be performed before<br>researching the NAS<br>server name. | Contact technical support.                                                                                     |
| Top area is already created!                                                                                                    | The system attempted to create more than one top area.                                                           | Contact technical support.                                                                                     |
| Cannot delete top<br>subdivision type!                                                                                                    | The user is not allowed<br>to delete the top<br>subdivision type.                                                | No action required.                                                                                            |
| There is no permission<br>to modify the<br>Subdivision Type global<br>order value. Reason:<br>Election project status<br>does not allow this<br>action to be performed. | Re-ordering of<br>subdivision type is not<br>allowed in the current<br>election project status.                  | Change the project<br>status to Election<br>Definition state before<br>changing order of<br>subdivision types. |
| Cannot delete<br>subdivision (subdivision<br>name) because it has<br>child subdivisions                                                                                 | The parent subdivision<br>cannot be deleted while<br>it has child subdivisions<br>associated to it.              | Delete all child<br>subdivisions before<br>deleting the parent<br>subdivision.                                 |

| Error message                                                                                                    | Description                                                                                                    | Action to overcome                                                                                                |
|----------------------------------------------------------------------------------------------------|----------------------------------------------------------------------------------------------------|----------------------------------------------------------------------------------------------------|
| Subdivision name is not set.                                                                                                    | The user attempted to<br>create new subdivision<br>without setting the<br>name.                                                 | Specify the name of the subdivision.                                                                              |
| Subdivision name must<br>be unique                                                                                                    | The user attempted to<br>create new subdivision<br>using an already existing<br>name.                                           | Specify a unique name of the subdivision.                                                                         |
| There is no permission<br>to modify the<br>Subdivision global order<br>value. Reason: Election<br>project status does not<br>allow this action to be<br>performed.         | Re-ordering of<br>subdivisions is not<br>allowed in the current<br>election project status.                                     | Change the project<br>status to Election<br>Definition state before<br>changing order of<br>subdivisions.         |
| The length of name is<br>too big number of<br>characters used<br>characters. Maximal<br>length for name is<br>maximum allowed<br>number of characters<br>characters.       | The length of the name<br>is above of the limit.                                                                                | Shorten the length of the name.                                                                                   |
| There is no permission<br>to modify the Polling<br>Subdivision global order<br>value. Reason: Election<br>project status does not<br>allow this action to be<br>performed. | Re-ordering of polling<br>subdivisions is not<br>allowed in the current<br>election project status.                             | Change the project<br>status to Election<br>Definition state before<br>changing order of<br>polling subdivisions. |
| It is not allowed to<br>modify Key in Id if the<br>ballot has been created<br>in one of the previous<br>ballot generation cycles                                           | The user is unable to<br>modify the key-in id of a<br>ballot that has been<br>created in a previous<br>ballot generation cycle. | No action required.                                                                                               |
| It is not allowed to<br>modify Key in Id in<br>Ready for Election status                                                                                                   | Changing the key-in id<br>of a ballot is not allowed<br>in the specified status.                                                | Change the project<br>status to the Styling state<br>before modifying the<br>key-in id.                           |

| Error message                                                                                        | Description                                                                                                | Action to overcome                                                                                               |
|----------------------------------------------------------------------------------------------------|----------------------------------------------------------------------------------------------------|----------------------------------------------------------------------------------------------------|
| Ballot number must be set                                                                            | A ballot number must be<br>entered                                                                         | Specify a ballot number.                                                                                         |
| Ballot number must be<br>between 1 and (max<br>value)                                                | The ballot number is outside of the allowed range.                                                         | Enter a value from the specified range.                                                                          |
| Error in creating ballot<br>name.<br>Check error log for<br>details"                                 | Error during parsing of ballot information.                                                                | Contact technical support.                                                                                       |
| Only Multiprocess<br>Factor parameter is<br>allowed to modify in<br>Ballots Generated<br>status"     | The system found that<br>the user does not have<br>permission to change the<br>parameters.                 | Change the project<br>status to the Styling state<br>before modifying the<br>project parameters.                 |
| Invalid characters in<br>(field name) field                                                          | Invalid characters were<br>entered for the field<br>name.                                                  | Remove invalid<br>characters from the<br>name.                                                                   |
| Value for (field name) is<br>too big                                                                 | A value was entered that<br>was above the limit.                                                           | Lower the value.                                                                                                 |
| It is not allowed to<br>modify Multiprocess<br>Factor in current<br>election project status          | The project is in a status<br>which does not allow for<br>the modification of the<br>multi-process factor. | Change the project<br>status to any value<br>except Ready for<br>Elections and modify<br>multi-process factor.   |
| It is not allowed to<br>modify Starting Ballot<br>ID parameter in current<br>election project status | The project is in a status<br>which does not allow for<br>the modification of the<br>Starting Ballot ID.   | Change the project<br>status to the Definition<br>state before modifying<br>the Starting Ballot ID<br>parameter. |
| Value for Starting Ballot<br>ID is incorrect                                                         | Informs the user that<br>this value is incorrect.                                                          | Correct the value.                                                                                               |
| Value for Starting Ballot<br>ID can be between low<br>value and high value                           | The value for Starting<br>Ballot ID is outside the<br>specified range.                                     | Correct the value.                                                                                               |

| Error message                                                           | Description                                                                                                    | Action to overcome                                                                        |
|-------------------------------------------------------------------------|----------------------------------------------------------------------------------------------------|-------------------------------------------------------------------------------------------|
| There are too many<br>candidates from (name)<br>party                   | There are too many<br>candidates with the<br>same party affiliation<br>within the contest.                                                       | Make sure that the party<br>affiliation of the<br>candidates is correct.                  |
| The name must be set                                                    | The name of the object<br>has to be set before it<br>can be stored.                                                                              | Set the name of the object.                                                               |
| Disabled flag cannot be<br>changed in this state                        | The user attempted to<br>disable/enable a contest<br>or choice but this is not<br>allowed in current<br>project state.                           | Move the project to a<br>state where this is<br>allowed and re-try.                       |
| Not valid date of birth!                                                | The user attempted to<br>enter an invalid birth<br>date.                                                                                         | Correct birth date.                                                                       |
| You can't change<br>Subdivision in current<br>status                    | The user attempted to<br>change the associated<br>subdivision connected to<br>a contest, but this is not<br>allowed in current<br>project state. | Make sure that the<br>project state is set to<br>Election Definition and<br>re-try.       |
| Only contest without<br>prototype can have<br>candidates                | The user attempted to<br>add candidates to a<br>contest which has an<br>associated prototype -<br>this is not allowed.                           | Either remove<br>association to prototype,<br>or do not create<br>candidates for contest. |
| Only contest without<br>candidates can be linked<br>to prototype object | The user attempted to<br>link a prototype to a<br>contest that already had<br>associated candidates -<br>this is not allowed.                    | Either remove existing<br>candidates, or do not<br>attach a prototype.                    |
| Administrative title<br>must be set                                     | The administrative title<br>of a contest is a<br>mandatory field.                                                                                | Fill this field before<br>attempting to store the<br>contest.                             |

| Error message                                                                                                    | Description                                                                                                    | Action to overcome                                                                                            |
|----------------------------------------------------------------------------------------------------|----------------------------------------------------------------------------------------------------|----------------------------------------------------------------------------------------------------|
| It is not allowed to<br>modify number of<br>(write-ins/positions) in<br>the current election state                                                          | The user attempted to<br>modify either the<br>number of write-ins or<br>positions for a contest in<br>a state that does not<br>allow it. | Make sure the project<br>state is set correctly<br>before attempting to<br>modify these fields.               |
| There is no permission<br>to modify the contest<br>global order value.<br>Reason: Election project<br>status does not allow this<br>action to be performed. | Re-ordering of contests<br>is not allowed in the<br>current election project<br>status.                                                  | Change the project<br>status to the Election<br>Definition state before<br>changing the order of<br>contests. |
| This operation requires a<br>defined subdivision for<br>this Contest                                                                                        | The system is attempting<br>to perform an action that<br>requires that a<br>subdivision is assigned<br>to a contest.                     | Make sure all contests<br>are assigned to a<br>subdivision.                                                   |
| This operation requires<br>defined elector groups<br>for this Contest                                                                                       | The system is attempting<br>to perform an action that<br>requires that at least one<br>elector group is assigned<br>to a contest.        | Make sure all contests<br>are assigned to at least<br>one elector group.                                      |
| You must enter the value<br>for contest area external<br>ID                                                                                                 | The user attempted to<br>store a district rotation<br>without entering all<br>mandatory fields.                                          | Make sure all mandatory<br>fields are filled before<br>saving an object.                                      |
| You must enter the value<br>for Rotation Area<br>External ID                                                                                                | The user attempted to<br>store a district rotation<br>without entering all<br>mandatory fields.                                          | Make sure all mandatory<br>fields are filled before<br>saving an object.                                      |
| You must enter the value<br>for Rotation Index                                                                                                    | The user attempted to<br>store a district rotation<br>without entering all<br>mandatory fields.                                          | Make sure all mandatory<br>fields are filled before<br>saving an object.                                      |
| Value for Rotation Index<br>is too big                                                                                                    | User has entered a value<br>outside the range for the<br>Rotation index                                                                  | Choose a lower value.                                                                                         |

| Error message                                                                                                    | Description                                                                                                    | Action to overcome                                                                                                    |
|----------------------------------------------------------------------------------------------------|----------------------------------------------------------------------------------------------------|----------------------------------------------------------------------------------------------------|
| Value for Rotation Index<br>must be greater than o                                                                                                    | The user has entered a<br>negative value for the<br>Rotation Index.                                                             | Specify a value greater than o.                                                                                        |
| It is only allowed to<br>modify Ranked Choice<br>Voting Parameters in<br>Election Event<br>Definition state                                                         | Modifying ranked choice<br>voting parameters in an<br>office is not allowed in<br>the current election<br>project status.       | Change the project<br>status to the Election<br>Definition state before<br>modifying object.                           |
| There is no permission<br>to modify the office<br>global order value.<br>Reason: Election project<br>status does not allow this<br>action to be performed.          | Re-ordering offices is<br>not allowed in the<br>current election project<br>status.                                             | Change the project<br>status to the Election<br>Definition state before<br>changing order of office.                   |
| Changing attribute name<br>is not allowed in current<br>project status. attribute<br>name can be defined in<br>Project Definition state.                            | The user attempted to<br>modify an attribute of an<br>object, which can only be<br>modified in the Project<br>Definition state. | Change the project<br>status to the Election<br>Definition state before<br>modifying the attribute.                    |
| Office name is not set                                                                                                    | In process of defining<br>offices, the user has<br>forgotten to specify an<br>office name.                                      | Specify an office name.                                                                                                |
| Office name must be<br>unique                                                                                                    | In process of defining<br>offices, the user has<br>specified a name that<br>has already been used.                              | Enter unique office<br>name.                                                                                           |
| If party doesn't create<br>voting box, other party,<br>to which vote will go has<br>to be set.                                                                      | The user has to indicate<br>at least one party<br>endorsement that has a<br>voting box.                                         | The user has to indicate<br>at least one party<br>endorsement that has a<br>voting box.                                |
| There is no permission<br>to modify the Political<br>Party global order value.<br>Reason: Election project<br>status does not allow this<br>action to be performed. | Re-ordering Political<br>Parties is not allowed in<br>the current election<br>project status.                                   | Change the project<br>status to the Election<br>Definition state before<br>changing the order of<br>political parties. |

| Description                                                                                                    | Action to overcome                                                                                                    |
|----------------------------------------------------------------------------------------------------|----------------------------------------------------------------------------------------------------|
| The user attempted to<br>modify an attribute of an<br>object which can only be<br>modified in Project<br>Definition state.     | Change the project<br>status to the Election<br>Definition state before<br>modifying attribute.                                                                                                    |
| The project status was changed unexpectedly.                                                                                   | Verify that no other<br>instances of EED are<br>running.                                                                                                    |
| This message is<br>displayed when program<br>detects that the value for<br>the Election Event ID is<br>not valid.              | Enter correct value.                                                                                                    |
| The user attempted to<br>modify an attribute of an<br>object which can only be<br>modified in Project<br>Definition state.     | Change the project<br>status to the Election<br>Definition state before<br>modifying the attribute.                                                                                                    |
| The user attempted to<br>modify the Election<br>Event ID in a state in<br>which it is not allowed.                             | Change the project<br>status to any state<br>preceding Ready for<br>Elections and modify<br>Election Event ID.                                                                                                    |
| The user attempted to<br>modify an attribute of an<br>object which can only be<br>modified in the Project<br>Definition state. | Change the project<br>status to tje Election<br>Definition state before<br>modifying the attribute.                                                                                                    |
| The user attempted to<br>modify an attribute of an<br>object which can only be<br>modified in the Project<br>Definition state. | Change the project<br>status to the Election<br>Definition state before<br>modifying the attribute.                                                                                                    |
|                                                                                                    | The user attempted to<br>modify an attribute of an<br>object which can only be<br>modified in Project<br>Definition state.The project status was<br>changed unexpectedly.This message is<br>displayed when program<br>detects that the value for<br>the Election Event ID is<br>not valid.The user attempted to<br>modified in Project<br>Definition state.The user attempted to<br>modified in Project<br>Definition state.The user attempted to<br>modify the Election<br>Event ID in a state in<br>which it is not allowed.The user attempted to<br>modify an attribute of an<br>object which can only be<br>modified in Project<br>Definition state.The user attempted to<br>modify an attribute of an<br>object which can only be<br>modified in the Project<br>Definition state.The user attempted to<br>modify an attribute of an<br>object which can only be<br>modified in the Project<br>Definition state.The user attempted to<br>modify an attribute of an<br>object which can only be<br>modified in the ProjectThe user attempted to<br>modified in the Project<br>Definition state. |

| Error message                                                                                                    | Description                                                                                                    | Action to overcome                                                                     |
|----------------------------------------------------------------------------------------------------|----------------------------------------------------------------------------------------------------|----------------------------------------------------------------------------------------|
| It is not allowed to<br>modify Set Tabulator<br>Number Automatically<br>property after creating<br>election files                                  | The user attempted to<br>modify an attribute of an<br>object which can only be<br>modified before the<br>Ready for Elections<br>state. | Change the project<br>status to an earlier state<br>before modifying the<br>attribute. |
| It is not allowed to<br>modify 'Regenerate<br>Security elements before<br>generating election files'<br>property after creating<br>election files. | The user attempted to<br>modify an attribute of an<br>object which can only be<br>modified before the<br>Ready for Elections<br>state. | Change the project<br>status to an earlier state<br>before modifying the<br>attribute. |
| It is not allowed to<br>modify (attribute name)<br>property in Closed status                                                                       | The user attempted to<br>modify an attribute of an<br>object which can only be<br>modified before the<br>Closed state.                 | Change the project<br>status to an earlier state<br>before modifying the<br>attribute. |
| There is no permission<br>to Set project<br>parameters. Reason:<br>Election project status<br>does not allow this<br>action to be performed.       | This message is<br>displayed when the user<br>wants to change the<br>property in a state which<br>does not allow this<br>operation.    | Change the project<br>status to a correct state<br>before modifying the<br>attribute.  |
| Invalid characters in<br>Pause between words<br>field                                                                                              | This message is<br>displayed when program<br>encounters an error in<br>process of parsing the<br>user's input value.                   | Please correct invalid<br>characters.                                                  |
| Cannot delete top<br>Electoral Group                                                                                                    | The user has tried to<br>delete the top electoral<br>group.                                                                            | No action required.                                                                    |
| Abbreviation is mandatory                                                                                                    | The user attempted to<br>store an object without<br>entering all mandatory<br>fields.                                                  | Make sure all mandatory<br>fields are filled before<br>saving an object.               |

| Error message                                                       | Description                                                                                                    | Action to overcome                                                                      |
|---------------------------------------------------------------------|----------------------------------------------------------------------------------------------------|-----------------------------------------------------------------------------------------|
| It is allowed to modify<br>Group name only in<br>definition state   | This message is<br>displayed when user<br>wants to change the<br>property in state which<br>doesn't allow this<br>operation. | Change the project<br>status to a correct state<br>before modifying the<br>attribute    |
| The (identifier name) is not set                                    | The value for this<br>identifier cannot be null<br>or an empty string.                                                       | Please set a value for this field.                                                      |
| Input values are not<br>valid                                       | An incorrect value was<br>entered for a given<br>parameter.                                                                  | Please set the correct value for this field.                                            |
| The (identifier name)<br>must be unique                             | An incorrect value was<br>entered for a given<br>parameter.                                                                  | Please set the correct value for this field.                                            |
| Cannot delete default<br>language profile                           | The user has tried to<br>delete a default language<br>profile.                                                               | No action required.                                                                     |
| The (attribute name) is not set                                     | The user attempted to<br>store an object without<br>entering all mandatory<br>fields.                                        | Make sure all mandatory<br>fields are filled before<br>saving an object.                |
| Attribute (name) cannot<br>be changed in Election<br>Styling state. | The user attempted to<br>modify an attribute of an<br>object which can only be<br>modified in the correct<br>state.          | Change the project<br>status to the correct<br>state before modifying<br>the attribute. |
| Language Profile must<br>be unique                                  | The name of each<br>language profile has to<br>be unique.                                                                    | Specify a unique name for the language profile.                                         |
| It is not allowed to modify object.                                 | The user has tried to<br>modify an object that the<br>program does not allow<br>to be changed.                               | Change the project<br>status to the correct<br>state before modifying<br>the attribute. |
| First name must be set                                              | The program has<br>detected that the first<br>name is not set.                                                               | Please set the name.                                                                    |

| Error message                                                             | Description                                                                                                    | Action to overcome                                                              |
|---------------------------------------------------------------------------|----------------------------------------------------------------------------------------------------|---------------------------------------------------------------------------------|
| Last name must be set                                                     | The program has<br>detected that the last<br>name is not set.                                                   | Please set the name.                                                            |
| Name of Programming<br>group has to be set                                | The name of the<br>programming group<br>must be set.                                                            | Set the name field.                                                             |
| Value for Tabulator<br>Number must be greater<br>than o                   | The user has not set the tabulator number value.                                                                | Set tabulator number value.                                                     |
| Value for Tabulator<br>Number is too big                                  | The value has exceeded the maximum.                                                                             | Lowerthetabulator<br>number value.                                              |
| Tabulator (name) has<br>generated election files,<br>it cannot be changed | The user has tried to<br>generate election files<br>for a tabulator that<br>already contains election<br>files. | Skip this tabulator in the<br>process of manually<br>generating election files. |
| You must enter User<br>name                                               | The user has tried to<br>create a tabulator user<br>without defining the<br>User Name.                          | Define a User Name.                                                             |
| User name already in<br>use                                               | The user has tried to<br>create a tabulator user<br>with a user name that is<br>already in use.                 | Enter a unique user<br>name.                                                    |
| You must enter First<br>name                                              | The user has tried to<br>create a tabulator user<br>without defining a First<br>Name.                           | Enter the First Name.                                                           |
| You must enter Last<br>name                                               | The user has tried to<br>create a tabulator user<br>without defining a Last<br>Name                             | Enter the Last Name.                                                            |
| Synchronize drawing ballots call failed.                                  | The call to synchronize<br>action failed,                                                                       | Check the application<br>server connection<br>parameters.                       |

| Error message                                                                                                    | Description                                                                                                    | Action to overcome                                                                                                    |
|----------------------------------------------------------------------------------------------------|----------------------------------------------------------------------------------------------------|----------------------------------------------------------------------------------------------------|
| Preview ballot call failed.                                                                                                    | The call to preview ballot function failed.                                                                             | Check the application<br>server connection<br>parameters.                                                                                                    |
| Rename ballots call failed.                                                                                                    | The call to rename<br>action on the server<br>failed.                                                                   | Check the application<br>server connection<br>parameters.                                                                                                    |
| Archive project call failed.                                                                                                    | The call to archive action on the server failed.                                                                        | Check the application<br>server connection<br>parameters.                                                                                                    |
| Restore project call failed.                                                                                                    | The call to restore action on the server failed.                                                                        | Check the application<br>server connection<br>parameters.                                                                                                    |
| Create xml model call failed.                                                                                                    | The call to action for<br>creating an XML file<br>with the system model<br>data failed.                                 | Check the application<br>server connection<br>parameters.                                                                                                    |
| Creation of transform data call failed.                                                                                                    | The call to<br>transformation function<br>failed.                                                                       | Check the application<br>server connection<br>parameters.                                                                                                    |
| Setting party affiliation call failed.                                                                                                    | The call to action for setting party affiliation failed.                                                                | Check the application<br>server connection<br>parameters.                                                                                                    |
| Getting of initial<br>configuration data call<br>failed.                                                                                                    | The call to action for preparing configuration data failed.                                                             | Check the application<br>server connection<br>parameters.                                                                                                    |
| Ballot(s): (list of ballots)<br>are potentially used on<br>some tabulators. If you<br>proceed, system will not<br>be able to tabulate<br>results for them. Do you<br>want to continue? | The user has tried to<br>regenerate ballots that<br>are in use.                                                         | This error can occur in<br>Last Minute Definition<br>process. Select 'Yes' to<br>regenerate ballots. Select<br>'No' to skip those ballots<br>during the regeneration<br>process. |
| There is no permission<br>to assign values. Reason:<br>Election project status<br>does not allow this<br>action to be performed.                                                       | The user has tried to<br>assign values to specified<br>object, but the project<br>status does not allow<br>that action. | Either do not set the<br>values, or return to<br>previous project status<br>and repeat the action.                                                                               |

| Error message                                                                                                    | Description                                                                                                    | Action to overcome                                                                                             |
|----------------------------------------------------------------------------------------------------|----------------------------------------------------------------------------------------------------|----------------------------------------------------------------------------------------------------|
| Office is not set.                                                                                                    | Informs the user that an<br>office is not set for the<br>creating contest action.                                           | Set an office for this action                                                                                  |
| Specified office does not<br>have assigned<br>subdivision                                                                                       | Define subdivisions for specified office.                                                                                   | Review the election<br>definition and make sure<br>that subdivisions have<br>been defined.                     |
| Contest (name) cannot<br>be created, name is<br>longer than 128<br>characters                                                                   | The specified contest<br>name is too long.                                                                                  | Modify election<br>definition parameters so<br>that the generated<br>contest name will be<br>shorter.          |
| Subdivision type is not set.                                                                                                    | The office for which<br>contest creation was<br>initiated did not have its<br>subdivision type set.                         | Make sure that offices<br>have their subdivision<br>type set.                                                  |
| System detected existing<br>contests for the office(s):<br>If you continue all<br>contests and candidates<br>for the office will be<br>deleted. | The selected offices<br>already contain contests<br>and, if the process<br>continues, existing<br>contests will be deleted. | Select Continue to delete<br>exiting contests and<br>create new ones. Select<br>Cancel to abort the<br>action. |
| No permission to create contest                                                                                                    | The user role does not allow this action.                                                                                   | Log in with a role that<br>allows the creation of<br>contests.                                                 |
| Language profile is not set!                                                                                                    | An action was initiated<br>that requires that a<br>Language Profile to be<br>set.                                           | Set a Language Profile<br>and repeat the action.                                                               |
| Purpose of the template<br>must be set.                                                                                                    | The purpose of template<br>file must be specified<br>before saving.                                                         | Select a purpose from<br>list and repeat the<br>action.                                                        |
| Language of the<br>template must be set.                                                                                                    | The language for<br>template file must be<br>specified before saving.                                                       | Select a language from<br>list and repeat the<br>action.                                                       |

| Error message                                                                                                    | Description                                                                                  | Action to overcome                                                                                |
|----------------------------------------------------------------------------------------------------|----------------------------------------------------------------------------------------------|---------------------------------------------------------------------------------------------------|
| No permission to delete<br>objects because they are<br>placed on already<br>rendered ballots.                                                                            | The delete action for<br>ballot objects is not<br>allowed because the<br>objects are in use. | Avoid this action, or<br>return to previous state<br>of the election project<br>and repeat action |
| You have to go back to<br>Project Definition or<br>Last Minute Definition<br>in order to disable<br>choice.                                                              | The current project<br>status does not allow<br>disabling choices.                           | Change project status to<br>Definition or Last<br>Minute Definition                               |
| You are about to disable<br>choice (name). This<br>action cannot be<br>reversed, without going<br>back to the definition<br>state. Are you sure you<br>want to proceed?  | The disable choice<br>action is activated.                                                   | Confirm action or<br>choose cancel to abort<br>action.                                            |
| You have to go back to<br>Project Definition or<br>Last Minute Definition<br>in order to disable<br>contest.                                                             | The current project<br>status does not allow<br>disabling contests.                          | Change the project<br>status to Definition or<br>Last minute definition                           |
| You are about to disable<br>contest (name). This<br>action cannot be<br>reversed, without going<br>back to the definition<br>state. Are you sure you<br>want to proceed? | The disable contest<br>action has started.                                                   | Confirm action or<br>choose cancel to abort<br>action.                                            |
| Contest should have at<br>least one electoral group<br>assigned!                                                                                                    | The newly created<br>contest does not have an<br>electoral group assigned<br>to it.          | Define electoral group<br>and repeat the save<br>action.                                          |
| Subdivision is not set!                                                                                                    | An action was initiated<br>that requires that a<br>subdivision to be set.                    | Make sure that a subdivision has been set.                                                        |

| Error message                                                                                                    | Description                                                                                                    | Action to overcome                                                                                      |
|----------------------------------------------------------------------------------------------------|----------------------------------------------------------------------------------------------------|----------------------------------------------------------------------------------------------------|
| Remove choices or set<br>that contest doesn't have<br>prototype.                                                                                                    | The user has created a<br>Contest Prototype, but<br>has assigned a candidate<br>to the contest.                               | Remove candidates or<br>specify that the contest<br>type is regular.                                    |
| Setting party is allowed<br>for Closed Primary<br>Elections                                                                                                    | The user attempted to<br>automatically set party<br>affiliation for<br>candidates. This only<br>works in a closed<br>primary. | Review election<br>definition to make sure<br>that the election type is<br>set correctly.               |
| Setting party is allowed<br>in Project Definition<br>only                                                                                                    | The party cannot be set<br>in the current project<br>status.                                                                  | Avoid this action, or<br>return to previous status<br>of the election project<br>and repeat the action. |
| Precinct with this name<br>already exists.                                                                                                    | A polling subdivision<br>(Precinct) with the<br>specified name already<br>exists in the project.                              | Specify a different name<br>and repeat the action.                                                      |
| It is allowed to import<br>district rotations only in<br>Definition state.                                                                                                    | The district rotation<br>import action is not<br>allowed in the current<br>project status.                                    | Return the project to the<br>Definition state and<br>repeat the action.                                 |
| You cannot save the<br>District Rotation with<br>same values for Contest<br>Area Id and Rotation<br>Area Id                                                                                                    | Different values for<br>Contest and Area<br>identifier must be<br>entered before creating<br>the rotation.                    | Enter different values<br>for the Area and Contest<br>identifiers.                                      |
| You cannot save the<br>District Rotation with<br>the given Contest Area<br>Id and Rotation Area Id<br>because a District<br>Rotation with the same<br>values for those IDs<br>already exists in election<br>project database. | The specified<br>combination of input<br>data is already in use.                                                              | Change the input values<br>so it is unique.                                                             |

| Error message                                                                                              | Description                                                                                                    | Action to overcome                                                                                                    |
|----------------------------------------------------------------------------------------------------|----------------------------------------------------------------------------------------------------|----------------------------------------------------------------------------------------------------|
| Default tabulator user<br>password value is not<br>correct. It has to be<br>numerical, 8 digits.           | The entered tabulator<br>user password in not<br>valid.                                                                      | Enter the specified<br>tabulator user password<br>which is 8 digits long.                                                         |
| Maximum deviation has<br>to be a value between 0<br>and 100.                                               | The rotation deviation<br>must be in defined<br>boundaries.                                                                  | Re-evaluate assigned<br>rotations to contests and<br>make sure that the each<br>possible rotation value is<br>distributed fairly. |
| Invalid characters in<br>maximum deviation<br>field.                                                       | Entered rotation<br>deviation values contain<br>invalid characters                                                           | Only use digits for<br>defining deviation value                                                                                   |
| There were no Elector<br>Groups created                                                                    | The system attempted to<br>create elector groups for<br>each selected political<br>party. There were no<br>parties selected. | First select at least one<br>political party before<br>initiating the action.                                                     |
| It is not allowed to delete<br>the default elector group.                                                  | The delete action is not<br>allowed for default<br>elector group.                                                            | No action required.                                                                                                    |
| Static text record for the<br>chosen language profile<br>and static text type has<br>already been created. | Static text for specified<br>input parameters<br>already exist.                                                              | No action required.                                                                                                    |
| You must generate<br>Password                                                                              | The password for newly-<br>created tabulator user is<br>not generated.                                                       | Use the Generate button<br>to create a password and<br>repeat the save action.                                                    |
| Etalon object is not valid.                                                                                | Basic objects for creating<br>DCF settings are not<br>valid.                                                                 | Contact technical support.                                                                                                    |
| Data structure is not<br>valid.                                                                            | Basic objects for creating<br>DCF settings are not<br>valid.                                                                 | Contact technical support.                                                                                                    |

| Error message                                                                                                    | Description                                                                                                    | Action to overcome                                                                             |
|----------------------------------------------------------------------------------------------------|----------------------------------------------------------------------------------------------------|------------------------------------------------------------------------------------------------|
| For selected tabulators<br>election files and keys<br>will be regenerated. All<br>previous result files will<br>be invalid. Do you want<br>to continue? | The regenerate action<br>will delete existing<br>tabulator files and create<br>new files.                            | Select 'Yes' to start the<br>regeneration action.<br>Select 'No' to abort the<br>action.       |
| This action is only<br>allowed in Ready For<br>Election state                                                                                           | The current project<br>status does not allow the<br>selected action.                                                 | Make sure that the<br>action is performed in<br>the correct state.                             |
| No permission to<br>perform action in this<br>project status                                                                                            | The current project<br>status does not allow the<br>selected action.                                                 | Make sure that the<br>action is performed in<br>the correct state.                             |
| Tabulator names list<br>have created election<br>files. Do you want to<br>continue?                                                                     | Some of selected<br>tabulators for the delete<br>action have generated<br>election files.                            | Select 'Yes' to execute<br>the delete tabulator<br>action. Select 'No' to<br>abort the action. |
| Please select drive<br>containing Compact<br>Flash card. The card in<br>the drive will be<br>initialized (all data will<br>be erased).                  | The process of creating a<br>backup card will format<br>the existing card and<br>that a drive should be<br>selected. | Select the drive<br>containing the memory<br>card that should be<br>initialized.               |
| Unable to find CF Card device.                                                                                                    | The system was unable<br>to find a memory card<br>reader containing a<br>compact flash card.                         | Check that the card is in the card reader.                                                     |
| Tabulator adapter for<br>type (type name) could<br>not be loaded.                                                                                       | The necessary data for creating election files are missing.                                                          | Contact technical support.                                                                     |
| CF Card has been<br>initialized, please<br>remove.                                                                                                    | The process of creating<br>an election card is<br>finished.                                                          | Remove card.                                                                                   |

| Error message                                                                           | Description                                                                                                    | Action to overcome                                                                                                    |
|-----------------------------------------------------------------------------------------|----------------------------------------------------------------------------------------------------|----------------------------------------------------------------------------------------------------|
| Checksum of copied file<br>(file name), does not<br>match checksum of<br>original file. | After copying all election<br>files to the memory card,<br>the system verifies that<br>all files were copied<br>successfully. This<br>message indicates that a<br>file was not copied<br>successfully | Repeat programming of<br>the memory card, if the<br>same problem occurs<br>again replace the<br>memory card with<br>another and make sure<br>that the old memory<br>card is not used again. |
| Error extracting file                                                                   | The selected file for import cannot be opened.                                                                                                    | Check the origin of the file or contact technical support.                                                                                                    |
| Error creating process.                                                                 | The import audio package file cannot start.                                                                                                    | Check the application<br>server connection<br>parameters, or contact<br>technical support.                                                                                                  |
| Unable to delete (file<br>name) file on NAS                                             | The import audio<br>package process was<br>unable to remove the<br>specified file from<br>Network Attached<br>Storage disk.                                                                           | Check the application<br>server connection<br>parameters, or contact<br>technical support.                                                                                                  |
| Unable to create objects!                                                               | The audio editor cannot<br>create the necessary<br>audio components.                                                                                                    | Check the application<br>server connection<br>parameters, or contact<br>technical support.                                                                                                  |
| Problem loading file<br>(error details)                                                 | Problem loading file.                                                                                                    | See details and contact technical support.                                                                                                    |
| Input file is not correct.                                                              | The selected audio file<br>for import is not correct.                                                                                                    | Check the origin of the<br>file for import, or<br>contact technical<br>support.                                                                                                    |
| Problem saving file.                                                                    | The system was unable<br>to store the selected<br>audio file.                                                                                                    | Contact technical support.                                                                                                    |

| Error message                                                                                                    | Description                                                                                          | Action to overcome                                                                                                    |
|----------------------------------------------------------------------------------------------------|----------------------------------------------------------------------------------------------------|----------------------------------------------------------------------------------------------------|
| Unsupported file format!                                                                                                    | The selected audio file<br>for importing is not in<br>the proper format.                             | Check the origin of the<br>file for import, or<br>contact technical<br>support.                                             |
| Problem playing file.                                                                                                    | The system was unable<br>to play the stored audio<br>file.                                           | Check the application<br>server connection<br>parameters, or contact<br>technical support.                                  |
| It is not allowed to<br>modify parameters<br>displayed in 'Setting' tab<br>in current election<br>project status.                                | Ballot settings cannot be<br>changed in the current<br>election project status.                      | Avoid changing ballot<br>style parameters, or<br>return to election status<br>that allows the operation<br>to be performed. |
| Link to party will be<br>deleted. Are you sure<br>you want to proceed?                                                                           | The connection between<br>candidate and party will<br>be removed.                                    | Select Yes to continue.<br>Select No to cancel.                                                                             |
| Choice is not set!                                                                                                    | The action for creating<br>choice additional info is<br>missing its parent<br>choice.                | Select choice to create<br>additional personal info.                                                                        |
| Personal Info will be<br>deleted. Are you sure<br>you want to proceed?                                                                           | Choice personal info<br>data will be removed.                                                        | Select Yes to delete<br>choice personal info.<br>Choose No to cancel the<br>action.                                         |
| Link to line will be<br>deleted. Are you sure<br>you want to proceed?                                                                            | The connection between<br>candidate and ballot line<br>will be removed.                              | Select Yes to delete the<br>connection between<br>candidate and ballot<br>line. Choose No to cancel<br>the action.          |
| Contest is not set!                                                                                                    | The action for assigning<br>choices to a contest is<br>missing a parent contest.                     | Select a contest for the assigned action.                                                                                   |
| Reordering is only<br>allowed when all contest<br>headings are listed.<br>Please clear contest<br>heading name field and<br>press Search button. | The reorder process<br>cannot be performed<br>because search criteria is<br>applied on contest list. | Clear all search criteria<br>and repeat reorder<br>action.                                                                  |

| Error message                                                                                                  | Description                                                                                                    | Action to overcome                                                                            |
|----------------------------------------------------------------------------------------------------|----------------------------------------------------------------------------------------------------|-----------------------------------------------------------------------------------------------|
| It is not allowed to link<br>Language Profile to<br>Contest Heading in<br>election status name<br>status.      | The requested operation<br>for connecting a<br>Language Profile and<br>Contest Heading is not<br>allowed in the current<br>election status.    | Revert the election<br>project to an earlier state<br>or avoid this action.                   |
| It is not allowed to<br>unlink Language Profile<br>and Contest Heading in<br>(election status name)<br>status. | The requested operation<br>for disconnecting a<br>Language Profile and<br>Contest Heading is not<br>allowed in the current<br>election status. | Revert the election<br>project to an earlier state<br>or avoid this action.                   |
| It is not allowed to link<br>Contest to Contest<br>Heading in (election<br>status name) status.                | The requested operation<br>for connecting a Contest<br>and Contest Heading is<br>not allowed in the<br>current election status.                | Revert the election<br>project to an earlier state<br>or avoid this action.                   |
| It is not allowed to<br>unlink Contest and<br>Contest Heading in in<br>(election status name)<br>status.       | The requested operation<br>for disconnecting a<br>Contest and Contest<br>Heading is not allowed<br>in the current election<br>status.          | Revert the election<br>project to an earlier state<br>or avoid this action.                   |
| The USB port number<br>must be higher than o!                                                                  | The entered USB port<br>number can't be 0.                                                                                                    | Enter the correct<br>number of the USB port<br>on the computer.                               |
| The entered number is not valid for port!                                                                      | The system cannot<br>detect a USP port for the<br>provided number.                                                                             | Enter the correct<br>number of the USB port<br>on the computer.                               |
| Security key has not<br>been found on the USB<br>port number.                                                  | The system is unable to<br>detect a security key on<br>the specified USB port.                                                                 | Plug the Security Key<br>device in the specified<br>port or change the port<br>number.        |
| This operation could<br>take a few minutes.<br>Would you like to<br>continue?                                  | Informs the user that the<br>process of automatically<br>detecting the Security<br>Key could take some<br>time.                                | Select Yes to start the<br>automatic detection<br>process. Select No to<br>cancel the action. |

| Error message                                                                                                    | Description                                                                                          | Action to overcome                                                    |
|----------------------------------------------------------------------------------------------------|----------------------------------------------------------------------------------------------------|-----------------------------------------------------------------------|
| Security key has not<br>been found on any port!                                                                             | No Security Key was<br>detected during the<br>automatic detection<br>process.                        | Check the Security Key<br>connection or contact<br>technical support. |
| Prefix is not valid.                                                                                                    | The prefix value for the<br>new Division name is<br>not valid.                                       | Enter a valid prefix text.                                            |
| Postfix is not valid.                                                                                                    | The postfix value for the<br>new Division name is<br>not valid.                                      | Enter valid postfix text.                                             |
| Elector count will be<br>deleted. Are you sure<br>you want to proceed?                                                      | The specified elector<br>count value will be<br>deleted.                                             | Select Yes to continue, or<br>No to cancel the action.                |
| There are no unlinked<br>Elector Groups for this<br>Polling Subdivision                                                     | There are no available<br>Elector Groups for the<br>assigned action.                                 | No action required.                                                   |
| Reordering is only<br>allowed when all offices<br>are listed. Please clear<br>office name field and<br>press Search button. | The reorder process<br>cannot be performed<br>because search criteria is<br>applied on contest list. | Clear all search criteria<br>and repeat the reorder<br>action.        |
| Link to choice will be<br>deleted. Are you sure<br>you want to proceed?                                                     | The connection between<br>choice and party will be<br>deleted.                                       | Select Yes to continue or<br>No to cancel the action.                 |
| Suffix is not valid.                                                                                                    | The postfix value for the<br>new Polling Subdivision<br>name is not valid.                           | Enter valid suffix text.                                              |
| Device setting property<br>must be defined!                                                                                 | Tabulator device settings<br>must be defined before<br>the creation process can<br>continue.         | Select device settings<br>from the list and repeat<br>the operation.  |
| Counting Group must be defined!                                                                                             | The Tabulator Counting<br>Group must be defined<br>before the creation<br>process can continue.      | Select a Counting Group<br>from list and repeat the<br>operation.     |

| Error message                                                                                                    | Description                                                                                        | Action to overcome                                                                             |
|----------------------------------------------------------------------------------------------------|----------------------------------------------------------------------------------------------------|------------------------------------------------------------------------------------------------|
| Range is not valid!                                                                                                    | The specified number<br>range for creating a<br>Polling Subdivision is<br>not valid.               | Enter valid values for<br>this range the start index<br>must be less than the<br>end index.    |
| Prefix contains<br>forbidden text!                                                                                                    | The prefix value for the<br>new Polling Subdivision<br>name is not valid.                          | Enter valid prefix text.                                                                       |
| Postfix contains<br>forbidden text!                                                                                                    | The postfix value for the<br>new Polling Subdivision<br>name is not valid.                         | Enter valid postfix text.                                                                      |
| Link to Polling<br>Subdivisions will be<br>deleted. Are you sure<br>you want to proceed?                                                                                                    | The link between a<br>specified Polling<br>Subdivision and<br>Language Profile will be<br>deleted. | Select Yes to continue or<br>No to cancel the action.                                          |
| Ballot Style must be set.                                                                                                    | The Ballot Style must be<br>set before closing the<br>Election Properties<br>Dialog.               | Select the Ballot Style<br>tab in the dialog and a<br>specified ballot style<br>from the list. |
| You cannot change the<br>election project status to<br>'Closed' status if the<br>current election project<br>status is different than<br>'Ready for Elections'.                                                                                 | The project cannot be<br>closed in the current<br>project status.                                  | Do not try to set project<br>status to 'Close'.                                                |
| You cannot manually<br>change the status of<br>election project to<br>'Project status name'.<br>Election project state<br>will be automatically<br>changed to the next level<br>after all activities for the<br>current state are<br>performed. | The project status<br>cannot manually be<br>changed to higher state.                               | No action required.                                                                            |
| You do not have<br>permission to change<br>election state.                                                                                                    | User permission does<br>not permit changing the<br>project status.                                 | Log in with a role that allows this operation.                                                 |

| Error message                                                                                                    | Description                                                                                                    | Action to overcome                                                                                 |
|----------------------------------------------------------------------------------------------------|----------------------------------------------------------------------------------------------------|----------------------------------------------------------------------------------------------------|
| Are you sure you want to close the project?                                                                                                    | Asks the user to confirm<br>the decision to set<br>project status to 'Close'.                                                                                                    | Select Yes to close the<br>project. Select No to<br>cancel the action.                             |
| By changing the state of<br>the election project from<br>higher to lower state<br>level, some election<br>entities will be affected.<br>(List of changes) | The user has decided<br>project status to lower<br>level and some project<br>entities will be deleted in<br>the process. The<br>message lists entities<br>that will be deleted and<br>asks for confirmation. | Select 'Continue' to<br>change the project<br>status. Select 'Cancel' to<br>abort the action.      |
| This action will close all opened dialogs.                                                                                                    | The required action will close all open dialogs.                                                                                                    | Select OK to close all<br>opened dialogs and<br>continue. Select Cancel<br>to abort the operation. |
| Style setting could not be performed                                                                                                    | The selected ballot style<br>settings could not be<br>applied.                                                                                                    | Contact technical support.                                                                         |
| Selected Election Event<br>Type: (name) is not<br>supported. Please<br>change settings                                                                    | The selected election<br>event type is not allowed<br>for this ballot style.                                                                                                    | Select a different election event type.                                                            |
| Are you sure you want to<br>regenerate all security<br>values in application?                                                                             | User confirmation is<br>requested before the<br>system resets all security<br>elements in project.                                                                                                    | Select OK to close the<br>dialog and continue.<br>Select Cancel to abort<br>the action.            |
| System detected that<br>Project Properties are<br>changed. Please Apply<br>changes before starting<br>regeneration process.                               | All changes must be<br>saved before starting the<br>regeneration process.                                                                                                    | Save all changes.                                                                                  |

| Error message                                                                                                    | Description                                                                                                    | Action to overcome                                                                                                    |
|----------------------------------------------------------------------------------------------------|----------------------------------------------------------------------------------------------------|----------------------------------------------------------------------------------------------------|
| System has detected that<br>a cryptographic key<br>exchange card has<br>already been created for<br>the active election<br>project. If you select Yes,<br>system will re-generate<br>cryptographic keys and<br>initiate a creation of new<br>cryptographic key<br>exchange card. If you<br>select No, this operation<br>will be cancelled. | The current project<br>already contain<br>cryptographic exchange<br>keys.                                                                        | Select Yes to re-generate<br>cryptographic keys and<br>initiate the creation of a<br>new cryptographic key<br>exchange card. Select No<br>to cancel the operation. |
| Please insert memory<br>card to be programmed<br>as a cryptographic key<br>exchange card. The<br>memory card will be<br>initialized and<br>programmed with the<br>new set of cryptographic<br>keys.                                                                                                    | The system is asking the<br>user to insert the<br>memory card that will be<br>programmed.                                                        | Insert the memory card<br>and press the OK button.                                                                                                    |
| Cryptographic keys will<br>be copied now.                                                                                                    | The process of saving<br>Cryptographic keys will<br>start. Press OK to<br>continue with the<br>operation. Press Cancel<br>to abort the operation | Press OK.                                                                                                    |
| Cryptographic key<br>exchange card has been<br>successfully created.<br>Click the OK and eject<br>the card.                                                                                                    | The new cryptographic<br>key exchange card has<br>been successfully<br>created.                                                                  | Press OK.                                                                                                    |
| First You must create<br>Exchange card.                                                                                                    | The necessary security<br>elements are missing<br>and the process of<br>creating a copy of the<br>exchange card cannot<br>continue.              | Create the initial<br>exchange card before<br>continuing with the copy<br>process.                                                                                 |

| Error message                                                                                                    | Description                                                                                                 | Action to overcome                         |
|----------------------------------------------------------------------------------------------------|----------------------------------------------------------------------------------------------------|--------------------------------------------|
| Please insert the<br>previously programmed<br>cryptographic key<br>exchange card you want<br>to copy. Insert the card<br>and click the OK button<br>to proceed.                                                                                                    | Prompts the user to<br>insert the initial<br>exchange card.                                                 | Insert the initial<br>exchange card.       |
| Provided card is not<br>created in this project.                                                                                                    | The inserted exchange<br>cast is not created in<br>current process and the<br>operation cannot<br>continue. | Provide the proper<br>exchange card.       |
| A copy of the original<br>cryptographic key<br>exchange card has been<br>successfully created.<br>Please eject the card.<br>You can create multiple<br>copies of the<br>cryptographic key<br>exchange card. If you<br>select Yes, you will be<br>prompted to create<br>another copy of the<br>original cryptographic<br>key exchange card. If you<br>select No, this dialog will<br>be closed. | Informs user about the<br>procedure for creating a<br>copy of the exchange<br>card.                         | Follow the instructions<br>in the message. |
| Please insert a memory<br>card to be programmed<br>as a copy of the<br>cryptographic key<br>exchange card. The<br>memory card will be<br>initialized and<br>programmed with the<br>original set of<br>cryptographic keys.                                                                                                    | The data from the<br>original exchange card<br>will be saved on a new<br>memory card.                       | Insert a memory card.                      |

| Error message                                                                                                    | Description                                                                                                    | Action to overcome                                                                      |
|----------------------------------------------------------------------------------------------------|----------------------------------------------------------------------------------------------------|-----------------------------------------------------------------------------------------|
| Necessary files missing                                                                                                    | The system has detected<br>that necessary exchange<br>files are missing on<br>provided exchange<br>memory card.           | Provide the proper<br>exchange card.                                                    |
| Invalid ICP private key                                                                                                    | The provided exchange<br>card contains an invalid<br>cryptography key.                                                    | Provide the proper<br>exchange card or contact<br>technical support.                    |
| Invalid EMS public key                                                                                                    | The provided exchange<br>card contains an invalid<br>cryptography key.                                                    | Provide the proper<br>exchange card or contact<br>technical support.                    |
| Could not find tabulator<br>with key exchange id:<br>(number)                                                                                                    | The tabulator with specified identifier does not exist in project.                                                        | Check the exchange card<br>origin or contact<br>technical support.                      |
| Key file not found for tabulator (name)                                                                                                    | The data tabulator with<br>the specified name does<br>not exist in the project.                                           | Check the exchange card<br>origin or contact<br>technical support.                      |
| Error during processing<br>tabulator: (name)                                                                                                    | Informs the user that<br>errors occurred during<br>the process of importing<br>cryptography keys form<br>exchange card.   | Check the exchange card<br>origin or contact<br>technical support.                      |
| Please insert memory<br>card to be programmed<br>as a cryptographic key<br>exchange card. The<br>memory card will be<br>initialized and exchange<br>data will be saved. | Prompts the user to<br>provide an empty<br>memory card for<br>programming.                                                | Insert the memory card<br>and press the OK button.                                      |
| Card will be prepared now.                                                                                                    | Informs the user that the<br>system has detected the<br>memory card and that<br>the process of saving<br>files will start | Select OK to close the<br>dialog and continue.<br>Select Cancel to abort<br>the action. |
| Voting location Name or<br>ID must be part of name!                                                                                                    | The composed tabulator<br>name must contain<br>voting location names or<br>IDs.                                           | Specify the correct<br>element for the name.                                            |

| Error message                                                                                                    | Description                                                                                                    | Action to overcome                                                                                                |
|----------------------------------------------------------------------------------------------------|----------------------------------------------------------------------------------------------------|----------------------------------------------------------------------------------------------------|
| Cannot create new<br>Voting Location                                                                                                    | The process of creating a<br>new voting location<br>failed.                                                     | Contact technical support.                                                                                        |
| Invalid characters<br>entered. Please try again.                                                                                         | Some of characters in<br>the voting location name<br>are not allowed                                            | Delete invalid<br>characters.                                                                                     |
| Insert Security Key<br>device.                                                                                                    | Prompts the user to<br>insert the security key<br>into the security key<br>reader.                              | Presses OK to continue<br>with programming the<br>security key action.<br>Press Cancel to abort the<br>operation. |
| This action is not<br>allowed in current<br>security mode.                                                                               | Programming the<br>exchange card is not<br>allowed in current<br>cryptography mode.                             | Set security mode to<br>Mode 2, or skip this<br>action.                                                           |
| Process of creation of<br>tabulator must be<br>finished to proceed with<br>this action.                                                  | The prerequisites for this action are missing.                                                                  | Enter the tabulator<br>name and save the object<br>before repeating this<br>action.                               |
| Please insert the<br>previously created<br>cryptographic key<br>exchange card. Insert<br>the card and click the OK<br>button to proceed. | Prompts the user to<br>insert the original<br>exchange card before<br>creating a copy.                          | Provide the original<br>exchange card and press<br>OK. Press Cancel to<br>abort the action.                       |
| Card does not contain<br>key for this tabulator                                                                                          | The provided memory<br>card is not a valid<br>exchange card.                                                    | Provide a valid exchange<br>card or contact technical<br>support.                                                 |
| Please insert the<br>exchange card. Insert<br>the card and click the OK<br>button to proceed.                                            | Prompts the user to<br>insert the initial<br>exchange card.                                                     | Insert the memory card<br>and press OK.                                                                           |
| Error occurred during<br>creation of information<br>file!                                                                                | Informs the user that an<br>error occurred during<br>the creation of the<br>Tabulator User<br>information file. | Contact technical support.                                                                                        |

| Error message                                                                        | Description                                                                                                    | Action to overcome                                                                         |
|--------------------------------------------------------------------------------------|----------------------------------------------------------------------------------------------------|--------------------------------------------------------------------------------------------|
| Unable to verify file<br>consistency! File is<br>maybe changed, or<br>corrupt.       | Informs the user that the<br>provided exchange card<br>contain invalid files.                                          | Provide a valid exchange<br>card or contact technical<br>support.                          |
| Generation of preview is already requested.                                          | Informs the user that a ballot preview file has already been requested.                                                | No action required.                                                                        |
| File was not created on server                                                       | Informs the user that<br>generation of the ballot<br>preview file failed.                                              | Check the application<br>server connection<br>parameters, or contact<br>technical support. |
| Error generating<br>drawing ballot preview                                           | The generation of the ballot preview file failed.                                                                      | Check the application<br>server connection<br>parameters, or contact<br>technical support. |
| File name must be set                                                                | Informs the user that the<br>import or export file<br>name must be specified<br>before starting the<br>export process. | Enter the import or export file name.                                                      |
| Separators must be<br>different                                                      | The defined separator of the import/export file is not correct.                                                        | Define a different<br>separator value for the<br>pair separator value.                     |
| Password must be 6-12<br>characters long and<br>must contain letters and<br>numbers! | Informs the user of the required password format.                                                                      | Enter a proper password<br>according to message's<br>system.                               |
| Password must be 6-12<br>characters long!                                            | Informs the user of the required password format.                                                                      | Enter a proper password<br>according to message's<br>system.                               |
| This role can't be<br>deleted.                                                       | The selected role cannot<br>be deleted because it is a<br>system role (protected<br>role).                             | No action required.                                                                        |

| Error message                                                                                                    | Description                                                           | Action to overcome                                               |
|----------------------------------------------------------------------------------------------------|-----------------------------------------------------------------------|------------------------------------------------------------------|
| There are users that own<br>this role. Please<br>reconnect those users<br>before deleting role                    | The selected role cannot<br>be deleted because it is<br>in use.       | No action required.                                              |
| Missing source file                                                                                               | The template file for the user argument is missing.                   | Contact technical support.                                       |
| There is no permission<br>to print confirmation file                                                              | User permission does<br>not allow the specified<br>action.            | Log in with the proper<br>role and repeat the<br>action.         |
| Error creating role.                                                                                              | An error occurred while<br>the system was trying to<br>create a role. | Contact technical support.                                       |
| Cannot modify system role.                                                                                        | Thesystemrolecannotbe changed.                                        | No action required.                                              |
| You must enter role<br>name.                                                                                      | The role name must be provided.                                       | Fill in all mandatory fields.                                    |
| This role already exists.                                                                                         | Informs the user that a role with the specified name already exists.  | A unique role name<br>should be filled in.                       |
| Invalid password<br>format.                                                                                       | The provided password does not fulfill security requirements.         | Change the password to fulfill the requirements.                 |
| Please enter username.                                                                                            | A username must be provided.                                          | Enter a username.                                                |
| This username already exists.                                                                                     | The specified username is already in use.                             | Enter a different<br>username.                                   |
| Problem loading file.<br>File is too big (limit<br>depends on system<br>properties, such as<br>available memory). | The provided import file<br>is too big.                               | Check the origin of the<br>file or contact technical<br>support. |

| Table A-1: F | EED Client Error Messages ( | (Continued) |
|--------------|-----------------------------|-------------|

| Error message                                                                                                    | Description                                                                                                 | Action to overcome                                                                                 |
|----------------------------------------------------------------------------------------------------|----------------------------------------------------------------------------------------------------|----------------------------------------------------------------------------------------------------|
| Problem loading file.<br>(error details)                                                                               | The provided audio file<br>is not correct. The<br>message depends on the<br>Windows error<br>mechanism.     | Check the origin of the<br>file or contact technical<br>support.                                   |
| Import of Audio Files is already requested.                                                                            | The import audio files process is already active.                                                           | No action required.                                                                                |
| Saving File Error : (error<br>details)                                                                                 | The audio file storing process failed.                                                                      | Contact technical support.                                                                         |
| Project with the same<br>name already exists.<br>Please choose another<br>project name!                                | The specified project<br>name is in use.                                                                    | Enter a different project<br>name and repeat the<br>operation.                                     |
| Project (name) has been<br>incorrectly defined.<br>Please fill in the correct<br>project information and<br>try again. | The new project data are not valid.                                                                         | Provide proper project<br>parameters and repeat<br>the action.                                     |
| You did not fill in all<br>required fields: (list)                                                                     | Informs the user of<br>missing data in project<br>definition.                                               | Provide all values<br>requested for the<br>creation of a new<br>project.                           |
| Content for header has<br>modified dimensions                                                                          | The ballot rendering<br>module was not able to<br>fit all header content in<br>the specified<br>dimensions. | Review size of header<br>and increase if possible,<br>or re-organize the<br>content to fit better. |
| Contest (name) has<br>invalid span, larger than<br>number of columns                                                   | Indicates that the<br>specified contest has a<br>span larger than the<br>number of existing<br>columns.     | Reduce the column span<br>for indicated contest.                                                   |
| Contest X has invalid<br>span.                                                                                         | Indicates that the<br>contest X has an invalid<br>span.                                                     | Modify the column span<br>for indicated contest.                                                   |

| Error message                                                                                       | Description                                                                                                    | Action to overcome                                                |
|----------------------------------------------------------------------------------------------------|----------------------------------------------------------------------------------------------------|-------------------------------------------------------------------|
| No Drawing Workbench<br>file found                                                                  | Indicates that the<br>workbench file for<br>drawing cannot be<br>located.                                                                      | Contact technical support.                                        |
| No required paper<br>dimensions                                                                     | Message indicating that<br>the required paper<br>dimensions are not<br>present.                                                                | Ensure all dimensions have been entered.                          |
| Referendum question<br>'name' could not be<br>rendered                                              | The ballot rendering<br>module was not able to<br>render the specified<br>referendum question.                                                 | Review styling parameters and re-try.                             |
| Referendum question<br>(name) could not be<br>rendered because there<br>is no space on ballot       | The ballot rendering<br>module was not able to<br>render the specified<br>referendum question<br>because of lack of space<br>on the ballot.    | Review styling parameters and re-try.                             |
| Referendum question<br>(name) could not be<br>rendered because the<br>number of units is too<br>low | The ballot rendering<br>module was not able to<br>render the specified<br>referendum question,<br>because the number of<br>markers is too low. | Increase the number of<br>markers for this contest<br>and re-try. |
| Unable to find font<br>(name) in any style                                                          | Indicates that the specified font cannot be found in any font style.                                                                           | Make sure that this font<br>is installed on the<br>system.        |
| Failed to draw text:<br>'text'. 'error message'                                                     | The rendering module<br>failed to render the<br>specified text because of<br>an exception specified in<br>the error message.                   | Contact technical support.                                        |
| There is already object<br>with such name                                                           | This message indicates<br>that the rendering<br>module encountered<br>problems with the layout<br>the various objects.                         | Contact technical support.                                        |

| Error message                                                                                                    | Description                                                                                              | Action to overcome                           |
|----------------------------------------------------------------------------------------------------|----------------------------------------------------------------------------------------------------|----------------------------------------------|
| This template does not<br>contain<br>GridInfo object                                                                                                    | This message indicates<br>an internal error during<br>rendering.                                         | Contact technical support.                   |
| Header for ballot is too<br>wide                                                                                                    | This message will be<br>displayed when the<br>ballot header is too wide.                                 | Make the ballot header<br>less wide.         |
| There is no support for<br>landscape ballot styles<br>with rank choice voting                                                                                                    | Ranked choice voting<br>ballot styles do no<br>support landscape<br>orientation.                         | No action required.                          |
| Invalid signature for file<br>(error details)                                                                                                    | The rendering module<br>attempted to load a<br>DWF file and found it to<br>have an invalid<br>signature. | Contact technical support.                   |
| Progress Information                                                                                                    | This message is<br>displayed on the project<br>restore form while the<br>project is restoring.           |                                              |
| Restoring the database file                                                                                                    | The project is being restored.                                                                           | Contact technical support.                   |
| Restore database error:<br>(error message)                                                                                                    | Updating EMS<br>Application server<br>configuration.                                                     | Contact technical support.                   |
| Election project (name)<br>has been successfully<br>restored. To continue,<br>click the OK button<br>below. Extract project<br>package error (error<br>message) Error deleting<br>remote folder: (error<br>message) (folder name) | The remote folder could<br>not be deleted.                                                               | Contact technical<br>support.                |
| Empty project name is invalid                                                                                                    | Shown during project<br>restoration.                                                                     | Set non-empty for the existing project copy. |

| Error message                                                  | Description                                                                                                    | Action to overcome                                                      |
|----------------------------------------------------------------|----------------------------------------------------------------------------------------------------|-------------------------------------------------------------------------|
| Error remote saving file:<br>(error message)                   | Shown during project<br>restoration. Caused by a<br>lack of privileges.                                              | Contact technical support.                                              |
| Copy project package<br>error (error message)                  | The project file cannot be copied.                                                                                   | Contact technical support.                                              |
| Extract project package<br>error (error message)               | The project could not be<br>extracted. The file<br>corrupted or there are<br>insufficient privileges to<br>write it. | Contact technical support.                                              |
| Create process error                                           | The process for<br>extracting project data<br>could not be created.                                                  | Contact technical support.                                              |
| Remote object is null.                                         | The connection to the application server cannot be established.                                                      | Check if the application server is operational.                         |
| Connection to server<br>failed. Please check your<br>settings. | The connection to the application server cannot be established.                                                      | Check if the application server is operational.                         |
| Error loading<br>PackageInfo file.                             | The selected file was not<br>a package file created by<br>EMS.                                                       | Select the proper package file.                                         |
| No permission to perform this action.                          | The EED user does not<br>have permission to<br>perform the required<br>action.                                       | Log in with the required<br>password and retry the<br>operation.        |
| Action Failed: (failure reason)                                | Informs the EED user<br>that the required action<br>has failed.                                                      | Contact technical support.                                              |
| Error connecting: error<br>message                             | The ftp connection could not be established.                                                                         | Contact technical support.                                              |
| Operation failed.                                              | Informs the EED user<br>that required operation<br>failed to complete.                                               | Check the log file for the<br>details and contact<br>technical support. |

| Error message                                                   | Description                                                                  | Action to overcome                                                      |
|-----------------------------------------------------------------|------------------------------------------------------------------------------|-------------------------------------------------------------------------|
| Failed to archive project<br>name of project.                   | Informs the EED user<br>that archiving of the<br>project failed.             | Contact technical support.                                              |
| Invalid arguments.                                              | Informs the EED user<br>that the input for the<br>ballot preview is invalid. | Contact technical support.                                              |
| Rename ballot command failed.                                   | An attempt to rename<br>the ballot has failed.                               | Contact technical support.                                              |
| Ballots renaming failed.                                        | An attempt to rename ballots has failed.                                     | Contact technical support.                                              |
| Access to file is denied:<br>(file name)                        | The system could not<br>access the file with the<br>given name.              | Check if file exists or if it is open.                                  |
| Restoring of database failed.                                   | Informs the EED user<br>that database<br>restoration failed.                 | Check the log file for the<br>details and contact<br>technical support. |
| Invalid Public key for import.                                  | Public key could not be imported.                                            | Contact technical support.                                              |
| Crypto Algorithm Key<br>could not be created                    | Informs the EED user<br>that the cryptography<br>key could not be created.   | Contact technical support.                                              |
| Signing of the XML file failed.                                 | Informs EED user that<br>the signing of a<br>particular file failed.         | Contact technical support.                                              |
| Unable to sign file.                                            | Informs the EED user<br>that the signing of a<br>particular file failed.     | Contact technical support.                                              |
| Crypto Algorithm could<br>not be created, file<br>system error. | Informs the EED user<br>that the crypto file could<br>not be created.        | Contact technical support.                                              |
| Crypto Algorithm could<br>not be created, chain<br>error.       | Informs the EED user<br>that the crypto file could<br>not be created.        | Contact technical support.                                              |

| Error message                                                               | Description                                                                             | Action to overcome                                                                                                    |
|-----------------------------------------------------------------------------|-----------------------------------------------------------------------------------------|----------------------------------------------------------------------------------------------------|
| Connection to database<br>failed. Please check<br>parameters.               | Informs the EED user<br>that the database<br>credentials are incorrect.                 | Check whether the<br>database server is up<br>and running, start<br>Application Server<br>Manager application and<br>set the correct<br>credentials. |
| Empty Election project<br>database creation has<br>failed: (error message). | Informs the EED user<br>that project creation<br>failed due to the given<br>reason.     | Contact technical support.                                                                                                    |
| EMS database user<br>assignment has failed:<br>(failure reason)             | Informs the EED user<br>that user assignment<br>failed due to the given<br>reason.      | Contact technical support.                                                                                                    |
| Data tables and custom<br>views creation has failed:<br>(failure reason)    | Informs the EED user<br>that custom views have<br>not been created.                     | Contact technical support.                                                                                                    |
| Storing of default data to<br>EMS database has failed:<br>(failure reason)  | Informs the EED user<br>about the failure of<br>default EMS data.                       | Contact technical support.                                                                                                    |
| Project creation<br>finalization has failed:<br>(failure reason)            | Informs the EED user<br>that the finalization of<br>the election project has<br>failed. | Contact technical support.                                                                                                    |
| All tasks have not been completed successfully.                             | Informs the EED user<br>that there are some<br>problems in project<br>creation.         | Check the log file and<br>contact technical<br>support.                                                                                              |
| Failed to backup project<br>(project name) Error:<br>(failure reason)       | Informs the EED user<br>that the backup of the<br>project failed.                       | Check if the database<br>server is up and running.                                                                                                   |
| Failed to archive project<br>(project name)                                 | Informs the EED user<br>that project archiving<br>has failed.                           | Contact technical support.                                                                                                    |

| Error message                                                         | Description                                                                                            | Action to overcome         |
|-----------------------------------------------------------------------|----------------------------------------------------------------------------------------------------|----------------------------|
| Failed to copy project<br>(project name) to<br>location (target path) | Informs the EED user<br>that project copying has<br>failed.                                            | Contact technical support. |
| Failed to backup (project name) project.                              | Informs the EED user<br>that project backup<br>creation failed.                                        | Contact technical support. |
| Error: (reason) Target:<br>project project name                       | Informs the EED user of<br>an error that appeared<br>during project<br>compressing.                    | Contact technical support. |
| Failed to delete project<br>(project name)                            | Informs the EED user<br>that a project could not<br>be deleted.                                        | Contact technical support. |
| Unzip file (file name)<br>failed.                                     | Informs the EED user<br>about a failure in<br>unzipping the project.                                   | Contact technical support. |
| Error restore database<br>(project name).                             | Informs the EED user<br>about a failure during<br>database restoration.                                | Contact technical support. |
| Login Failed. Reason :<br>ilogin failure reasonċ                      | Informs the EED user of a database login failure.                                                      | Contact technical support. |
| Creation of new project failed.                                       | Informs the EED user of<br>a project creation<br>failure.                                              | Contact technical support. |
| No data for binary serialization.                                     | Informs the EED user of<br>problems in cloning DCF<br>data structures.                                 | Contact technical support. |
| Invalid path for binary files.                                        | Informs the EED user of<br>problems in cloning DCF<br>data structures.                                 | Contact technical support. |
| Invalid input.                                                        | Informs the EED user of<br>problems in updating<br>DCF data structures.<br>EED Client Error Messages ( | Contact technical support. |

| Error message                                                                                                | Description                                                                                | Action to overcome            |
|----------------------------------------------------------------------------------------------------|--------------------------------------------------------------------------------------------|-------------------------------|
| Upgrading can only be applied to root nodes.                                                                 | Informs the EED user of<br>problems in updating<br>DCF data structures.                    | Contact technical support.    |
| Endianness must be set<br>to both nodes and equal.                                                           | Informs the EED user of<br>problems in updating<br>DCF data structures.                    | Contact technical support.    |
| Port is not set.                                                                                             | Informs the EED user of<br>a problem programming<br>iButtons.                              | Contact technical support.    |
| There are nothing to write.                                                                                  | Informs the EED user<br>about of a problem<br>programming iButtons.                        | Contact technical support.    |
| Error writing data to<br>Security Key.                                                                       | Informs the EED user of<br>an error in writing data<br>to security key.                    | Contact technical support.    |
| Could not detect security key.                                                                               | Informs the EED user of<br>a problem detecting<br>security key.                            | Contact technical support.    |
| Error verification of data<br>on Security Key                                                                | Informs that EED user<br>that problems occurred<br>in verifying the security<br>key.       | Contact technical support.    |
| Line (line number)<br>contained Rotation<br>Index that was an invalid<br>integer: (invalid integer)          | Informs the EED user<br>about inconsistent<br>rotation data.                               | Contact technical support.    |
| Line (line number)<br>contained (list of<br>columns), while (list of<br>columns) were expected.              | A column list mismatch<br>has occurred during<br>district rotation file<br>importing.      | Check the import file format. |
| Line (line number).<br>Values for Contest Area<br>Id and Rotation Area<br>External Id cannot be<br>the same. | Contest Area Id and<br>Rotation External Id<br>cannot be the same in<br>the single record. | Check the import file.        |

| Error message                                                                                                    | Description                                                                        | Action to overcome                                                         |
|----------------------------------------------------------------------------------------------------|------------------------------------------------------------------------------------|----------------------------------------------------------------------------|
| Line (line number)<br>contains the<br>combination of Contest<br>Area Id and Rotation<br>Area External Id which<br>is not unique in the<br>selected import file. | Import data is not valid.                                                          | Check the import file.                                                     |
| Error receiving Security<br>Key data.                                                                                                    | Occurs during the<br>creation of the XML file<br>used for programming<br>CF cards. | Contact technical support.                                                 |
| Some links are not<br>created due to an error.<br>Check log file for details.                                                                                   | Occurs when database<br>batch command is<br>executed.                              | Contact technical support.                                                 |
| Invalid input type.                                                                                                    | Internal error during<br>batch command<br>execution.                               | Contact technical support.                                                 |
| Batch creation failed.                                                                                                    | Occurs on unsuccessful<br>batch command<br>execution.                              | Contact technical support.                                                 |
| Batch creation failed:<br>Tabulator name must be<br>unique.                                                                                                    | Notifies the user of an<br>unsuccessful tabulator<br>creation.                     | Set a unique tabulator<br>name.                                            |
| Failed to delete directory<br>for (tabulator number)<br>tabulator.<br>Error Message: (error<br>details)                                                         | Occurs on unsuccessful<br>batch deletion of<br>tabulators.                         | Check whether the files<br>in the directory are<br>already used or locked. |
| Tabulator folder deletion<br>failed for (tabulator<br>count) tabulator(s). For<br>more details check the<br>error log.                                          | Occurs on unsuccessful<br>batch deletion of<br>tabulators.                         | Check whether the files<br>in the directory are<br>already used or locked. |
| Import failed. (error details)                                                                                                    | Displayed in case of<br>error after mass data<br>change process.                   | Contact technical support.                                                 |

| Error message                                                                           | Description                                                                             | Action to overcome         |
|-----------------------------------------------------------------------------------------|-----------------------------------------------------------------------------------------|----------------------------|
| Exporting data                                                                          | Displayed in progress<br>bar during mass data<br>change.                                |                            |
| Missing replacement<br>data for (item) line<br>number                                   | Displayed in case of<br>error after mass data<br>change process.                        | Check import file.         |
| Duplicated item (item<br>ID)                                                            | Displayed in case of<br>error after mass data<br>change process.                        | Check import file.         |
| Input file problem:<br>(error details) Please<br>check import settings<br>(separators). | Displayed in case of<br>error after mass data<br>change process.                        | Check import file.         |
| Unable to get connection instance.                                                      | Displayed in case of<br>error after mass data<br>change process.                        | Check import file.         |
| This field does not exist.                                                              | Displayed in case of<br>error during data<br>validation in mass data<br>change process. | Check import file.         |
| Value must be integer.                                                                  | Displayed in case of<br>error during data<br>validation in mass data<br>change process. | Check import file.         |
| Value must be in proper<br>Date Time format                                             | Displayed in case of<br>error during data<br>validation in mass data<br>change process. | Check import file.         |
| Value must be boolean                                                                   | Displayed in case of<br>error during data<br>validation in mass data<br>change process. | Check import file.         |
| Error during export<br>action!                                                          | Occurs on unsuccessful<br>export of project data to<br>XML.                             | Contact technical support. |

| Error message                                                                                                    | Description                                               | Action to overcome                                  |
|----------------------------------------------------------------------------------------------------|-----------------------------------------------------------|-----------------------------------------------------|
| XML file is not valid!                                                                                                    | Selected file does not<br>have a valid xml format.        | Select the correct file.                            |
| Error creating info file                                                                                                  | Occurs on printing<br>user's credentials.                 | Contact technical support.                          |
| Problems with NAS disk.<br>Please call technical<br>support.                                                              | Indicates a problem<br>accessing NAS server.              | Contact technical support.                          |
| File not found                                                                                                    | Occurs when trying to rename file on NAS.                 | Check log file and<br>contact technical<br>support. |
| Unable to create<br>command                                                                                               | Occurs when trying to create report on server.            | Contact technical support.                          |
| Unable to create server                                                                                                   | Occurs when trying to create report on server.            | Contact technical support.                          |
| Error coping file                                                                                                    | Occurs when copying<br>large files on NAS.                | Contact technical support.                          |
| Unable to create<br>directory (path) Please<br>check folder path and<br>make sure you have<br>permission to write to it.  | Occurs when copying files on NAS.                         | Contact technical<br>support.                       |
| Unable to save file: (file<br>path) Please check file<br>path and make sure you<br>have permission to write<br>to folder. | Occurs when copying files on NAS.                         | Contact technical<br>support.                       |
| Remote error.                                                                                                    | Occurs when trying to<br>access server's file<br>manager. | Contact technical support.                          |
| Import Failure                                                                                                    | Displayed on<br>unsuccessful import.                      | Contact technical support.                          |

| Error message                                                                                                    | Description                                                                                     | Action to overcome                                                |
|----------------------------------------------------------------------------------------------------|-------------------------------------------------------------------------------------------------|-------------------------------------------------------------------|
| Problem with creating<br>report. Please check NAS<br>parameters and status.                                                 | Occurs when report is created.                                                                  | Please wait for previous<br>request to complete and<br>try again. |
| There is no permission<br>to Create selected report.<br>Reason: User role does<br>not allow this action to<br>be performed. | Occurs when a report is<br>requested by a user who<br>does not have<br>permission to create it. | Log on the project with a role which has elevated permissions.    |
| Problem creating report.<br>Please contact support                                                                          | Occurs when creation of a report is requested.                                                  | Contact technical support.                                        |
| Cannot initialize<br>communication                                                                                          | Occurs when there is no response from the server side.                                          | Check whether<br>application server is<br>operational.            |
| Create report failed for<br>report (report name)                                                                            | Creation of report failed due to internal reasons.                                              | Contact technical support.                                        |
| Input XML error                                                                                                    | Creation of report failed due to internal reasons.                                              | Contact technical support.                                        |
| No data path node                                                                                                    | Creation of report failed due to internal reasons.                                              | Contact technical support.                                        |
| No data source nodes                                                                                                    | Creation of report failed due to internal reasons.                                              | Contact technical support.                                        |
| Error connecting node<br>with results                                                                                       | Creation of report failed due to internal reasons.                                              | Contact technical support.                                        |
| Can't create node for data                                                                                                  | Creation of report failed due to internal reasons.                                              | Contact technical support.                                        |
| Can't create query for data                                                                                                 | Creation of report failed<br>due to internal reasons.                                           | Contact technical support.                                        |

| Error message                                             | Description                                                                                         | Action to overcome         |
|-----------------------------------------------------------|----------------------------------------------------------------------------------------------------|----------------------------|
| Query type is not<br>specified                            | Creation of report failed due to internal reasons.                                                  | Contact technical support. |
| Failed to append new data node to parent                  | Creation of report failed due to internal reasons.                                                  | Contact technical support. |
| Error adding attribute<br>(key): (value)                  | Creation of report failed due to internal reasons.                                                  | Contact technical support. |
| Reader is null                                            | Creation of report failed due to internal reasons.                                                  | Contact technical support. |
| Error creating xml<br>report: (error details)             | Creation of report failed due to internal reasons.                                                  | Contact technical support. |
| No report created                                         | Occurs on unsuccessful report creation.                                                             | Contact technical support. |
| Invalid transformation                                    | Occurs when the user<br>tries to apply an invalid<br>XSLT transformation<br>during report creation. | Contact technical support. |
| Transformation<br>manager is not set                      | Occurs when the user<br>tries to apply an XSLT<br>transformation during<br>report creation.         | Contact technical support. |
| Problem with applying transformation                      | Occurs when the user<br>tries to apply an XSLT<br>transformation during<br>report creation.         | Contact technical support. |
| Error occurred during<br>deleting file(s)                 | Occurs on unsuccessful report deletion.                                                             | Contact technical support. |
| Unable to render PDF<br>file. Error code: (error<br>code) | Occurs on unsuccessful<br>report transformation to<br>PDF.                                          | Contact technical support. |

| Description                                                                                     | Action to overcome                                                                                                    |
|-------------------------------------------------------------------------------------------------|----------------------------------------------------------------------------------------------------|
| Occurs on unsuccessful import of report.                                                        | Contact technical support.                                                                                                    |
| Occurs on unsuccessful import of report.                                                        | Contact technical support.                                                                                                    |
| Occurs on unsuccessful uploading of file on FTP.                                                | Check connection parameters.                                                                                                    |
| Occurs on unsuccessful uploading of file on FTP.                                                | Check if FTP server is operational.                                                                                                    |
| Occurs when audio file<br>generator does not exist<br>or is installed on<br>different location. | Set correct location of<br>Cepstral application in<br>Application Server<br>Manager settings.                                                                                                    |
| Internal error during ballot generation.                                                        | Contact technical support.                                                                                                    |
| Occurs when ballot with given id was not found on the server.                                   | File was deleted from the server.                                                                                                    |
| Occurs when preview creation failed.                                                            | Contact technical support.                                                                                                    |
| Internal error during ballot rendering.                                                         | Contact technical support.                                                                                                    |
| Internal error during<br>generation of ballot<br>preview.                                       | Contact technical support.                                                                                                    |
| Occurs when ballot type is not set.                                                             | Contact technical support.                                                                                                    |
| Internal error during ballot rendering.                                                         | Contact technical support.                                                                                                    |
|                                                                                                 | Occurs on unsuccessful<br>import of report.Occurs on unsuccessful<br>import of report.Occurs on unsuccessful<br>uploading of file on FTP.Occurs on unsuccessful<br>uploading of file on FTP.Occurs when audio file<br>generator does not exist<br>or is installed on<br>different location.Internal error during<br>ballot generation.Occurs when ballot with<br>given id was not found<br>on the server.Occurs when preview<br>creation failed.Internal error during<br>ballot rendering.Internal error during<br>ballot rendering.Internal error during<br>ballot rendering.Internal error during<br>ballot rendering.Internal error during<br>seneration of ballot<br>preview.Occurs when ballot type<br>is not set.Internal error during<br>seneration of ballot<br>preview. |

| Error message                                                                                                    | Description                                                                      | Action to overcome                                               |
|----------------------------------------------------------------------------------------------------|----------------------------------------------------------------------------------|------------------------------------------------------------------|
| Drawing ballot card for<br>manifestation: (ballot<br>ID) failed to render.                                                                      | Internal error during ballot rendering.                                          | Contact technical support.                                       |
| Unable to get drawing<br>ballot card for<br>manifestation: (ballot<br>ID).                                                                      | Internal error during ballot rendering.                                          | Contact technical support.                                       |
| Merging failed for<br>image: (file path). Check<br>log file for details.                                                                        | Internal error during ballot rendering.                                          | Contact technical support.                                       |
| PDF file (file name) is<br>not digitally signed.<br>Please contact<br>application support.                                                      | Internal error during<br>ballot rendering.                                       | Contact technical support.                                       |
| Paper dimensions for<br>ballot (document name)<br>are missing. Check error<br>log for details                                                   | Contact technical support.                                                       | Contact technical support.                                       |
| Move files failed, check<br>log file for details.                                                                                               | Occurs when moving<br>rendered ballots from<br>temp directory to<br>destination. | Check if destination<br>directory is locked or<br>drive is full. |
| Ballot (ballot ID) - some<br>of contests are not<br>rendered                                                                                    | Some contests could not be placed on the ballot.                                 | Check project<br>configuration.                                  |
| Png file (file name) failed<br>to convert.                                                                                                    | Failed to convert .pdf file<br>to .png.                                          | Contact technical support.                                       |
| Error in (png" to (pcl"<br>conversion. Error<br>message: graphics unit<br>in given image is not<br>supported. Please,<br>contact administrator! | Occurs when converting<br>files from .png to .pcl.                               | Contact technical<br>support.                                    |

| Error message                                                                               | Description                                                                                                    | Action to overcome         |
|---------------------------------------------------------------------------------------------|----------------------------------------------------------------------------------------------------|----------------------------|
| Creation RIFF file (file<br>name) failed because<br>process was unable to<br>finish         | Creation of audio file failed.                                                                                                    | Contact technical support. |
| Problematic text: (text from file)                                                          | Message will appear<br>when the Cepstral<br>application cannot<br>convert text of specific<br>file to audio because that<br>file contains some<br>characters which<br>Cepstral cannot<br>recognize. | Change input text.         |
| Conversion RIFF file<br>(file name) failed.                                                 | Message will appear<br>when the Speex<br>convertor cannot<br>convert file from RIFF to<br>speex or MP3 format.                                                                                      | Contact technical support. |
| Error message: (error<br>message)                                                           |                                                                                                    |                            |
| Could not create audio file for (file path).                                                | Audio file could not be created.                                                                                                    | Contact technical support. |
| Connecting audio failed:<br>(error message)                                                 | Failed to attach audio file.                                                                                                    | Contact technical support. |
| Could not find a<br>matching drawing ballot<br>card for ballot<br>manifestation (ballot id) | Internal error during<br>ballot rendering.                                                                                                    | Contact technical support. |
| Process failed. For<br>details check log file and<br>contact technical<br>support.          | This message appears in<br>case of ballot content<br>creation has failed.                                                                                                    | Contact technical support. |
| Election files generation<br>for tabulator (tabulator<br>name) failed.                      | Occurs on unsuccessful<br>generation of election<br>files.                                                                                                    | Contact technical support. |

| Error message                                                                                                   | Description                                                                 | Action to overcome                                                              |
|----------------------------------------------------------------------------------------------------|-----------------------------------------------------------------------------|---------------------------------------------------------------------------------|
| Preparingsecurity<br>elements for tabulator<br>(tabulator name) failed.                                         | Occurs on unsuccessful generation of election files.                        | Contact technical support.                                                      |
| Tabulator (tabulator<br>name) does not have<br>polling district attached.<br>Election files are not<br>created. | Occurs on unsuccessful<br>generation of election<br>files.                  | Attach a polling district<br>to the specified<br>tabulator.                     |
| Election files for<br>tabulator (tabulator<br>name) could not be<br>created. (error details)                    | Occurs on unsuccessful<br>generation of election<br>files.                  | Contact technical support.                                                      |
| Validation failed: (error details)                                                                              | Occurs on unsuccessful generation of election files.                        | Check error details and follow the instructions.                                |
| Validate Tabulation Files                                                                                       | Displayed on progress<br>bar during election files<br>creation.             |                                                                                 |
| Copy election files failed!<br>(error details)                                                                  | Occurs on unsuccessful generation of election files.                        | Check if target directory<br>on NAS server is locked<br>or if the disk is full. |
| Temporary folder<br>missing                                                                                     | Occurs on unsuccessful<br>generation of election<br>files - internal error. | Run Application Server<br>Manager and follow the<br>instructions.               |
| Line (line number)<br>contained an elector<br>count that was an invalid<br>integer: (CSV value).                | Occurs during import of electoral counts.                                   | Check import file.                                                              |
| Import process failed.                                                                                          | Displayed when error<br>occurs during import of<br>DCF file.                | Contact technical support.                                                      |
| DCFManager Import<br>from file failed.                                                                          | Displayed when error<br>occurs during import of<br>DCF file.                | Contact technical support.                                                      |
| Configuration import failed.                                                                                    | Displayed when an error<br>occurs during import<br>machine settings.        | Contact technical support.                                                      |

| Error message                                                                                                    | Description                                                                                     | Action to overcome                                                                                       |
|----------------------------------------------------------------------------------------------------|-------------------------------------------------------------------------------------------------|----------------------------------------------------------------------------------------------------|
| RTR File name of result<br>file has been altered,<br>cannot load result file.                                     | The result file has been<br>altered outside of the<br>voting machine.                           |                                                                                                    |
| Could not unpack write-<br>in results file for result<br>file (file name), because<br>decryption failed.          | The decryption of the<br>result file failed<br>therefore write-in results<br>could not be read. | Contact technical support.                                                                               |
| Unhandled Tabulator<br>Type                                                                                       | The given tabulator is of an unknown type.                                                      | Contact technical support.                                                                               |
| To be able to produce the<br>audit report/images you<br>first have to copy images<br>for result file (file name). | Prior to creation of audit<br>report, images need to<br>be copied from result<br>file.          | Copy images from result files.                                                                           |
| Raw results file (file<br>name) was not present<br>on NAS.                                                        | The result file with the given name is not present on NAS.                                      | Perform the copy images<br>action in RTR on the<br>memory card containing<br>the referenced result file. |
| Could not unpack result<br>file (file name), because<br>decryption failed                                         | The result file could not<br>be unpacked since<br>decryption problems<br>appeared.              | Contact technical support.                                                                               |
| Database server<br>parameters are not<br>correct: Connection to<br>database failed. Please<br>check parameters.   | The provided<br>application server<br>parameters are not<br>correct.                            | Check entered<br>parameters contact<br>technical support                                                 |
| There was an error<br>occurred when saving<br>data to the file.                                                   | The application<br>parameters saving<br>process was not<br>successful.                          | Check entered<br>parameters contact<br>technical support.                                                |
| Could not load content creator.                                                                                   | Indicates that a<br>component of EMS is<br>not installed property.                              | Contact technical support.                                                                               |
| Could not load ballot<br>style discriminator.                                                                     | Indicates that a<br>component of EMS is<br>not installed property.                              | Contact technical support.                                                                               |

| Error message                                                                  | Description                                                                                            | Action to overcome                          |
|--------------------------------------------------------------------------------|----------------------------------------------------------------------------------------------------|---------------------------------------------|
| You must select folder<br>for result file                                      | A folder must be<br>specified in which to<br>save the Audio Studio<br>Definition file.                 | Contact technical support.                  |
| File (0) is not valid<br>Template Keyword file                                 | The selected file for<br>upload is not a valid<br>template keyword file.                               | Contact technical support.                  |
| You must check one file<br>for importing!                                      | One file must be selected<br>for to execute the import<br>action.                                      | Select one file in list of available files. |
| Select Report package.                                                         | One file must be selected<br>for to execute the import<br>action.                                      | Select one file in list of available files. |
| Root data for report<br>missing.                                               | The specified report<br>package file is not<br>correct.                                                | Contact technical support.                  |
| Definition file name for report missing.                                       | The specified report<br>package file is not<br>correct.                                                | Contact technical support.                  |
| Report code is missing                                                         | The specified report<br>package file is not<br>correct.                                                | Contact technical support.                  |
| Are you sure you want to<br>delete selected write-<br>ins?                     | Prompts for<br>confirmation before<br>deleting write-in<br>candidate.                                  | Select Yes to continue or<br>No to cancel.  |
| Are you sure you want to<br>delete the selected<br>results?                    | Prompts for<br>confirmation before<br>deleting result file.                                            | Select Yes to continue or<br>No to cancel.  |
| Polling district was<br>incorrectly selected for<br>following: (error details) | The specified Polling<br>District cannot be<br>selected for the Manual<br>Result Entry owner.          | Select the correct Polling<br>District.     |
| Failed to get automatic<br>result loading status.                              | The system cannot get<br>information from the<br>results loading process.<br>EED Client Error Messages | Contact technical support.                  |

| Error message                                                                                                    | Description                                                                                              | Action to overcome                                                                    |
|----------------------------------------------------------------------------------------------------|----------------------------------------------------------------------------------------------------|---------------------------------------------------------------------------------------|
| Result loader service cannot be started.                                                                           | The system cannot start<br>the automatic results<br>loading process.                                     | Contact technical support.                                                            |
| Result loader service cannot be stopped.                                                                           | The system cannot stop<br>the automatic results<br>loading process.                                      | Contact technical support.                                                            |
| Some of the selected<br>result files were rejected.<br>Are you sure you want to<br>(action) these result<br>files? | Some of the selected files<br>for the Validate and/or<br>Publish action are in the<br>'Rejected' status. | Confirm Validate and/or<br>Publish action on those<br>files or cancel the<br>process. |
| Choice Prototype Name<br>must be set!                                                                              | The choice prototype<br>name is mandatory and<br>must be specified.                                      | Define a name for the choice prototype.                                               |
| Contest Prototype Name<br>must be set!                                                                             | The contest prototype<br>name is mandatory and<br>must be specified.                                     | Define a name for the contest prototype.                                              |
| All selected ballots renamed successfully.                                                                         | The renaming action on the ballots is finished.                                                          | No action required.                                                                   |
| You must select one or<br>more ballots for<br>processing.                                                          | Ballots must be selected<br>in order to be renamed.                                                      | Select on or more ballots<br>before starting the<br>action.                           |
| You select (number)<br>ballots for processing.<br>Limit for this action is<br>(number).                            | The number of ballots<br>selected to rename is<br>over the limit.                                        | Reduce the number of selected ballots.                                                |
| Contest that has<br>prototypes can't have<br>separate choices!                                                     | The specified contest<br>uses the prototype<br>mechanism to create<br>candidates.                        | Delete existing<br>candidates, or<br>disconnect contest from<br>prototype             |
| Subdivision type is not selected!                                                                                  | A subdivision type must<br>be specified for the<br>newly-created<br>Subdivision.                         | Specify Subdivision type<br>from available list of<br>types.                          |

| Error message                                                                     | Description                                                                                              | Action to overcome                                                                  |
|-----------------------------------------------------------------------------------|----------------------------------------------------------------------------------------------------|-------------------------------------------------------------------------------------|
| Parent Subdivision is not selected!                                               | A parent subdivision<br>must be specified for the<br>newly-created<br>subdivision.                       | Specify a parent<br>subdivision type from<br>the available list of<br>subdivisions. |
| You have to select the<br>Polling Subdivisions.                                   | One or more polling<br>subdivisions must be<br>specified before creating<br>tabulators.                  | Select one or more<br>polling subdivisions<br>before creating<br>Tabulators.        |
| This will create default<br>Electoral Group for<br>selected parties.<br>Continue? | Prompts for<br>confirmation of the<br>creation of Electoral<br>Groups for selected<br>Political Parties. | Accept or deny the action.                                                          |
| You have to select the<br>Political Parties.                                      | One or more political<br>parties must be selected<br>before creating Electoral<br>Groups.                | Select one or more<br>political parties before<br>creating Electoral<br>Groups      |
| Invalid Election Status.                                                          | The Printing Label<br>action is not allowed in<br>current status.                                        | Revert to an earlier state<br>of the project, or avoid<br>this action.              |
| There is no permission<br>to Create Labels.                                       | The Printing Label<br>action is not allowed for<br>current user role.                                    | Log in with the required credentials, or avoid this action.                         |
| You have to select the<br>Voting Locations.                                       | Parent Voting Locations<br>must be specified before<br>of creating tabulators.                           | Select one or more<br>Voting Location before<br>staring the creation<br>process.    |
| It is not allowed to<br>Restore Defaults in<br>(status name) status.              | Restore Defaults<br>drawing information is<br>not allowed in the<br>current election status.             | Abort restoration action.                                                           |
| Operation failed for<br>some of selected<br>contests.                             | The setting party action<br>for some of the specified<br>contests failed.                                | Contact technical support.                                                          |

| Error message                                           | Description                                                                                    | Action to overcome                                                  |
|---------------------------------------------------------|------------------------------------------------------------------------------------------------|---------------------------------------------------------------------|
| Subdivision Batch<br>Creation: Prefix is not<br>valid.  | The specified prefix is<br>not valid for the<br>Subdivision Batch<br>Creation action.          | Specify a valid prefix and try again.                               |
| Subdivision Batch<br>Creation: Postfix is not<br>valid. | The specified Postfix is<br>not valid for the<br>Subdivision Batch<br>Creation action.         | Specify a valid postfix<br>and try again.                           |
| Please select subdivision type.                         | The subdivision type<br>must be specified before<br>subdivisions are created.                  | Specify the subdivision<br>type before subdivisions<br>are created. |
| Please select Parent<br>Subdivision.                    | The parent subdivision<br>must be specified before<br>subdivisions are created.                | Specify parent<br>subdivision before<br>subdivisions are created.   |
| Subdivision Batch<br>Creation: Invalid Range.           | The specified creation range is not valid.                                                     | Change the range and repeat the operation.                          |
| Batch Creation: Suffix is not valid.                    | The specified suffix is<br>not valid for the Polling<br>Subdivision Batch<br>Creation action.  | Specify a valid suffix and try again.                               |
| Batch Creation: Range is not valid.                     | The specified range is<br>not valid for the Polling<br>Subdivision Batch<br>Creation action.   | Specify a valid range and try again.                                |
| Batch Creation: Prefix is not valid.                    | The specified prefix is<br>not valid for the Polling<br>Subdivision Batch<br>Creation action.  | Specifyvalidprefixandtry again.                                     |
| Batch Creation: Postfix<br>is not valid.                | The specified postfix is<br>not valid for the Polling<br>Subdivision Batch<br>Creation action. | Specify valid postfix and try again.                                |
| You have not selected<br>the desired cell properly      | The specified postfix is<br>not valid for the Polling<br>Subdivision Batch<br>Creation action. | Specify a valid postfix<br>and try again.                           |

| Error message                                                                                              | Description                                                                                                 | Action to overcome                                                         |
|----------------------------------------------------------------------------------------------------|----------------------------------------------------------------------------------------------------|----------------------------------------------------------------------------|
| Invalid characters<br>entered(/, :, *, ?)                                                                  | The object name<br>contains characters that<br>are not allowed.                                             | Specify a valid name.                                                      |
| Tabulator is not set!                                                                                      | The tabulator is not<br>updated and users<br>cannot be created.                                             | Save tabulator before adding users.                                        |
| Project name is not<br>valid.                                                                              | The specified project name is not valid.                                                                    | Type in a valid project name.                                              |
| Jurisdiction name is not valid.                                                                            | The specified<br>jurisdiction name is not<br>valid.                                                         | Typeinavalidjurisdiction name.                                             |
| Description is not valid,<br>invalid characters<br>entered (/, :, *, ?)                                    | The object description<br>contains characters that<br>are not allowed.                                      | Specify a valid description.                                               |
| The newly created copy<br>of the project will have<br>different security<br>settings than the<br>original. | The newly-created copy<br>will be different than the<br>original in terms of the<br>security specification. | Any result file from<br>original will not be<br>usable in a copy.          |
| Value ivalue¿ can't be<br>imported in selected<br>field. (reason)                                          | The import action failed because of specified reason.                                                       | Contact technical support.                                                 |
| There is no permission<br>to Create selected report.                                                       | The current user role<br>does not allow creation<br>of reports.                                             | Log in with credentials<br>that allow this action or<br>avoid this action. |
| Could not get Result<br>loader service status.                                                             | The result loader status cannot be resolved.                                                                | Contact technical support.                                                 |
| Operation is not allowed.                                                                                  | General message<br>indicating that the<br>selected action is not<br>allowed.                                |                                                                            |
| Loading result files failed.                                                                               | The result loading action failed.                                                                           | Contact technical support.                                                 |

| Error message                                                                                                    | Description                                                                               | Action to overcome                                                                               |
|----------------------------------------------------------------------------------------------------|-------------------------------------------------------------------------------------------|--------------------------------------------------------------------------------------------------|
| Failed to delete<br>directory: Windows<br>error                                                                                                    | The folder could not be<br>deleted. The message<br>details indicate the<br>reason.        | Contact technical support.                                                                       |
| Service already started.                                                                                                    | The Automatic Loading<br>Service is already<br>started.                                   | No action is required.                                                                           |
| Folder doesn't exist:<br>(folder name)                                                                                                    | The result folder does not exist.                                                         | Contact technical support.                                                                       |
| Given interval: (value) is<br>less than minimal<br>allowed interval of time:<br>(value) or greater than<br>max allowed interval of<br>time: (value) | The results loading<br>parameters are not<br>correct.                                     | Specify valid<br>parameters.                                                                     |
| Given chunk size:<br>(value) is greater than<br>max allowed chunk size:<br>(value)                                                                  | The number of parallel<br>process operating while<br>results are loading is too<br>large. | Decrease the number of parallel processes.                                                       |
| Creating of this report<br>can be performed in<br>status (name) or later.                                                                           | The selected report<br>cannot be created in<br>current Election Event<br>Status.          | Transition the project to<br>a status which allows<br>this action or avoid this<br>action.       |
| Ballot (name) is not<br>updated                                                                                                    | The content of specified ballot is not valid.                                             | Start the<br>synchronization process<br>for listed ballots.                                      |
| Ballot (name) does not<br>have any voting contest                                                                                                   | The specified ballot does<br>not have any usable<br>contests.                             | Inspect the specified<br>ballot and decide<br>whether the generation<br>process should continue. |
| Template selection failed.                                                                                                    | Template processing<br>failed.                                                            | Contact technical support.                                                                       |

| Error message                                                                                                    | Description                                                                                           | Action to overcome                                                                                                |
|----------------------------------------------------------------------------------------------------|----------------------------------------------------------------------------------------------------|----------------------------------------------------------------------------------------------------|
| Audio Text: (text)<br>Contains a pause<br>argument that does not<br>define the unit of time (s,<br>ms)                                                                                                    | The specified text<br>contains an invalid time<br>unit.                                               | Inspect the text and fix<br>the time unit or contact<br>technical support.                                        |
| Creation RIFF file<br>(name) failed. Error<br>message: (error message<br>text).                                                                                                    | The system did not<br>create the audio file<br>because of the listed<br>error.                        | Contact technical support.                                                                                        |
| Contest (name) use<br>prototype.                                                                                                    | The specified contest use<br>prototype mechanism.<br>Manually adding<br>candidates is not<br>allowed. | Remove manually added<br>candidates or detach the<br>contest from the<br>prototype.                               |
| Selected ballot creator<br>type does not allow<br>manually adding of the<br>objects. This (might/<br>will) cause that system<br>fails. Please remove/<br>delete all objects that<br>were added after data<br>was imported. | The system detected<br>objects that were added<br>after importing project<br>data.                    | All objects that are<br>added after importing<br>data will not be<br>consistent. Remove<br>them.                  |
| Tabulator (name)<br>contains more connected<br>modem settings than it<br>is allowed                                                                                                    | The specify tabulator has<br>more than the maximum<br>allowed transfer points<br>connected to it.     | Remove some of the transfer points.                                                                               |
| There is not enough<br>space on disk to create<br>election files.                                                                                                    | The system detected a<br>lack of disk space for<br>creating election files.                           | Clear space on NAS disk.                                                                                          |
| Info: Result file (file<br>name) has not been<br>closed and it's not<br>loaded.                                                                                                    | The selected result file<br>comes from a tabulator<br>that is not closed. It has<br>not been loaded.  | Either change project<br>settings for this situation<br>or return the card into<br>the tabulator and close<br>it. |

| Error message                                                                                | Description                                                                          | Action to overcome                                                             |
|----------------------------------------------------------------------------------------------|--------------------------------------------------------------------------------------|--------------------------------------------------------------------------------|
| Contest (0) placed<br>improperly regarding its<br>order.                                     | The specified contest<br>cannot be placed on the<br>requested spot on the<br>ballot. | Check contest settings<br>and/or contact technical<br>support.                 |
| Contest (0) could not be<br>rendered. Check Page<br>and Column settings for<br>this contest. | The specified contest<br>cannot be placed on the<br>requested spot on the<br>ballot. | Check Page and Column<br>settings for specified<br>contest and change<br>them. |
| Cannot allocate<br>candidate: contest =<br>(name), candidate =<br>(name), line = (value).    | The candidate cannot be<br>placed on the requested<br>spot on the ballot.            | Check contest settings<br>and/or contact technical<br>support.                 |
| Header (ballot or<br>contest) or static text<br>dimension has been<br>modified.              | The system has reduced the size of the header.                                       | Inspect the specified<br>header and change its<br>settings.                    |
| Pdf reader could not be created for file (name).                                             | The system was unable<br>to create a pdf document<br>for specified file.             | Contact technical support.                                                     |
| Drawing Workbench file<br>not found.                                                         | Informs the user that<br>system components are<br>missing.                           | Contact technical<br>support.                                                  |

## A.2 Adjudication Client Application Error Messages

Table A-2 contains a set of error messages associated with potential problems in the Adjudication.

| Message                                                                                                    | Description                                                                                                | Action                                                                                                    |
|----------------------------------------------------------------------------------------------------|----------------------------------------------------------------------------------------------------|----------------------------------------------------------------------------------------------------|
| Adjudication could not<br>be started. Check that<br>the Election File<br>Manager Service is<br>running properly and<br>refer to error details for<br>more information. | Shown in the Election<br>Wizard when the user<br>requests to start<br>adjudication but an<br>error occurs. | Contact an<br>administrator to verify<br>what the message<br>specifies and then try<br>starting adjudication<br>again. Otherwise, check<br>the error details in the<br>log and/or contact<br>technical support. |
| Adjudication Started                                                                                                    | Adjudication has been<br>started by an<br>administrator.                                                   | No action required.                                                                                                    |
| The administrator has<br>stopped adjudication.<br>No ballots will be<br>available until<br>adjudication is started<br>again.                                           | Adjudication has been<br>stopped by an<br>administrator.                                                   | Accept the notification<br>and close the client. In<br>certain cases the<br>administrator may need<br>to stop adjudication only<br>to start it again, in that<br>case, wait for a new<br>ballot to appear.      |
| The administrator has<br>stopped adjudication.<br>No ballots will be<br>available until<br>adjudication is started<br>again. The current ballot<br>will be ignored.    | Adjudication was<br>stopped by an<br>administrator, but a<br>ballot was being<br>adjudicated.              | Accept the notification<br>and close the client. In<br>certain cases the<br>administrator may need<br>to stop adjudication only<br>to start it again, in that<br>case, wait for a new<br>ballot to appear.      |

Table A-2: Adjudication Client Application Error Messages

| Message                                                                                                    | Description                                                                                                    | Action                                                                                                    |
|----------------------------------------------------------------------------------------------------|----------------------------------------------------------------------------------------------------|----------------------------------------------------------------------------------------------------|
| Ballot was ignored                                                                                                    | Adjudication was<br>stopped by an<br>administrator, but the<br>user was in the process<br>of confirming<br>submission of an<br>adjudicated ballot. | Accept the notification<br>and close the client. In<br>certain cases the<br>administrator may need<br>to stop adjudication only<br>to start it again, in that<br>case, wait for a new<br>ballot to appear.                                                                                              |
| Batch [ID], Tabulator<br>[ID] [total] - of [total]<br>ballots processed. [total]<br>in progress.                                                                                                    | Shown when the user<br>clicks on a batch in the<br>Batch Management<br>screen.                                                                     | No action required.                                                                                                    |
| "[Description of a failed<br>operation] It's most<br>likely that the<br>application key is not<br>installed, or is installed<br>incorrectly.<br>Contact an<br>administrator to verify<br>that this machine has<br>the application key and<br>you have permission to<br>use it." | Shown when an<br>operation fails due to a<br>problem with the<br>application key that<br>secures communication.                                    | Contact an<br>administrator to verify<br>that the machine has the<br>application certificate<br>and key installed and<br>that the Windows user<br>running the application<br>has permission to use<br>the key. Otherwise,<br>check the error details in<br>the log and/or contact<br>technical support. |
| "Changes have been<br>saved but the screen<br>could not be refreshed.<br>Please ensure the EMS<br>Adjudication Services<br>are running and then<br>reopen this screen."                                                                                                    | Shown in the Write-In<br>Management screen<br>when an error occurs<br>after changes to a write-<br>in have been saved.                             | Contact an<br>administrator to verify<br>communication with the<br>EMS Adjudication<br>Services and then try<br>entering the screen<br>again. Otherwise, check<br>the error details in the<br>log and/or contact<br>technical support.                                                                  |

 Table A-2: Adjudication Client Application Error Messages (Continued)

| Message                                                                                                    | Description                                                                                                    | Action                                                                                                    |
|----------------------------------------------------------------------------------------------------|----------------------------------------------------------------------------------------------------|----------------------------------------------------------------------------------------------------|
| Could not save changes.<br>Please ensure the EMS<br>Adjudication Services<br>are running and then try<br>again.                   | Shown in the Write-In<br>Management screen<br>when an error prevents<br>changes to a write-in<br>from being saved.            | Contact an<br>administrator to verify<br>communication with the<br>EMS Adjudication<br>Services and then try<br>editing the write-in<br>again. Otherwise, check<br>the error details in the<br>log and/or contact<br>technical support.                                                                                                    |
| Could not retrieve write-<br>in contests. Please<br>ensure the EMS<br>Adjudication Services<br>are running and then try<br>again. | Shown in the Write-In<br>Management and Ballot<br>Viewer screens when an<br>error prevents loading<br>write-in data.          | Contact an<br>administrator to verify<br>communication with the<br>EMS Adjudication<br>Services and then try<br>entering the screen<br>again. In the Ballot<br>Viewer screen, you may<br>need to move to a<br>different contest, or<br>reopen the application,<br>in order to retry.<br>Otherwise, check the<br>error details in the log<br>and/or contact technical<br>support. |
| Could not obtain<br>statistics. Please ensure<br>the Adjudication Data<br>Service is running.                                     | Shown in the Batch<br>Management screen<br>when the user clicks on a<br>batch but batch<br>information cannot be<br>obtained. | Contact an<br>administrator to verify<br>communication with the<br>EMS Adjudication<br>Services and then try<br>selecting a batch again.<br>Otherwise, check the<br>error details in the log<br>and/or contact technical<br>support.                                                                                                    |

Table A-2: Adjudication Client Application Error Messages (Continued)

| Message                                                                                                    | Description                                                                                                    | Action                                                                                         |
|----------------------------------------------------------------------------------------------------|----------------------------------------------------------------------------------------------------|------------------------------------------------------------------------------------------------|
| Once the ballot is saved,<br>changes will be<br>permanent and you will<br>not be able to modify<br>adjudicated contests.<br>Are you sure you want to<br>mark this ballot as<br>adjudicated and move to<br>the next ballot?                                                                                                    | Shown in the Ballot<br>Viewer screen when the<br>user requests to save the<br>current ballot and go the<br>next.      | Select OK to save<br>adjudications to the<br>ballot, or Cancel to<br>continue adjudicating it. |
| Click OK to reset all in-<br>progress ballots for this<br>batch. The safest way to<br>do this is to first have all<br>clients close their<br>applications to release<br>any currently in-<br>progress ballots. Ballots<br>that are currently open<br>may lose their work if<br>the ballot is sent to<br>another client before the<br>original is saved. | Shown in the Batch<br>Management screen<br>when the user requests<br>to reset any in-progress<br>ballots for a batch. | Select OK to reset all in-<br>progress ballots for this<br>batch; Cancel otherwise.            |
| Click OK to resubmit<br>Tabulator [ID] - Batch<br>[ID].                                                                                                    | Shown in the Batch<br>Management screen<br>when the user requests<br>to resubmit a pending<br>batch.                  | Select OK to resubmit<br>the batch; Cancel<br>otherwise.                                       |
| After starting the<br>election you will no<br>longer be able to change<br>your selected outstack<br>filters (if any) or edit<br>qualified write-ins. Are<br>you sure you want to<br>start the election?                                                                                                    | Shown at the end of the<br>Election Wizard when<br>the user requests to start<br>adjudication.                        | Select OK to start<br>adjudication; Cancel<br>otherwise.                                       |

Table A-2: Adjudication Client Application Error Messages (Continued)

| Message                                                                                                    | Description                                                                                                    | Action                                                                                                    |
|----------------------------------------------------------------------------------------------------|----------------------------------------------------------------------------------------------------|----------------------------------------------------------------------------------------------------|
| [Description of a failed<br>operation] Please ensure<br>the EMS Adjudication<br>Services are running and<br>then try again.                                            | Shown when an<br>operation fails due to a<br>problem communicating<br>with EMS Adjudication<br>Services.                                   | Contact an<br>administrator to verify<br>communication with the<br>EMS Adjudication<br>Services and then try the<br>operation again.<br>Otherwise, check the<br>error details in the log<br>and/or contact technical<br>support.                                          |
| Choice "[name]" is<br>disabled, and cannot be<br>adjudicated.                                                                                                    | Shown in the Ballot<br>Viewer screen when the<br>user selects a choice that<br>has been disabled in the<br>current election.               | No action required.                                                                                                    |
| Duplicate write-in name.                                                                                                    | Shown in the Write-In<br>Management screen<br>when the user attempts<br>to add a write-in name<br>that has already been<br>added.          | Edit the name being<br>added so it doesn't<br>conflict with a previous<br>one.                                                                                                    |
| Clicking OK will set the<br>election project. You will<br>not be able to change the<br>election project again<br>until adjudication is<br>started and then<br>stopped. | Shown when the user<br>selects an election<br>project in the Election<br>Wizard and requests to<br>move to the next step in<br>the wizard. | Select OK to set the<br>election project that will<br>be adjudicated; Cancel<br>to change your selection.                                                                                                    |
| Could not load election<br>status.                                                                                                    | Shown when the<br>application is starting<br>but the election status<br>cannot be obtained due<br>to an error.                             | This message will<br>usually be shown with<br>details specific to the<br>situation. Please follow<br>any troubleshooting<br>instructions shown,<br>otherwise contact an<br>administrator to check<br>the error details in the<br>log and/or contact<br>technical support. |

| Message                                                                                                    | Description                                                                                                | Action                                                                                                    |
|----------------------------------------------------------------------------------------------------|----------------------------------------------------------------------------------------------------|----------------------------------------------------------------------------------------------------|
| "[Description of a failed<br>operation] An invalid<br>application key is<br>installed.<br>Contact an<br>administrator to have an<br>up-to-date key installed<br>with the proper<br>permissions."                                  | Shown when an<br>operation fails due to<br>having an incorrect<br>application key installed.               | Contact an<br>administrator to verify<br>that the machine has the<br>correct application<br>certificate and key<br>installed (e.g., maybe an<br>old key is installed).<br>Otherwise, check the<br>error details in the log<br>and/or contact technical<br>support. |
| There was an error<br>loading the ballot image.<br>Please alert an<br>administrator. Select<br>"Yes" if you choose to<br>continue; however, other<br>ballot images may also<br>not load. Do you want to<br>continue adjudication? | Shown in the Ballot<br>Viewer screen when an<br>error prevents<br>displaying a ballot for<br>adjudication. | Contact an<br>administrator as<br>specified, and select Yes<br>to try to load the next<br>available ballot; No<br>otherwise.                                                                                                    |
| Vote [action] for choice<br>"[name]"                                                                                                    | Shown in the Ballot<br>Viewer screen when the<br>user changes the voter<br>mark for a choice.              | No action required.                                                                                                    |

| Message                                                                                                    | Description                                                                                                    | Action                                                                                                    |
|----------------------------------------------------------------------------------------------------|----------------------------------------------------------------------------------------------------|----------------------------------------------------------------------------------------------------|
| "[Description of a failed<br>operation] There was a<br>problem communicating<br>securely with services.<br>Please ensure that:<br>The time on this<br>computer matches the<br>Adjudication server's<br>time, including the time<br>zone.<br>This version of the<br>application is | Shown when an<br>operation fails due to a<br>problem establishing<br>secure communication<br>with the services.                    | Contact an<br>administrator to verify<br>the items specified in the<br>message and then try the<br>operation again.<br>Otherwise, check the<br>error details in the log<br>and/or contact technical<br>support.                  |
| compatible with the<br>EMS Adjudication<br>Services you're<br>connecting to."                                                                                                    |                                                                                                    |                                                                                                    |
| Election contains no<br>write-in contests.<br>Qualified write-in entry<br>is not applicable.                                                                                                    | Shown upon entering<br>the Write-In<br>Management screen if<br>no write-in contests are<br>available for the selected<br>election. | No action required.                                                                                                    |
| Qualified write-ins have been updated.                                                                                                    | Shown in the Write-In<br>Management screen<br>when updates (add/edit/<br>remove) to qualified<br>write-ins have been<br>saved.     | No action required.                                                                                                    |
| Failed to reset ballots for batch.                                                                                                    | Shown in the Batch<br>Management screen<br>when the user's request<br>to reset in-progress<br>ballots fails.                       | Contact an<br>administrator to verify<br>communication with the<br>EMS Adjudication<br>Services and then try the<br>operation again.<br>Otherwise, check the<br>error details in the log<br>and/or contact technical<br>support. |

| Message                                                                                                    | Description                                                                                                    | Action                                                                                                    |
|----------------------------------------------------------------------------------------------------|----------------------------------------------------------------------------------------------------|----------------------------------------------------------------------------------------------------|
| Failed to resubmit batch<br>[Tabulator ID] - [Batch<br>ID].                                                                                                    | Shown in the Batch<br>Management screen<br>when the user's request<br>to resubmit a batch fails.                                                                     | Contact an<br>administrator to verify<br>communication with the<br>EMS Adjudication<br>Services and then try the<br>operation again.<br>Otherwise, check the<br>error details in the log<br>and/or contact technical<br>support.                                                                                                    |
| You must select an<br>election project name to<br>continue.                                                                                                    | Shown in the "Setup<br>election project" step of<br>the Election Wizard if<br>the user requests to go to<br>the next step without<br>selecting an election<br>first. | Select an election project<br>name before continuing<br>to the next step.                                                                                                    |
| "[Description of a failed<br>operation] Please ensure<br>the EMS Adjudication<br>Services are running and<br>then try again. Note: the<br>services take a few<br>minutes to start after the<br>Adjudication server<br>starts. If the server has<br>just been restarted,<br>please wait before trying<br>again, or ask an<br>administrator to start<br>the services manually." | Shown during<br>application startup if<br>one of the operations<br>that contact the services<br>fails.                                                               | Contact an<br>administrator to verify<br>whether the server has<br>been recently restarted,<br>and if so, follow the<br>instructions in the<br>message before trying<br>again. Otherwise, an<br>administrator should<br>verify that the services<br>are running, check error<br>details in the log and/or<br>contact technical<br>support. |

| Message                                                                                                    | Description                                                                                                    | Action                                                                                                    |
|----------------------------------------------------------------------------------------------------|----------------------------------------------------------------------------------------------------|----------------------------------------------------------------------------------------------------|
| "You are about to end<br>adjudication. Once you<br>do this, you will no<br>longer be able to submit<br>batches to tally,<br>adjudicate ballots, or<br>create adjudication<br>reports. Click OK to<br>confirm that you would<br>like to end adjudication<br>for this election project." | in the Reporting screen<br>when the user requests<br>to end adjudication.                                                                                                    | Select OK to<br>acknowledge the<br>message's warnings and<br>end adjudication. Select<br>Cancel to continue<br>adjudicating.                                                                                  |
| Submitting batch(es).                                                                                                    | Shown in the Batch<br>Management screen<br>when the user requests<br>to submit one or more<br>batches for tallying.                                                                                                    | No action required.                                                                                                    |
| A completed batch must<br>be selected. It is possible<br>that the status of the<br>selected batch has<br>changed.                                                                                                    | Shown in the Reporting<br>screen when the user<br>requests a report<br>without selecting a batch<br>first.                                                                                                    | Select a batch from the<br>list before requesting a<br>report. If there are no<br>batches available, wait<br>for them to appear, as<br>the system may still be<br>processing them.                            |
| You are not authorized<br>to carry out adjudication<br>tasks. Contact an<br>administrator to<br>authorize access.                                                                                                    | Shown during<br>application startup if the<br>Windows user running<br>the application has been<br>granted permission to<br>the application key but<br>has not been added to<br>(or has been removed<br>from) one of the groups<br>that define the user's<br>role in the system. | Contact an<br>administrator to ensure<br>the exact user's name is<br>present in one of the<br>Adjudication groups on<br>the server (or on the<br>current machine, if this<br>is a single-machine<br>install). |
| Updating Batches.                                                                                                    | Shown in the Batch<br>Management or<br>Reporting screens when<br>the application is about<br>to update the list(s) of<br>batches.                                                                                                    | No action required.                                                                                                    |

| Message                                                                                                    | Description                                                                                                    | Action                                                                                                    |
|----------------------------------------------------------------------------------------------------|----------------------------------------------------------------------------------------------------|----------------------------------------------------------------------------------------------------|
| Could not determine<br>user authorization.                                                                 | Shown when the<br>application is starting<br>but an error prevents<br>determining whether the<br>user running the<br>application is authorized<br>to do so. | This message will<br>usually be shown with<br>details specific to the<br>situation. Please follow<br>any troubleshooting<br>instructions shown,<br>otherwise contact an<br>administrator to check<br>the error details in the<br>log and/or contact<br>technical support.                                                                                                    |
| Waiting For Batches                                                                                        | Shown periodically on<br>the Batch Management<br>screen if the application<br>has not received any<br>batches to display from<br>the services.              | Wait for batches to<br>arrive; depending on<br>server resources, the size<br>of the election, outstack<br>conditions selected for<br>adjudication, and<br>conditions actually<br>present in the batches,<br>this may take from<br>seconds to minutes. It<br>may be necessary for an<br>administrator to check<br>the services' logs for<br>processing errors and/or<br>contact technical<br>support. |
| An unexpected error<br>occurred; please notify<br>technical support.<br>The application will now<br>close. | Shown when an<br>unexpected error occurs<br>and the application<br>cannot continue<br>running.                                                              | Contact an<br>administrator to check<br>the error details in the<br>log and/or contact<br>technical support.                                                                                                    |
| An unexpected error<br>occurred; please notify<br>technical support.                                       | Shown when an<br>unexpected error occurs<br>but the application can<br>continue running.                                                                    | Contact an<br>administrator to check<br>the error details in the<br>log and/or contact<br>technical support.                                                                                                    |

| Message                                                                                                    | Description                                                                                                | Action                                                                                                    |
|----------------------------------------------------------------------------------------------------|----------------------------------------------------------------------------------------------------|----------------------------------------------------------------------------------------------------|
| The selected batch for<br>the activity report was<br>null or could not be<br>found                                                                                                    | Messsage shown when<br>selected batch is null<br>when trying to generate<br>reports                        |                                                                                                    |
| Updates are available                                                                                                    | Shown when updates to<br>batch are available on<br>the Batch Management<br>screen.                         | Click refresh to refresh batches.                                                                                                    |
| An error occurred<br>retrieving the ballot.                                                                                                    | Shown if there was a<br>problem retrieving a<br>double-clicked ballot in<br>the Batch Management<br>screen | Contact an<br>administrator to verify<br>communication with the<br>EMS Adjudication<br>Services and then try the<br>operation again.<br>Otherwise, check the<br>error details in the log<br>and/or contact technical<br>support. |
| Reopening a ballot<br>closes your current<br>ballot. Click Yes to save<br>changes to the current<br>ballot, No to discard<br>changes, or Cancel to<br>keep the current ballot<br>and cancel the re-open. | Shown if a ballot with<br>changes was already<br>open when an<br>administrator reopens a<br>ballot.        | Select the appropriate<br>button to complete the<br>desired action.                                                                                                    |
| Click Yes to save this<br>ballot. No to close this<br>ballot without saving.<br>Cancel to return to the<br>ballot                                                                                        | Shown when saving a reopened ballot.                                                                       | Select the appropriate<br>button to complete the<br>desired action.                                                                                                    |

| Message                                                                                                    | Description                                                                                                    | Action                                                                                                    |
|----------------------------------------------------------------------------------------------------|----------------------------------------------------------------------------------------------------|----------------------------------------------------------------------------------------------------|
| Failed to submit one or<br>more batches. Please try<br>refreshing the screen<br>and resubmit if<br>necessary. | Shown when batch<br>submission fails,<br>typically when batch<br>status is out of date due<br>to reopening a ballot.              | Refresh the batch<br>management screen and<br>try resubmitting the<br>batch, if it is completed.<br>Otherwise, contact an<br>administrator to verify<br>communication with the<br>EMS Adjudication<br>Services and then try the<br>operation again. |
| This report may be out<br>of date. Regenerate the<br>report to get the latest<br>data.                        | Shown on the Reports<br>screen when a generated<br>report has been<br>rendered out of date by a<br>ballot reopening<br>operation. | Regenerate required reports.                                                                                                    |

#### **A.3 DCM**

Table A-3 contains a set of error messages associated with potential problems with Data Center Manager.

| Error message                                                                                                    | Description                                                                                 | Action to overcome                                                  |
|----------------------------------------------------------------------------------------------------|---------------------------------------------------------------------------------------------|---------------------------------------------------------------------|
| Invalid operating<br>system. Configuration<br>cannot continue.                                                                                         | Displayed during<br>installation from<br>command line if<br>operating system is<br>invalid. | Start installation on correct OS.                                   |
| IIS service is not<br>installed or the service is<br>not running. Installation<br>cannot be completed!                                                 | Displayed when server settings are changed.                                                 | Please contact technical<br>support for more help on<br>this issue. |
| SQL is not installed, the<br>service is not running or<br>the number of the SQL<br>instances is more than<br>one. Installation cannot<br>be completed! | Tests if SQL is running<br>and one instance is<br>available.                                | Please contact technical<br>support for more help on<br>this issue. |

| Table A-3: DCM Error Messa | ages |
|----------------------------|------|

| Error message                                                                                                    | Description                                                                                             | Action to overcome                                                          |
|----------------------------------------------------------------------------------------------------|----------------------------------------------------------------------------------------------------|-----------------------------------------------------------------------------|
| Application will exit<br>now! Please contact our<br>technical support!                                                                                                    | Displayed when<br>necessary files are<br>missing.                                                       | Please contact technical<br>support for more help on<br>this issue.         |
| Not all of the EMS<br>DataCenter security<br>settings have been<br>applied successfully.<br>(Error codes: error<br>details). Please look in<br>the event log for more<br>details. Press OK button<br>to continue. | Displayed when some of<br>the security settings<br>have not been applied<br>successfully.               | Please contact technical<br>support for more help on<br>this issue.         |
| You need to restart<br>system to make settings<br>take effect. Click Yes to<br>restart now or No if you<br>plan to manually restart<br>later.                                                                     | Displayed when settings<br>are saved and system<br>has to be restarted.                                 | Confirm this action if appropriate.                                         |
| There was an error<br>occurred during EMS<br>DCM removing! Please<br>look in the event log for<br>more details.                                                                                                   | Displayed if an error<br>occurred during removal<br>of the DCM utility.                                 | Please contact technical<br>support for more help on<br>this issue.         |
| User name cannot be<br>blank! Please try again.                                                                                                    | Displayed when no user<br>name has been entered<br>into the log-in form.                                | Please enter a user<br>name.                                                |
| Invalid characters<br>found: (message<br>details)! Please enter<br>new user name!                                                                                                    | Displayed when invalid<br>characters have been<br>entered in the user name<br>field on the log-in form. | Ensure that no invalid<br>characters are entered in<br>the user name field. |
| Password cannot be<br>blank!<br>Please try again.                                                                                                    | Displayed when no<br>password has been<br>entered into the log-in<br>form.                              | Please enter a password.                                                    |

Table A-3: DCM Error Messages (Continued)

| Error message                                                                                                    | Description                                                                                                    | Action to overcome                                                                   |
|----------------------------------------------------------------------------------------------------|----------------------------------------------------------------------------------------------------|--------------------------------------------------------------------------------------|
| Entered passwords do<br>no match! Please try<br>again.                                                                                                    | The values entered in the<br>password field and its<br>corresponding<br>confirmation field do not<br>match.                  | Re-enter the password<br>and confirmation field to<br>make sure the values<br>match. |
| Entered password is too<br>short (password details<br>characters)! Please enter<br>new password (at least 6<br>characters long)!                                                                                                    | Displayed when<br>password is too short.                                                                                     | Pick a password with at least 6 characters.                                          |
| Invalid characters<br>found: (match details)!<br>Please enter new<br>password!                                                                                                    | Displayed when invalid<br>characters have been<br>entered in the password<br>field on the log-in form.                       | Please enter the correct password.                                                   |
| SQL is not installed or<br>the service is not<br>running.                                                                                                    | Displayed when SQL is<br>not installed or the<br>service is not running.                                                     | Please contact technical<br>support for more help on<br>this issue.                  |
| The number of running<br>SQL instances is<br>(message details)                                                                                                    | Displays the number of SQL instances running                                                                                 | Please contact technical support for more help on this issue.                        |
| SQL 'sa' account<br>disabled: (message<br>details)                                                                                                    | Displayed if the SQL 'sa' account is disabled.                                                                               | Please contact technical<br>support for more help on<br>this issue.                  |
| Common directory<br>already exists. Do you<br>want to replace all<br>existing static files in the<br>NAS Common directory?                                                                                                    | Displayed when the<br>check for existing<br>instances of the common<br>folder is performed and<br>the folder already exists. | Please contact technical<br>support for more help on<br>this issue.                  |
| (description details)<br>(identity details) already<br>exists. Do you want to<br>reset the account<br>password? If you click<br>Yes, you will be<br>prompted for the new<br>password. If you click on<br>No, no changes to your<br>account will happen. | Displayed if the user<br>account already exists,<br>and asks the user if they<br>wish to change the<br>password.             | Follow the instructions<br>in the message.                                           |

| Table A-3: DCM Error Messages (Continued) |
|-------------------------------------------|
|-------------------------------------------|

| Error message                                                                                                    | Description                                                                                                    | Action to overcome                                                |
|----------------------------------------------------------------------------------------------------|----------------------------------------------------------------------------------------------------|-------------------------------------------------------------------|
| Please enter a password<br>for the (user description<br>details)(user identity<br>details):                          | Displayed when the user<br>needs to enter a<br>password                                                                           | Enter the password.                                               |
| Please enter the new<br>password for the (user<br>description details)(user<br>identity details):                    | Displayed when the user<br>needs to enter a new<br>password.                                                                      | Enter a new password.                                             |
| Please enter password<br>for the account (user<br>identity details):                                                 | Displayed when the user<br>needs to enter a<br>password                                                                           | Enter the password.                                               |
| There was an error<br>creating (user<br>description details).<br>Error: (error details) Do<br>you want to try again? | Displayed when creating<br>user or setting flags<br>failed. Try again. If<br>problem re-appears,<br>contact technical<br>support. |                                                                   |
| There was an error<br>resetting (user<br>description details)<br>password. Do you want<br>to try again?              | Displayed if an error<br>occurs while resetting<br>user's password.                                                               | Try again. If problem<br>reappears, contact<br>technical support. |
| Firewall is on: (error details)                                                                                      | The DCM application is<br>informing the user that<br>the firewall is on.                                                          | Turn off firewall.                                                |

Table A-3: DCM Error Messages (Continued)

## A.4 Framework

Table A-4 contains a set of error messages associated with potential problems in the EMS framework.

| Error Message                                             | Description                                                                                                    | Action                              |
|-----------------------------------------------------------|----------------------------------------------------------------------------------------------------|-------------------------------------|
| No Instance to link with                                  | The system failed to<br>create a new object and<br>link to an existing object,<br>because the reference to<br>the existing object was<br>empty. | Contact technical<br>support.       |
| No Link Hook to Hook<br>the Link                          | The system attempted to<br>link together two<br>objects, but was unable<br>to do so.                                                            | Contact technical support.          |
| No Class for<br>Instantiation                             | The system was unable<br>to retrieve information<br>about a certain class of<br>objects.                                                        | Contact technical support.          |
| No association end for required association               | The system attempted to<br>link together two<br>objects, but was unable<br>to do so.                                                            | Contact technical support.          |
| No class for path (class path)                            | The system was unable<br>to create a new instance<br>of a certain class<br>specified in (class path).                                           | Contact technical support.          |
| Link cannot be null                                       | The system was unable<br>to delete a link between<br>two objects                                                                                | Contact technical support.          |
| Inconsistent link state.                                  | The system was unable<br>to delete a link between<br>two objects.                                                                               | Contact technical support.          |
| Object(s) will be deleted.<br>Do you want to<br>continue? | The user chose to delete<br>an object or set of<br>objects and the system is<br>asking for confirmation.                                        | Confirm this action if appropriate. |

Table A-4: Framework Error Messages

| Error Message                                                                                      | Description                                                                                                    | Action                                                                 |
|----------------------------------------------------------------------------------------------------|----------------------------------------------------------------------------------------------------|------------------------------------------------------------------------|
| Both Source and Target<br>instance IDs must not be<br>null                                         | The system attempted to<br>relink one object to<br>another object, but the<br>identifiers provided<br>were null.                                                 | Contact technical support.                                             |
| No link hook required on source instance                                                           | The system attempted to<br>relink one object to<br>another object, but there<br>was a problem with the<br>existing relationship.                                 | Contact technical support.                                             |
| No association end for<br>link hook                                                                | The system attempted to<br>relink one object to<br>another object, but there<br>was a problem with the<br>existing relationship.                                 | Contact technical support.                                             |
| Moving up/down of<br>items is allowed only if<br>the default sort order is<br>applied to the grid. | The user attempted to<br>change the order of an<br>item in a list that is<br>currently sorted<br>according to some<br>custom sort order. This<br>is not allowed. | Remove the custom<br>order before re-ordering<br>elements in the list. |
| Image is too big! It<br>should be maximum<br>(width) width and<br>(height) height.                 | The user added an image<br>inside an image control<br>that exceeds the<br>maximum dimensions<br>specified in (width) and<br>(height).                            | Adjust the image to the appropriate size.                              |
| Object is not saved and<br>all changes will be lost.<br>Do you want to<br>continue?                | The user attempted to<br>close a dialog without<br>first saving any changes<br>made; the system is<br>asking the user for<br>confirmation.                       | Confirm action if appropriate.                                         |
| User must have a password                                                                          | Message indicating that<br>a password is required.<br>Tramework Error Messages                                                                                   | Enter the password                                                     |

| Error Message                                                   | Description                                                                                                   | Action                                                                    |
|-----------------------------------------------------------------|----------------------------------------------------------------------------------------------------|---------------------------------------------------------------------------|
| Password confirmation failed                                    | Message indicating that password confirmation failed.                                                         | The password<br>confirmation field has to<br>match the password<br>field. |
| Invalid number<br>(probably too big)                            | The user attempted to<br>adjust the number of<br>visible rows in a grid, but<br>entered an invalid<br>number. | Review and correct<br>entered data.                                       |
| Could not create link if meta model is wrong.                   | The system attempted to<br>create a link between<br>two objects, but failed.                                  | Contact technical support.                                                |
| Could not create link if<br>one of ends is null.                | The system attempted to<br>create a link between<br>two objects, but failed.                                  | Contact technical support.                                                |
| Could not delete link<br>when one of ends is null               | The system attempted to<br>delete a link between<br>two objects, but failed.                                  | Contact technical support.                                                |
| At least one link hook is null.                                 | The system attempted to<br>create a link between<br>two objects, but failed.                                  | Contact technical support.                                                |
| At least one link hook<br>does not have its<br>association end. | The system attempted to<br>create a link between<br>two objects, but failed.                                  | Contact technical support.                                                |
| Link hooks do not<br>belong to the same<br>association.         | The system attempted to<br>load or create a link<br>between two objects, but<br>failed.                       | Contact technical support.                                                |
| No Class for Object creation.                                   | The system attempted to<br>create or modify an<br>object, but failed.                                         | Contact technical support.                                                |
| No Instance for deletion.                                       | The system attempted to<br>delete an object, but<br>failed.                                                   | Contact technical support.                                                |
| No Instance for<br>discarding.                                  | The system attempted to<br>remove an object from<br>memory, but failed.                                       | Contact technical support.                                                |

| Error Message                                                   | Description                                                                        | Action                     |
|-----------------------------------------------------------------|------------------------------------------------------------------------------------|----------------------------|
| No instance to persist.                                         | The system attempted to<br>persist an object, but<br>failed.                       | Contact technical support. |
| No LinkHook to load.                                            | The system attempted to<br>load a relationship, but<br>failed.                     | Contact technical support. |
| No LinkHook to load.                                            | The system attempted to<br>load a relationship, but<br>failed.                     | Contact technical support. |
| At least one link hook<br>does not have its<br>association end. | The system attempted to<br>load a relationship, but<br>failed.                     | Contact technical support. |
| No reference to attribute                                       | The system was unable to modify an object.                                         | Contact technical support. |
| Invalid link hook<br>behavior                                   | The system was unable to modify an object.                                         | Contact technical support. |
| No attribute name                                               | The system was unable<br>to modify an attribute in<br>an existing object.          | Contact technical support. |
| Cannot reload null.                                             | The system was unable to reload an object.                                         | Contact technical support. |
| Null link cannot be<br>reordered                                | The system was unable<br>to reorder the<br>relationship between<br>two objects.    | Contact technical support. |
| Reorder can be done for<br>links with the same<br>hook.         | The system was unable<br>to reorder the<br>relationship between<br>two objects.    | Contact technical support. |
| Side of link must not be<br>null.                               | The system was unable<br>to reorder the<br>relationship between<br>two objects.    | Contact technical support. |
| Delete directory (path),<br>failed                              | The system was unable<br>to delete the folder at the<br>specified location (path). | Contact technical support. |

| Error Message                             | Description                                                                                                    | Action                        |
|-------------------------------------------|----------------------------------------------------------------------------------------------------|-------------------------------|
| Create directory failed:<br>(path)        | The system was unable<br>to create a folder, due to<br>the reason specified in<br>message (path).                       | Contact technical support.    |
| Move directory failed:<br>(error message) | The system was unable<br>to move a folder, due to<br>the reason specified<br>(error message).                           | Contact technical support.    |
| Source folder (path)<br>missing           | The system was unable<br>to move the folder<br>(path), because the<br>folder does not exist.                            | Contact technical support.    |
| Move directory failed:<br>(error message) | The system was unable<br>to move a folder, due to<br>the reason specified in<br>(error message).                        | Contact technical support.    |
| Validation failed!                        | String validation failed<br>for text entered in a user<br>control. This can<br>indicate an attempt at<br>SQL insertion. | Contact technical<br>support. |
| Unable to create link                     | The system attempted to<br>create a link between<br>two objects, but failed.                                            | Contact technical support.    |
| Null instance cannot be processed         | The system encountered<br>a reference to an object<br>that was empty.<br>This is not allowed.                           | Contact technical support.    |
| MoInstance must have class                | The system encountered<br>an object which does not<br>have a valid class. This is<br>not allowed.                       | Contact technical support.    |
| Null in class hierarchy                   | The system encountered<br>a reference to a class that<br>was empty.<br>This is not allowed.                             | Contact technical support.    |

| Error Message              | Description                                                                                      | Action                        |
|----------------------------|--------------------------------------------------------------------------------------------------|-------------------------------|
| Command cannot be<br>null  | The system encountered<br>a reference to a<br>command that was<br>empty. This is not<br>allowed. | Contact technical support.    |
| DataType is null           | The system encountered<br>a reference to a data type<br>that was empty. This is<br>not allowed.  | Contact technical support.    |
| Recordset is null          | The system encountered<br>a reference to a record<br>set that was empty. This<br>is not allowed. | Contact technical support.    |
| Recordset is Empty         | The system encountered<br>a reference to a record<br>set that was empty. This<br>is not allowed. | Contact technical support.    |
| Link is null               | The system encountered<br>a reference to a link that<br>was empty.<br>This is not allowed.       | Contact technical support.    |
| Side A instance is null    | The system encountered<br>a reference to a link that<br>was empty.<br>This is not allowed.       | Contact technical support.    |
| Side B instance is null    | The system encountered<br>a reference to a link that<br>was empty.<br>This is not allowed.       | Contact technical support.    |
| Link's association is null | The system encountered<br>a reference to a link that<br>was empty.<br>This is not allowed.       | Contact technical support.    |
| Link Hook is null          | The system encountered<br>a reference to a link that<br>was empty.<br>This is not allowed.       | Contact technical<br>support. |

| Error Message                                                                             | Description                                                                                            | Action                     |
|-------------------------------------------------------------------------------------------|----------------------------------------------------------------------------------------------------|----------------------------|
| Association end is null                                                                   | The system encountered<br>a reference to a link that<br>was empty.<br>This is not allowed.             | Contact technical support. |
| Association end owner is null                                                             | The system encountered<br>a reference to a<br>relationship that was<br>empty. This is not<br>allowed.  | Contact technical support. |
| Object is deleted                                                                         | The system attempted to<br>perform an action on a<br>object, but the object<br>was deleted previously. | Contact technical support. |
| 'algorithm' and 'keyfile'<br>have to be specified for<br>EncryptionClientSinkPr<br>ovider | A problem occurred<br>during encryption with<br>remote service<br>communications.                      | Contact technical support. |
| Specified keyfile does<br>not exist                                                       | A problem occurred<br>during encryption with<br>remote service<br>communications.                      | Contact technical support. |
| Not supported for now                                                                     | An unsupported<br>database action was<br>executed.                                                     | Contact technical support. |
| The method or operation is not implemented.                                               | An unsupported<br>database action was<br>executed.                                                     | Contact technical support. |
| Not used by framework                                                                     | An unsupported<br>database action was<br>executed.                                                     | Contact technical support. |
| Not supported                                                                             | An unsupported<br>database action was<br>executed.                                                     | Contact technical support. |
| Not supported property                                                                    | An unsupported<br>database action was<br>executed.                                                     | Contact technical support. |

| Error Message                                                                                | Description                                                                                                    | Action                                                             |
|----------------------------------------------------------------------------------------------|----------------------------------------------------------------------------------------------------|--------------------------------------------------------------------|
| Could not initialize<br>control, because there is<br>no connection to<br>application server. | A problem with the connection has occurred.                                                                    | Contact technical support.                                         |
| Number of rows or<br>columns cannot be 0.                                                    | A table was inserted into<br>an RTF editor where the<br>number of columns = 0<br>or the number of rows =<br>0. | Change the number of columns and the number of rows.               |
| Check document<br>properties settings in<br>order to open document!                          | A document was created with illegal margins.                                                                   | Check document<br>properties settings<br>(margins, height, width). |
| Failed to apply settings!                                                                    | A document was created with illegal margins.                                                                   | Check document<br>properties settings<br>(margins, height, width). |
| Not authorized to perform this action.                                                       | An unauthorized<br>database action was<br>executed.                                                            | Contact technical support.                                         |
| Could not get project list                                                                   | An error occurred while<br>retrieving the project<br>list.                                                     | Contact technical support.                                         |
| Missing localization<br>manifest in the assembly                                             | Missing localized text<br>has been detected.                                                                   | Contact technical support.                                         |
| FileLoadException<br>loading manifest in the<br>assembly                                     | A problem has occurred<br>while translating<br>resources.                                                      | Contact technical support.                                         |
| Missing localization<br>manifest in the assembly                                             | A problem has occurred<br>while translating<br>resources.                                                      | Contact technical support.                                         |

# A.5 Utilities

Table A-5 contains a set of error messages likely to occur across a set of components which can be used by any EMS application.

| Error message                                                                                                    | Description                                                   | Action                                                                                         |
|----------------------------------------------------------------------------------------------------|---------------------------------------------------------------|------------------------------------------------------------------------------------------------|
| File Copy error: (file<br>name path)                                                                                                    | An error has occurred during file creation.                   | Check user permissions.<br>Please contact technical<br>support for more help on<br>this issue. |
| Delete file error: (error<br>display)                                                                                                    | An error has occurred<br>during file deletion.                | Check user permissions.<br>Please contact technical<br>support for more help on<br>this issue. |
| Delete folder error :<br>(display error)                                                                                                    | An error has occurred<br>during folder deletion.              | Check user permissions.<br>Please contact technical<br>support for more help on<br>this issue. |
| Object(s) will be deleted.<br>Do you want to<br>continue?"                                                                                         | The user has attempted to delete object(s).                   | Please contact technical<br>support for more help on<br>this issue.                            |
| Open File error: (error<br>details)                                                                                                    | An error has occurred<br>during while opening a<br>file.      | Please contact technical<br>support for more help on<br>this issue.                            |
| If target folder contains<br>files/subfolders with the<br>same name(s) as the files<br>you want to copy, they<br>will be overwritten.<br>Continue? | Warning message that<br>appears before copying<br>files.      | Please contact technical<br>support for more help on<br>this issue.                            |
| Create archive error:<br>(file name path)                                                                                                    | Archive creation has failed.                                  | Check user permissions.<br>Please contact technical<br>support for more help on<br>this issue. |
| Create archive error:<br>(error details)                                                                                                    | An error has occurred<br>while a folder was being<br>created. | Check user permissions.<br>Please contact technical<br>support for more help on<br>this issue. |

Table A-5: Utilities Error Messages

| Error message                                                   | Description                                                                                            | Action                                                                                         |
|-----------------------------------------------------------------|----------------------------------------------------------------------------------------------------|------------------------------------------------------------------------------------------------|
| The method or operation is not allowed.                         | This message appears to<br>indicate that the selected<br>operation is not allowed.                     | Check user permissions.<br>Please contact technical<br>support for more help on<br>this issue. |
| Uploading on FTP is not allowed                                 | An error has occurred<br>while uploading a file via<br>FTP.                                            | Check user permissions.<br>Please contact technical<br>support for more help on<br>this issue. |
| Delete File on FTP is not<br>allowed                            | An error has occurred<br>while deleting a file via<br>FTP.                                             | Check user permissions.<br>Please contact technical<br>support for more help on<br>this issue. |
| FTP provider has not been set                                   | An FTP provider has not been set.                                                                      | Set the FTP provider.                                                                          |
| Error while connecting<br>(error details)                       | An FTP connection error has occurred.                                                                  | Check the FTP settings.                                                                        |
| Error while receiving list<br>of folders (error details)        | An FTP error has<br>occurred while receiving<br>a list of folders.                                     | Check the FTP settings.                                                                        |
| Error while receiving list<br>of files (error details)          | An FTP error has<br>occurred while receiving<br>list of files.                                         | Check the FTP settings.                                                                        |
| Error while deleting<br>folder (error details)                  | An FTP error has<br>occurred during folder<br>deletion.                                                | Check the FTP settings.                                                                        |
| Error while getting<br>working folder action<br>(error details) | An FTP error has<br>occurred while getting<br>the working folder.                                      | Check the FTP settings.                                                                        |
| Error while deleting file<br>(error details)                    | An FTP error has<br>occurred during while<br>the file was being<br>deleted.                            | Check the FTP settings.                                                                        |
| Error during upload of file                                     | An FTP file error has<br>occurred while the file<br>was being uploaded.<br>Utilities Error Messages (( | Check the FTP settings.                                                                        |

Table A-5: Utilities Error Messages (Continued)

| Error message                                                           | Description                                                               | Action                  |
|-------------------------------------------------------------------------|---------------------------------------------------------------------------|-------------------------|
| Error while receiving list<br>of files (error details)                  | An FTP error has<br>occurred while a list of<br>files was being received. | Check the FTP settings. |
| Delete Folder Action not<br>supported                                   | Folder deletion is not supported                                          | Check the FTP settings. |
| Timed out waiting on server to respond.                                 | The server is not responding.                                             | Check the FTP settings. |
| Failed to connect for<br>data transfer: (error<br>details)              | An error has occurred<br>while connecting for<br>data transfer.           | Check the FTP settings. |
| Failed to parse the local address: (local address)                      | The local FTP address is incorrect.                                       | Check the FTP settings. |
| No server has been set.                                                 | The IP address or<br>hostname for the FTP<br>location is not set.         | Check the FTP settings. |
| No username has been set.                                               | The FTP username has not been set.                                        | Check the FTP settings. |
| No password has been set.                                               | The FTP password has not been set.                                        | Check the FTP settings. |
| Input Value for<br>ConvertFTPDateToDate<br>Time method was too<br>short | An error has occurred<br>during ftp data<br>conversion.                   | Check the FTP settings. |

Table A-5: Utilities Error Messages (Continued)

### A.6 File System Service

Table A-6 contains errors that could occur when working in the EMS File System.

| Error message                                | Description                                       | Action                                                              |
|----------------------------------------------|---------------------------------------------------|---------------------------------------------------------------------|
| Invalid drive name<br>specified: (driveName) | The drive name is invalid.                        | Please contact technical<br>support for more help on<br>this issue. |
| Failed to open device                        | An error has occurred<br>while opening the device | Please contact technical<br>support for more help on<br>this issue. |

 Table A-6: File System Service Error Messages

| Error message                                        | Description                                                                            | Action                                                              |
|------------------------------------------------------|----------------------------------------------------------------------------------------|---------------------------------------------------------------------|
| Failed to open device:<br>(error message)            | An error has occurred<br>while opening the device                                      | Please contact technical<br>support for more help on<br>this issue. |
| Invalid arguments for initializing CF                | The arguments for<br>initializing the CF card<br>are invalid.                          | Please contact technical<br>support for more help on<br>this issue. |
| Invalid drive name<br>specified: (drive)             | The drive name is invalid.                                                             | Please contact technical support for more help on this issue.       |
| Could not open<br>removable medium:<br>(drive)       | An error has occurred<br>while opening the<br>Removable Medium                         | Please contact technical<br>support for more help on<br>this issue. |
| Could not find images on<br>Removable Medium         | An error has occurred<br>while looking for images<br>on the Removable<br>Medium        | Please contact technical<br>support for more help on<br>this issue. |
| Could not find<br>Removable Medium                   | An error has occurred<br>while looking for the<br>Removable Medium                     | Please contact technical<br>support for more help on<br>this issue. |
| Error copying images                                 | An error has occurred<br>while images were being<br>copied.                            | Please contact technical support for more help on this issue.       |
| Could not find image<br>source file (source<br>name) | An error has occurred<br>while looking for image<br>source files                       | Please contact technical<br>support for more help on<br>this issue. |
| Source image is too large<br>for disk                | The size of the source<br>image is too large for the<br>available space on the<br>disk | Please contact technical<br>support for more help on<br>this issue. |
| Error writing image.                                 | An error has occurred<br>while writing the image<br>to disk.                           | Please contact technical<br>support for more help on<br>this issue. |
| Unable to find CF Card device.                       | An error has occurred<br>while looking for the CF<br>Card device                       | Please contact technical<br>support for more help on<br>this issue. |

Table A-6: File System Service Error Messages (Continued)

| Error message                                                                              | Description                                                                             | Action                                                              |
|--------------------------------------------------------------------------------------------|-----------------------------------------------------------------------------------------|---------------------------------------------------------------------|
| Invalid argument - drive<br>root is null or empty                                          | The file system service<br>for memory cards was<br>called with incorrect<br>parameters. | Please contact technical<br>support for more help on<br>this issue  |
| CF Card has been<br>initialized, please<br>remove and reinsert the<br>CF card and press OK | The CF card has been initialized.                                                       | Remove the card, re-<br>insert it, and press 'OK'.                  |
| Invalid drive selection.                                                                   | An error has occurred<br>while looking for the<br>removable drive.                      | Select a drive that contains a memory card.                         |
| Invalid argument -<br>source image path is null<br>or empty                                | Source image path is invalid.                                                           | Please contact technical<br>support for more help on<br>this issue. |

Table A-6: File System Service Error Messages (Continued)

#### A.7 USB File System

Table A-7 contains a set of error messages likely to occur during file operations with Compact Flash Cards associated with the USB interface.

| Error message                                                                                                    | Description                                                                                                    | Action                                                                                  |
|----------------------------------------------------------------------------------------------------|----------------------------------------------------------------------------------------------------|-----------------------------------------------------------------------------------------|
| Unable create folder:<br>(foldername) Please<br>check folder path and<br>make sure you have<br>permission to write to<br>this path.                                                                   | The system was unable<br>to create a folder with<br>the path indicated by the<br>error message on the<br>compact flash. | Check whether the<br>system has permission<br>to write to the folder<br>path specified. |
| Unable to copy file:<br>(sourceFilePath) to:<br>(destinationFilePath)<br>Please check source and<br>destinantion file path<br>and make sure you have<br>permission to write to<br>destination folder. | The system was unable<br>to copy a file from<br>specified source path to<br>specified destination<br>path.              | Check whether the<br>system has permission<br>to write to the folder<br>path specified. |

Table A-7: USB File System Error Messages

| Error message                                            | Description                                                                                                    | Action                                                                                                    |
|----------------------------------------------------------|----------------------------------------------------------------------------------------------------|----------------------------------------------------------------------------------------------------|
| Could not read entire<br>length                          | The system could not<br>process the scanned<br>image data successfully<br>from the compact flash<br>card.                                                                                                    | Extract image data from<br>the backup memory<br>card.                                                           |
| FAT16 does not support<br>partitions larger then 2<br>GB | The system attempted to<br>format a compact flash<br>card using FAT16<br>partition type and the<br>disk size is larger than 2<br>GB.                                                                                   | Use card sizes smaller<br>than 2 GB for tabulator<br>types that require this<br>partition type (e.g.<br>CF200). |
| Could not load entire<br>block                           | After copying election<br>files to the card, the<br>system verifies each file<br>to make sure that they<br>are correctly copied.<br>This error message can<br>indicate that the<br>compact flash card is<br>corrupted. | Replace the compact<br>flash card and repeat the<br>action.                                                     |
| Could not load<br>remainder                              | After copying election<br>files to the card, the<br>system verifies each file<br>to make sure that they<br>are correctly copied.<br>This error message can<br>indicate that the<br>compact flash card is<br>corrupted. | Replace the compact<br>flash card and repeat the<br>action.                                                     |
| Error Initializing First<br>Partition                    | The system attempted to<br>format a compact flash<br>card and was<br>unsuccessful.                                                                                                    | Replace the compact<br>flash card and repeat the<br>action.                                                     |
| Setting the Drive Layout<br>Failed                       | The system attempted to<br>format a compact flash<br>card and was<br>unsuccessful.                                                                                                    | Replace the compact<br>flash card and repeat the<br>action.                                                     |

| Error message                                  | Description                                                                                               | Action                                                                                                    |
|------------------------------------------------|----------------------------------------------------------------------------------------------------|----------------------------------------------------------------------------------------------------|
| Retrieving the Drive<br>Layout Failed          | The system attempted to<br>read from or write to the<br>compact flash card but<br>was unsuccessful.       | If this error message<br>occurs during reading,<br>use the backup memory<br>card. If this error<br>message occurs during<br>formatting, replace the<br>compact flash card and<br>repeat the action. |
| Error reading file                             | The system could not<br>process the scanned<br>image data successfully<br>from the compact flash<br>card. | Extract image data from<br>the backup memory<br>card.                                                                                                    |
| Error writing file                             | The system attempted to<br>format a compact flash<br>card and was<br>unsuccessful.                        | Replace the compact<br>flash card and repeat the<br>action.                                                                                                    |
| Invalid Handle Value                           | The system attempted to<br>read from or write to the<br>compact flash card but<br>was unsuccessful.       | If this error message<br>occurs during reading,<br>use the backup memory<br>card. If this error<br>message occurs during<br>formatting, replace the<br>compact flash card and<br>repeat the action. |
| Retrieving the Storage<br>Device Number Failed | The system attempted to<br>read from or write to the<br>compact flash card but<br>was unsuccessful.       | If this error message<br>occurs during reading,<br>use the backup memory<br>card. If this error<br>message occurs during<br>formatting, replace the<br>compact flash card and<br>repeat the action. |

| Error message                    | Description                                                                                         | Action                                                                                                    |
|----------------------------------|----------------------------------------------------------------------------------------------------|----------------------------------------------------------------------------------------------------|
| Ejecting media failed            | The system attempted to<br>eject/unmount the<br>compact flash card, but<br>was unsuccessful.        | If this error message<br>occurs during election<br>card programming, then<br>repeat the action after<br>replacing the compact<br>flash card. Otherwise, no<br>further action is<br>required.        |
| Disk update properties<br>failed | The system attempted to<br>format a compact flash<br>card and was<br>unsuccessful.                  | Replace the compact<br>flash card and repeat the<br>action.                                                                                                    |
| Dismounting volume<br>failed     | The system attempted to<br>format a compact flash<br>card and was<br>unsuccessful.                  | Replace the compact<br>flash card and repeat the<br>action.                                                                                                    |
| Unlocking volume failed          | The system attempted to<br>format a compact flash<br>card and was<br>unsuccessful.                  | Replace the compact<br>flash card and repeat the<br>action.                                                                                                    |
| Locking volume failed.           | The system attempted to<br>format a compact flash<br>card and was<br>unsuccessful.                  | Replace the compact<br>flash card and repeat the<br>action.                                                                                                    |
| Partition Number has to be 14    | The system attempted to<br>format a compact flash<br>card and was<br>unsuccessful.                  | Replace the compact<br>flash card and repeat the<br>action.                                                                                                    |
| Retrieving Geometry<br>Failed    | The system attempted to<br>read from or write to the<br>compact flash card but<br>was unsuccessful. | If this error message<br>occurs during reading,<br>use the backup memory<br>card. If this error<br>message occurs during<br>formatting, replace the<br>compact flash card and<br>repeat the action. |

| Error message                                                                        | Description                                                                                               | Action                                                                                                    |
|--------------------------------------------------------------------------------------|----------------------------------------------------------------------------------------------------|----------------------------------------------------------------------------------------------------|
| The DVS Signature is<br>corrupt, this memory<br>card may have been<br>tampered with. | The system could not<br>process the scanned<br>image data successfully<br>from the compact flash<br>card. | Extract image data from<br>the backup memory<br>card.                                                                                                    |
| Drive X should be<br>ignored                                                         | The system attempted to<br>format a drive that<br>should not be used for<br>election card<br>programming. | Repeat the action but<br>select a drive that<br>contains a compact flash<br>card.                                                                                                    |
| Could not open<br>Removable Medium.                                                  | The system attempted to<br>read from or write to the<br>compact flash card but<br>was unsuccessful.       | If this error message<br>occurs during reading,<br>use the backup memory<br>card. If this error<br>message occurs during<br>formatting, replace the<br>compact flash card and<br>repeat the action. |
| Could not set drive<br>layout of the disk.                                           | The system attempted to<br>format a compact flash<br>card and was<br>unsuccessful.                        | Replace the compact<br>flash card and repeat the<br>action.                                                                                                    |
| Could not write the<br>FAT32 partition header<br>to disk.                            | The system attempted to<br>format a compact flash<br>card and was<br>unsuccessful.                        | Replace the compact<br>flash card and repeat the<br>action.                                                                                                    |
| Could not write the DVS partition header to disk.                                    | The system attempted to<br>format a compact flash<br>card and was<br>unsuccessful.                        | Replace the compact<br>flash card and repeat the<br>action.                                                                                                    |

#### **REVISION HISTORY**

| Rev. | Date       | Summary                                  |
|------|------------|------------------------------------------|
| 4    | 05-02-2023 | Revised content in Table A-1             |
| 3    | 04-14-2023 | Content and grammar revisions throughout |
| 2    | 04-03-2023 | Revised document based on feedback       |
| 1    | 02-07-2023 | Branched for 5.17-CO                     |

#### LIST OF FIGURES

| Figure 2-1: The Democracy Suite <sup>®</sup> High-level Block Diagram                        |
|----------------------------------------------------------------------------------------------|
| Figure 2-2: The EMS Flowchart                                                                |
| Figure 3-1: The Election Project State Diagram                                               |
| Figure 3-2: Example of Political Divisioning Structure                                       |
| Figure 3-3: The Election Domain - Independent Divisioning                                    |
| Figure 3-4: The EMS Domain Model - Elector and Reporting Groups (Example) 18                 |
| Figure 3-5: The EMS Election Domain - Election for Office of Congress (Example) 19           |
| Figure 3-6: The Ballot Composition - Ballot Headers, Contests and Options                    |
| Figure 3-7: The Democracy Suite <sup>®</sup> EMS Election Domain Stakeholders                |
| Figure 3-8: The EMS Election Event Designer Workflow                                         |
| Figure 3-9: The EMS Results Tally and Reporting Workflow                                     |
| Figure 3-10: The EMS Results Tally and Reporting Activities Structure                        |
| Figure 3-11: The Election Results Processing State Diagram                                   |
| Figure 4-1: The Computer Awareness and Data Security Compliance Confidentiality<br>Statement |

#### LIST OF TABLES

| Table 3-1: Examples of Political Divisioning Types.14                                          |
|------------------------------------------------------------------------------------------------|
| Table 3-2: The Election Project Entity Attributes and Activities       30                      |
| Table 3-3: The EMS System Roles    33                                                          |
| Table 3-4: The Roles Entity Attributes and Activities34                                        |
| Table 3-5: The Users Entity Attributes and Activities36                                        |
| Table 3-6: The Political Divisioning (Subdivision Types) Entity Attributes and<br>Activities40 |
| Table 3-7: The Subdivisions Entity Attributes and Activities    42                             |
| Table 3-8: The Polling Subdivision Entity Attributes and Activities         45                 |
| Table 3-9: Political Parties Entity Attributes and Activities       48                         |
| Table 3-10: The Elector Groups Entity Attributes and Activities       52                       |
| Table 3-11: The Ballot Group Entity Attributes and Activities    55                            |
| Table 3-12: The Offices Entity Attributes and Activities    57                                 |
| Table 3-13: The District Rotations Entity Attributes and Activities       61                   |
| Table 3-14: The Line Entity Attributes and Activities    63                                    |
| Table 3-15: The Election Event Entity Attributes and Activities    65                          |
| Table 3-16: The Project Settings Entity Attributes and Activities    68                        |
| Table 3-17: The Prototypes Entity Attributes and Activities    72                              |
| Table 3-18: The Contest Entity Attributes and Activities    75                                 |
| Table 3-19: The Choice Entity Attributes and Activities                                        |
| Table 3-20: The Ballot Types Entity Attributes and Activities    83                            |
| Table 3-21: The Activation Codes Entity Attributes and Activities85                            |
| Table 3-22: The Language Profiles Entity Attributes and Activities       86                    |
| Table 3-23: The Template Entity Attributes and Activities    89                                |
| Table 3-24: Contest Headings    91                                                             |
| Table 3-25: The Ballot Entity Attributes and Activities    93                                  |
| Table 3-26: The Voting Location Entity Attributes and Activities       95                      |
| Table 3-27: The Tabulator Entity Attributes and Activities    98                               |
| Table 3-28: The Counting Groups Entity Attributes and Activities.       101                    |
| Table 3-29: The Programming Groups Entity Attributes and Activities.         103               |
| Table 3-30: The Configuration Profiles Entity Attributes and Activities.(Continued)            |

| Table 3-31: The Tabulator Configuration Items.108                |
|------------------------------------------------------------------|
| Table 4-1: File Type to Security Algorithm Mapping.138           |
| Table A-1: EED Client Error Messages    147                      |
| Table A-2: Adjudication Client Application Error Messages    207 |
| Table A-3: DCM Error Messages    218                             |
| Table A-4: Framework Error Messages    222                       |
| Table A-5: Utilities Error Messages    230                       |
| Table A-6: File System Service Error Messages    232             |
| Table A-7: USB File System Error Messages    232                 |

#### VVSG TRACE LIST

| VVSG Criteria P            | g.  |
|----------------------------|-----|
| VVSG 1.0 Vol II - 2.3      | . 1 |
| VVSG 1.0 Vol I - 2.1.6     | . 1 |
| VVSG 1.0 Vol I - 4.1.3.1   | . 4 |
| VVSG 1.0 Vol I - 2.5       | . 7 |
| VVSG 1.0 Vol II - 2.1.2    | 10  |
| VVSG 1.0 Vol I - 3.1.4.c   | 10  |
| VVSG 1.0 Vol I - 4.1.3.1   | 10  |
| VVSG 1.0 Vol I - 4.1.8.1   | 10  |
| VVSG 1.0 Vol I - 4.1.8.2   | 10  |
| VVSG 1.0 Vol I - 5.4.1     | 10  |
| VVSG 1.0 Vol I - 5.4.2     | 10  |
| VVSG 1.0 Vol I - 6.1.2     | 10  |
| VVSG 1.0 Vol I - 6.1.3     | 10  |
| VVSG 1.0 Vol II - 2.3      | 10  |
| VVSG 1.0 Vol II - 2.5.e    | 10  |
| VVSG 1.0 Vol II - 2.2.3    | 10  |
| VVSG 1.0 Vol I - 2.1.7     | 13  |
| VVSG 1.0 Vol I - 2.1.7.2   | 20  |
| VVSG 1.0 Vol II - 2.2      | 24  |
| VVSG 1.0 Vol II - 2.2.4    | 24  |
| VVSG 1.0 Vol I - 2.1.2     | 28  |
| VVSG 1.0 Vol I - 2.1.6     | 28  |
| VVSG 1.0 Vol I - 2.1.7     | 28  |
| VVSG 1.0 Vol I - 2.1.7.2   | 28  |
| VVSG 1.0 Vol I - 2.2.1     | 28  |
| VVSG 1.0 Vol I - 2.2.2     | 28  |
| VVSG 1.0 Vol I - 2.2.4     | 28  |
| VVSG 1.0 Vol I - 2.2.6     | 28  |
| VVSG 1.0 Vol I - 2.1.7.2   | 41  |
| VVSG 1.0 Vol I - 2.1.7.2   | 43  |
| VVSG 1.0 Vol I - 2.1.7.2   | 56  |
| VVSG 1.0 Vol I - 2.1.7.2   | 60  |
| VVSG 1.0 Vol I - 2.2.1.2.d | 74  |
| VVSG 1.0 Vol I - 2.1.7.2   | 78  |
| VVSG 1.0 Vol I - 2.1.7.2   | 82  |
| VVSG 1.0 Vol I - 2.1.7     | 94  |
| VVSG 1.0 Vol I - 2.2.1.1.c | 94  |
| VVSG 1.0 Vol I - 2.2.1.1.e | 94  |
| VVSG 1.0 Vol II - 2.2      | 09  |
| VVSG 1.0 Vol II - 2.4.3    | 09  |
| VVSG 1.0 Vol I - 2.1.2     |     |
| VVSG 1.0 Vol I - 2.4.4.a-c | 19  |

| VVSG 1.0 Vol I - 2.4.3.g          | . 119 |
|-----------------------------------|-------|
| VVSG 1.0 Vol I - 2.1.5            |       |
| VVSG 1.0 Vol I - 2.1.5.1.a.iii    | . 120 |
| VVSG 1.0 Vol I - 2.1.5.1.a.v      | . 120 |
| VVSG 1.0 Vol I - 5.4              |       |
| VVSG 1.0 Vol I - 2.1.5.1.a.vii    |       |
| VVSG 1.0 Vol I -2.1.5.1.a.vii     | . 121 |
| VVSG 1.0 Vol I - 2.1.1.a-f        | . 133 |
| VVSG 1.0 Vol I - 4.1.3.1.a-b      | . 133 |
| VVSG 1.0 Vol I - 6.1              | . 133 |
| VVSG 1.0 Vol I - 7.2.1            | . 133 |
| VVSG 1.0 Vol I - 7.3              | . 133 |
| VVSG 1.0 Vol I - 7.4              |       |
| VVSG 1.0 Vol I - 7.5              | . 133 |
| VVSG 1.0 Vol I - 7.6              | . 133 |
| VVSG 1.0 Vol I - 5.3              | . 137 |
| VVSG 1.0 Vol I - 2.1.1            | . 139 |
| VVSG 1.0 Vol I - 2.1.3            | . 141 |
| VVSG 1.0 Vol I - 2.1.5.1.b.ii-vii | . 141 |
| VVSG 1.0 Vol I - 2.1.5.1.c        | . 141 |
| VVSG 1.0 Vol I - 2.1.5.1.b.i      | . 145 |
| VVSG 1.0 Vol I - 2.1.3            | . 147 |

# End of Document

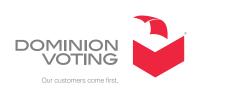